# **Endeca Content Acquisition System**

# **Developer's Guide Version 3.0.2 • March 2012**

**ORACLE®** 

**ENDECA** 

# **Contents**

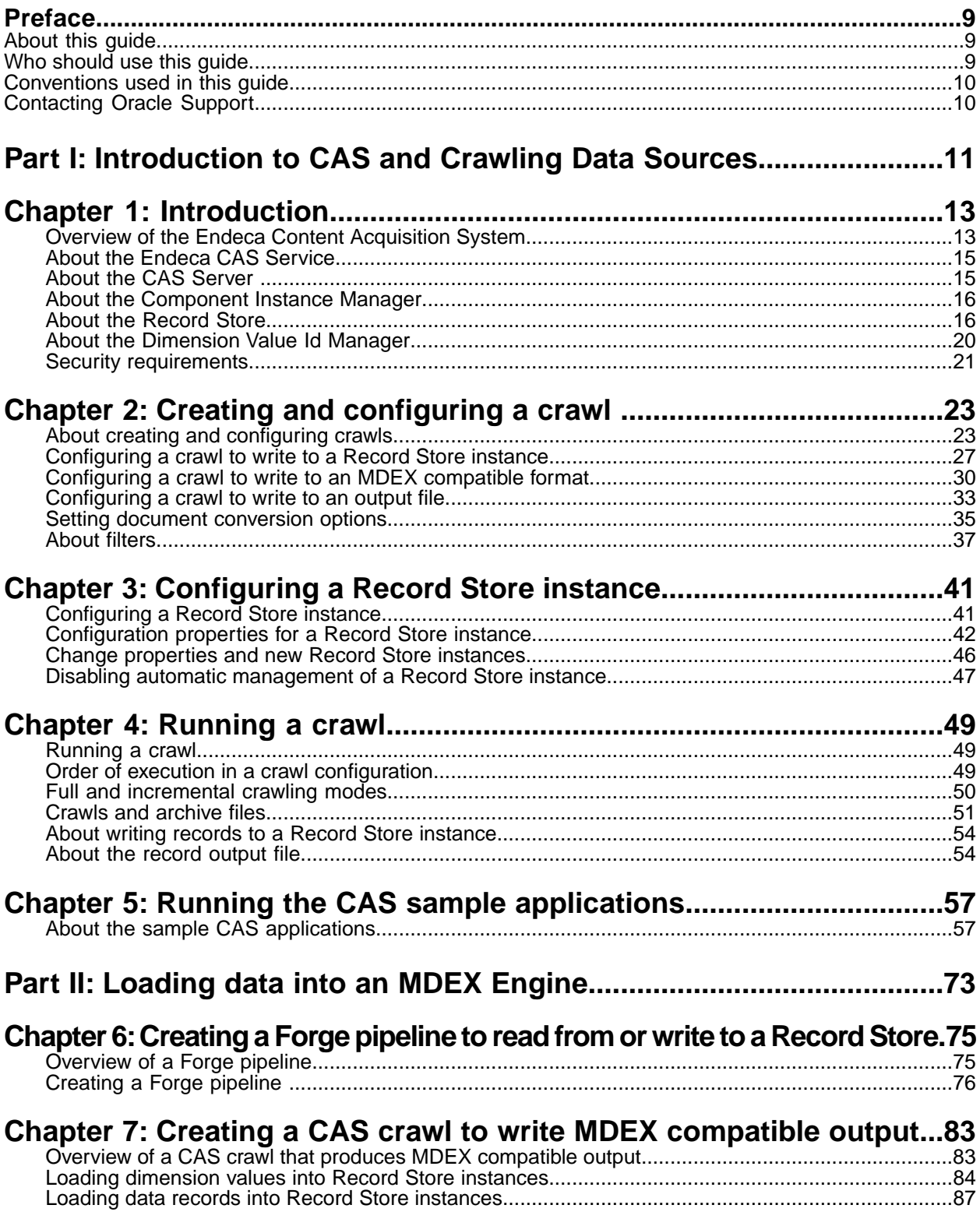

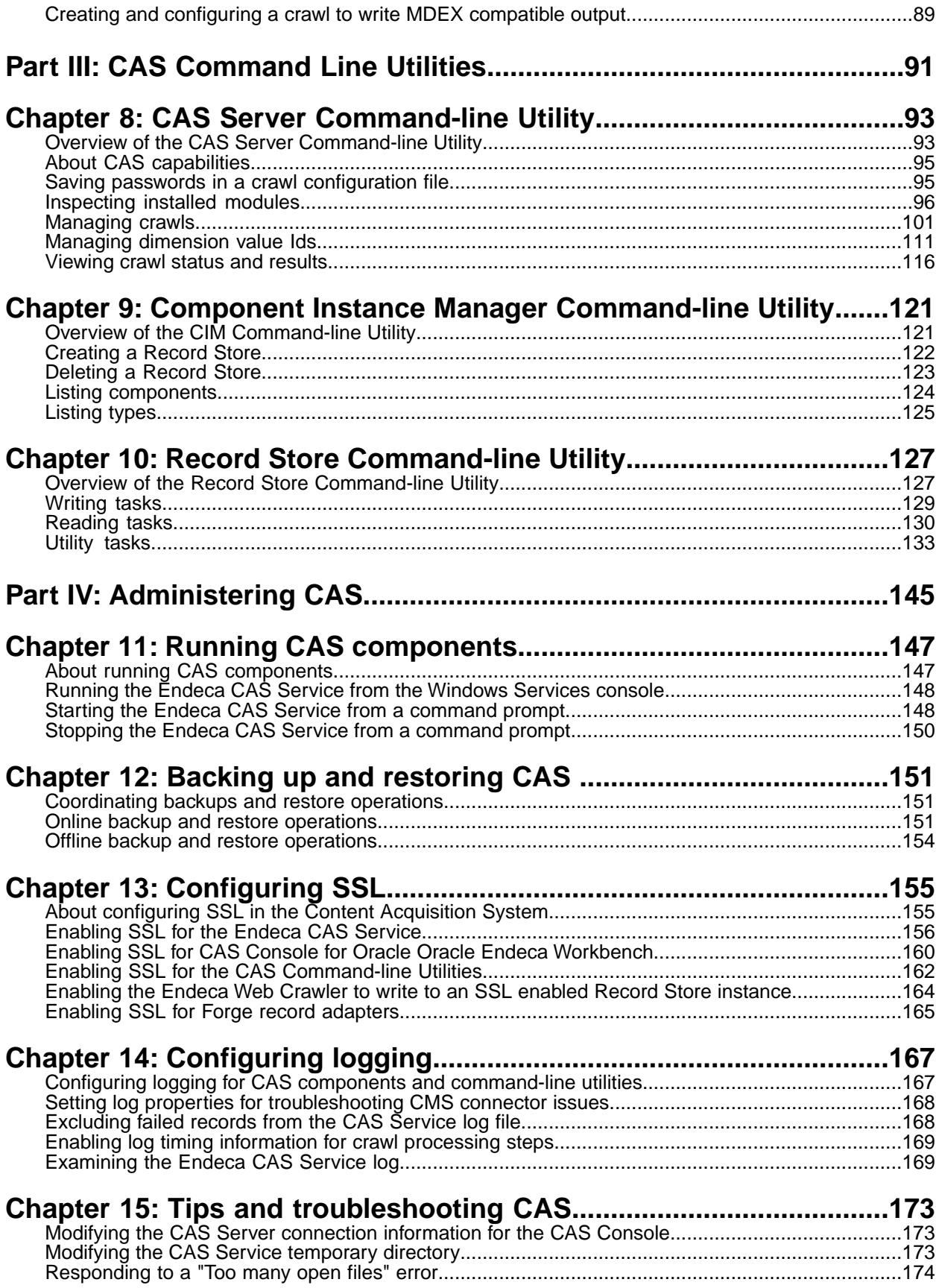

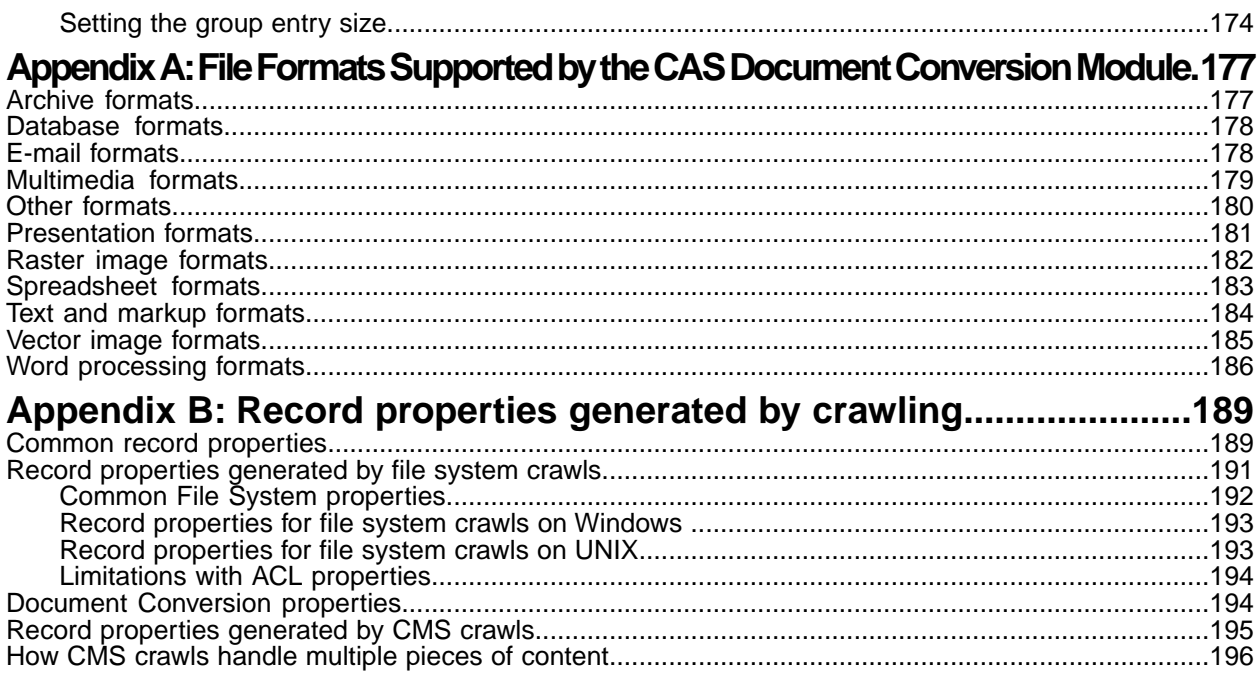

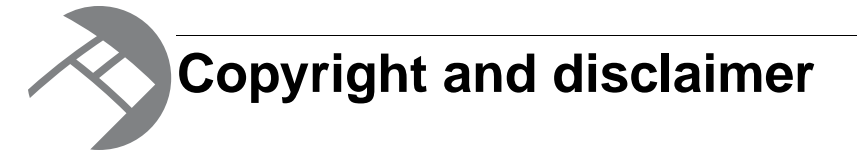

Copyright © 2003, 2012, Oracle and/or its affiliates. All rights reserved.

Oracle and Java are registered trademarks of Oracle and/or its affiliates. Other names may be trademarks of their respective owners.

This software and related documentation are provided under a license agreement containing restrictions on use and disclosure and are protected by intellectual property laws. Except as expressly permitted in your license agreement or allowed by law, you may not use, copy, reproduce, translate, broadcast, modify, license, transmit, distribute, exhibit, perform, publish or display any part, in any form, or by any means. Reverse engineering, disassembly, or decompilation of this software, unless required by law for interoperability, is prohibited.

The information contained herein is subject to change without notice and is not warranted to be error-free. If you find any errors, please report them to us in writing.

If this is software or related documentation that is delivered to the U.S. Government or anyone licensing it on behalf of the U.S. Government, the following notice is applicable:

U.S. GOVERNMENT END USERS: Oracle programs, including any operating system, integrated software, any programs installed on the hardware, and/or documentation, delivered to U.S. Government end users are "commercial computer software" pursuant to the applicable Federal Acquisition Regulation and agency-specific supplemental regulations. As such, use, duplication, disclosure, modification, and adaptation of the programs, including any operating system, integrated software, any programs installed on the hardware, and/or documentation, shall be subject to license terms and license restrictions applicable to the programs. No other rights are granted to the U.S. Government.

This software or hardware is developed for general use in a variety of information management applications. It is not developed or intended for use in any inherently dangerous applications, including applications that may create a risk of personal injury. If you use this software or hardware in dangerous applications, then you shall be responsible to take all appropriate fail-safe, backup, redundancy, and other measures to ensure its safe use. Oracle Corporation and its affiliates disclaim any liability for any damages caused by use of this software or hardware in dangerous applications.

This software or hardware and documentation may provide access to or information on content, products and services from third parties. Oracle Corporation and its affiliates are not responsible for and expressly disclaim all warranties of any kind with respect to third-party content, products, and services. Oracle Corporation and its affiliates will not be responsible for any loss, costs, or damages incurred due to your access to or use of third-party content, products, or services.

Rosette® Linguistics Platform Copyright © 2000-2011 Basis Technology Corp. All rights reserved.

# <span id="page-8-0"></span>**Preface**

Oracle Endeca's Web commerce solution enables your company to deliver a personalized, consistent customer buying experience across all channels — online, in-store, mobile, or social. Whenever and wherever customers engage with your business, the Oracle Endeca Web commerce solution delivers, analyzes, and targets just the right content to just the right customer to encourage clicks and drive business results.

Oracle Endeca Commerce is the most effective way for your customers to dynamically explore your storefront and find relevant and desired items quickly. An industry-leading faceted search and Guided Navigation solution, Oracle Endeca Commerce enables businesses to help guide and influence customers in each step of their search experience. At the core of Oracle Endeca Commerce is the MDEX Engine,™ a hybrid search-analytical database specifically designed for high-performance exploration and discovery. The Endeca Content Acquisition System provides a set of extensible mechanisms to bring both structured data and unstructured content into the MDEX Engine from a variety of source systems. Endeca Assembler dynamically assembles content from any resource and seamlessly combines it with results from the MDEX Engine.

Oracle Endeca Experience Manager is a single, flexible solution that enables you to create, deliver, and manage content-rich, cross-channel customer experiences. It also enables non-technical business users to deliver targeted, user-centric online experiences in a scalable way — creating always-relevant customer interactions that increase conversion rates and accelerate cross-channel sales. Non-technical users can control how, where, when, and what type of content is presented in response to any search, category selection, or facet refinement.

<span id="page-8-1"></span>These components — along with additional modules for SEO, Social, and Mobile channel support make up the core of Oracle Endeca Experience Manager, a customer experience management platform focused on delivering the most relevant, targeted, and optimized experience for every customer, at every step, across all customer touch points.

### **About this guide**

This guide provides an overview of the Endeca Content Acquisition System, including the Endeca CAS Server, the Component Instance Manager, and the Record Store. The guide also explains how to create a Forge pipeline that incorporates the source data gathered from file systems, CMS data sources, and custom data sources.

<span id="page-8-2"></span>The guide assumes that you are familiar with Endeca concepts and Endeca application development.

### **Who should use this guide**

This guide is intended for application developers who are building applications using the Content Acquisition System (CAS) and who are responsible for configuring data sources, crawling data sources, and incorporating the Endeca records into an Endeca pipeline.

# <span id="page-9-0"></span>**Conventions used in this guide**

This guide uses the following typographical conventions:

Code examples, inline references to code elements, file names, and user input are set in monospace font. In the case of long lines of code, or when inline monospace text occurs at the end of a line, the following symbol is used to show that the content continues on to the next line:  $\neg$ 

When copying and pasting such examples, ensure that any occurrences of the symbol and the corresponding line break are deleted and any remaining space is closed up.

## <span id="page-9-1"></span>**Contacting Oracle Support**

Oracle Support provides registered users with important information regarding Oracle Endeca software, implementation questions, product and solution help, as well as overall news and updates.

You can contact Oracle Support through Oracle's Support portal, My Oracle Support at *<https://support.oracle.com>*.

<span id="page-10-0"></span>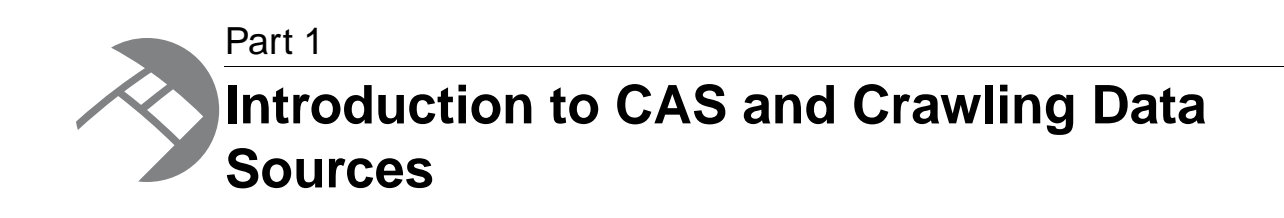

- *[Introduction](#page-12-2)*
- *[Creating and configuring a crawl](#page-22-2)*
- *[Configuring a Record Store instance](#page-40-2)*
- *[Running a crawl](#page-48-3)*
- *[Running the CAS sample applications](#page-56-2)*

<span id="page-12-2"></span><span id="page-12-0"></span>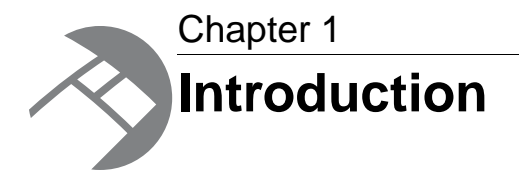

This section provides introductory information about the Endeca Content Acquisition System (CAS).

# <span id="page-12-1"></span>**Overview of the Endeca Content Acquisition System**

The Endeca Content Acquisition System is a set of components that add, configure, and crawl data sources for use in an Endeca application. Data sources include file systems, content management systems, Web servers, and custom data sources. The Endeca Content Acquisition System crawls data sources, converts documents and files to Endeca records, and stores them for use in an Forge pipeline.

The following image shows the Endeca Content Acquisition System components as they work together in a typical implementation to crawl data sources and produce Endeca records:

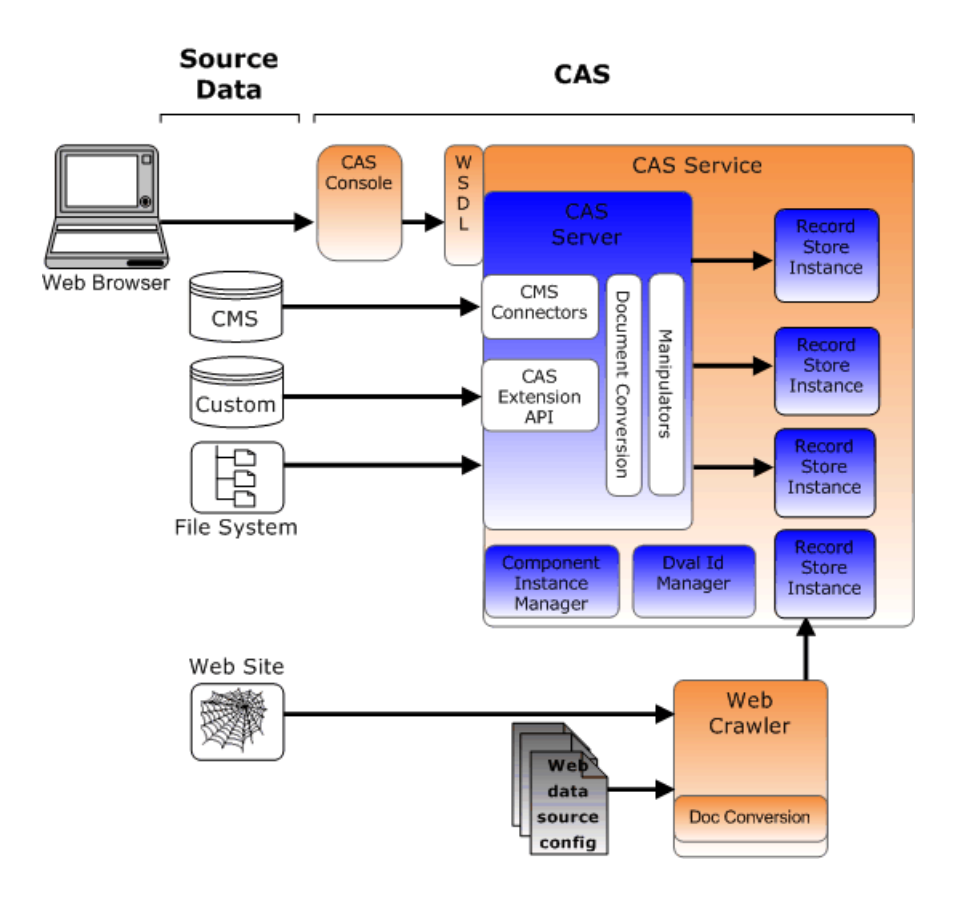

The Endeca Content Acquisition System is made up of the following components:

- The Endeca CAS Service is a servlet container that runs the CAS Server, the Component Instance Manager, and any number of Record Store instances (one per data source).
- The CAS Server is the component that manages all file system and CMS crawling operations.The CAS Server is documented in the *Endeca CAS Developer's Guide*.
- The CAS Console for Endeca Workbench is a Web-based application used to crawl various data sources including file systems and content management systems. During the Content Acquisition System installation, the CAS Console is installed as an extension to Endeca Workbench.The CAS Console is documented in the *Endeca CAS Console Help*.
- The CAS Server API allows users to write programs that communicate with the CAS Server. The CAS Server API has a WSDL interface and also a CAS Server Command-line Utility. The API is documented in the *Endeca CAS API Guide*.
- The Dimension Value Id Manager is a CAS component that creates, stores, and retrieves dimension value identifiers.
- The Endeca Web Crawler manages all Web crawl-related operations. This component is documented in the *Endeca Web Crawler Guide*.
- Endeca CMS connectors are available for use in the CAS Console for Endeca Workbench or the CAS Server API. CMS connectors provide a means to access and crawl data sources in a wide variety of CMS types, such as Documentum, eRoom, FileNet, JSR-170 compliant repositories, Lotus Notes, Microsoft SharePoint, and Interwoven TeamSite.
- The Component Instance Manager creates, lists, and deletes Record Store instances. The Component Instance Manager has a WSDL interface and also a CIM Command-line Utility.
- The Endeca Record Store provides persistent storage for generations of records. The Record Store has a WSDL interface and also a Record Store Command-line Utility.The CAS Server writes crawl output from each data source to a unique Record Store instance.

• The CAS Extension API provides interfaces and classes to build extensions such as custom data sources and custom manipulators.You package extensions into a plug-in and install it into the Content Acquisition System. After you install the plug-in, the extensions are available and configurable using the CAS Console, the CAS Server API, and the CAS Server Command-line Utility.

### <span id="page-14-0"></span>**About the Endeca CAS Service**

The Endeca CAS Service is a servlet container that runs the CAS Server, the Component Instance Manager, any number of Dimension Value Id Managers (one per application), and any number of Record Store instances (one per data source).

On Windows, the CAS installation program starts the service automatically and the service is set to restart automatically during system restarts. If you accept the installation defaults, the service runs on port 8500. The following image shows the components running within the Endeca CAS Service:

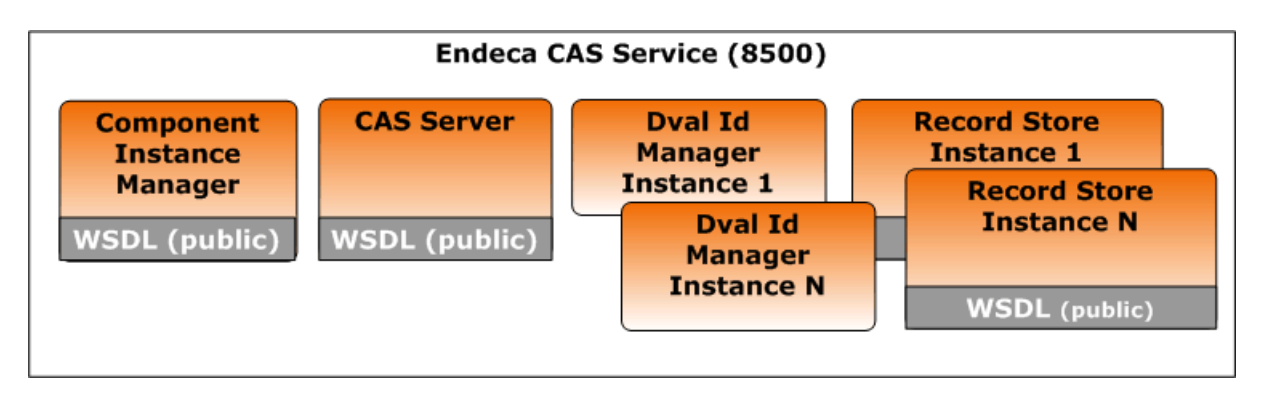

In the Windows Services console, the service displays as Endeca CAS Service.The service is running cas-service-wrapper.exe in *<install path>*\CAS\*version*\bin.

<span id="page-14-1"></span>On UNIX, you can start Endeca CAS Service using cas-service.sh located in *<install path>*/CAS/*version*/bin and stop it using cas-service-shutdown.sh. Or if you set up the service in inittab, you start it there and stop it using Control-C.

# **About the CAS Server**

The CAS Server manages all crawl operations of file system, CMS, and custom data sources. The CAS Server has a WSDL interface and a CAS Server Command Line Utility. The CAS Server runs inside the CAS Service.

The CAS Server has the following characteristics:

- Integrates with the CAS Document Conversion Module, which allows the CAS Server to convert binary files (such as Microsoft Word documents and Adobe Acrobat PDF files) into text.
- Uses include and exclude filters to specify which files or folders to retrieve or avoid.
- Configures the logging behavior for a crawl, including setting the log level for various components and specifying output to the console, to a log file, or to both.
- Supports incremental crawls in which the CAS Server processes only the content which has been added, modified, or deleted since the last crawl.

• Enables security by supporting the Endeca Access Control System. Each crawl generates access control list (ACL) properties for each record, based on the corresponding properties for each file (for file system crawls) or entry in the CMS repository (for CMS crawls).

The CAS Server also tags the records with metadata properties that are derived from the source documents. After the CAS Server returns the records, you can configure an Endeca record adapter (from Developer Studio) to read the records into your Endeca implementation's pipeline, where Forge processes the records and can add or modify the record properties. These property values can then be mapped to Endeca dimensions or properties by the property mapper in the pipeline. You can then build an Endeca application to access the records and allow your application users to search and navigate the document contents contained in the records.

You can configure the CAS Server to crawl a data source and generate access control list (ACL) properties for each record.These ACL properties can be used in conjunction with security login modules to limit access to records based on user login profiles. For details on using the Endeca Access Control System, see the *Endeca Security Guide*.

### <span id="page-15-0"></span>**About the Component Instance Manager**

The Component Instance Manager creates, lists, and deletes Record Store instances.The Component Instance Manager has a WSDL interface and also a CIM Command-line Utility.

<span id="page-15-1"></span>The Component Instance Manager runs inside the Endeca CAS Service.

## **About the Record Store**

The Endeca Record Store is a Web service that provides persistent storage for generations of records that can later be accessed by Forge for baseline and incremental updates. The Endeca Record Store is integrated with the Endeca CAS Server to directly store output in the Record Store instead of sending output to files.

The Record Store has the following features.

#### **Provides an efficient repository for records**

Instead of having your source records residing in different directories, they can be consolidated in one place.This consolidation eliminates the need to copy and move source files among different directories.

#### **Retrieves baseline and incremental records**

You can store records from both baseline and incremental crawls in the Record Store. You can then run a Forge baseline using all the stored records.

#### **Operates asynchronously**

An application (such as the CAS Server) can write records into a Record Store while, at the same time, Forge can read in records to process. Each process runs isolated from changes that the other is currently making.

#### **Operates as a lookup table**

Forge can process a record of one type (say, Order records) and then look up a record of another type (say, Product records) for a join.

#### **Creates a separate Record Store instance for each data source**

The Record Store Web service ceates a unique Record Store instance for each data source that CAS Server crawls. In general, there is a one-to-one mapping from a data source (such as a file system or a CMS) to a corresponding Record Store instance. A separate Record Store instance for each data source keeps records schemas separate. CAS Console for Oracle Endeca Workbench enforces this one-to-one mapping by creating a new Record Store instance for each data source you add. This mapping is not enforced in cases where you explicitly disable automanagement using the isManaged property.

#### **Automatically cleans stale records**

The Record Store service periodically runs a cleaner process that removes stale generations of records. The time interval for the cleaner process is configurable and the feature can be disabled.

#### **Easily configured and managed with a Record Store Command-line utility**

CAS includes a Record Store Command-line utility to perform Record Store configuration and management.You can use this utility to run get/set commands to update a Record Store instance with configuration settings.

You create a Record Store instance using either the Component Instance Manager Command-line Utility, the CAS Console, or the CAS Server API.

### **About record generations**

A set of records that has been committed to a Record Store instance is a record generation.

For example, if you perform a full (baseline) file system crawl, all the records returned from the crawl are written to the Record Store and a commit is done. After the commit is done, the Record Store now has one generation of records. A subsequent crawl, either full or incremental, would then result in the second generation of records (assuming that the first one is still in a Record Store instance).

As each record is read in, the record is assigned a unique ID. The unique ID is generated from the value of the idPropertyName Record Store configuration property. If a record already exists with that unique ID, then the later version (the one just read in) replaces the earlier one. This ensures that when you run a Forge update, you always get the latest version of any given record.

A record generation is removed from a Record Store instance (via the Record Store Cleaner) when it becomes stale. A stale generation is a generation that has been in a Record Store instance for a period of time that exceeds the value of the generationRetentionTime Record Store configuration property.

Normally, the stale generation is removed when the cleaner runs. However, there are two exceptions:

- Generations that are currently in use are not be cleared.
- If there is only one generation in a Record Store instance, it is not removed, even if it is stale. The reason is that a Record Store instance keeps at least one generation of records.

### **About transactions**

This topic presents an overview of Record Store transactions.

A transaction is an access operation in the Record Store by another component, such as Forge or a crawler. Transactions provide a means to keep one operation isolated from another operation and allow each to operate independently. In other words, one transaction can read while another is writing. Each transaction is either a READ\_WRITE transaction or a READ transaction:

- READ-type transactions support only Read operations. Examples of Read operations are Forge reading a record generation for a baseline update or an administrator using the Record Store Command-line utility with the  $-c$  flag to get the count (number of records) in a Record Store instance.
- READ\_WRITE-type transactions support both Read and Write operations. An example of a Write operation is a crawler running a full crawl and writing the output to a Record Store instance.

Each transaction is assigned a transaction ID. When a transaction begins, the Record Store service logs an INFO message with the transaction type and ID, as in this example of Forge performing a READ transaction (with an ID of 2) for a baseline update:

Started transaction 2 of type READ

An example of a Write transaction message would be the following:

Started transaction 3 of type READ\_WRITE

Each transaction has a status, which is one of the following:

- ACTIVE The transaction is currently active. For example, the transaction is in the middle of a Write operation.
- COMMITTED The transaction has successfully finished. An INFO message of "Committed transaction" is logged to indicate this status.
- COMMIT\_FAILED A commit transaction failed. The only operation allowed on the transaction is a rollback.
- ROLLED\_BACK The transaction has been successfully rolled back. No further operations are allowed on the transaction.

The rules for transactions are as follows:

- Once a transaction has been committed or rolled back, additional operations that try to access the transaction should fail.
- Once a Read operation has ended, additional operations that try to access the read cursor should fail.
- Only one operation per transaction can run at a time.
- If a transaction is rolled back, then it cancels operations in progress.

### **About client states**

A Record Store instance can save the state for a client, such as Forge.

To do this, you create a client ID (which can be any string, such as  $f\text{orgel}$ ) and then set the last-read generation for that client ID.

There are two ways to set state for a client:

• Automatically, in your Forge pipeline, by using a Record Store adapter to read records from the Record Store. In the adapter, use the CLIENT\_ID pass-through to specify the client ID to be set for the generation that is being read in.

• Manually, by using the set-last-read-generation task of the Record Store command-line utility.

A typical use-case is the following scenario:

- 1. You run a crawl and write the records to a Record Store as Generation 1.
- 2. You perform a baseline update using Generation 1. The Record Store adapter to Forge uses the READ TYPE pass-through set to BASELINE and the CLIENT ID pass-through set to forge1. The use of the CLIENT\_ID pass-through means that a client state was saved for the forge1 client.
- 3. You run a second crawl and store the records as Generation 2. Because both crawls use the same idPropertyName and the same seeds, some of the records of both generations are identical and the others are delta records (new, modified, or deleted records).
- 4. You perform a partial update using the delta records between Generation 1 and Generation 2. For this pipeline, the Record Store adapter to Forge uses the READ\_TYPE pass-through set to DELTA and the CLIENT\_ID pass-through set to forge1.
- 5. The Forged delta records are uploaded to the Endeca MDEX Engine.

To find out which client states are currently saved in a Record Store instance, use the list-client-states task of the Record Store command-line utility.

### **Performance considerations when using a Record Store instance**

When reading or writing large numbers of records, some read/write operations can take long periods of time. Read operations generally take longer than write operations for similar size record sets, and the transaction time of a read/write operation grows approximately linearly as the number of records grows and the size of the records grows. For this reason, delta updates are generally faster than baseline updates.

If reading or writing operations cause performance concerns, there are two configuration changes you can make:

- Reconfigure output options for a crawl to write records to an output file rather than to a Record Store instance. For configuration details, see *[Configuring a crawl to write to an output file](#page-32-0)* on page 33.
- Split the crawl into multiple crawls that use multiple Record Store instances.

### **About deleted records from the Record Store**

Any client of the Record Store, including the CAS Server, the Web Crawler, Forge, the CAS API, and so on, can modify and delete records that are written to the Record Store. Clients either update or insert (UPSERT) a record, delete (DELETE) a record, or delete all (DELETE) records.This topic describes the Endeca.Action property that the Record Store examines to determine whether to modify or delete records.

#### **Deleting all records for a full crawl**

A record that has only the Endeca.Action property set to DELETE (i.e., has no other properties) functions as a logical "Delete All" record.When the Record Store encounters such a record, the Record Store removes all records from a Record Store instance. This is useful when running a full crawl and you want to remove a generation of records before writing a new generation.

For example:

<RECORDS> <RECORD>

```
 <PROP NAME="Endeca.Action">
       <PVAL>DELETE</PVAL>
     </PROP>
  </RECORD>
   ...
</RECORDS>
```
#### **Deleting records for an incremental crawl**

If a record has an Endeca.Action property set to DELETE, the record is removed from the Record Store instance.This configuration is useful in an incremental crawl where files may have been modified or deleted since the last crawl.

If an incremental crawl does not find a file that is listed in the crawl history, the CAS Server treats that file as deleted. For each deleted file, a record is created that contains the location of the deleted file and an Endeca.Action property with a value of DELETE.

For renamed files, the file with the old name is treated as a deleted file while the file with the new name is treated as a new (added) file.

This example shows the record for a Test Plan.doc file that was deleted:

```
<RECORDS>
   <RECORD>
     <PROP NAME="Endeca.Action">
       <PVAL>DELETE</PVAL>
    </PROP>
     <PROP NAME="Endeca.FileSystem.Path">
      <PVAL>c:\endeca_test_docs\TestPlan.doc</PVAL>
    </PROP>
     <PROP NAME="Endeca.SourceType">
      <PVAL>FILESYSTEM</PVAL>
    </PROP>
     <PROP NAME="Endeca.SourceId">
       <PVAL>FileSystemSource</PVAL>
    </PROP>
  </RECORD>
 ...
</RECORDS>
```
In your pipeline, you can add a record manipulator to remove records that were marked for deletion.

#### **Reading records marked with the DELETE property value**

<span id="page-19-0"></span>Any client of the Record Store, for example a custom record adapter in a Forge pipeline, can read from a Record Store instance and process records that are marked with the Endeca. Action property set to DELETE.

### **About the Dimension Value Id Manager**

The Dimension Value Id Manger is a CAS component that creates, stores, and retrieves dimension value identifiers. Dimension value Ids are used by Endeca components, such as Oracle Endeca Workbench and Experience Manager, and also by the Endeca Presentation API as part of URLs in an application's navigation state.

**Note:** This is an Early Access feature for CAS 3.0.2. Early Access features give you a chance to work with new functionality early in the development cycle and provide feedback to uncover

problems and to shape ongoing development.The behavior of Early Access features may change in later releases. Early Access features in CAS 3.0.2 are not enabled by default. Contact your Endeca Services representative for information about enablement.

There is a command line interface (cas-cmd) to the component to manually perform the following operations:

- Create a Dimension Value Id Manger.
- Generate dimension value Ids.
- Get dimension value Ids.
- Delete a Dimension Value Id Manger.

#### **Using the Dimension Value Id Manager and the ebiz sample application**

Most of the cas-cmd operations for the Dimension Value Id Manager are automatic and transparent if you are running the ebiz sample application and the Deployment Template. The initialize services script creates a new instance of a Dimension Value Id Manger. CAS generates dimension value Ids as part of writing MDEX output.You manually delete the Dimension Value Id Manger using the cas-cmd utility before removing an Endeca application.

#### **Using the Dimension Value Id Manager with other applications**

With other applications controlled by the Deployment Template, you manually create a Dimension Value Id Manager using the cas-cmd utility.

However, the remaining steps are the same as the ebiz sample application. CAS generates dimension value Ids as part of writing MDEX output.You manually delete the Dimension Value Id Manger using the cas-cmd utility before removing an Endeca application.

#### **Lifecycle considerations**

<span id="page-20-0"></span>There should be one instance of a Dimension Value Id Manger per Endeca application, and that instance should exist for the lifetime of an Endeca application.You manually delete a Dimension Value Id Manger by running the deleteDimensionValueIdManager task of cas-cmd before deleting the Endeca application itself. The is necessary when you are running the ebiz sample application or any other application.

### **Security requirements**

The CAS Server supports the Endeca Access Control System which you can use to make your front-end Endeca application secure.This topic explains the details involved in making your Endeca application secure based on the ACL properties generated from your CMS repository.

To make use of the ACL properties generated by the CAS Server in your Endeca front-end application, take into account the following considerations:

• The CAS Server tags each record with access control list (ACL) properties that it generates. The generated ACL properties are based on the corresponding properties for each entry in the CMS repository. In other words, the ACL properties generated by a crawl are based on ACL properties created by your CMS repository.

You can use manipulators to transform the generated ACL properties into the format for ACLs that is used by the Endeca Access Control System.You can then use the modified properties in

conjunction with security login modules to limit access to records based on user or group login profiles. For details on using the Endeca Access Control System, see the *Endeca Security Guide*.

• Typically, the generated ACL properties, since they are based on the ACL information specific to a repository, can apply to either users or groups. If they apply to groups, the code for the Endeca front-end application has to map users to their corresponding groups.

<span id="page-22-2"></span><span id="page-22-0"></span>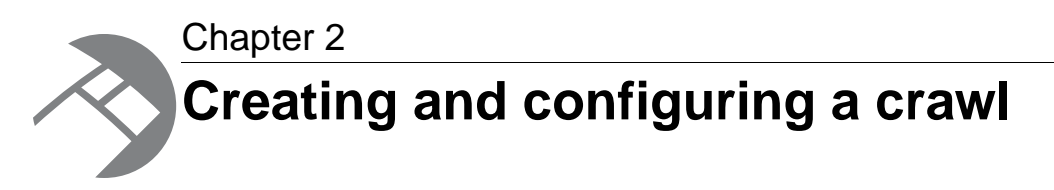

This section provides information about creating crawls, configuring crawls, and specifying filtering options.

## <span id="page-22-1"></span>**About creating and configuring crawls**

You use the CAS Server API, the CAS Server Command-line Utility, and the CAS Console for Oracle Oracle Endeca Workbench to create and configure any number of crawls in your application.

For each crawl, you specify configuration options such as:

- The name of the configured crawl.
- Seeds for the crawl. A seed is a path to a file or directory that is the starting location for the crawl.
- Filters that include or exclude designated files and folders.
- Repository properties for CMS data sources.
- Manipulators to modify Endeca records as part of the crawl.

#### **Configuring crawls using the CAS Server API**

If you want to use the CAS Server API, you configure a crawl by setting configuration properties in the SourceConfig, TextExtractionConfig, ManipulatorConfigs, and OutputConfig objects (among others). For details, see the *CAS API Guide* and the *CAS API Reference* (Javadoc).

#### **Configuring crawls using the CAS Server Command-line Utility**

If you want to use the CAS Server Command-line Utility, you configure a crawl by creating a crawl configuration file and passing the file as an argument  $(-f)$  to the createCrawls task of the utility.

You can create the configuration file in the following ways:

- Run the getCrawl task, save the XML file, and modify it.
- Create your own XML file. Refer to the sample configuration files provided on *[Sample configuration](#page-23-0) [for a file system data source](#page-23-0)* on page 24 and *[Sample configuration for a manipulator](#page-25-0)* on page 26.

#### **Configuring crawls from the CAS Console for Oracle Endeca Workbench**

If you want to use the CAS Console, you add a data source and configure the crawl on the **Data Source** tab, the **Filters** tab, and the **Advanced Settings** tab. The data source (crawl) may or may not have all of the tabs listed.You can also add one or more manipulators to modify Endeca records during the crawl.

The CAS Console includes an online help system, which provides details on the various configuration properties.

### <span id="page-23-0"></span>**Sample configuration for a file system data source**

This topic shows a sample configuration file that you can use as the basis for your own crawl configuration file.The sample show the configuration of a file system data source with no manipulators and no filters.

Much of the configuration is specified in key/value pairs within a moduleProperty property element. To determine the values for configuration properties, run the getModuleSpec task of the cas-cmd utility. For details, see *[Getting the specification of a module](#page-97-0)* on page 98.

```
<?xml version="1.0" encoding="UTF-8"?>
<configurations xmlns="http://endeca.com/itl/cas/2010-03">
     <crawlConfig>
       <crawlId>
         <id>FileCrawl</id>
       </crawlId>
       <crawlThreads>3</crawlThreads>
       <sourceConfig>
         <moduleId>
           <id>File System</id>
         </moduleId>
         <moduleProperties>
           <moduleProperty>
             <key>expandArchives</key>
              <value>false</value>
           </moduleProperty>
           <moduleProperty>
              <key>gatherNativeFileProperties</key>
              <value>true</value>
           </moduleProperty>
           <moduleProperty>
              <key>seeds</key>
              <value>C:\tmp\itldocset</value>
              <value>C:\tmp\iapdocset</value>
              <value>C:\tmp\mdexdocset</value>
           </moduleProperty>
         </moduleProperties>
         <excludeFilters/>
         <includeFilters/>
       </sourceConfig>
       <textExtractionConfig>
         <enabled>true</enabled>
         <makeLocalCopy>true</makeLocalCopy>
         <timeout>90</timeout>
       </textExtractionConfig>
       <manipulatorConfigs/>
       <outputConfig>
         <moduleId>
           <id>File System</id>
         </moduleId>
         <moduleProperties>
           <moduleProperty>
              <key>outputXml</key>
              <value>true</value>
           </moduleProperty>
```

```
 <moduleProperty>
            <key>outputCompressed</key>
             <value>false</value>
           </moduleProperty>
           <moduleProperty>
             <key>outputPrefix</key>
             <value>CrawlerOutput</value>
           </moduleProperty>
           <moduleProperty>
             <key>outputDirectory</key>
             <value>C:\tmp</value>
           </moduleProperty>
         </moduleProperties>
       </outputConfig>
     </crawlConfig>
</configurations>
```
### **Sample configuration for a Record Store Merger data source**

This topic shows a sample configuration file that you can use as the basis for your own configuration of a Record Store Merger data source.

Much of the configuration is specified in key/value pairs within a moduleProperty property element. To determine the values for configuration properties, run the getModuleSpec task of the cas-cmd utility. For details, see *[Getting the specification of a module](#page-97-0)* on page 98.

```
<?xml version="1.0" encoding="UTF-8"?>
<configurations xmlns="http://endeca.com/itl/cas/2010-07">
   <crawlConfig>
     <crawlId>
       <id>ebizsampleapp-last-mile-crawl</id>
     </crawlId>
     <crawlThreads>5</crawlThreads>
     <sourceConfig>
       <moduleId>
         <id>com.endeca.cas.source.RecordStoreMerger</id>
       </moduleId>
       <moduleProperties>
         <moduleProperty>
           <key>dataRecordStores</key>
           <value>ebizsampleapp-products</value>
         </moduleProperty>
         <moduleProperty>
           <key>taxonomyRecordStores</key>
           <value>ebizsampleapp-category-dimension</value>
           <value>ebizsampleapp-trigger-dimensions</value>
         </moduleProperty>
         <moduleProperty>
           <key>isPortSsl</key>
           <value>false</value>
         </moduleProperty>
       </moduleProperties>
     </sourceConfig>
     <manipulatorConfigs/>
     <outputConfig>
       <moduleId>
         <id>com.endeca.cas.output.Mdex</id>
       </moduleId>
```

```
 <moduleProperties>
         <moduleProperty>
           <key>inputDirectory</key>
         <value>C:/Endeca/apps/ebizsampleapp/data/complete_index_config</val¬
ue>
         </moduleProperty>
         <moduleProperty>
           <key>outputDirectory</key>
           <value>C:/Endeca/apps/ebizsampleapp/data/dgidx_input</value>
         </moduleProperty>
         <moduleProperty>
           <key>dimensionValueIdManagerInstanceName</key>
           <value>ebizsampleapp-dimension-value-id-manager</value>
         </moduleProperty>
       </moduleProperties>
     </outputConfig>
   </crawlConfig>
</configurations>
```
### <span id="page-25-0"></span>**Sample configuration for a manipulator**

This topic shows a crawl configuration for a manipulator.You can use it as an example of how to configure a manipulator in your crawl configuration file.

Much of the configuration is specified in key/value pairs within a moduleProperty property element. To determine the values for configuration properties, run the getModuleSpec task of the cas-cmd utility. For details, see *[Getting the specification of a module](#page-97-0)* on page 98.

The sample omits the configuration of a data source. In other words, the sample does not contain the sourceConfig or outputConfig of a crawlConfig. The example illustrates the manipulator-Configs elements. In particular, it shows two Substring Manipulators. The first creates a property of 20 characters called Short.Truncated.Text, and the second manipulator creates a property of 40 characters called Medium.Truncated.Text.

```
<?xml version="1.0" encoding="UTF-8"?>
<configurations xmlns="http://endeca.com/itl/cas/2010-03">
     <crawlConfig>
 ...
        <manipulatorConfigs>
           <manipulatorConfig>
               <moduleId>
               <id>com.endeca.cas.extension.sample.manipulator.substring.Sub¬
stringManipulator</id> 
               </moduleId>
               <moduleProperties>
                  <moduleProperty>
                     <key>sourceProperty</key> 
                     <value>Endeca.Document.Text</value> 
                  </moduleProperty>
                  <moduleProperty>
                     <key>targetProperty</key> 
                     <value>Short.Truncated.Text</value> 
                  </moduleProperty>
                  <moduleProperty>
                     <key>length</key> 
                     <value>20</value>
```

```
 </moduleProperty>
               </moduleProperties>
               <id>Create short truncated text property</id>
           </manipulatorConfig>
           <manipulatorConfig>
               <moduleId>
               <id>com.endeca.cas.extension.sample.manipulator.substring.Sub¬
stringManipulator</id> 
               </moduleId>
               <moduleProperties>
                  <moduleProperty>
                     <key>sourceProperty</key> 
                     <value>Endeca.Document.Text</value> 
                  </moduleProperty>
                  <moduleProperty>
                     <key>targetProperty</key> 
                     <value>Medium.Truncated.Text</value> 
                  </moduleProperty>
                  <moduleProperty>
                     <key>length</key> 
                     <value>40</value> 
                  </moduleProperty>
               </moduleProperties>
               <id>Create_Medium_Text_Property</id>
               <enabled>true</enabled> 
          </manipulatorConfig>
        </manipulatorConfigs>
        ...
     </crawlConfig>
</configurations>
```
## <span id="page-26-0"></span>**Configuring a crawl to write to a Record Store instance**

The CAS Server writes crawl output to a Record Store instance by default. This topic describes how to modify the configuration settings when writing to a Record Store instance.This may be useful if you want to configure a crawl to write to a Record Store instance on a different host machine.

You can reconfigure crawl output in either of two ways:

- Edit a crawl programmatically and set the output configuration using the CAS Server API. This configuration is described in the "About the output properties for crawls" topic of the *Endeca CAS API Guide*.
- Run the CAS Server Command-line utility to reconfigure a crawl configuration file and then re-crawl with the new output settings. This approach is described in the steps that follow.

The configuration change is on a per crawl basis. A crawl configuration file used with the command-line utility can have many crawls defined and each crawl can have different output configuration options.

The procedure requires a crawl configuration file with <outputConfig> settings that specify Record Store as the <moduleId>. The Record Store value is the main difference between configuring a data source to write to an output file versus writing to a Record Store instance.The other sub-elements of <outputConfig> configure additional details of a Record Store instance, such as the host and port of the Endeca CAS Service running the Record Store instance, whether to use SSL when

connecting to the Record Store instance, and so on. This XML snippet shows the <moduleId> for a Record Store instance.

```
...
      <outputConfig>
         <moduleId>
            <id>Record Store</id>
         </moduleId>
```
...

The following example configuration file shows the required configuration for one crawl named itldocset that writes records to a Record Store instance named itldocset. It is a simple example that does not contain any filters.You can use this example as the basis for your own configuration file in the procedure below.

```
<?xml version="1.0" encoding="UTF-8"?>
<configurations xmlns="http://endeca.com/itl/cas/2010-03">
     <crawlConfig>
       <crawlId>
         <id>itldocset</id>
       </crawlId>
       <crawlThreads>3</crawlThreads>
       <sourceConfig>
         <moduleId>
            <id>File System</id>
         </moduleId>
         <moduleProperties>
           <moduleProperty>
              <key>expandArchives</key>
              <value>true</value>
            </moduleProperty>
            <moduleProperty>
              <key>gatherNativeFileProperties</key>
              <value>true</value>
           </moduleProperty>
           <moduleProperty>
              <key>seeds</key>
              <value>C:\tmp\itldocset</value>
           </moduleProperty>
         </moduleProperties>
         <excludeFilters/>
         <includeFilters/>
       </sourceConfig>
       <textExtractionConfig>
         <enabled>true</enabled>
         <makeLocalCopy>false</makeLocalCopy>
         <timeout>90</timeout>
       </textExtractionConfig>
       <manipulatorConfigs/>
       <outputConfig>
         <moduleId>
           <id>Record Store</id>
         </moduleId>
         <moduleProperties>
           <moduleProperty>
              <key>isPortSsl</key>
              <value>false</value>
           </moduleProperty>
           <moduleProperty>
              <key>host</key>
```

```
 <value>hostname.domainname.com</value>
           </moduleProperty>
           <moduleProperty>
             <key>port</key>
             <value>8500</value>
           </moduleProperty>
           <moduleProperty>
             <key>instanceName</key>
             <value>itldocset</value>
           </moduleProperty>
           <moduleProperty>
             <key>isManaged</key>
             <value>true</value>
           </moduleProperty>
         </moduleProperties>
       </outputConfig>
     </crawlConfig>
</configurations>
```
The sub-elements of outputConfig define the Record Store instance configuration options. Much of the configuration is specified in <moduleProperty> key/value pairs. In your configuration file, configure the following elements:

- Specify that the moduleId element has an id of Record Store.
- Specify whether to use SSL when connecting to the Record Store instance in the isPortSs1 property. A value of true uses HTTPS and treats the port property as an SSL port. A value of false uses HTTP and treats port as a non-SSL port. Specify false if you enabled redirects from a non-SSL port to an SSL port.
- Specify the fully qualified name of the host running the Record Store instance in the host property. The default value is localhost
- Specify the port of the Endeca CAS Service running the Record Store instance in the  $port$  property. The default value is 8500.
- Specify the Record Store instance name to write to in the instanceName property.
- Specify whether the Record Store is managed in the isManaged property. If you disable the is-Managed property for a data source by setting it to false, a Record Store instance is not created when you configure the data source. The default value is true.

To configure a crawl to write to a Record Store instance:

- 1. Start a command prompt, navigate to *<install path>*\CAS\*version*\bin, and locate the CAS Server Command-line utility (cas-cmd).
- 2. If a crawl configuration does not exist in the CAS Server, perform the following steps:

**Note:** If you are not sure whether a crawl configuration exists, you can first run listCrawls to see all the data sources (by ID) running in an Endeca CAS Server.

- a) Manually create an XML crawl configuration file using the example above.
- b) Save and close the XML crawl configuration file.
- c) Run the createCrawls task of the cas-cmd and specify the -f option with an argument that specifies a path to the crawl configuration file you created.

For example, in a default CAS installation on Windows, this command creates a new data source configured by the file crawlConfig.xml.

C:\Endeca\CAS\3.0.2\bin>cas-cmd createCrawls -f C:\tmp\crawlConfig.xml

3. If the crawl configuration does exist, perform the following steps:

a) Run the  $\texttt{getCrawl}$  task of the  $\texttt{cas-cmd}$  and specify the  $\texttt{-f}$  option with an argument that specifies a path for the crawl configuration file and also specify the  $-i$  d option with the ID of the crawl. Optionally, you may want to specify the -d option to write default values for the configuration properties. For example, in a default CAS installation on Windows, this command identifies a crawl named itldocset and gets its configuration and writes it to C:\tmp\crawlConfig.xml.

```
C:\Endeca\CAS\3.0.2\bin>cas-cmd getCrawl -d -f C:\tmp\crawlConfig.xml
  -id itldocset
```
- b) Modify the XML crawl configuration file using the example configuration file above.
- c) Save and close the XML crawl configuration file.
- d) Run the updateCrawls task of the cas-cmd and specify the  $-$ f option with an argument that specifies the name for the XML crawl configuration file you modified in the previous steps. For example, in a default CAS installation on Windows, this command creates a data source named itldocset. C:\Endeca\CAS\3.0.2\bin>cas-cmd updateCrawls -f C:\tmp\crawlConfig.xml

If the task succeeds, the console displays a message similar to the following:

```
Updated crawl itldocset
```
### <span id="page-29-0"></span>**Configuring a crawl to write to an MDEX compatible format**

The CAS Server writes crawl output to a Record Store instance by default. This topic describes how to modify the configuration settings to write crawl output in an MDEX compatible format (i.e. Dgidx input files).

**Note:** This is an Early Access feature for CAS 3.0.2. Early Access features give you a chance to work with new functionality early in the development cycle and provide feedback to uncover problems and to shape ongoing development.The behavior of Early Access features may change in later releases. Early Access features in CAS 3.0.2 are not enabled by default. Contact your Endeca Services representative for information about enablement.

You can reconfigure crawl output in either of two ways:

- Edit a crawl programmatically and set the output configuration using the CAS Server API. This configuration is described in the "About the output properties for crawls" topic of the *Endeca CAS API Guide*.
- Run the CAS Server Command-line utility to get a crawl configuration file, modify the file, set the file, and then re-crawl with the new output settings. This approach is described in the steps that follow.

The configuration change is on a per crawl basis. A crawl configuration file used with the command-line utility can have many crawls defined and each crawl can have different output configuration options.

The procedure requires a crawl configuration file with <outputConfig> settings that specify com.endeca.cas.output.Mdex as the <moduleId>.The other sub-elements of <outputConfig> configure additional details of the MDEX target, such as the input directory for the instance configuration files and the output directory for the CAS records that are passed to Dgidx. This XML snippet shows the <moduleId> for an MDEX compatible output.

```
...
      <outputConfig>
          <moduleId>
```

```
 <id>com.endeca.cas.output.Mdex</id>
 </moduleId>
```
...

```
The following example configuration file shows the configuration for one crawl named
ebizsampleapp-last-mile-crawl that writes Dgidx input files to
C:/Endeca/apps/ebizsampleapp/data/dgidx_input.You can use this example as the basis
for your own configuration file in the procedure below.
```

```
<?xml version="1.0" encoding="UTF-8"?>
<configurations xmlns="http://endeca.com/itl/cas/2010-07">
   <crawlConfig>
     <crawlId>
       <id>ebizsampleapp-last-mile-crawl</id>
     </crawlId>
     <crawlThreads>5</crawlThreads>
     <sourceConfig>
       <moduleId>
         <id>com.endeca.cas.source.RecordStoreMerger</id>
       </moduleId>
       <moduleProperties>
         <moduleProperty>
           <key>dataRecordStores</key>
           <value>ebizsampleapp-products</value>
         </moduleProperty>
         <moduleProperty>
           <key>taxonomyRecordStores</key>
           <value>ebizsampleapp-category-dimension</value>
           <value>ebizsampleapp-trigger-dimensions</value>
         </moduleProperty>
         <moduleProperty>
           <key>isPortSsl</key>
           <value>false</value>
         </moduleProperty>
       </moduleProperties>
     </sourceConfig>
     <manipulatorConfigs/>
     <outputConfig>
       <moduleId>
         <id>com.endeca.cas.output.Mdex</id>
       </moduleId>
       <moduleProperties>
         <moduleProperty>
           <key>inputDirectory</key>
         <value>C:/Endeca/apps/ebizsampleapp/data/complete_index_config</val¬
ue>
         </moduleProperty>
         <moduleProperty>
           <key>outputDirectory</key>
           <value>C:/Endeca/apps/ebizsampleapp/data/dgidx_input</value>
         </moduleProperty>
         <moduleProperty>
           <key>dimensionValueIdManagerInstanceName</key>
           <value>ebizsampleapp-dimension-value-id-manager</value>
         </moduleProperty>
       </moduleProperties>
     </outputConfig>
   </crawlConfig>
</configurations>
```
The sub-elements of  $outputConfig$  define the MDEX configuration options. The configuration is specified in <moduleProperty> key/value pairs. In your configuration file, configure the following elements:

- Specify that the moduleId element has an id of com.endeca.cas.output.Mdex.
- In the inputDirectory module property, specify a path to the directory containing Developer Studio instance configuration files
- In the outputDirectory module property, specify a path to the directory where CAS writes output in an MDEX compatible format (i.e. as Dgidx input files). The CAS output is consumed by Dgidx.
- In the dimensionValueIdManagerInstanceName module property, specify the name of the Dimension Value Id Manager for the application.

To configure a crawl to write to an MDEX Engine:

- 1. Start a command prompt, navigate to *<install path>*\CAS\*version*\bin, and locate the CAS Server Command-line utility (cas-cmd).
- 2. If a crawl configuration does not exist in the CAS Server, perform the following steps:

**Note:** If you are not sure whether a crawl configuration exists, you can first run listCrawls to see all the data sources (by ID) running in an Endeca CAS Server.

- a) Manually create an XML crawl configuration file using the example above.
- b) Save and close the XML crawl configuration file.
- c) Run the createCrawls task of the cas-cmd and specify the  $-f$  option with an argument that specifies a path to the crawl configuration file you created (using the sample above).

For example, in a default CAS installation on Windows, the following command creates a new data source configured by the file crawlConfig.xml.

C:\Endeca\CAS\2.3.0\bin>cas-cmd createCrawls -f C:\tmp\crawlConfig.xml

- 3. If the crawl configuration does exist, perform the following steps:
	- a) Run the get Crawl task of the cas-cmd and specify the  $-f$  option with an argument that specifies a path for the crawl configuration file and also specify the  $-i$  d option with the ID of the crawl. Optionally, you may want to specify the -d option to write default values for the configuration properties. For example, in a default CAS installation on Windows, the following command identifies a crawl named ebizsampleapp-last-mile-crawl, gets its configuration and writes it to  $C:\temp\cr \text{confiq.xml}$ :

```
C:\Endeca\CAS\2.3.0\bin>cas-cmd getCrawl -d -f C:\tmp\crawlConfig.xml
 -id ebizsampleapp-last-mile-crawl
```
- b) Modify the XML crawl configuration file using the example configuration file above.
- c) Save and close the XML crawl configuration file.
- d) Run the updateCrawls task of the cas-cmd and specify the -f option with an argument that specifies the name for the XML crawl configuration file you modified in the previous steps. For example, in a default CAS installation on Windows, this command creates a data source named ebizsampleapp-last-mile-crawl. C:\Endeca\CAS\2.3.0\bin>cas-cmd update¬ Crawls -f C:\tmp\crawlConfig.xml

If the task succeeds, the console displays a message similar to the following:

Updated crawl ebizsampleapp-last-mile-crawl

# <span id="page-32-0"></span>**Configuring a crawl to write to an output file**

If desired, you can reconfigure a crawl configuration so that the CAS Server writes records to an output file rather than to a Record Store instance.

You can reconfigure crawl output in either of two ways:

- Edit a crawl programmatically and set the output file using the CAS Server API.This configuration is described in the "About the output properties for crawls" topic of the *Endeca CAS API Guide*.
- Run the CAS Server Command-line utility to reconfigure a crawl configuration file and then re-crawl with the new output settings. This approach is described in the steps that follow.

The configuration change is on a per crawl basis. A crawl configuration file used with the command-line utility can have many crawls defined and each crawl can have different output configuration options.

The procedure requires a crawl configuration file with <outputConfig> settings that specify File System as the <moduleId>. That File System value constitues the main difference between configuring a crawl to write to an output file versus writing to a Record Store. The other sub-elements of  $\alpha$  soutput Config> are additional configuration about the output file itself such as whether compression is enabled, a file prefix name, the path to the output file, and so on. This XML snippet shows the <moduleId> that you change to reconfigure the data source.

```
...
      <outputConfig>
         <moduleId>
           <id>File System</id>
         </moduleId>
...
```
The following example configuration file shows the required configuration for one crawl that writes records to an output file. It is a simple example that does not contain any filters.You can use this example as the basis for your own configuration file in the procedure below.

```
<?xml version="1.0" encoding="UTF-8"?>
<configurations xmlns="http://endeca.com/itl/cas/2010-03">
     <crawlConfig>
       <crawlId>
         <id>FileCrawl</id>
       </crawlId>
       <crawlThreads>3</crawlThreads>
     <sourceConfig>
         <moduleId>
           <id>File System</id>
         </moduleId>
         <moduleProperties>
           <moduleProperty>
             <key>expandArchives</key>
             <value>false</value>
           </moduleProperty>
           <moduleProperty>
             <key>gatherNativeFileProperties</key>
             <value>true</value>
           </moduleProperty>
           <moduleProperty>
             <key>seeds</key>
             <value>C:\Endeca\SourceDataDocPOC</value>
           </moduleProperty>
         </moduleProperties>
         <excludeFilters/>
```

```
 <includeFilters/>
       </sourceConfig>
       <textExtractionConfig>
         <enabled>true</enabled>
         <makeLocalCopy>false</makeLocalCopy>
         <timeout>90</timeout>
       </textExtractionConfig>
       <manipulatorConfigs/>
       <outputConfig>
         <moduleId>
           <id>File System</id>
         </moduleId>
         <moduleProperties>
           <moduleProperty>
             <key>outputXml</key>
             <value>true</value>
           </moduleProperty>
           <moduleProperty>
             <key>outputCompressed</key>
             <value>false</value>
           </moduleProperty>
           <moduleProperty>
             <key>outputPrefix</key>
             <value>CrawlerOutput</value>
           </moduleProperty>
           <moduleProperty>
             <key>outputDirectory</key>
              <value>C:\tmp</value>
           </moduleProperty>
         </moduleProperties>
       </outputConfig>
     </crawlConfig>
</configurations>
```
The sub-elements of outputConfig define the output file configuration options. Much of the configuration is specified in <moduleProperty> key/value pairs. In your file, configure the following elements:

- Specity that the moduleId element has an id of File System.
- Specify whether to write the records as XML or binary using <key>outputXml</key>. A value of true writes a single XML output file of records. A value of false writes binary files of records.
- Specify whether to compress the output file, or not, using <key>outputCompressed</key>. Specifying true compresses the output. The default is false (not compressed).
- Optionally, specify an output prefix to the file name using  $\langle key\rangle$  output  $Prefix$   $\langle key \rangle$ . The default prefix is CrawlerOutput.
- Specify an output directory for the output file using <key>outputDirectory</key>.

The default value of outputDirectory is output. The default name of *crawlID* is used to create a subdirectory for each data source.

This ensures each crawl has a unique subdirectory for its output. For example, if you use the default value for outputDirectory and have a *crawlID* of FileSystemCrawl, the resulting directory structure is \*CASServerWorkspace*\output\FileSystemCrawl\.

To configure a crawl to write to an output file:

- 1. Start a command prompt, navigate to *<install path>*\CAS\*version*\bin, and locate the CAS Server Command-line utility (cas-cmd).
- 2. If a crawl configuration does not exist in the CAS Server, perform the following steps:

**Note:** If you are not sure whether a crawl configuration exists, you can first run listCrawls to see all the crawls (by ID) running in an Endeca CAS Server.

- Manually create an XML crawl configuration file using the example above.
- Save and close the XML crawl configuration file.
- Run the createCrawls task of the cas-cmd and specify the -f option with an argument that specifies a path to the crawl configuration file you created.

For example, in a default CAS installation on Windows, this command creates a new data source configured by the file fileCrawlConfig.xml.

```
C:\Endeca\CAS\3.0.2\bin>cas-cmd createCrawls -f C:\tmp\fileCrawlConfig.xml
```
- 3. If the crawl configuration does exist, perform the following steps:
	- Run the getCrawl task of the cas-cmd and specify the  $-f$  option with an argument that specifies a path for the crawl configuration file and also specify the  $-i$ d option with the ID of the crawl. For example, in a default CAS installation on Windows, this command identifies a crawl named FileCrawl and gets its configuration and writes it to C:\tmp\fileCrawlConfig.xml.

```
C:\Endeca\CAS\3.0.2\bin>cas-cmd getCrawl -f C:\tmp\fileCrawlConfig.xml
 -id FileCrawl
```
- Modify the XML crawl configuration file using the example configuration file above. Note that if you retrieve a data source that was configured to write to a Record Store instance, you see many elements in the outputConfig element of the configuration file that are specific to Record Store configuration. Remove that configuration and replace it with outputConfig elements as shown in example above.
- Save and close the XML crawl configuration file.
- Run the updateCrawls task of the cas-cmd and specify the  $-f$  option with an argument that specifies the name for the XML crawl configuration file you modified in the previous steps. For example, in a default CAS installation on Windows, this command creates a crawl named FileCrawl.

```
C:\Endeca\CAS\3.0.2\bin>cas-cmd updateCrawls -f C:\tmp\fileCrawlCon¬
fig.xml
```
If the task succeeds, the console displays a message similar to the following:

Updated crawl FileCrawl

<span id="page-34-0"></span>You can now acquire from the data source and the CAS Server writes the Endeca records to a record output file.

### **Setting document conversion options**

You can change the behavior of the CAS Document Conversion Module for identifying fallback format, file identification, and extracting hidden text.You change the default document conversion behavior by specifying options via JVM property names and values. Note that you cannot set these options from the CAS Console.

The options are:

- stellent.fallbackFormat determines the fallback format, that is, what extraction format will be used if the CAS Document Conversion Module cannot identify the format of a file.The two valid settings are ascii8 (unrecognized file types are treated as plain-text files, even if they are not plain-text) and none (unrecognized file types are considered to be unsupported types and therefore are not converted). Use the none setting if you are more concerned with preventing many binary and unrecognized files from being incorrectly identified as text. If there are documents that are not being properly extracted (especially text files containing multi-byte character encodings), it may be useful to try the ascii8 option.
- stellent.fileId determines the file identification behavior. The two valid settings are normal (standard file identification behavior occurs) and extended (an extended test is run on all files that are not identified). The extended setting may result in slower crawls than with the normal setting, but it improves the accuracy of file identification.
- stellent.extractHiddenText indicates whether to convert hidden text stored in a content item. Hidden text may include text produced by optical character recognition (OCR) software in addition to other types of hidden text. Specifying true for stellent.extractHiddenText converts any hidden text stored in the content item. Specifying false does not convert hidden text.

#### **Default values for the options**

The default settings for the options are listed in the following table.

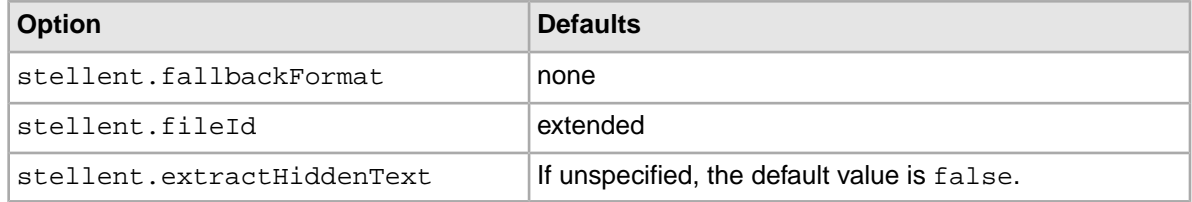

#### **Setting the options**

You set the text extraction options as parameters to the Java Virtual Machine (JVM), via the Java -D option. To set the fallback format, use one of these two parameters:

```
-Dstellent.fallbackFormat=ascii8
-Dstellent.fallbackFormat=none
```
To set the file identication behavior, use one of these two parameters:

```
-Dstellent.fileId=normal
-Dstellent.fileId=extended
```
To enable the extraction of hidden text, use this parameter:

```
-Dstellent.extractHiddenText=true
```
To pass these parameters to the JVM, use the  $-JVM$  flag when you run the Endeca CAS Service script or add JVM arguments to the script itself. Note that for Windows machines, the parameters should be quoted if they contain equal signs, as in this example:

```
cas-service -JVM "-Dstellent.fallbackFormat=ascii8"
```
Note that when using the  $-JVM$  flag, it must be the last flag on the command line.
# **About filters**

Filters define which folders and files are included and excluded when the CAS Server crawls a data source.You specify filters in the CAS Console or in the CAS Server API.

Filters perform matching operations against a property on an Endeca record and either include or exclude the record based on the filter's evaluation.You specify both the Endeca property to evaluate and the data type and expression to match against that property.

If an include filter matches (evaluates to true) against a property, then that record is included in the record set. If an exclude filter matches (evaluates to true) against a property, then that record is excluded from the record set.

Filters perform matching based on the following data types:

- Date a date value against which files and folders can be filtered.
- Long a long value to compare against a numerical property.
- String a string value to compare against a string property. String filters are either regex or wildcard.

Regex - a regular expression value to compare against a string property. The matching evaluation is one of equality: the string either matches the expression or it does not match.

Wildcard - a wildcard expression value to compare against a string property. The wildcard matcher uses the question-mark (?) character to represent a single wildcard character and the asterisk (\*) to represent multiple wildcard characters. The matching evaluation is one of equality: the string either matches the expression or it does not match. Also, there must be either all include filters or all exclude filters per property.

The following sub-headings define the way filters operate:

### **One filter per Endeca property per file or folder (unless a wildcard)**

You can create one filter per Endeca property that applies to a file and one filter per Endeca property that applies to a folder, unless you are creating a wildcard filter. (You can create any number of wildcard filters for an Endeca property.) This also means you can create a file filter and a folder filter that apply to the same Endeca property.

### **AND'ing and OR'ing**

- If you create multiple filters on a single property (wildcard filters), they are logically OR'ed during filter evaluation.
- Filters across properties are logically AND'ed during filter evaluation. Remember that AND means that all filters must match in order for a record to be included or excluded.

#### **Include and exclude filters**

- Include filters may apply to either folders or files.
- Exclude filters apply to only to folders.

#### **Filter precedence**

If you use both include and exclude filters, exclude filters take precedence. For example, if a test.doc file was recently modified and you add an include filter for test.doc but then add an exclude filter that excludes all recently modified files, the test.doc will not be crawled.

#### **Missing properties on a record**

Filters require an Endeca property to match against. In cases where the property for a filter does not exist on a record, the behavior varies depending on whether the filter is an include or an exclude.

- If the filter is an include and the property does not exist on a record, the record is excluded.
- If the filter is an exclude and the property does not exist on a record, the record is included.

#### **Unfilterable properties**

Do not use the Endeca. Document properties for filter matching. These properties are generated by the CAS Document Conversion Module *after* a file or folder is crawled and filtered, and therefore cannot be used to filter files or folders.

#### **Case sensitivity**

Regex filters are case sensitive by default (however, you may construct a regular expression that is case insensitive). Wildcard filters are case insensitive.

### **Related Links**

*[Introduction to CAS and Crawling Data Sources](#page-10-0)* on page 11 This part contains the following sections:

#### *[Configuring document conversion filters](#page-37-0)* on page 38

You can configure a set of filters to apply only to document conversion. These filters either convert or do not convert files of a specified size or type by using include or exclude filters. The include and exclude filters apply only to document conversion.

## <span id="page-37-0"></span>**Configuring document conversion filters**

You can configure a set of filters to apply only to document conversion. These filters either convert or do not convert files of a specified size or type by using include or exclude filters. The include and exclude filters apply only to document conversion.

The document conversion filters perform matching against any Endeca property and include or exclude a file from the document conversion process but still produce an Endeca record for the file. If a file is included for document conversion, the corresponding Endeca record has an Endeca. Document. Text property.

Data source extensions built using the CAS Extension API do not support document conversion filters. Any changes you make to DocumentConversionFilters.xml are not applied to data source extensions. Also, CAS does not apply document conversion filters to archive files. However, you can enable the **Expand archives** option and then CAS can process the extracted content.

You configure document conversion filters by modifying  $\leq$ install

*path>*\CAS\workspace\conf\DocumentConversionFilters.xml.These document conversion filters apply to all data sources that have document conversion enabled; the filters do not apply on a per-data source basis.

This file has sections for CMS data sources and file system data sources.Within a CMS or file section, the file has a section for include filters and for exclude filters. Here is an example snippet of the structure of the file:

```
<cmsCrawlDocumentConversionFilters>
  <includeFilters>
 ...
  </includeFilters>
  <excludeFilters>
```

```
 ...
  </excludeFilters>
  </cmsCrawlDocumentConversionFilters>
<fileCrawlDocumentConversionFilters>
   <includeFilters>
     ...
   </includeFilters>
   <excludeFilters>
     ...
   </excludeFilters>
</fileCrawlDocumentConversionFilters>
```
Inside the includeFilters and excludeFilters sections are the filters themselves. Each is indicated by a filter element. For example, this snippet shows a regular expression filter for file system data sources that includes all files of the types listed:

```
<fileCrawlDocumentConversionFilters>
   <includeFilters>
    <filter xmlns:xsi="http://www.w3.org/2001/XMLSchema-instance" 
xsi:type="regexFilter">
     <scope>FILE</scope>
     <propertyName>Endeca.FileSystem.Name</propertyName>
     <regex>^(?i:.*\.(?:txt|html?|rtf|docx?|xlsx?|
       pptx?|pdf|sxi|sxc|sxw|shw|qpw|wpd|xml))$</regex>
    </filter>
...
   </includeFilters>
```
Each filter is made up of the following XML:

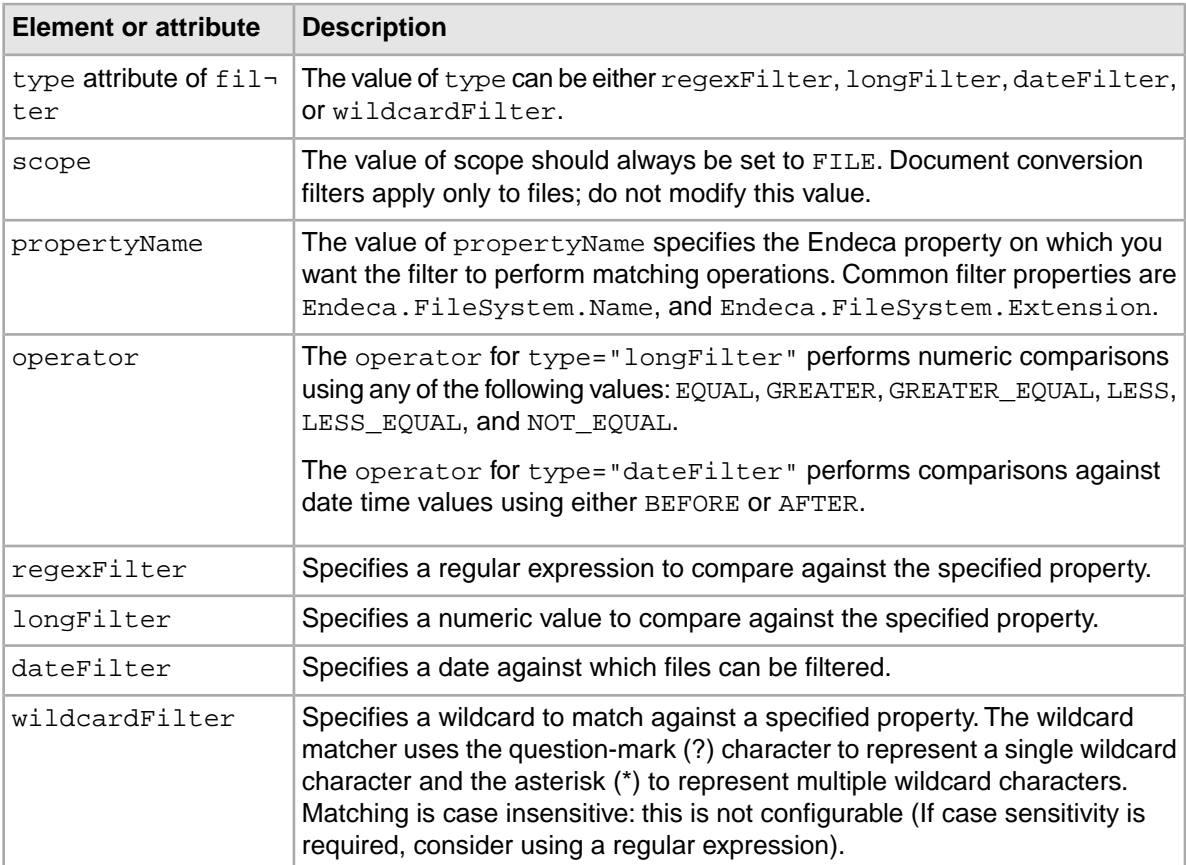

Like other types of filters, document conversion filters cannot have multiple filters with the same propertyName unless the filters are wildcardFilter.

**Note:** Mime type properties depend on the data source and you may need to check that you add the correct mime type to your filters. Also, some CMS data sources may not produce an Endeca.CMS.ContentLength property and therefore, you may not be able to filter those files by size.

To configure document conversion filters:

- 1. Navigate to \CAS\workspace\conf\, and open DocumentConversionFilters.xml in a text editor.
- 2. Add include and and exclude filters according to the syntax described above.

The DocumentConversionFilters.xml file contains default filters that you can use as examples. These filters are include filters for the most common document types such as txt, html, rtf, doc, pdf and so on.

- 3. Comment out any filters that you do not want applied.
- 4. Save and close the file.
- 5. Restart the Endeca CAS Service.
- 6. Optionally, perform a full crawl of the data source after configuring filters.

The file is validated against the schema and if there are validation errors, the Endeca CAS Service does not start. (This is logged in the CAS Service log file.) The file must conform to DocumentConversionFilters.xsd. If the file is missing, then CAS Server converts all documents by default.

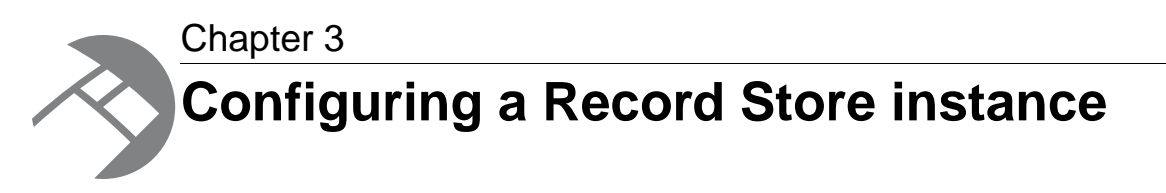

This section describes the Endeca Record Store directories and explains how to configure a Record Store instance.

# **Configuring a Record Store instance**

Each uniquely named Record Store instance has its own corresponding configuration file.You can run the get-configuration task of the Record Store Command-line Utility to create this file, or you can create the file manually.You then modify the configuration properties in the file and then run the set-configuration task to apply the configuration changes to a particular Record Store instance. Changes to the properties take effect immediately.

If you change the btreePageSize, changePropertyNames, idPropertyName, jdbmSettings, or recordCompressionEnabled properties, the Record Store deletes all stored data.

To configure a Record Store instance:

- 1. Start a command prompt and navigate to *<install path>*\CAS\*version*\bin.
- 2. Type recordstore-cmd and specify the get-configuration task with the name of a Record Store instance and the XML file name where you want to save the configuration settings. This Windows example gets the configuration for a Record Store named productdata:

recordstore-cmd.bat get-configuration -a productdata -f C:\tmp\config.xml  $-n$ 

- 3. In a text editor, open the configuration file and modify the property values as described in *[Configuration properties for a Record Store instance](#page-41-0)* on page 42.
- 4. Save and close the configuration file.
- 5. Type recordstore-cmd and specify the set-configuration task with the name of a Record Store instance and the XML file name that contains the configuration settings. This Windows example sets the configuration for a Record Store named productdata:

recordstore-cmd.bat set-configuration -a productdata -f C:\tmp\config.xml -n

# <span id="page-41-0"></span>**Configuration properties for a Record Store instance**

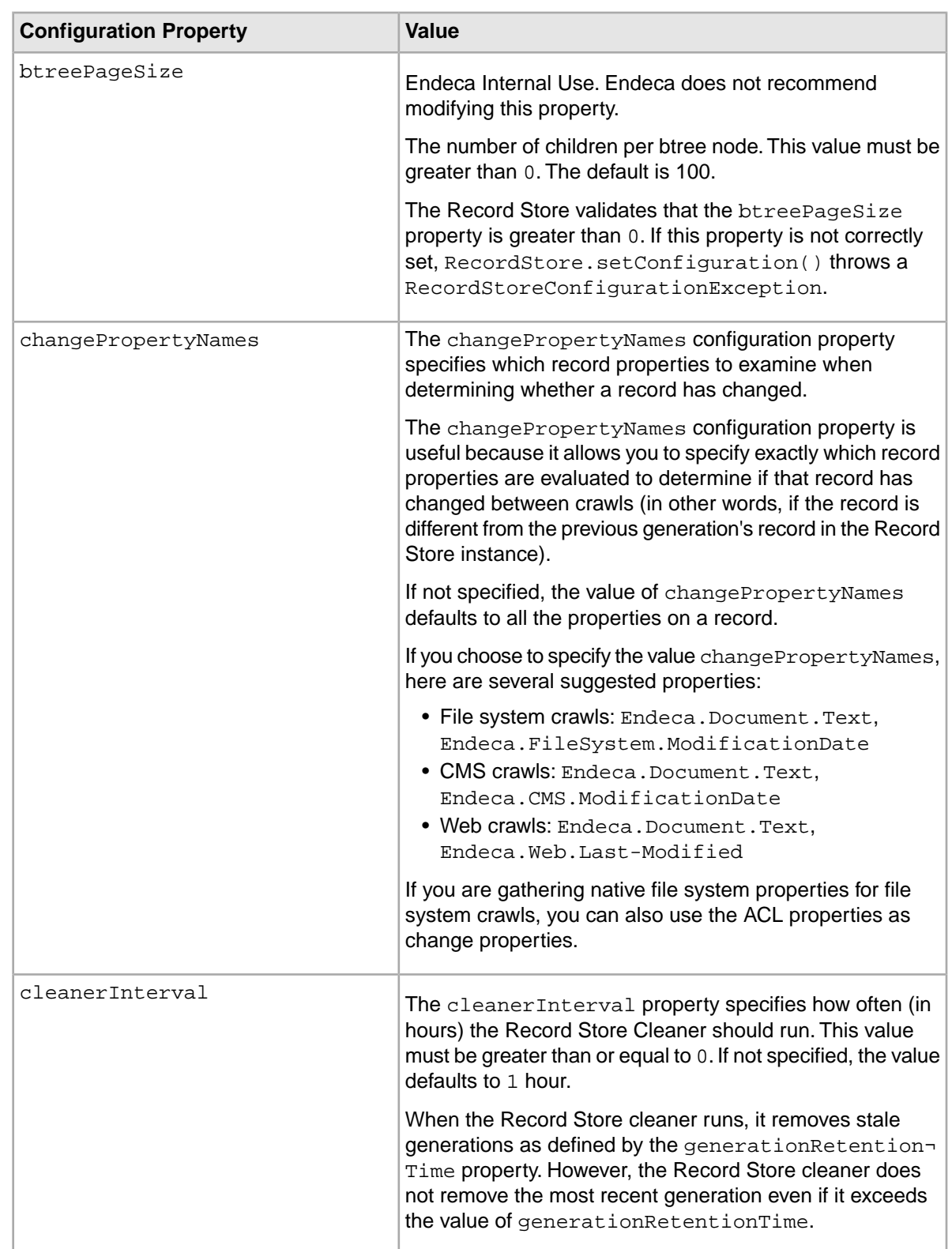

The Record Store supports the configuration properties listed in the table below.

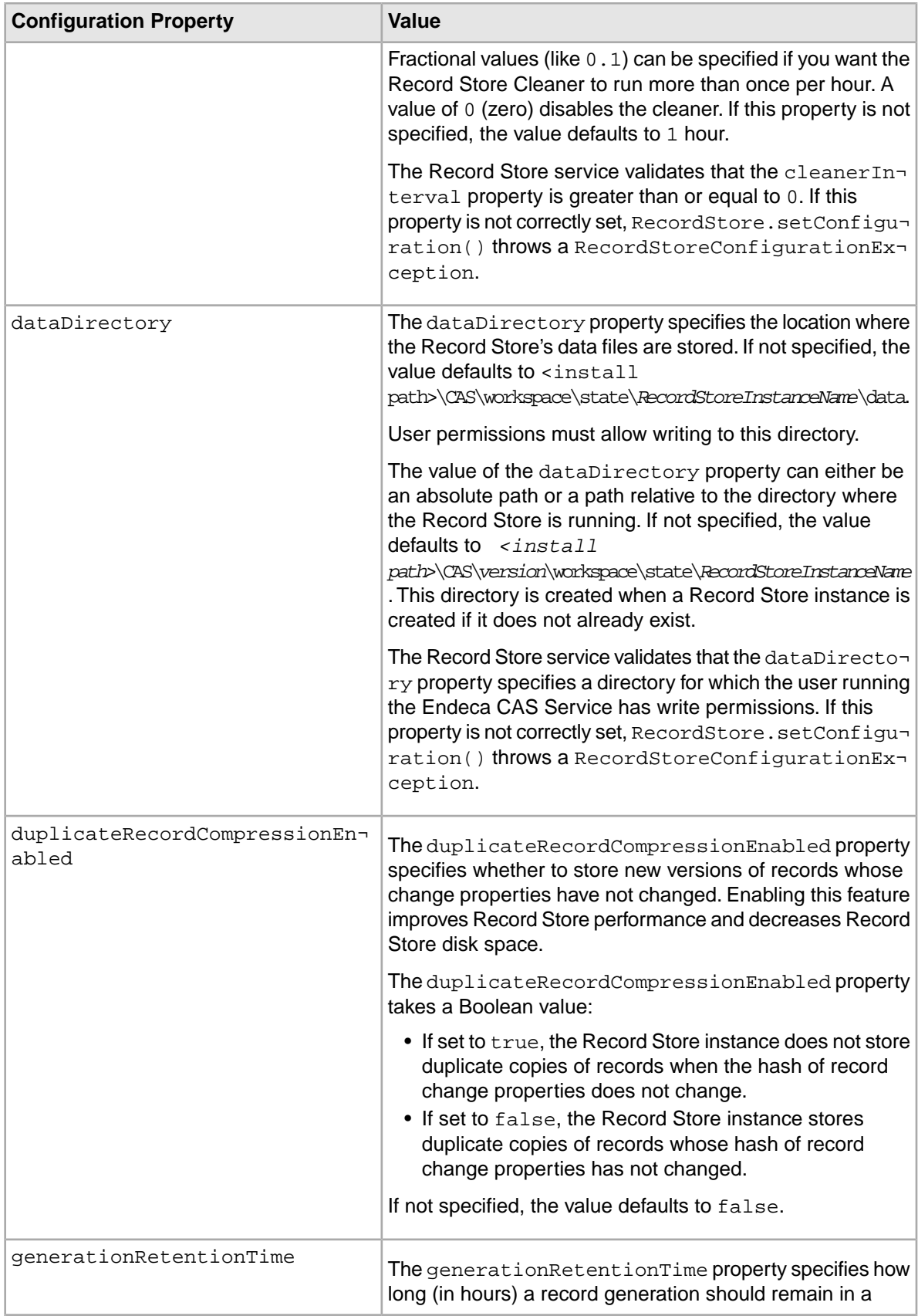

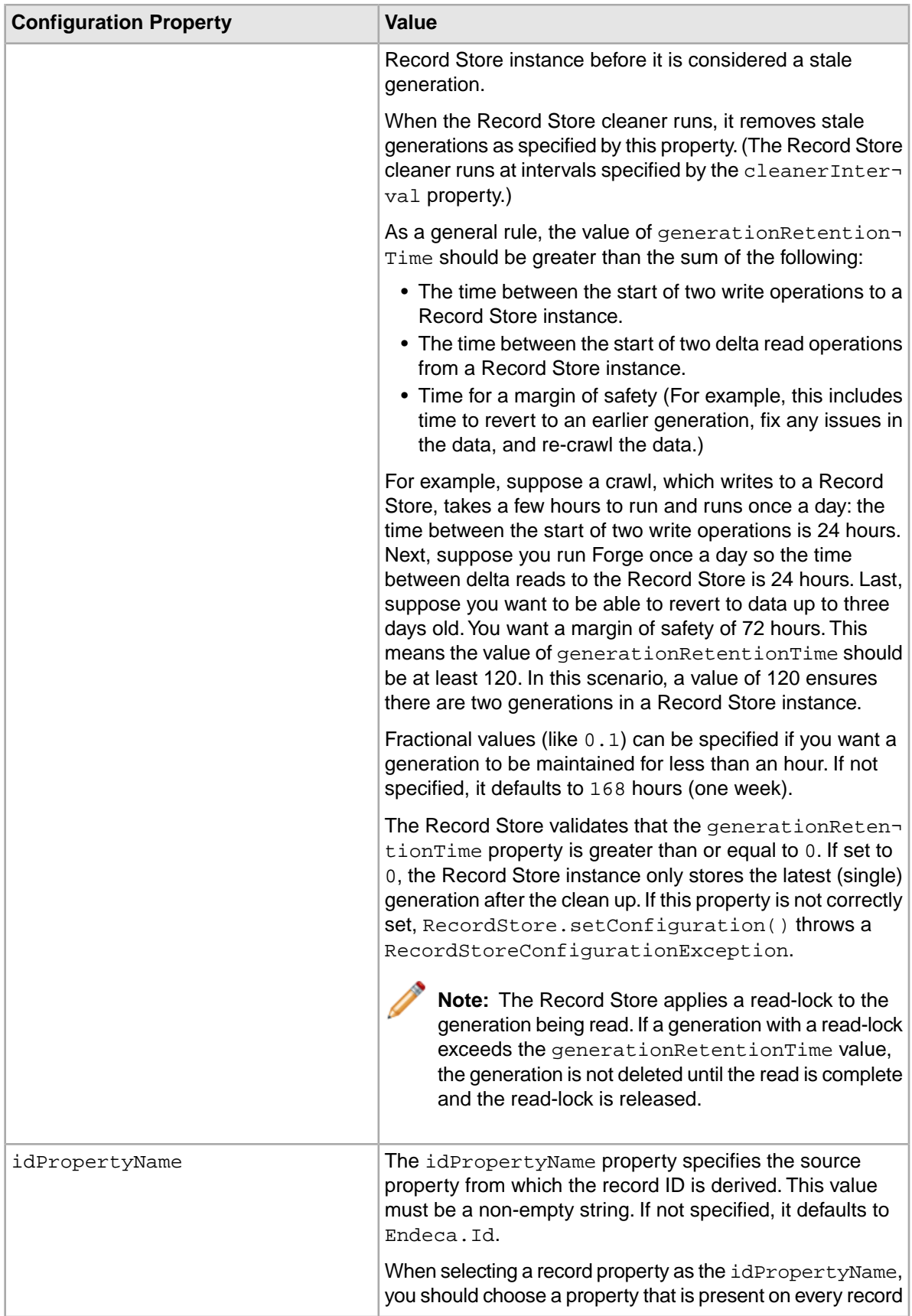

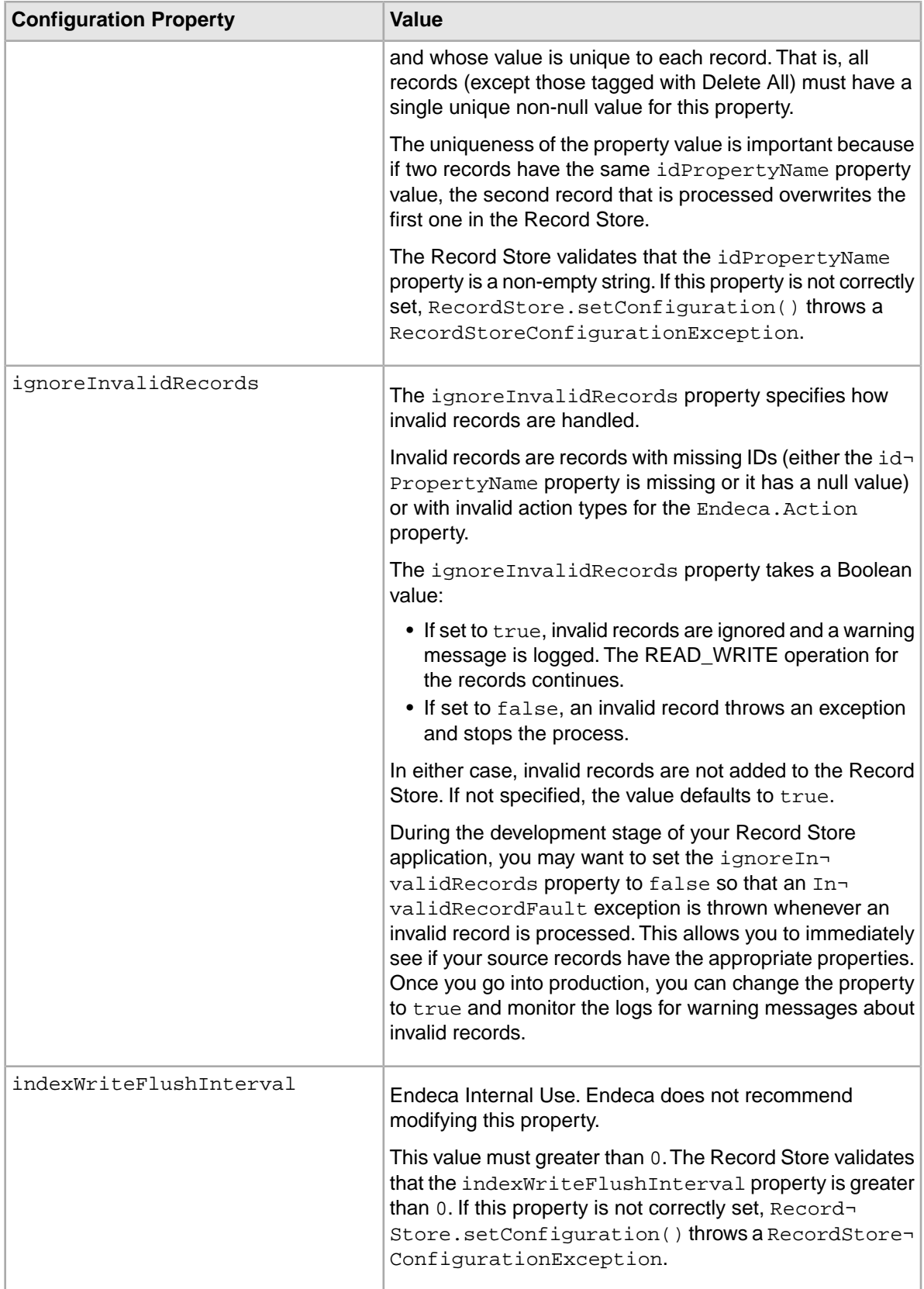

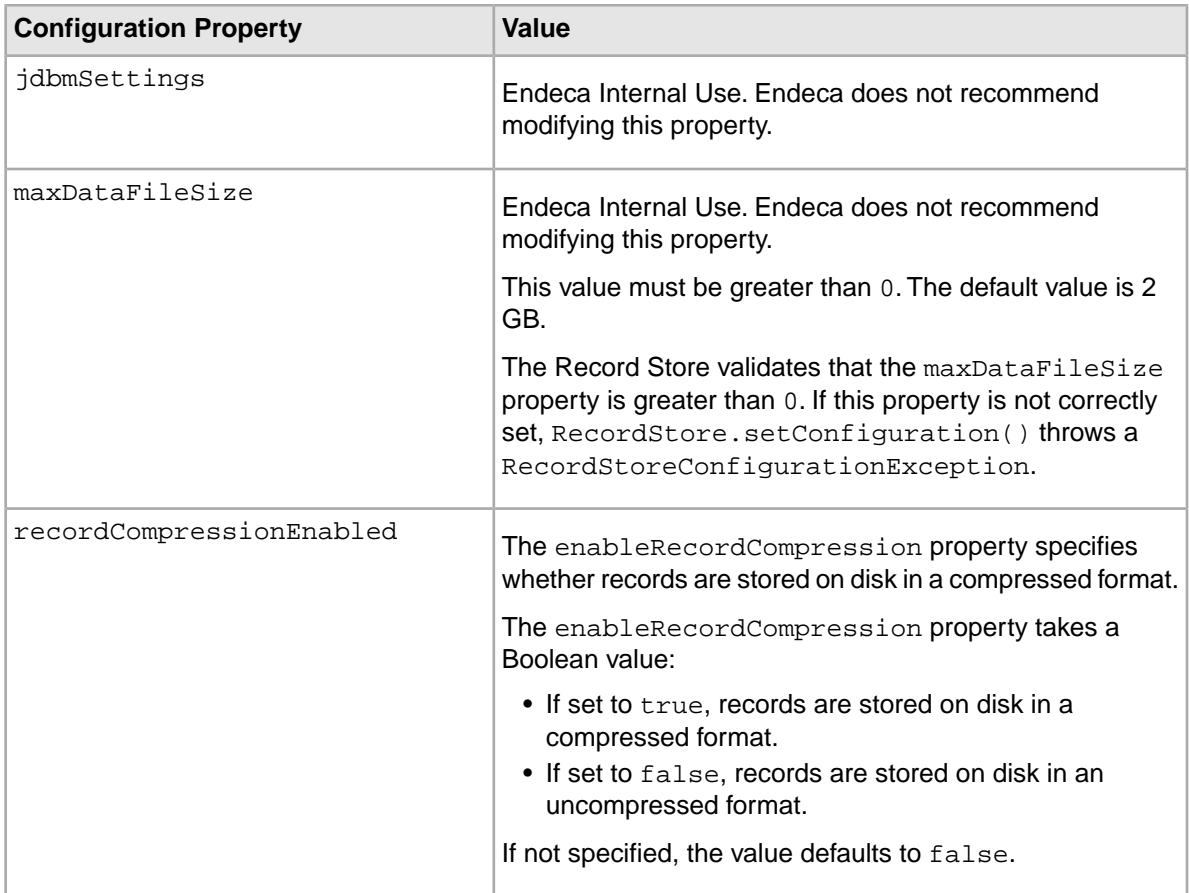

### **Example of a configuration file for a Record Store instance**

A sample configuration file is shown here:

```
<?xml version="1.0" encoding="UTF-8" standalone="yes"?>
<recordStoreConfiguration xmlns="http://recordstore.itl.endeca.com/">
     <btreePageSize>100</btreePageSize>
     <changePropertyNames/>
     <cleanerInterval>1.0</cleanerInterval>
     <dataDirectory>C:\Endeca\CAS\workspace\state\RS1\data</dataDirectory>
    <duplicateRecordCompressionEnabled>false</duplicateRecordCompressionEn¬
abled>
     <generationRetentionTime>168.0</generationRetentionTime>
     <idPropertyName>Endeca.Id</idPropertyName>
     <ignoreInvalidRecords>false</ignoreInvalidRecords>
     <indexWriteFlushInterval>50000</indexWriteFlushInterval>
     <jdbmSettings/>
     <maxDataFileSize>2147483647</maxDataFileSize>
     <recordCompressionEnabled>false</recordCompressionEnabled>
</recordStoreConfiguration>
```
## **Change properties and new Record Store instances**

When the Content Acquisition System creates a new Record Store instance for a data source, CAS uses all record properties as change properties. In other words, CAS evaluates all properties on a

record to determine if the record is different from the previous generation's record in the Record Store instance.

If necessary, you can restrict the number of properties that CAS evaluates by configuring the changePropertyNames property.

## **Disabling automatic management of a Record Store instance**

If you want maintain a Record Store instance separately from its associated crawl configuration, you can disable automatic management of the Record Store instance by the CAS Server and move a Record Store instance to another host as necessary.This may be useful if storage space for a Record Store instance is a concern.

The isManaged property in a crawl configuration determines whether a Record Store instance is created or deleted at the same time as its associated data source configuration. The isManaged property has a value of true by default. This means that:

- A Record Store instance is automatically created when you create a crawl. The name of a new Record Store instance corresponds directly to the crawl name.
- The associated Record Store instance is automatically deleted when you delete a crawl.

If you disable the isManaged property by setting it to false, a Record Store instance is not created when you create the crawl configuration.You must create the Record Store instance manually, or configure the crawl to send output to a file. Likewise, any Record Store instance that you create for a crawl configuration is not deleted when you delete the crawl configuration.

To disable automatic management of a Record Store instance:

- 1. From a command prompt, run the getCrawl task of the CAS Server Command-line Utility. Use the  $-f$  <arg> flag to specify the name of the XML file to write the configuration to. For example, you might specify  $-f$  configuration.xml.
- 2. In the configuration. xml file for the crawl configuration, set the isManaged property to false as shown in the following example:

```
....
  <crawlConfig>
   ....
    <outputConfig>
     <moduleId>
       <id>Record Store</id>
     </moduleId>
     <moduleProperties>
      <moduleProperty>
       <key>isManaged</key>
       <value>false</value>
      </moduleProperty>
     </moduleProperties>
    </outputConfig>
....
  </crawlConfig>
....
```
- 3. Save and close the crawl configuration file.
- 4. Run the updateCrawls task of CAS Server Command-line Utility and pass in the crawl configuration file as input. For example:

```
updateCrawls --f configuration.xml
```
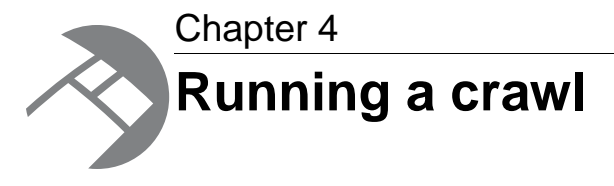

This section provides information about running a crawl using the CAS Server.

# **Running a crawl**

You can run a crawl using any of the following tools or methods: from the CAS Console, from the CAS Server Command-line Utility, and programmatically from the CAS Server API.

## **Crawling from the CAS Console for Oracle Endeca Workbench**

The Data Sources page of CAS Console displays all data sources available for crawling.You can start crawling a particular data source by clicking **Start** in the **Acquire Data** column. For further information, see the *CAS Console Help for Endeca Workbench*.

## **Crawling from the CAS Server Command-line Utility**

You can start and stop a crawl from the CAS Server Command-line Utility by running either the startCrawl or stopCrawl tasks. For further information, see the chapter in this guide on the CAS Server Command-line Utility.

### **Crawling programmatically from the CAS Server API**

You can start a crawl by calling the CasCrawler.startCrawl() method from an application. For further information, see the *Endeca CAS API Guide*.

## **Order of execution in a crawl configuration**

A crawl configuration specifies settings and processing instructions for a crawl.When you start a crawl, CAS Server executes the instructions in the following order: sourceConfig, textExtractionCon fig, manipulatorConfig, and outputConfig.This topic provides additional detail about execution order.

When CAS Server starts a crawl, the following happens:

1. CAS Server crawls files and folders according to the seeds and settings in sourceConfig, and CAS Server creates an Endeca record for each file and folder crawled.

- 2. If textExtractionConfig is enabled and contains document conversion settings, then CAS Server performs document conversion and stores the converted text as a property on the Endeca record.
- 3. If one or more manipulatorConfig elements are present, CAS Server passes the record to each manipulator for processing according to its manipulatorConfig settings.
- 4. CAS Server then writes the record to a Record Store instance (or an output file) according to the settings in according to outputConfig.

This processing continues until all files and folders are crawled and all records are processed. In this way, Endeca records are propagated through a crawl configuration.

## **Full and incremental crawling modes**

The CAS Server crawls a data source in one of two modes:

- full mode, in which all content is processed.
- incremental mode, in which only new, modified, or deleted content is processed.

### **Crawling in full mode**

Crawling in *full* mode means that CAS processes all the content in a data source according to the filtering criteria you specify. As part of crawling a data source, CAS creates metadata information and stores it in a crawl history.This history includes the Id of each record and information about all properties on the record.

#### **Crawling in incremental mode**

Crawling in *incremental* mode means that CAS processes only that content whose metadata information, stored in the crawl history, has changed since the last crawl. Specifically, CAS checks all properties on the record to see if any have changed. If any properties have changed, the CAS Server crawls the content again.This is true in cases where CAS is calculating the incremental difference. An extension developer, using the CAS Extension API, may choose to calculate incremental changes in a data source extension.

CAS automatically determines which crawling mode is necessary. By default, CAS attempts to crawl in incremental mode. If necessary, CAS switches to crawling in full mode, if a crawl's configuration has unavailableIncrementalSwitchesToFullCrawl set to true, and any of the following conditions are true:

- A data source has not been crawled before, which means no crawl history exists.
- A Record Store instance does not contain at least one record generation. (This applies to cases where the CAS Server is configured to output to a Record Store instance rather than a file on disk.)
- Seeds have been removed from the data source configuration (adding seeds does not require crawling in full mode).
- The document conversion setting has changed.
- Folder filters or file filters have been added, modified, or removed in the data source configuration.
- Repository properties have been changed, such as the **Gather native properties** option for file system data sources.

If unavailableIncrementalSwitchesToFullCrawl is set to false and any of the above conditions are true, the crawl fails and throw and exception.

This switch from incremental to full mode can occur no matter how you run a crawl (using the CAS Console, the CAS Server API, or the CAS Server Command-line Utility).

After you click **Start** in CAS Console, you can click the link under **Acquisition Status** to see a status message indicating whether a full or incremental crawl is running. After you crawl a data source using the API, the status message is returned.

#### **Incremental mode and MDEX compatible output**

An incremental crawl processes only data records. It does not process any configuration stored in the IFCR (such as dimensions and properties, precedence rules, and so on), and it does not crawl dimension value records. By contrast, a full crawl processes data records, configuration in the IFCR, and dimension value records.

### **Related Links**

*[Introduction to CAS and Crawling Data Sources](#page-10-0)* on page 11 This part contains the following sections:

## **Crawls and archive files**

File system and CMS crawls can process archive files.

Archive expansion is disabled by default. To enable the feature, you must check **Expand archives** for the data source in CAS Console.

Archive expansion means that an Endeca record is created for each archived entry and its properties are populated. Text is extracted if the document conversion option is enabled. Note that native file properties are not gathered for archived entries even if that option is enabled for file system crawls. However, file and CMS permissions of the archive file are propagated to the archive entries.

#### **Archive file support**

An archive file is one that holds one or more archived entries (files or directories) within it.Two examples of archives are ZIP files and UNIX TAR files.

The CAS Server identifies archives by their file extensions for file system crawls, or mime types for CMS crawls. The following archive types are supported in file system data sources:

- JAR files (.jar extension)
- TAR files (.tar extension)
- GZIP-compressed Tar files (.tar.gz and .tgz extensions)
- ZIP files (.zip extension)

See the following sections for support details on ZIP and TAR files, as well as an overview of how archive files are handled.

#### **Support for ZIP files**

ZIP files are supported as follows:

- ZIP files can have either no compression or the standard Deflate compression algorithm. ZIP files that use a compression scheme other than the Deflate algorithm are not treated as ZIP files. In this case, one record is created for the file, with the Endeca. File. IsArchive property set to false.
- There is no support for ZIP files with password-protected entries. ZIP files that contain password-protected entries are not fully processed. The actual behavior depends on the form of password protection:
- $\bullet\,$  If using the AES-128 or AES-256 forms of password encryption, the file is not marked as a ZIP file. One record is created for the file, with the Endeca. File. IsArchive property set to false.
- If using the ZipCrypto password protection, the ZIP is recognized, and each entry that is encountered in order that is not password-protected will have a record created for it. Once a password-protected entry is encountered, the processing on the ZIP stops, and no further records are created.
- For a number of ZIP utilities, directory entries are not password-protected (so that only the files are encrypted), and that directory entries are often put at the beginning of a ZIP. One record is created for the file, with the Endeca. File. IsArchive property set to true, and additional records are created for those (directories) that are not encrypted.
- There is no support for entries that are split across multiple Zip files. Splitting a file over multiple ZIP files results in two kinds of ZIP files: those that store the partial data for the underlying file and and a "last" one that also stores the entry information. Different tools use different naming conventions, so sometimes the partials have a .zip extension and sometimes they do not. However, the last file will be a .zip file. These files are handled as follows:
	- The partial files will not be recognized as ZIP files. One record is created for the file, with the Endeca.File.IsArchive property set to false.
	- The last file will be recognized as a ZIP file, but its entry will be unreadable. One record is created for the file, with the Endeca.File.IsArchive property set to true.

When a Zip file is not treated as a valid ZIP file for any reason, the log file will contain a warning that the ZIP file in question contains an "invalid CEN header", and the record generated for the ZIP file will not indicate that it is an archive.

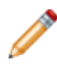

**Note:** JAR files are handled the same way as ZIP files. Therefore, any caveats that apply to ZIP files also apply to JAR files as well.

### **Support for Tar files**

The supported Tar formats are the following:

- GNU Tar 1.13
- GNU Tar 1.12 or earlier
- UNIX V7
- POSIX.1-1988 (original USTAR format)
- Any of the above formats, compressed with GZip

Any format that is not listed above is considered an unsupported format. For example, the POSIX.1-2001 format is explicity not supported.

The CAS Server processes Tar files as follows:

- For supported formats, each entry in the Tar file is extracted and written as a record.
- For POSIX.1-2001 Tars, the entries are not extracted and a message is written to the log indicating that the format is not supported.
- For corrupted Tar entries:
	- If the first entry is corrupted, the entire Tar will not be extracted. Instead, it will be treated as any other non-archive file.
	- If any later entry is corrupted, the occurrence of the bad entry is logged. All prior entries are extracted and written as records to the output file.

### **How archive files are handled**

The following is a detailed view of how the CAS Server handles archive files:

- An Endeca record is created for the archive file itself. This record has the Endeca. File.  $Is\neg$ Archive property set to true.
- In addition to the top-level documents (files or directories), nested archive files are also processed.
- Document conversion (if enabled) is performed on all files within the archive, in accordance with document conversion filtering.
- A separate Endeca record is created for each document (including nested archives) found in the archive. The record is processed as follows:
	- The record has the Endeca. File. IsInArchive property set to true. In addition, the Endeca.File.SourceArchive and Endeca.File.PathWithinSourceArchive properties are added with a reference to the parent archive.
	- The filtering behavior works the same for archived files and directories (that is, files and directories in an archive) as it does for non-archived files and directories.
	- For records from either file system or CMS crawls, the record Id is a concatenation of the  $En\neg$ deca.File.SourceArchiveId property and the Endeca.File.PathWithin-SourceArchive property:
		- For file system records, the Endeca. FileSystem. Path property is the record Id. This property is a canonical string pointing to the file within the archive, and follows this format:

```
/path/to/archive//path/to/archivedfile
```
• For CMS records, the Endeca. Id property is the record Id. This property is a canonical string pointing to the file within the archive, and follows this format:

reposId:itemId[:optionalContentPieceId]//path/to/archivedfile

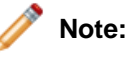

- Double delimiters represent the boundaries of the archive.
- Path delimiters for the value of the PathWithinSourceArchive property appear as forward slashes (they are platform-independent).
- Path delimiters for the value of the Endeca. FileSystem. Path property are platform-dependent, so in the case of Windows files, path delimeters on this property appear as backslashes. For example:

```
C:\path\to\archive//path/to/archivedfile
```
In the case of nested archives, the Endeca.File.PathWithinSourceArchive property takes the following format:

//path/to/nested/archive//path/within/nested/archive

- While the properties of archived entries are obtained in an Endeca record, the entries themselves are not physically extracted from the archive (that is, no new files are permanently saved to disk).
- If an archive has entries with identical names, the first entry that is processed is kept (that is, an Endeca record is created for it) and the duplicate entry is ignored.
- Seeds are restricted to actual files or directories or entries.That is, seeds cannot point to archived files or directories.

The above behavior is the default for all archives crawled. To avoid processing archives, disable the Expand archives option for the data source.

# **About writing records to a Record Store instance**

A Record Store instance is tightly integrated with the output produced by CAS Server. CAS Server writes the output for file system and CMS data sources directly to a Record Store instance by default, instead of to a file on disk.

Web crawls write their output, by default, to a file on disk, but can be configured to write output to a Record Store instance.

# **About the record output file**

This topic describes record output files for full and incremental crawl modes.

You configure the attributes of an record output file from the CAS Server API or in a crawl configuration file that you provide to a command in the CAS Server Command-line Utility.

For example, you set the path of the output directory with the outputDirectory property in the API or path in the configuration file. If you do not specify an output directory, a default name of output is used for the crawlID sub-directory and it is located in the CAS Server's workspace directory.

## **Record output file**

The prefix for the name of a crawl output file is set by the  $outputPrefix$  property (in the API) or key (in the configuration file). If you do not specify an output prefix, a default name of CrawlerOutput is used.

The full name of the output file also depends on two other configuration settings:

- The outputXml property. This specifies whether the output format is XML (with a file extension of .xml) or Binary (with a file extension of .bin).
- The outputCompressed property. This determines whether the output file is compressed. If compression is enabled, a .  $gz$  file extension is added to the .  $xml$  or . bin extension. No extension is added if compression is not enabled.

In addition to the output prefix described above, a second prefix is automatically added to the filename to distinguish which type of crawl was run:

- For full crawls, the -FULL suffix is added (e.g., CrawlerOutput-FULL.xml).
- For incremental crawls, the -INCR suffix is added (e.g., CrawlerOutput-INCR.xml).

The maximum size of a binary output file is 512 megabytes. If the maximum size is reached and more records need to be output, the crawler rolls the output into another output file. To distinguish rollover files, the -sgmt000 prefix is added to the first file, -sgmt001 is added to the second file, and so on, as shown in this example:

```
CrawlerOutput-FULL-sgmt000.bin.gz
CrawlerOutput-FULL-sgmt001.bin.gz
```
The maximum size of binary output files is not configurable. Note that unlike the binary format, if you choose XML, only one file is output, regardless of its size.

### **Archived output files**

The first time that CAS Server crawls a data source, the output file is named as described in the previous section. For example, if you run a full crawl, the output filename might be

CrawlerOutput-FULL-sgmt000.bin.gz. If you then run a second crawl (for example, an incremental crawl), the CAS Server works as follows:

- 1. A directory named archive is created under the output directory.
- 2. The original CrawlerOutput-FULL-sgmt000.bin.gz file is moved to the archive directory and is renamed by adding a timestamp to the name; for example: CrawlerOutput-FULL-20071026140235-sgmt000.bin.gz
- 3. The output file from a second incremental run is named CrawlerOutput-INCR-sgmt000.bin.gz and is stored in the output directory.
- 4. For every subsequent crawl using the same output directory, steps 2 and 3 are repeated.

The timestamp format used for renaming is:

#### YYYYMMDDHHmmSS

where:

- YYYY is a four-digit year, such as 2009.
- MM is the month as a number (01-12), such as 10 for October.
- DD is the day of the month, such as 25 (for October 25th).
- HH is the hour of the day in a 24-hour format (00-23), such as 14 (for 2 p.m.).
- mm is the minute of the hour (00-59).
- SS is the second of the minute (00-59).

The timestamp format is not configurable.

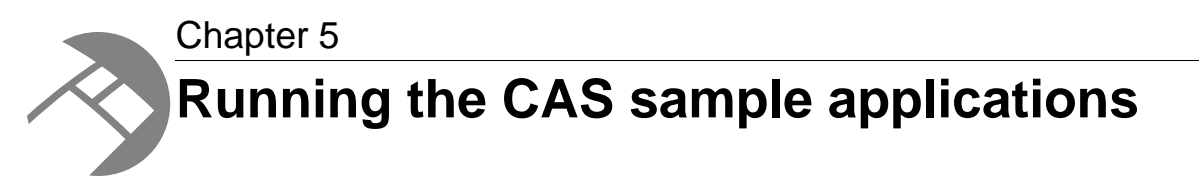

This section describes the sample applications.

# **About the sample CAS applications**

This section describes how to run the sample applications of the Content Acquisition System.

There are six sample applications that you can use to exercise the functionality of CAS:

- A Forge application with a Record Store adapter that writes records to a Record Store instance. This is stored in *<install path>*\CAS\*version*\sample\forge-to-recordstore.
- A Forge application with a Record Store adapter that reads records from a Record Store instance. This is stored in *<install path>*\CAS\*version*\sample\recordstore-to-forge.
- A Forge application with multiple Record Store adapters that read records from multiple Record Store instances. This is stored in  $\leq$ install *path>*\CAS\*version*\sample\multiple-recordstore-to-forge.
- A Web Crawler that writes its output to a Record Store instance instead of to a file on disk. This
- is stored in *<install path>*\CAS\*version*\sample\webcrawler-to-recordstore.
- A Java client that communicates with a Record Store instance and issues record access requests. This is stored in *<install path>*\CAS\*version*\sample\recordstore-java-client.
- A Java client that communicates with the CAS Service and issues file system crawling requests. This is stored in *<install path>*\CAS\*version*\sample\cas-server-java-client.

## **Order of running the Forge applications**

The Forge applications demonstrate how you would run baseline and partial updates using Record Store instances as the storage mechanism. The order of running these applications is the following:

- 1. Run the run-sample script in the forge-to-recordstore application.This populates a Record Store with three baseline records.
- 2. Run the run-sample script in the recordstore-to-forge application. This causes Forge to run a baseline update using the generation in a Record Store instance. In an actual depolyment, you would run Dgidx on the Forge records and then start the MDEX Engine with the output.
- 3. Run the run-partial-sample script in the forge-to-recordstore application. This adds an incremental record to the Record Store.
- 4. Run the run-partial-sample script in the recordstore-to-forge application.This causes Forge to run a partial update using the incremental record from the Record Store. In an actual deployment, a Dgraph update command would then be issued so that the MDEX Engine could upload the incremental record.

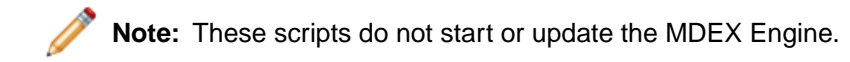

## **Writing records from Forge into the Record Store**

This sample Forge application writes records from Forge into a Record Store instance.

The sample\forge-to-recordstore directory contains a simple Forge application that demonstrates how Forge can write records to a Record Store instance via a Record Store adapter. The application contains two Forge pipelines:

- A baseline pipeline, which is run with the  $rum$ -sample script and writes three records from the forge-input-data\data.txt file.
- A partial-update pipeline, which is run with the run-partial-sample script and writes one record from the forge-partial-input-data\partial-data.txt file.

Both pipelines have only two components:

- An input record adapter (named LoadData) that reads in the records from the appropriate source file (data.txt or partial-data.txt).
- An output record adapter (named RecordStoreSink) that is a Record Store adapter (i.e., can write the records to a Record Store instance).

If you open the forge-to-recordstore\forge-config\recordstore.esp project in Developer Studio, you can see that the RecordStoreSink adapter is a custom record adapter with these two Java properties set on the **General** tab:

- Class is: com.endeca.itl.recordstore.forge.RecordStoreSink
- Class path is: *<install path>*/CAS/*version*/lib/recordstore-forge-adapter/recordstore-forge-adapter-3.0.2.jar

The **Pass Throughs** tab uses the following pass-through name/value pairs:

- For both pipelines, the HOST pass-through is set to localhost (which is the host machine for the CAS Service).
- For both pipelines, the PORT pass-through is set to 8500 (which is the port on which the CAS Service is listening).
- For both pipelines, the INSTANCE\_NAME pass-through is set to  $rs1$  (which is the unique name for the Record Store instance).
- For the baseline pipeline, the WRITE TYPE pass-through is set to BASELINE while the partial-update pipeline has the pass-through set to DELTA (which means that the records are treated as incremental records).

You can also use the RECORDS\_PER\_TRANSFER and TRANSFER\_TYPE pass-throughs documented in the topic titled "Reading records from the Record Store into Forge."

The sample\forge-to-recordstore directory also contains a recordstore-configuration.xml file that is specifically configured for records emitted by Forge. In particular, the file has these two configuration properties:

```
<changePropertyNames/>
<idPropertyName>Endeca.Id</idPropertyName>
```
Setting the idPropertyName is important because its value is used by the Record Store instance to generate a unique record ID.

To run the forge-to-recordstore sample application:

1. Start the Endeca CAS Service if it is not already running.

- Windows: Start the CAS Service from the Windows Services console.
- UNIX: Run the cas-service.sh script.
- 2. Change to the sample\forge-to-recordstore directory.
- 3. To use the baseline pipeline, run the  $run\text{-sample script}$ . To run the partial-update pipeline, run the run-partial-sample script.

When the forge-to-recordstore sample finishes, you see several pages of INFO messages. Scroll through the messages and look for the following:

```
...
INFO 01/19/09 14:43:55.293 UTC (1232376235293) FORGE {baseline}:
 Processed 3 records.
INFO 01/19/09 14:43:55.293 UTC (1232376235293) FORGE {baseline}:
 Stopping stats clock at
'Mon Jan 19 09:43:55 2009'.
INFO 01/19/09 14:43:55.293 UTC (1232376235293) FORGE {baseline}:
 Finished processing records:
...
```
After running the baseline version of the application (via the  $run\text{-}sample$  script), you should run the baseline version of the sample\recordstore-to-forge application to cause Forge to run a baseline update with the new records.

## **Reading records from the Record Store into Forge**

This sample Forge application reads records from a Record Store instance into Forge.

The sample\recordstore-to-forge directory contains a Forge application that demonstrates how Forge can run baseline and partial updates by reading records from a Record Store instance via a Record Store adapter. The application contains a dimension server and a property mapper, but it does not include an Indexer adapter (instead, it uses an output Record adapter to write the output to a file on disk).

The application contains two Forge pipelines:

- A baseline pipeline, which is run with the  $run$ -sample script and runs a baseline update with records read from a Record Store instance.
- A partial-update pipeline, which is run with the run-partial-sample script and runs a partial update by reading from a Record Store instance.

The recordstore-to-forge pipeline has two input and output components:

- An input record adapter (named RecordStoreSource) that is a Record Store adapter (i.e., it can read records from a Record Store instance).
- An output record adapter (named StoreData) that writes the records to an XML file in forge-output-data\data.xml.

If you open the recordstore-to-forge\forge-config\recordstore.esp project in Developer Studio, you can see that the RecordStoreSource adapter is a custom record adapter with these two Java properties set on the **General** tab:

- Class is: com.endeca.itl.recordstore.forge.RecordStoreSource
- Class path is:
	- ../../lib/recordstore-forge-adapter/recordstore-forge-adapter-3.0.2.jar

The **Pass Throughs** tab uses the following pass-through name/value pairs:

- Set an INSTANCE\_NAME pass-through to the name of the unique Record Store instance is that you want to read from. For example, INSTANCE\_NAME = crawlID.
- For both pipelines, the HOST pass-through is set to localhost (the host machine for the Record Store instance).
- For both pipelines, the PORT pass-through is set to 8500 (the port on which the Record Store instance is listening).
- For the baseline pipeline, the READ\_TYPE pass-through is set to BASELINE while the partial-update pipeline has the pass-through set to DELTA.
- For both pipelines, the CLIENT\_ID pass-through is set to CLIENT\_1.

The CLIENT ID pass-through specifies the client ID to be set for the generation that is being read in. In effect, this pass-through is performing the set-last-read-generation task that can be performed with the Record Store command-line utility (i.e., state is being set for the client, which is Forge in this case). This pass-through can be used only for READ\_TYPE operations.

To run the recordstore-to-forge sample application:

- 1. Start the Endeca CAS Service if it is not already running.
	- Windows: Start the CAS Service from the Windows Services console.
	- UNIX: Run the cas-service.sh script.
- 2. Make sure that the Record Store has at least one record generation. For example, you may have to run the forge-to-recordstore sample application to produce the generation.
- 3. Change to the sample\recordstore-to-forge directory.
- 4. To run a baseline update, run the  $run\text{-}sample$  script. To run a partial update, run the run-partial-sample script.

When the recordstore-to-forge sample finishes, its output is written to the  $data . xm1$  file in the forge-output-data directory. In addition, you see several screens of INFO messages. Scroll through the messages and look for the following completion messages (elipses indicate deleted INFO messages):

```
INFO 01/19/09 17:10:29.424 UTC (1232385029416) FORGE {config}: 
Starting: RecordAdapter 'StoreData'.
...
INFO 01/19/09 17:10:33.283 UTC (1232385033283) FORGE {baseline}:
  (AdapterRunner): Adapter
 class: com.endeca.itl.recordstore.forge.RecordStoreSource
...
INFO 01/19/09 17:10:35.580 UTC (1232385035580) FORGE {baseline}:
 Processed 3 records.
INFO 01/19/09 17:10:35.580 UTC (1232385035580) FORGE {baseline}:
 Stopping stats clock at
'Mon Jan 19 12:10:35 2009'.
INFO 01/19/09 17:10:35.580 UTC (1232385035580) FORGE {baseline}:
 Finished processing records:
```
## **Reading records from multiple Record Stores into Forge**

This sample Forge application reads records from multiple Record Store instances into Forge.

The sample\multiple-recordstore-to-forge directory contains a Forge application that demonstrates how Forge can run baseline and partial updates by reading records from multiple Record Store instances via a Record Store adapter. The application contains a dimension server and a property mapper, but it does not include an Indexer adapter (instead, it uses an output Record adapter to write the output to a disk file).

The application contains two Forge pipelines:

- A baseline pipeline, which is run with the run-sample script and runs a baseline update with records read from multiple Record Store instances.
- A partial-update pipeline, which is run with the run-partial-sample script and runs a partial update by reading from multiple Record Store instances.

The multiple-recordstore-to-forge pipeline has two input and output components:

- An input record adapter (named RecordStoreSource) that is a Record Store adapter (i.e., it can read records from multiple Record Store instances).
- An output record adapter (named StoreData) that writes the records to an XML file in forge-output-data\data.xml.

If you open the multiple-recordstore-to-forge\forge-config\recordstore.esp project in Developer Studio, you can see that in the Pipeline Diagram, the RecordStoreSource adapter is a custom record adapter with these two Java properties set on the **General** tab (in the Partial Pipeline, the custom record adapter is called LoadIncrementalCrawls):

- Class is: com.endeca.itl.recordstore.forge.MultipleRecordStoreSource
- Class path is:
	- ../../lib/recordstore-forge-adapter/recordstore-forge-adapter-2.0.0.jar

The **Pass Throughs** tab uses the following pass-through name/value pairs:

- For both pipelines, the HOST pass-through is set to localhost (the host machine for the CAS Services).
- For both pipelines, the PORT pass-through is set to 8500 (the port on which the CAS Service is listening).
- For the baseline pipeline, the READ\_TYPE pass-through is set to BASELINE while the partial-update pipeline has the pass-through set to DELTA.
- For both pipelines, the CLIENT ID pass-through is set to CLIENT 1.

The CLIENT ID pass-through specifies the client ID to be set for the generation that is being read in. In effect, this pass-through is performing the set-last-read-generation task that can be performed with the Record Store command-line utility (i.e., state is being set for the client, which is Forge in this case). This pass-through can be used only for READ\_TYPE operations.

To run the multiple-recordstore-to-forge sample application:

- 1. Start the Endeca CAS Service if it is not already running.
	- Windows: Start the CAS Service from the Windows Services console.
	- UNIX: Run the cas-service.sh script.
- 2. Make sure that the Record Store has at least one record generation. For example, you may have to run the forge-to-recordstore sample application to produce the generation.
- 3. Change to the sample\multiple-recordstore-to-forge directory.
- 4. To run a baseline update, run the run-sample script. To run a partial update, run the run-partial-sample script.

When the multiple-recordstore-to-forge sample finishes, its output is written to the  $data.xml$  file in the forge-output-data directory. In addition, you see several screens of INFO messages. Scroll through the messages and look for the following completion messages (elipses indicate deleted INFO messages):

```
INFO 01/19/09 17:10:29.424 UTC (1232385029416) FORGE {config}: 
Starting: RecordAdapter 'StoreData'.
...
INFO 01/19/09 17:10:33.283 UTC (1232385033283) FORGE {baseline}:
  (AdapterRunner): Adapter
 class: com.endeca.itl.recordstore.forge.RecordStoreSource
...
INFO 01/19/09 17:10:35.580 UTC (1232385035580) FORGE {baseline}:
 Processed 3 records.
INFO 01/19/09 17:10:35.580 UTC (1232385035580) FORGE {baseline}:
 Stopping stats clock at
'Mon Jan 19 12:10:35 2009'.
INFO 01/19/09 17:10:35.580 UTC (1232385035580) FORGE {baseline}:
 Finished processing records:
```
## **Running the sample Web Crawler**

The sample Web Crawler application writes output to a Record Store instance.

The sample Web Crawler application is located in the sample\webcrawler-to-recordstore directory. The directory contains the run-sample scripts that runs the sample Web Crawler.

The directory also contains a recordstore-configuration.xml file that is configured for records produced by the Web Crawler. In particular, the file has these two configuration properties:

```
<changePropertyNames/>
<idPropertyName>Endeca.Id</idPropertyName>
```
Setting the idPropertyName is important because the Record Store instance generates a unique record ID based on the property value.

The sample Web Crawler is configured to write its output directly to a Record Store instance. Specifically, the site.xml file in the conf directory has these three output properties:

```
<property>
     <name>output.recordStore.host</name>
     <value>localhost</value>
     <description>
     The host of the record store service.
    Default: localhost
     </description>
</property>
<property>
     <name>output.recordStore.port</name>
     <value>8500</value>
     <description>
     The port of the record store service.
     Default: 8500
     </description>
</property>
```

```
<property>
    <name>output.recordStore.instanceName</name>
     <value>rs-web</value>
     <description>
    The name of the record store service.
    Default: rs-web
     </description>
</property>
```
Be sure to change the values if you create a Record Store instance with a different host name and port.

To run the sample Web Crawler:

- 1. Start the Endeca CAS Service if it is not already running.
	- Windows: Start the CAS Service from the Windows Services console.
	- UNIX: Run the cas-service.sh script.
- 2. Change to the sample\webcrawler-to-recordstore directory. (For Windows, first open a command prompt.)
- 3. Run the run-sample script.

When the Web Crawler finishes, its output is written to the Record Store, instead of to a file on disk. If you check cas-service.log, you should see these messages similar to this example:

```
Starting new transaction with generation Id 1
Started transaction 1 of type READ_WRITE
Marking generation committed: 1
Committed transaction 1
```
In the example, the Record Store is storing the record generation with an ID of 1.

## **Using the CAS Server Java Client**

The Endeca CAS Server API allows users to build client programs that invoke the Endeca CAS Server to programmatically modify and control a variety of file system and CMS crawling operations.

## **CAS Server Java Client Sample Files and Directories**

This topic describes the contents of the CAS Server Java Client directory.

The CAS Server Java Client (in the  $/$ sample directory) has the following directory structure:

```
/cas-server-java-client
   /lib
   /src
   .classpath
   .project
   build.xml
```
The contents are as follows:

- lib Contains the Java libraries for the CAS Server Java client application.
- $src$  Contains the Java source file for the CAS Server Java Client application.
- .classpath The classpath file for the Eclipse project.
- .project The Eclipse project file for the recordstore-java-client project.
- build.xml The Ant build file for the Record Store Java client application.

## **About the CAS Server Java Client Program**

The CAS Server Java Client (as coded in the CasServerSampleClient.java source file) demonstrates a number of basic crawling operations.

The Endeca CAS Server Java Client is intended to provide a working example of a client that communicates with a running CAS Server and issues file system crawling requests.The sample client program is therefore a template that you can use as a basis for your own client program.

The package includes all the libraries needed to build clients. It also includes an Ant build script (that can compile and run the sample program) as well as Eclipse . project and .classpath files for the sample client.

**Important:** Please note that before starting Eclipse, you should run at least ant compile so that Eclipse can find the generated Web service stubs.

The sample client application performs the following actions:

- 1. Makes a connection to the CAS Service.
- 2. Creates a new file system crawl (named SampleClientTestCrawl), with the current working directory of the sample client (.  $\setminus$  on Windows or . / on UNIX) as the seed.
- 3. Runs a full probe crawl.
- 4. Updates the crawl configuration by adding file filters and enabling doc conversion.
- 5. Runs a second full crawl, this time using the new filters and extracting text from documents.
- 6. Deletes the sample crawl.

Note that a default time limit of 10 seconds is set on both crawls, which means that in most cases the crawl output will not contain all the files on your file system.

The output files are written to the workspace/output/SampleClientTestCrawl directory, using a non-compressed XML file format.You can use a text editor to view the contents of the output.

## **Building and Running the Java Client with Ant**

The Ant build.xml file can compile and run the sample client program.

As with any Ant build file, you can run a specific target or run them all at once. Before starting Eclipse, you should run at least the compile target so that Eclipse can find the generated Web service stubs.

The file has the following targets:

- compile Runs javac to compile the generated client stubs and sample application.
- run-demo Runs the previous two targets and then runs the sample client application.
- clean Deletes the build directory.

To run the Ant build script:

- 1. Start the Endeca CAS Service if it is not already running.
	- Windows: Start the CAS Service from the Windows Services console.
	- UNIX: Run the cas-service.sh script.
- 2. From a command prompt, navigate to the cas-server-java-client directory and issue the following command to compile and run the sample client demo:

```
ant run-demo [--host <host name>] [--port <port number>]
```
**Note:** You can issue the ant compile command if you just want to compile (but not run) the sample client program.

The demo file system crawl (named  $\texttt{SampleClientTestCrawl}$ ) will use  $\texttt{C:\}$  on Windows and / on UNIX as the seed. When the demo crawl finishes, the CAS Service's

workspace/output/SampleClientTestCrawl directory should contain two XML-format output files: CrawlerOutput-FULL.xml will have the content of the second crawl (i.e., the updated crawl with file filters), while the timestamped file in the archive directory will have the content from the first crawl.

## **Opening the cas-server-java-client project in Eclipse**

If you use Eclipse for your projects, the sample client package includes Eclipse . project and .classpath files.

To load the sample client project:

- 1. Make sure that you have run the Ant build file with at least the compile target. This generates the necessary Web service stubs.
- 2. Start Eclipse.
- 3. Import the project:
	- a) Open the **File** menu.
	- b) Click **Import....**
	- c) Expand the **General** folder.
	- d) Select **Existing Projects into Workspace**.
	- e) Select the cas-server-java-client project.
	- f) Click **Finish**.

## **Running the operations of the Java Client**

Assuming that you have opened the CasServerSampleClient.java source in Eclipse or another editor, you should note certain important operations of the Main class.

1. The values for the host and port of the CAS Service are set by first reading the commandline.properties file. If they do not exist, defaults of localhost and 8500 are used.

```
String host = System.getproperty(CAS_HOST_PROPERTY);
if (host == null || "".equals(host)) {
   host = "localhost";
 }
  if (port == null || "".equals(port)) {
   port = "8500";
   }
```
2. Arguments are created for the WSDL URL (the service definition interface) and the QName.

```
final URL wsdlUrl = new URL("http://" + host + ":" + port + "/cas?wsdl");
final QName name = new QName("http://endeca.com/itl/cas/2010-03", 
"CasCrawlerService");
```
3. Using the WSDL URL and QName values, create a Web service locator and then use the CasCrawlerService.getCasCrawlerPort() method to get a handle to the CAS Service port.

```
CasCrawlerService service = new CasCrawlerService(wsdlUrl, name);
CasCrawler crawler = service.getCasCrawlerPort();
```
4. Using a CrawlId object, set the name of the crawl.

```
Craw1Id crawlId = new Craw1Id();
crawlId.setId("SampleClientTestCrawl");
```
5. Using the sampleCreateCrawl method, create the new file system crawl. Text extraction is not enabled, which means that a probe crawl will be run. Note that the CasCrawler.createCrawl() method actually creates the crawl.

```
System.out.println("Creating Crawl with CrawlId '" + crawlId.getId() + 
" ' \ldots";
sampleCreateCrawl(crawler, crawlId);
```
6. Using the sampleRunFullCrawl method, run the probe crawl, specifying a maximum of 10 seconds for the crawl duration. The CasCrawler.startCrawl() method is used to actually start the crawl, and then the CasCrawler.stopCrawl() method is used to stop crawl after 10 seconds has elapsed.

```
System.out.println("Running probe crawl...");
sampleRunFullCrawl(crawler, crawlId, 10);
```
7. Using the sampleUpdateCrawlAddingFiltersAndTextExtraction method, enable text extraction and set wildcard (htm<sup>\*</sup>) filters that are evaluated against the Endeca. FileSystem. Extension record property. The original crawl configuration is retrieved with the CasCrawler.getCrawlConfig() method and the updated configuration is sent to the CAS Server with the CasCrawler.updateConfig() method.

```
System.out.println("Adding filters and enabling text extraction...");
sampleUpdateCrawlAddingFiltersAndTextExtraction(crawler, crawlId);
```
8. Using the sampleRunFullCrawl method, run a second full crawl that does text extraction and uses the added filters. As with the previous crawl, a maximum of 10 seconds is specified for the crawl duration.

```
System.out.println("Running full crawl...");
sampleRunFullCrawl(crawler, crawlId, 10);
```
9. Using the sampleDeleteCrawl method, delete the SampleClientTestCrawl demo crawl. Note that the class uses the CasCrawler.deleteCrawl() method to actually delete the crawl.

```
System.out.println("Deleting crawl...");
sampleDeleteCrawl(crawler, crawlId);
```
The sample client program also shows the use of other CAS Server API functions, such as the CasCrawler.listCrawls(), CasCrawler.getStatus() and CasCrawler.getMetrics() methods.

You can modify the file and add other crawling operations, such as changing the output options (to send output to a Record Store instance), adding other types of filters (including date and regex filters), enabling archive expansion, and even returning information about the CAS Server. You can also use the sample code as a basis for creating and running CMS crawls.

These operations, and the methods that call them, are described elsewhere in this guide.

## **Using the Record Store Java Client**

The Endeca Record Store Java Client package is intended to provide a working example of a client that communicates with a Record Store instance and issues record access requests. The sample client program is therefore a template that you can use as a basis for your own client program.

The Endeca Record Store API allows users to build client programs that invoke an Endeca Record Store instance to programmatically write records to and read records from the Record Store.

The Record Store API consists of two components:

- Record Store core (WSDL) classes. These are classes that you generate from the Record Store WSDL file using a third-party tool (such as Apache CXF 2.0). For the sake of convenience, Java versions of these classes are included in the recordstore-api-3.0.2. jar library in the sample client package.
- Record Store utility (helper) classes, such as the RecordStoreLocator, RecordStoreReader, and RecordStoreWriter classes which are used in the sample client applications. These Java classes are also included in the recordstore-api-3.0.2.jar library.

The sample client package includes all the libraries needed to build clients. It also includes an Ant build script (that can compile and run the sample applications) as well as Eclipse . project and .classpath files for the sample client.

See the Oracle Technology Network for the *Endeca CAS API Guide* (which documents the Record Store API) and a set of Record Store Javadocs for both the core and utility classes.

## **Record Store Client Sample Files and Directories**

This topic describes the contents of the Record Store Java Client directory.

The Record Store Java Client has the following directory structure:

```
/recordstore-java-client
   /conf
   /lib
   /src
   .classpath
   .project
  build.xml
  run-sample-reader.bat
  run-sample-reader.sh
  run-sample-writer.bat
  run-sample-writer.sh
```
The contents are as follows:

- conf Contains the log4 j. properties logger configuration file for the sample client application.
- lib Contains the Java libraries for the Record Store Java client application.
- src Contains the Java source files for the Record Store java client application.
- .classpath The classpath file for the Eclipse project.
- .project The Eclipse project file for the recordstore-java-client project.
- build.xml The Ant build file for the Record Store Java client application.
- The scripts to run the sample reader and sample writer client applications (run-sample-reader.sh and run-sample-writer.sh for UNIX, and run-sample-reader.bat and run-sample-writer.bat for Windows).

## **About the Record Store Sample Client Applications**

The two Record Store sample client applications demonstrate the write and read functionality of the Record Store API.

#### **The writer client**

The writer client (in the SampleWriter. java source file) performs the following actions:

- 1. Creates a record that will be written to the Record Store.
- 2. Makes a connection to a Record Store instance, assumed to reside on the localhost machine with a port of 8500.
- 3. Starts a READ WRITE transaction.
- 4. Using the RecordStoreWriter methods, writes the record to the Record Store.
- 5. Commits the write transaction.

### **The reader client**

The reader client (in the SampleReader. java source file) performs the following actions:

- 1. Makes a connection to a Record Store instance, assumed to reside on the localhost machine with a port of 8500.
- 2. Starts a READ transaction.
- 3. Gets the ID of the last-committed generation.
- 4. Using the RecordStoreReader.next() method, reads the record from the Record Store and then writes its contents to standard output.
- 5. Commits the read transaction.

**Note:** If either application throws a RecordStoreFault exception, it is caught and the transaction is rolled back.

### **Building and Running the Sample Writer Client with Ant**

The Ant build. xml file can compile and run the sample writer client program.

The file has the following targets:

- $\bullet$  init Creates the build directory structure that will be used by the compile target.
- compile Runs javac to compile the sample client application.
- run-sample-writer Runs the previous two targets and then runs the sample client writer application.
- run-sample-reader Runs the init and compile targets, and then runs the sample client reader application.
- clean Deletes the build directory.

To run the sample writer client with the Ant build script:

- 1. Start the Endeca CAS Service if it is not already running.
	- Windows: Start the CAS Service from the Windows Services console.
	- UNIX: Run the cas-service.sh script.
- 2. From a command prompt, navigate to the recordstore-java-client directory and issue the following command to compile and run the sample writer client demo:

```
run-sample-writer
```
The sample writer client's output messages should be similar to this example:

```
Buildfile: build.xml
```

```
init:
   [mkdir] Created dir: C:\Endeca\CAS\3.0.2\sample\recordstore-java-
client\build
```

```
compile:
 [javac] Compiling 2 source files to C:\Endeca\CAS\3.0.2\sample\recordstore-
java-client\build
run-sample-writer:
  [java] Setting record store configuration ...
  [java] Starting a new transaction ...
 [java] Writing records ...
  [java] Committing transaction ...
 [java] DONE
BUILD SUCCESSFUL
Total time: 14 seconds
```
You can use the  $-c$  (count) option with the read-baseline task of the Record Store Command-line Utility to determine if the Record Store has any records:

```
C:\Endeca\CAS\3.0.2\bin> recordstore-cmd.bat read-baseline -a rs1 -c 
Records read: 1
```
As the example shows, the Record Store has the one record that was read in by the sample writer client.

### **Building and Running the Sample Reader Client with Ant**

The Ant build.xml file can compile and run the sample reader client program.

The file has the following targets:

- init Creates the build directory structure that will be used by the compile target.
- compile Runs javac to compile the sample client application.
- run-sample-writer Runs the previous two targets and then runs the sample client writer application.
- run-sample-reader Runs the init and compile targets, and then runs the sample client reader application.
- clean Deletes the build directory.

To run the sample reader client with the Ant build script:

- 1. Start the Endeca CAS Service if it is not already running.
	- Windows: Start the CAS Service from the Windows Services console.
	- UNIX: Run the cas-service.sh script.
- 2. From a command prompt, navigate to the recordstore-java-client directory and issue the following command to compile and run the sample reader client demo:

```
run-sample-reader
```
The sample reader client's output messages should be similar to this example:

```
Buildfile: build.xml
init:
compile:
run-sample-reader:
  [java] Starting a new transaction ...
```

```
[java] Getting the last committed generation ...
  [java] Reading records ...
   [java] RECORD: [Endeca.FileSystem.Path=id1, property.name=property.value]
   [java] 1 record(s) read
  [java] Committing transaction ...
  [java] DONE
BUILD SUCCESSFUL
Total time: 8 seconds
```
As the example output shows, the properties of the record in the Record Store are written out.

## **Opening the recordstore-java-client project in Eclipse**

If you use Eclipse for your projects, the sample client package includes Eclipse . project and .classpath files.

As a prerequisite, make sure that you have run the Ant build file with at least the compile target.This will generate the necessary Web service stubs.

To load the sample client project:

- 1. Start Eclipse.
- 2. Import the project:
	- a) Open the **File** menu.
	- b) Click **Import...**
	- c) Expand the **General** folder.
	- d) Select **Existing Projects into Workspace**
	- e) Select the recordstore-java-client project.
	- f) Click **Finish**.

### **Running the operations of the Sample Writer Client**

This section provides an overview of the more important operations of the sample writer client program. You can modify the files and add other Record Store operations.

The methods for these operations are described in the *CAS API Guide*, and in the *Record Store Javadocs*.

Assuming that you have opened the SampleWriter. java source in Eclipse or another editor, you should note the following important operations:

1. A constant is set for the value of the  $idPropertyName$  configuration property that is used for the Record Store instance.

```
public static final String PROPERTY_ID = "Endeca.FileSystem.Path";
```
2. After a LinkedList of Record objects is instantiated, a record is created and added to the list. The Record.addPropertyValue() method is used to add the property values to the record.

```
Collection<Record> records = new LinkedList<Record>();
Record record = new Record();
record.addPropertyValue(new PropertyValue(PROPERTY_ID, "id1"));
record.addPropertyValue(new PropertyValue("property.name",
    "property.value"));
records.add(record);
```
3. Using the RecordStoreLocator utility class, create a Web service locator with host name, port number, and Record Store instance name:

```
RecordStoreLocator locator = RecordStoreLocator.create("localhost", 8500,
 recordStoreInstance);
```
4. Use the RecordStore.getRecordStore() method to establish a connection to the Record Store instance:

```
RecordStore recordStore = locator.getRecordStore();
```
5. Using the transaction ID created by the RecordStore.startTransaction() method, the RecordStoreWriter.createWriter() method is used to create a writer.

```
tId = recordStore.startTransaction(TransactionType.READ_WRITE);
```

```
RecordStoreWriter writer =
    RecordStoreWriter.createWriter(recordStore, tId);
```
6. The writer first writes a "Delete All" record, then writes the sample record, and finally closes the writer.

```
writer.deleteAll();
writer.write(records);
writer.close();
```
7. The RecordStore.commitTransaction() method closes the transaction.

```
recordStore.commitTransaction(tId);
```
**Note:** If a RecordStoreFault exception occurs during the write process, it is caught and the RecordStore.rollbackTransaction() method rolls back the READ WRITE transaction.

## **Running the operations of the Sample Reader Client**

This section provides an overview of the more important operations of the sample reader client program. You can modify the files and add other Record Store operations.

The methods for these operations are described in the*CAS API Guide* and in the *Record Store Javadocs*.

The SampleReader. java source program executes the following important operations:

1. Using the RecordStoreLocator utility class, create a Web service locator with host name, port number, and Record Store instance name:

```
RecordStoreLocator locator = RecordStoreLocator.create("localhost", 8500,
 recordStoreInstance);
```
2. Use the RecordStore.getRecordStore() method to establish a connection to the Record Store instance:

```
RecordStore recordStore = locator.getRecordStore();
```
3. Using the transaction ID created by the RecordStore.startTransaction() method, the RecordStore.getLastCommittedGenerationId() method is used to get the ID of the last-committed generation in the Record Store.

tId = recordStore.startTransaction(TransactionType.READ);

GenerationId gId = recordStore.getLastCommittedGenerationId(tId);

4. The RecordStoreReader.createBaselineReader() method uses the transaction ID and the generation ID to create a reader.

```
RecordStoreReader reader =
    RecordStoreReader.createBaselineReader(recordStore, tId, gId);
```
5. Within a while loop, the RecordStoreReader hasNext() and next() methods are used to read the sample record. The reader is closed when there are no more records to be read.

```
int count = 0;
while (reader.hasNext()) {
    Record record = reader.next();
    System.out.println(" RECORD: " + record);
    count++;
}
reader.close();
```
6. The RecordStore.commitTransaction() method closes the transaction.

```
recordStore.commitTransaction(tId);
```
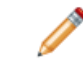

**Note:** As with the writer client, if a RecordStoreFault exception occurs during the read process, it is caught and the RecordStore.rollbackTransaction() method rolls back the READ transaction.
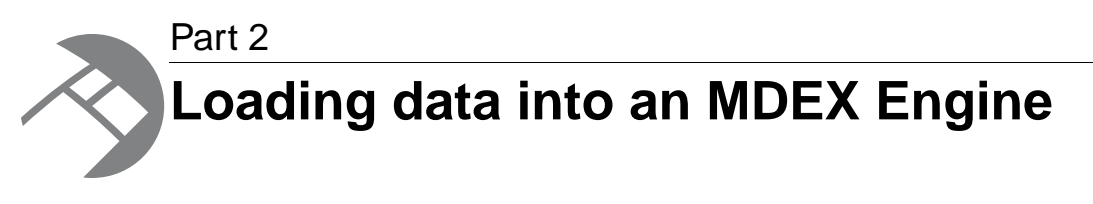

- *[Creating a Forge pipeline to read from or write to a Record Store](#page-74-0)*
- *[Creating a CAS crawl to write MDEX compatible output](#page-82-0)*

# <span id="page-74-0"></span>Chapter 6 **Creating a Forge pipeline to read from or write to a Record Store**

This section describes how to build a Forge pipeline that reads Endeca records from one or more Record Store instances and that writes Endeca records to a Record Store instance.

# **Overview of a Forge pipeline**

The CAS Server and the Endeca Web Crawler create Endeca records ready for processing by any type of Forge pipeline (baseline or partial).

The CAS Server stores the records in either a Record Store instance or in a file on disk. By default record storage is written to a Record Store instance. The Web Crawler stores records, by default, in a file on disk but can be configured to store records in a Record Store instance. (Using a Record Store instance is the recommended approach.)

To read the records into a Forge pipeline, you add an input record adapter to your Developer Studio project.

If the record adapter is reading from a CAS output file, you specify the input format of either XML or binary (depending on how you configure the output format). The URL field of the record adapter specifies the location of the CAS output file.

If the record adapter is reading from a Record Store instance, you configure the record adapter as a custom adapter.

Depending on the needs of your application, you can create these types of Forge pipelines:

- Baseline-update pipeline. This type of pipeline is intended for sites that perform only full crawls and wish to perform only baseline updates. The topics in this chapter describe this type of Forge pipeline.
- Delta-update pipeline.This type of pipeline is intended for sites that perform both full and incremental crawls and wish to perform baseline updates on both sets of data. This type of application is not documented in this guide.
- Baseline-update and partial-update pipelines.These pipelines are used if the site wants to perform partial updates.This type of application is not documented in this guide. Instead, refer to the *Endeca Partial Updates Guide*.

Regardless of the type of Forge pipeline, you create it as well as perform the rest of the back-end application tasks (such as creating Endeca properties and dimensions, search interfaces, and so on) with Endeca Developer Studio.

# **Creating a Forge pipeline**

A baseline-update pipeline can be used for sites that perform only full crawls (not incremental crawls). This section describes how to create and configure a simple Forge pipeline that runs a baseline update and also configure a record adapter to read and write from record store instances.

The goal of this section is to describe the Forge pipeline components that are specific to modifying records produced by crawling. Therefore, for simplicity, components that are common to non-crawler pipelines (dimension server, property mapper, indexer adapter, and so on) are not described here.

The high-level overview of a baseline-update pipeline is as follows:

- 1. Create a record adapter to read the Endeca records that CAS produced (required).
- 2. Identify the language of the documents (optional).
- 3. Map the record properties to Endeca properties and dimensions (required, but not documented in this guide. See *Oracle Endeca Developer Studio Help*.).

The following illustration shows a baseline-update pipeline with the components necessary to process records produced by crawling a data source. This includes the components common to any pipeline (dimension adapter, dimension server, and indexer adapter).

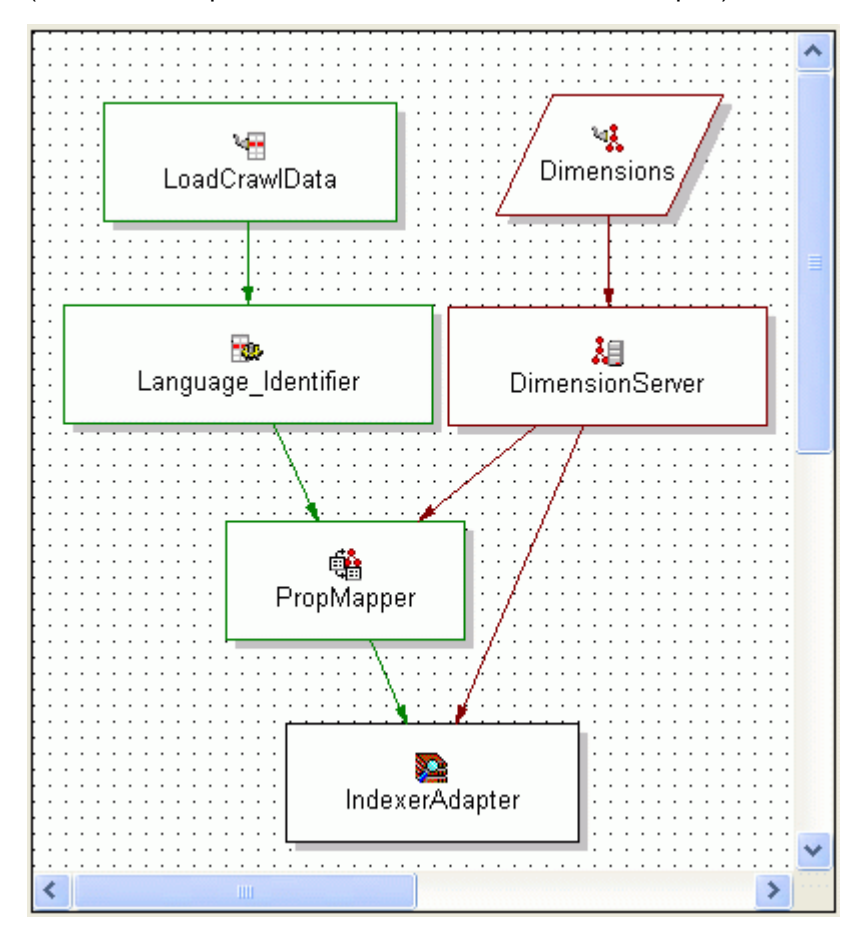

# **Creating a record adapter to read from one or more Record Store instances**

By default, the CAS writes output from a CMS, file system, or custom data source to a Record Store instance. The Web Crawler can also be configured to write output to a Record Store instance. If an application contains multiple data sources, there are multiple Record Store instances that result. Forge can read the Endeca records from any number of Record Store instances using a custom record adapter.

You configure a custom record adapter in Developer Studio with Java properties set on the **General** tab and with several pass-through values set on the **Pass Throughs** tab.

To create a record adapter to read from one or more Record Store instances:

- 1. Open your project in Developer Studio.
- 2. In the Project tab, double-click **Pipeline Diagram**.
- 3. In the Pipeline Diagram editor, click **New**.
- 4. Select **Record** > **Adapter**.
- 5. In the **Name** text box, specify the name of this record adapter.
- 6. In the **Direction** frame, select **Input**.
- 7. From the **Format** list, choose **Custom Adapter**.
- 8. In the **Class** field of Java Properties, specify one of the following:
	- To read from one Record Store instance, specify com.endeca.itl.recordstore.forge.RecordStoreSource.
	- To read from multiple Record Store instances, specify com.endeca.itl.recordstore.forge.MultipleRecordStoreSource. This class instructs Forge to contact the Component Instance Manager, request a list of all available Record Store instances, and read from each.
- 9. In the **Classpath** field of Java Properties, specify the path to <install path>/CAS/*version*/lib/recordstore-forge-adapter/recordstore-forge-adapter-3.0.0.jar. Endeca recommends that you keep this JAR file in the  $1$  ib directory because of the large number of dependencies on other JAR files in that location.
- 10. Select the **Pass Throughs** tab of the Record Adapter editor.
- 11. On the **Pass Throughs** tab, create the following name/value pairs:
	- Set a HOST pass-through to the fully qualified host name of the machine running the Endeca CAS Service. For example, HOST = hostname.endeca.com.
	- Set a PORT pass-through to the port number that the Endeca CAS Service is listening on. For example, PORT = 8500.
	- If reading from one Record Store instance, set an INSTANCE\_NAME pass-through to the name of the Record Store instance that you want Forge to read from. For example, INSTANCE\_NAME = crawlID. This pass-through is not required if the adapter is reading from multiple Record Store instances.
	- For a baseline pipeline, set a READ TYPE pass-through to BASELINE. The BASELINE setting instructs Forge to read the latest version of all records in the Record Store. For example, READ TYPE = BASELINE.

For a partial-update pipeline, set a READ TYPE pass-through to DELTA. The DELTA setting instructs Forge to read records that have been modified or added between the last committed generation in the Record Store and the last generation read by the same client as identified by CLIENT ID setting. For example, READ TYPE = DELTA.

- Set a CLIENT\_ID pass-through to a string that distinguishes this client from others that may also be reading from the Record Store instances. For example,  $CLIENTID = FORGE$ . The CLIENT ID pass-through specifies the client ID to be set for the generation that is being read in. In effect, this pass-through is performing the set-last-read-generation task that can be performed with the CAS Server Command-line Utility (i.e., state is being set for the client, which is Forge in this case). This pass-through can be used only for READ\_TYPE operations.
- Optionally, set a RECORDS\_PER\_TRANSFER pass-through to the number of records to transfer at a time for each Record Store instance. The default is 500. Click **OK** to add the new record adapter to the project.
- Optionally, to enable SSL with server only authentication, add pass through options for the truststore location (SSL\_TRUSTSTORE), type (SSL\_TRUSTSTORE\_TYPE), password (SSL\_TRUSTSTORE\_PASSWORD), and CAS port usage (IS\_PORT\_SSL).

**Note:** A value of true means that PORT is an SSL port and the record adapter uses HTTPS for connections. A value of false means that PORT is a non-SSL port and the record adapter uses HTTPS redirects. Specify false if you enabled redirects from a non-SSL port to an SSL port.

For example: SSL\_TRUSTSTORE =  $C:\Endeca\CAS\workspace\conf\trmststore.ks,$ SSL\_TRUSTSTORE\_TYPE = JKS, SSL\_TRUSTSTORE\_PASSWORD = endeca, IS\_PORT\_SSL = false.

• Optionally, to enable SSL with mutual authentication, add pass-through options for the keystore location (SSL\_KEYSTORE), type (SSL\_KEYSTORE\_TYPE), and password (SSL\_KEYSTORE\_PASS¬ WORD).

For example: SSL\_KEYSTORE = C:\Endeca\CAS\workspace\conf\keystore.ks, SSL\_KEYSTORE\_TYPE = JKS, SSL\_KEYSTORE\_PASSWORD = endeca, IS\_PORT\_SSL = false.

- 12. Click **OK** to add the new record adapter to the project.
- 13. Save the project by selecting **Save** from the File menu.

In some cases, you may get an Out of Memory error if Forge is reading or writing records from a Record Store instance. To work around this error, you can increase the amount of memory allocated to the JVM running Forge. To increase the memory, run Forge with --javaArgument flag and the -Xmx argument, for example --javaArgument -Xmx512m.

# **Creating a record adapter to read from crawl output files**

If you configured the CAS Server or Web Crawler to write to output files (rather than a Record Store instance), the Endeca records in the file can be loaded into a pipeline using a record adapter that you create in Developer Studio.

To create a record adapter to read from crawl output files:

- 1. Open your project in Developer Studio.
- 2. In the Project tab, double-click **Pipeline Diagram**.
- 3. In the Pipeline Diagram editor, click **New**.
- 4. Select **Record** > **Adapter**. The Record Adapter editor displays.
- 5. In the **Name** text box, specify the name of this record adapter.
- 6. In the Direction frame, select **Input**.
- 7. From the Format drop-down list, choose either **Binary** or **XML** depending on how you configured the output records format.
- 8. In the **URL** text box, specify the name of the crawler output records file. Keep in mind that you can use a wildcard (\*) with the name in the URL text box (such as  $\ldots$  /output/crawlID/\*.bin.gz).

A wildcarded URL is especially useful if your crawls produce multiple segmented Binary files.

- 9. Configure the remaining settings (**Encoding**, **Require data**, and so on) according to the needs of your application. Be sure to check the **Multi file** checkbox if you are using a wildcarded URL.
- 10. Click **OK** to add the new record adapter to the project.
- 11. Save the project by selecting **Save** from the File menu.

After the pipeline is complete, be sure to check the Forge log when you run the pipeline for the first time. In particular, look for file input errors similar to this example:

```
Unable to open C:\Crawls\data\incoming\*.bin.gz for input:
opening file "C:\Crawls\data\incoming\*.bin.gz": 
The filename, directory name, or volume label syntax is incorrect.
```
If you see this error, recheck the setting of the **URL** text box to ensure that it points to the correct name and location of the record output files.

## **Creating a record adapter to write to a Record Store instance**

Forge can write Endeca records to a Record Store instance using a custom output record adapter.

There must be records available in a Forge pipeline before you can instruct Forge to write to a Record Store instance. Typically, Endeca records have already been read into a Forge pipeline from one or more data sources using an input record adapter. In this scenario, the processing flow is as follows:

- 1. Read records from data sources using input record adapters.
- 2. Perform Forge pipeline processing as necessary.
- 3. Store the processed records in a Record Store instance using a custom output record adapter.
- 4. Perform additional Forge pipeline processing as necessary.

You configure a custom output record adapter with Java properties set on the **General** tab and with pass-through values set on the **Pass Throughs** tab.

To create a record adapter to write to a Record Store instance:

- 1. Open your project in Developer Studio.
- 2. In the Project tab, double-click **Pipeline Diagram**.
- 3. In the Pipeline Diagram editor, click **New**.
- 4. Select **Record** > **Adapter**.
- 5. In the **Name** text box, specify the name of this record adapter.
- 6. In the **Direction** frame, select **Output**.
- 7. From the **Format** list, choose **Custom Adapter**.
- 8. In the **Class** field of Java Properties, specify com.endeca.itl.recordstore.forge.RecordStoreSink.
- 9. In the **Classpath** field of Java Properties, specify the path to <install path>/CAS/*version*/lib/recordstore-forge-adapter/recordstore-forge-adapter-3.0.0.jar.

Endeca recommends that you keep this JAR file in the lib directory because of the large number of dependencies on other JAR files in that location.

10. Select the **Pass Throughs** tab of the Record Adapter editor.

11. On the **Pass Throughs** tab, create the following name/value pairs:

- Set a HOST pass-through to the fully qualified host name of the machine running the Endeca CAS Service. For example, HOST = hostname.endeca.com.
- Set a PORT pass-through to port number that the Endeca CAS Service is listening on. For example, PORT = 8500.
- Set an INSTANCE\_NAME pass-through to the name of the unique Record Store instance is that you want Forge to write to. For example, INSTANCE\_NAME =  $crawIID$ .
- For a baseline pipeline, set a WRITE\_TYPE pass-through to BASELINE. For example, WRITE\_TYPE = BASELINE.

For a partial-update pipeline, set a WRITE\_TYPE pass-through to DELTA. The DELTA setting instructs Forge to write records that have been modified or added. You indicate modified or added records with an Endeca. Action property that has a value of UPSERT. For example, WRITE\_TYPE = DELTA.

• Optionally, to enable SSL with server only authentication, add pass through options for the truststore location (SSL\_TRUSTSTORE), type (SSL\_TRUSTSTORE\_TYPE), password (SSL\_TRUSTSTORE\_PASSWORD), and CAS port usage (IS\_PORT\_SSL).

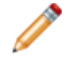

**Note:** A value of true means that PORT is an SSL port and the record adapter uses HTTPS for connections. A value of false means that PORT is a non-SSL port and the record adapter uses HTTP for connections. Specify false if you enabled redirects from a non-SSL port to an SSL port.

For example: SSL\_TRUSTSTORE = C:\Endeca\CAS\workspace\conf\truststore.ks, SSL\_TRUSTSTORE\_TYPE = JKS, SSL\_TRUSTSTORE\_PASSWORD = endeca, IS\_PORT\_SSL = false.

• Optionally, to enable SSL with mutual authentication, add pass through options for the keystore location (SSL\_KEYSTORE), type (SSL\_KEYSTORE\_TYPE), and password (SSL\_KEYSTORE\_PASS¬ WORD).

For example: SSL\_KEYSTORE =  $C:\Endeca\CAS\workspace\conf\key\text{else}}$ .ks, SSL\_KEYSTORE\_TYPE = JKS, SSL\_KEYSTORE\_PASSWORD = endeca, IS\_PORT\_SSL = false.

• Optionally, set a RECORDS PER TRANSFER pass-through to the number of records to transfer at a time. Default is 500.

12. Click **OK** to add the new record adapter to the project.

13. Save the project by selecting **Save** from the File menu.

In some cases, you may get an Out of Memory error if Forge is reading or writing records from a Record Store instance. To work around this error, you can increase the amount of memory allocated to the JVM running Forge. To increase the memory, run Forge with --javaArgument flag and the -Xmx argument, for example --javaArgument -Xmx512m.

## **Identifying the language of records**

An ID LANGUAGE expression can identify the language of the records.

If your pipeline requires explicitly identifying multiple source documents that may be in multiple languages, you can use the ID\_LANGUAGE expression in your record manipulator.This identification requirement may be necessary if you crawl a set of source documents where each document may be in a different language, and an aspect of your application depends on identifying the language. For example, an application might organize documents to be navigated by language.

The ID\_LANGUAGE expression examines the value of the Endeca. Document. Text property, determines the language of the document, and tags the record with a corresponding language value in a property of your choosing (the default name of the property is Endeca. Document. Language). ISO 639 lists the valid language codes. See *<http://xml.coverpages.org/iso639a.html>* for a full list of the language codes.

The advantage of using the ID\_LANGUAGE expression is twofold: you can specify any property to examine, and you can modify the number of bytes to examine in the property. Increasing the number of bytes leads to more accurate language detection. Decreasing the number of bytes improves processing performance.

To identify the language of a document:

- 1. In the Pipeline Diagram editor, click **New**.
- 2. Select **Record** > **Manipulator**.
- 3. In the Name text box, enter the name of the record manipulator.
- 4. From the Record Source drop-down list, choose the name of the upstream component you previously created.
- 5. Click **OK**.
- 6. In the Pipeline Diagram, double-click the record manipulator you just created.
- 7. Add the ID\_LANGUAGE expression, using this example as a guide (note that it is not necessary to provide attribute values for the LABEL or URL attributes):

```
<EXPRESSION TYPE="VOID" NAME="ID_LANGUAGE">
   <EXPRNODE NAME="PROPERTY" VALUE="Endeca.Document.Text"/>
  <EXPRNODE NAME="LANG_PROP_NAME" VALUE="Endeca.Document.Language"/>
  <EXPRNODE NAME="LANG_ID_BYTES" VALUE="500"/>
</EXPRESSION>
```
The configuration values are as follows:

- The PROPERTY expression node specifies the property to use for language identification. Typically, this is the Endeca.Document.Text property.
- The LANG\_PROP\_NAME expression node specifies the property to store a value representing the language of the document. If unspecified, the value is stored in the Endeca. Document. Language property.
- The LANG\_ID\_BYTES expression node specifies the number of bytes Forge uses to determine the language. A larger number provides a more accurate determination, but requires more processing time. The default value is 300 bytes.
- 8. Click **Check Syntax** to ensure the expressions are well formed.
- 9. Click **Commit Changes** and close the Expression editor.
- 10. Save the project by selecting **Save** from the File menu.

If you need information about using expressions, see the *Data Foundry Expression Reference*.

<span id="page-82-0"></span>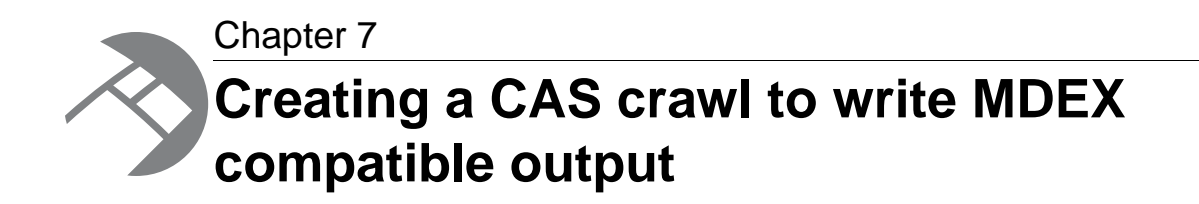

This section describes how to build a CAS crawl that crawls multiple data sources, merges records from multiple record store instances, and writes MDEX compatible output (Dgidx input files).

# **Overview of a CAS crawl that produces MDEX compatible output**

You create a CAS crawl that produces MDEX compatible output (Dgidx input files) by creating a crawl (of any type) and configuring the crawl to write MDEX compatible output. After CAS writes the output, Dgidx can process the files, create index files, and the MDEX Engine can load the index files.

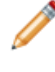

**Note:** This is an Early Access feature for CAS 3.0.2. Early Access features give you a chance to work with new functionality early in the development cycle and provide feedback to uncover problems and to shape ongoing development.The behavior of Early Access features may change in later releases. Early Access features in CAS 3.0.2 are not enabled by default. Contact your Endeca Services representative for information about enablement.

Although you can create a crawl of any data source type, the most common scenario is to create a Record Store Merger crawl to write MDEX compatible output. The advantage of this type of crawl is the capability to merge many types of data and write output that can be directly processed by Dgidx without using Forge. For example, this data can include product inventory, product descriptions, extended product reviews, and so on.

Here is a diagram of a CAS crawl that uses a Record Store Merger crawl to read from five record store instances and then write MDEX compatible output for use by Dgidx:

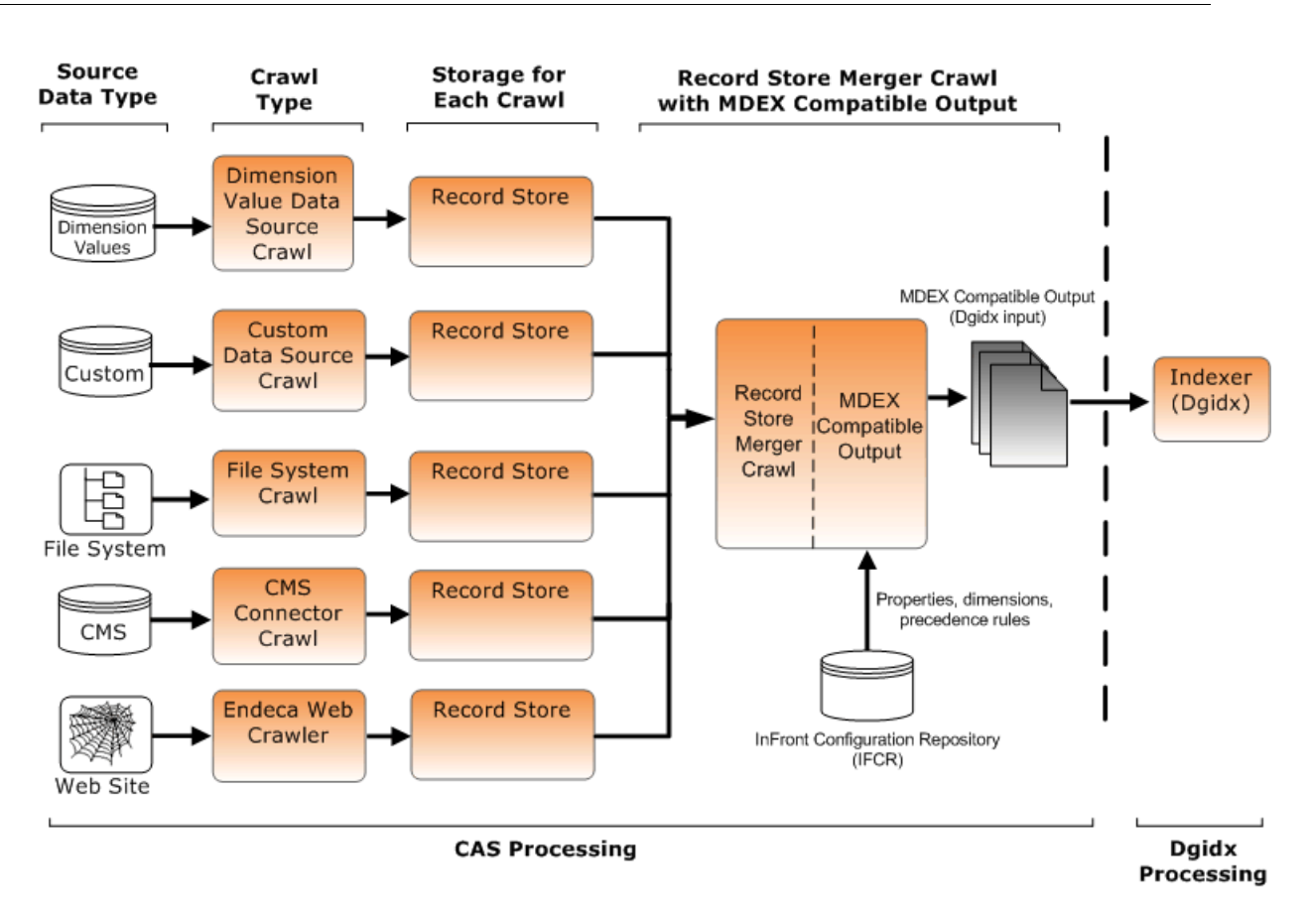

This high-level process consists of the following steps:

- Load dimension values into Record Store instances.
- Load data records into Record Store instances.
- Create a Record Store Merger crawl to read the dimension values and data records.
- Configure the Record Store Merger crawl to write MDEX compatible output.

Each step is covered in topics below.

# **Loading dimension values into Record Store instances**

There are several common scenarios to load dimension values into Record Store instances. There are two scenarios to crawl source data and one scenario to programmatically load dimension values into a Record Store instance. In all of the scenarios, the goal is the same -- to crawl hierarchy information (dimension values) and then populate a Record Store instance with that information.

**Note:** This is an Early Access feature for CAS 3.0.2. Early Access features give you a chance to work with new functionality early in the development cycle and provide feedback to uncover problems and to shape ongoing development.The behavior of Early Access features may change in later releases. Early Access features in CAS 3.0.2 are not enabled by default. Contact your Endeca Services representative for information about enablement.

### **Scenario 1 - Crawling extracts of the source data**

This scenario consists of the following steps:

- 1. Export hierarchy information from the source data type to a common output format, for example, a CSV file. Each line in a CSV file typically corresponds to one node in a hierarchy and one dimension value.
- 2. Create one Endeca record for each dimension value, and add Endeca record properties that define each dimension value. For details, see *[Required record properties for dimension values](#page-85-0)* on page 86.
- 3. Download or implement a custom data source that can crawl the exported source data.You can implement your own data sources using the CAS Extension API. For details, see the *Endeca CAS Extension API Guide*.
- 4. Crawl the extract of the source data.

Here is a diagram of this example scenario:

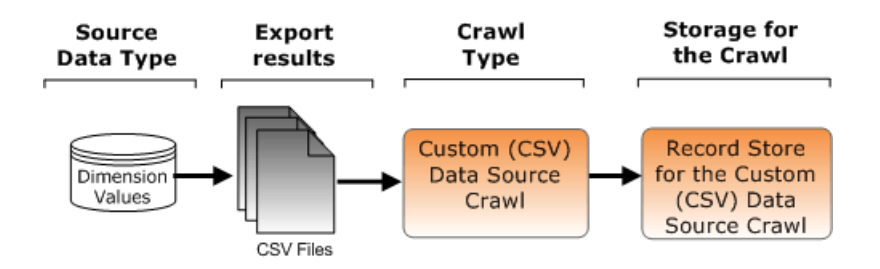

### **Scenario 2 - Crawling the source data**

This scenario consists of the following steps:

- 1. Download or implement a custom data source that can crawl the output format.You can implement your own data sources and manipulators using the CAS Extension API. For details, see the *Endeca CAS Extension API Guide*.
- 2. Crawl the source data. By default, crawls are configured to write the crawl output to a Record Store instance.

Here is a diagram of this example scenario:

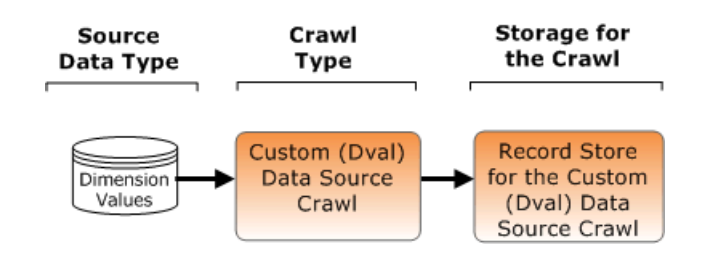

### **Scenario 3 - Programmatically writing to a Record Store instance**

In this scenario, you programmatically write to a Record Store instance using the Record Store API. For details about these interfaces see the *Endeca CAS API Guide*.

# <span id="page-85-0"></span>**Required record properties for dimension values**

CAS produces one dimension value in the dimension output  $(dimensions.xml)$  for each Endeca record that CAS crawls. Each Endeca record requires the following record properties to specify information about the dimension values output.The properties describe the name, specification, parent relationship, and any synonyms for the dimension value.

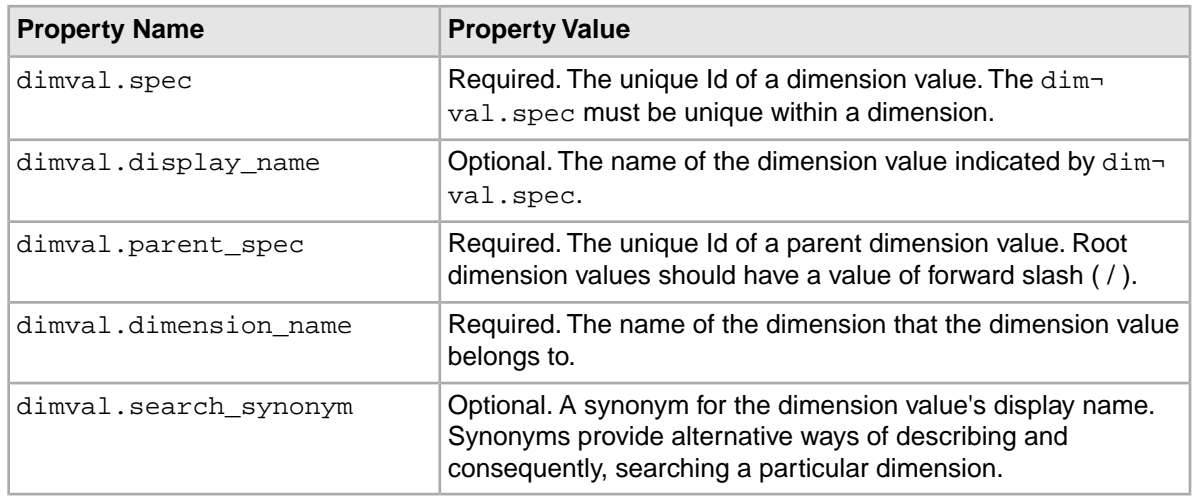

After a CAS processing, the dimval properties above map to the following dimension value constructs in dimensions.xml output:

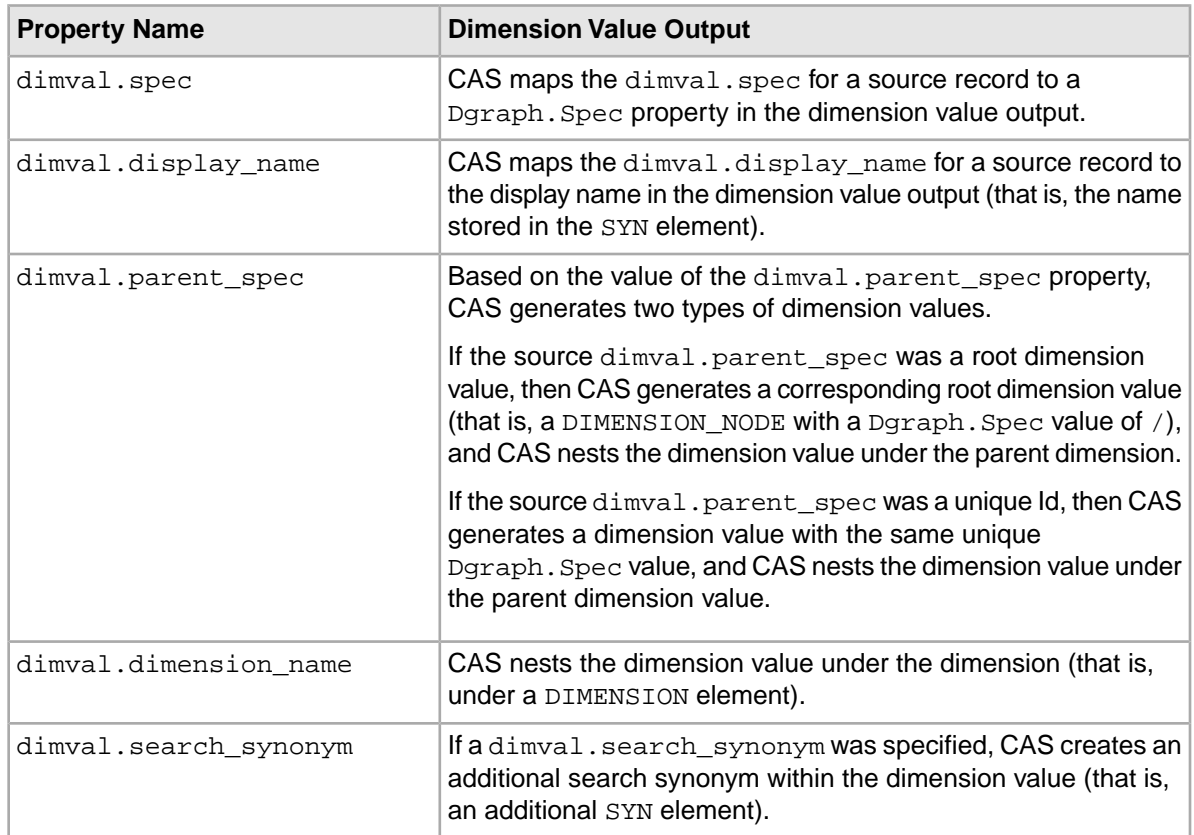

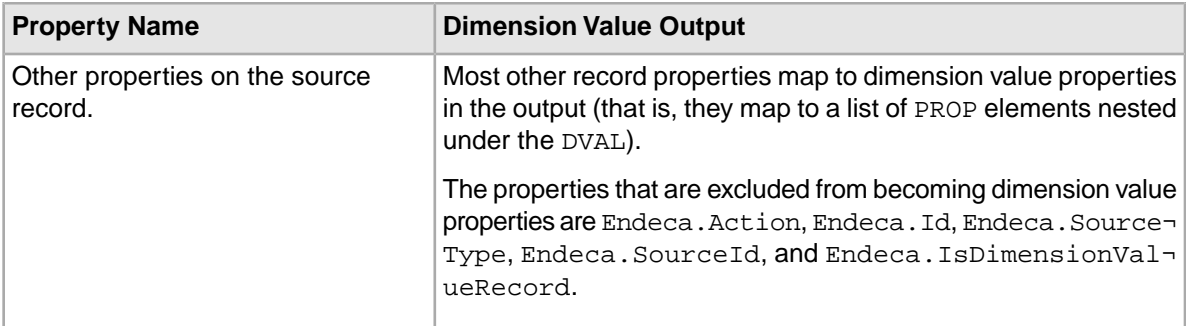

# **Length limitations on name and spec values**

The name and specification record properties have a length limitation of 65,536 characters. In particular, this limitation applies to: dimval.spec, dimval.parent\_spec, and dimval.dimension\_name.

The Dimension Value Id Manager throws validation errors if it process names or spec property values that exceed the 65,536 character limit, and the crawl itself will fail.

# **Loading data records into Record Store instances**

Loading data records is conceptually similar to loading dimension values.You can create a crawl that crawls the data records directly, or you can crawl an export of the data records, or you can programmatically write data records to a Record Store instance.The scenarios are the same. However, for data records, the *content* you load could be product inventory, product descriptions, enterprise data, and so on, rather than dimension value data.

## **Dimension values and data records**

If you add a new dimension value to your application, ensure that you add a record property to each data record that should be tagged with that dimension value. For example, suppose the dimension values in an application describe product categories like components such as motherboards, RAM, and so on.You add a new dimension value for software.You also add a record property to each software product record that belongs with the software dimension value.

## **Property mapping for data records**

During a crawl that produces MDEX compatible output, CAS performs property mapping from source properties on a data record to properties on an MDEX record. The mapping from the source property can go to one of three possible targets:

- A source property can map to a dimension value. In this case, the source properties must match target dimension names.
- A source property can map to a property value. In this case, the source properties must match target property names.
- A source property can be dropped from matching with any target property. This occurs when a source property does not match with a target property or dimension value. For example, if Endeca.Action is not defined in your instance configuration, the property is omitted in MDEX records.

The table below shows an example of how CAS maps properties on a data record to properties on an MDEX record during a crawl that write MDEX compatible output. (The data record is for an HP camera

dock in a camera store application.) Each of the three mapping possibilities mentioned above are called out.

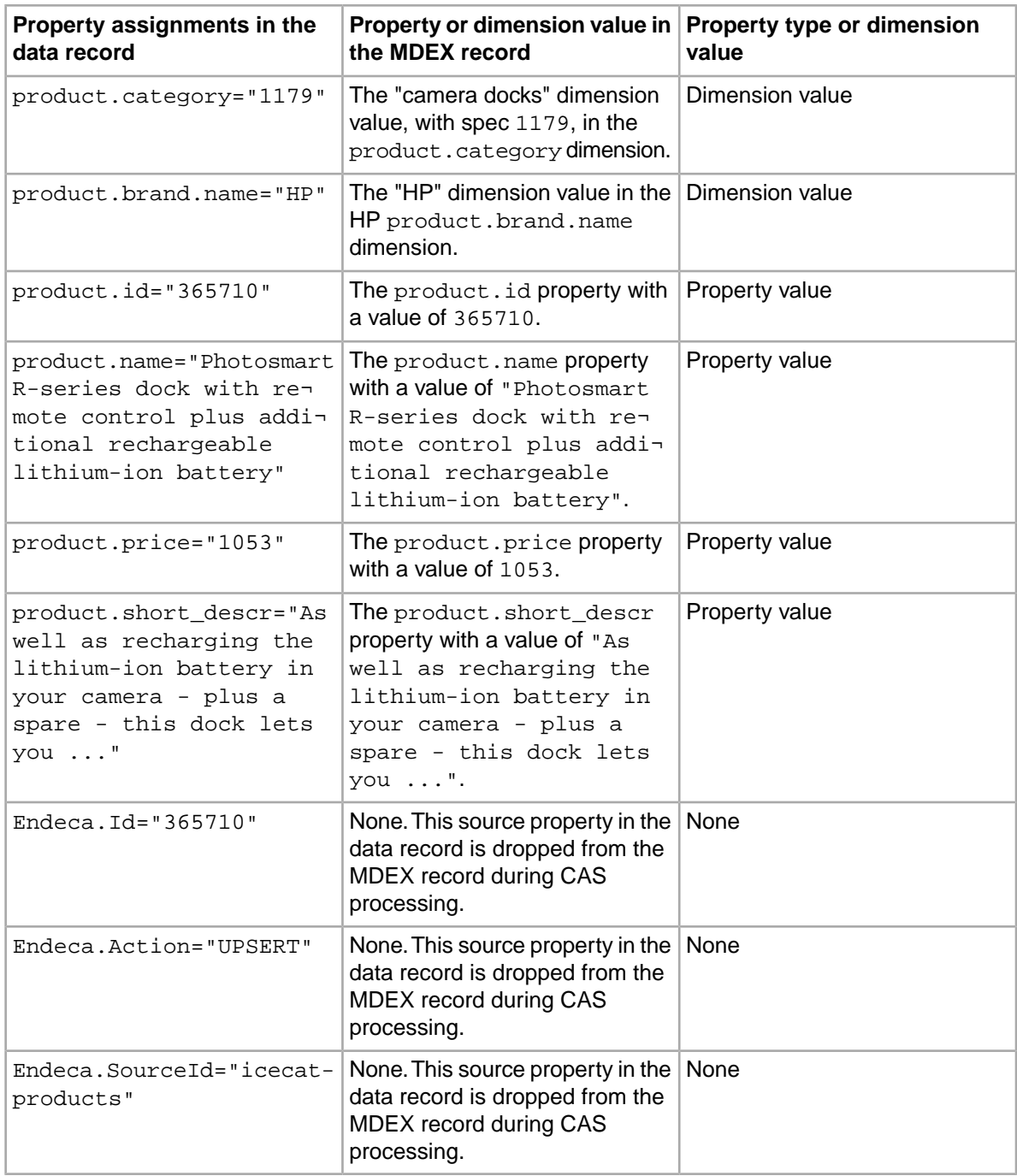

# **Creating and configuring a crawl to write MDEX compatible output**

After loading dimension values and data records, you create a crawl and configure it to write MDEX compatible output.You can create a crawl of any data source type and configure it to write MDEX compatible output. However, the most common scenario is to create a Record Store Merger crawl to write MDEX compatible output. Use any of the usual means to create a crawl.You can use CAS Console, the CAS Server Command Line Utility, or the CAS Server API.

**Note:** This is an Early Access feature for CAS 3.0.2. Early Access features give you a chance to work with new functionality early in the development cycle and provide feedback to uncover problems and to shape ongoing development.The behavior of Early Access features may change in later releases. Early Access features in CAS 3.0.2 are not enabled by default. Contact your Endeca Services representative for information about enablement.

### **Related Links**

### *[About creating and configuring crawls](#page-22-0)* on page 23

You use the CAS Server API, the CAS Server Command-line Utility, and the CAS Console for Oracle Oracle Endeca Workbench to create and configure any number of crawls in your application.

### *[Sample configuration for a Record Store Merger data source](#page-24-0)* on page 25

This topic shows a sample configuration file that you can use as the basis for your own configuration of a Record Store Merger data source.

### *[Configuring a crawl to write to an MDEX compatible format](#page-29-0)* on page 30

The CAS Server writes crawl output to a Record Store instance by default.This topic describes how to modify the configuration settings to write crawl output in an MDEX compatible format (i.e. Dgidx input files).

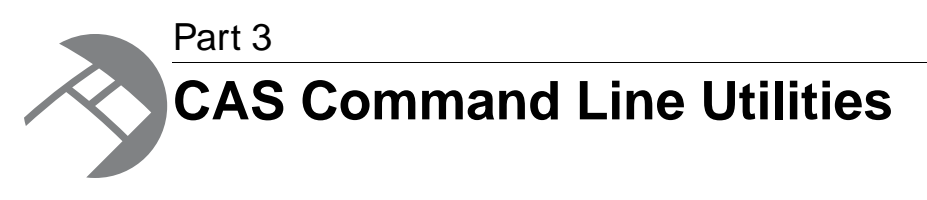

- *[CAS Server Command-line Utility](#page-92-0)*
- *[Component Instance Manager Command-line Utility](#page-120-0)*
- *[Record Store Command-line Utility](#page-126-0)*

<span id="page-92-0"></span>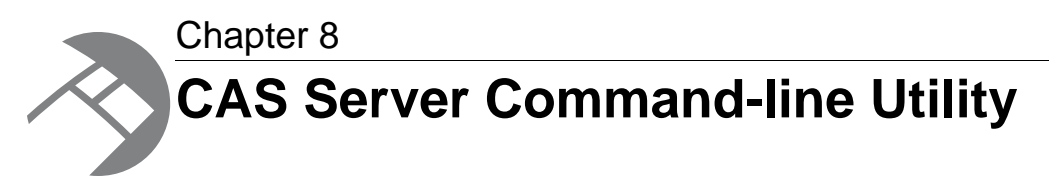

This section describes how to run the tasks of the CAS Server Command-line Utility.

# **Overview of the CAS Server Command-line Utility**

The CAS Server Command-line Utility creates and manages data source crawls.

The CAS Server Command-line Utility is a script named cas-cmd.sh (for Linux/UNIX systems) and cas-cmd.bat (for Windows) that you run from a command prompt. The scripts are in the bin directory.

#### **Help options**

The CAS Server Command-line Utility has two help options that display the usage syntax. The  $-$ -help option displays a summary of the tasks. The --help-detail option displays detailed usage information for all the tasks. For example:

```
C:\Endeca\CAS\3.0.2\bin>cas-cmd.bat --help
usage: cas-cmd <task-name> [options]
[Inspecting Installed Modules]
  getAllModuleSpecs
  getModuleSpec
  listModules
[Managing Crawls]
  createCrawls
  deleteCrawl
  getAllCrawls
  getCrawl
  getCrawlIncrementalSupport
  listCrawls
  startCrawl
  stopCrawl
  updateCrawls
[Managing Dimension Value Ids]
  createDimensionValueIdManager
  deleteDimensionValueIdManager
  generateDimensionValueId
  getDimensionValueId
[Viewing Crawl Status and Results]
  getAllCrawlMetrics
  getCrawlMetrics
  getCrawlStatus
```

```
For detailed usage information including task options, use --help-detail
For detailed usage information for individual task options, use <task-name>
--help
```
#### **Command-line options**

The command syntax for executing the tasks is:

cas-cmd *task-name* [options]

The *task-name* argument is the task to be performed by the utility, such as the createCrawls task. The task options vary, depending on the task. However, these options can be used with any task:

- -h (or --host) specifies the host name of the machine on which the CAS Service is running. If the flag is omitted, it defaults to the value of the com. endeca.itl.cas.server.host property in *<install path>*\CAS\workspace\conf\commandline.properties. If the property is not set, the value then defaults to localhost as the host name.
- $-p$  (or  $-p$  or t) specifies the port on which CAS Service is listening. If the flag is omitted, it defaults to the value of the com.endeca.itl.cas.server.port property in workspace\CAS\conf\commandline.properties. If the property is not set, the value then defaults to 8500 as the port number.
- -1 (or --isPortSs1) specifies whether to communicate with the service using an HTTPS connection. A value of true uses HTTPS and treats the com.endeca.itl.cas.server.port property as an SSL port. A value of false uses HTTP and treats com. endeca.itl.cas.serv er.port as a non-SSL port. Specify false if you enabled redirects from a non-SSL port to an SSL port. Optional.

#### **Host and port settings**

You first specify the host and port settings for the Endeca CAS Service as part of the installation wizard. That host runs the CAS Server, the Component Instance Manager, and all Record Store instances. The installation wizard then writes the host (com.endeca.itl.cas.server.host) and port (com.endeca.itl.cas.server.port) settings as properties in commandline.properties. All of the CAS command-line utilities use these settings as default values if you omit the  $-h$  and  $-p$  flags when executing any tasks.

#### **Setting the bin directory in the PATH environment variable**

Although not required, it is recommended that you set the path of the bin directory in your system's PATH environment variable. This allows you to run the CAS Server Command-line Utility script from any location.

#### **About error handling**

- If desired, you can re-configure the default logging settings in  $\leq$ install *path>*\CAS\workspace\conf\cas-cmd.log4j.properties.
- Errors print to standard error, unless you redirect stderr to a file instead.
- Errors of mis-configured command-line tasks or incorrect input parameters are written to standard out.

# **About CAS capabilities**

The Content Acquisition System provides a list of capabilities that describe whether a data source or manipulator supports an optional set of CAS features. For example, if a data source or manipulator has the Supports Incrementals capability, then it can run in an incremental crawl.

You get the capabilities for a data source or manipulator by running the list Modules task or the getModuleSpec task of cas-cmd.

The list of CAS capabilities available to a data source or manipulator includes the following:

- Binary Content Accessible via FileSystem Indicates that the data source supports local caching for files accessible from a file system. This capability does not apply to manipulators.
- Data Source Filter Indicates that the data source supports filter configuration.This capability does not apply to manipulators.
- Has Binary Content Indicates that the data source supports document conversion. This capability does not apply to manipulators.
- Expand Archives indicates that the data source supports archive expansion as part of a crawl. This capability does not apply to manipulators.
- Supports Incrementals Indicates that the manipulator can run as part of an incremental crawl. This capability does not apply to data sources.

# **Saving passwords in a crawl configuration file**

Although data sources and manipulators can be configured with passwords, their crawl configurations are retrieved by the getCrawl or getAllCrawls tasks without passwords.

There are two ways to specify a password for a data source or a manipulator:

- You can specify a password when prompted by the createCrawls task of cas-cmd.
- You can save the password in a crawl configuration file.

**Note:** The updateCrawls task of cas-cmd does not prompt for a password because CAS Server stores the password during the create process, and the updateCrawls task uses the stored password.

Recall that passwords are indicated in Endeca CMS connectors with the hardcoded password configuration property. However, in cases where a plug-in developer creates a data source or manipulator with a password configuration property, the property may have any name the plug-in developer chooses. (In this situation, the plug-in developer specifies a password configuration property by adding the isPassword=true attribute in the property's annotation.)

To save a password in a crawl configuration:

- 1. In a text editor, open the crawl configuration file and locate the <configuration> element for the given crawl and within <configuration> locate the <sourceConfig> element.
- 2. Within <sourceConfig>, locate the <moduleProperty> element that specifies the password configuration property.
	- For Endeca CMS connectors, this is the <moduleProperty> with <key>password</key>.
	- For data sources or manipulators created by a plug-in developer, you can locate the password configuration property by running the getModuleSpec and looking for the property that has \*Password: true.

For example:

```
<moduleProperty>
    <key>password</key>
</moduleProperty>
```
3. Directly below the  $\langle \text{key} \rangle$  ...  $\langle \text{key} \rangle$  line, enter  $\langle \text{value} \rangle$  followed by a value you wish to set as the password, and then the closing  $\lt$ /value> tag. For example

```
<moduleProperty>
    <key>password</key>
    <value>p@ssw0rd</value>
</moduleProperty>
```
- 4. Save and close the configuration file.
- 5. Specify this configuration file with the  $-f$  option of the createCrawls task.

# **Inspecting installed modules**

The following cas-cmd tasks return information about the modules you have installed.

## **Getting the specifications of all modules**

The getAllModuleSpecs task retrieves all module specifications. A module specification includes the configuration properties, capabilities, and moduleInfo of a particular module.

The syntax for this task is:

```
cas-cmd getAllModuleSpecs [-h HostName] [-l true|false] [-p PortNumber] [-
t ModuleType]
```
Where:

- $\bullet$  -h (or  $\sim$ -host) specifies the host where the Endeca CAS Service is running. If the flag is omitted, the default is the value of the com.endeca.itl.cas.server.host property in commandline.properties. If the property is not set, the value then defaults to localhost. Optional.
- -1 (or --isPortSs1) specifies whether to communicate with the service using an HTTPS connection. A value of true uses HTTPS and treats the com.endeca.itl.cas.server.port property as an SSL port. A value of  $f$ alse uses HTTP and treats  $com$ .endeca.itl.cas.serv $\neg$ er.port as a non-SSL port. Specify false if you enabled redirects from a non-SSL port to an SSL port. Optional.
- $-p$  (or  $-p$  or t) specifies the port of the Endeca CAS Service. If the flag is omitted, the default is the value of the com.endeca.itl.cas.server.port property in commandline.properties. If the property is not set, the value then defaults to 8500. Optional.
- $\bullet$  -t (or --type) specifies the type of module to list. If unspecified, the task returns the specifications of all modules. A value of SOURCE returns the specifications of all data sources. A value of MANIPULATOR returns the specifications of all manipulators. Optional.

To get the specifications of all modules:

1. Start a command prompt and navigate to *<install path>*\CAS\*version*\bin (for Windows), or *<install path>*/CAS/*version*/bin (for UNIX).

2. Type cas-cmd.bat (for Windows), or cas-cmd.sh (for UNIX) and specify the getAllModule¬ Specs task.

**Note:** This task name is case sensitive.

```
Example of getting the specifications of all modules
C:\Endeca\CAS\3.0.2\bin>cas-cmd getAllModuleSpecs
Documentum Content Server
=========================
[Module Information]
  *Id: Documentum Content Server
  *Type: SOURCE
  *Description: No description available for Documentum Content Server
  *Capabilities:
    *Data Source Filter
    *Has Binary Content
    *Expand Archives
[Documentum Content Server Configuration Properties]
Group: Credentials
  ------------------
User name:
  *Name: username
  *Type: {http://www.w3.org/2001/XMLSchema}string
  *Required: true
  *Max Length: 256
  *Description: The name of the user used to log on to the repository
  *Multiple Values: false
  *Multiple Lines: false
  *Password: false
  *Always Show: true
Password:
  *Name: password
  *Type: {http://www.w3.org/2001/XMLSchema}string
  *Required: true
  *Max Length: 256
  *Description: The password used to log on to the repository
  *Multiple Values: false
  *Multiple Lines: false
  *Password: true
  *Always Show: true
Domain:
  *Name: domain
  *Type: {http://www.w3.org/2001/XMLSchema}string
  *Required: false
  *Max Length: 256
  *Description: The domain of the user used to log on to the repository
  *Multiple Values: false
  *Multiple Lines: false
  *Password: false
  *Always Show: true
Group: Repository Configurations
--------------------------------
 *Help Link: /casconsole-infocenter/index.jsp?topic=/com.endeca.itl.doc¬
set.cas-console-eclipse-help/
```

```
src/tcasc_adding_a_dctm_ds.html
Docbase:
 *Name: docbase
  *Type: {http://www.w3.org/2001/XMLSchema}string
 *Required: true
 *Possible Values:
    *Label: dctm65 / Value: dctm65
 *Description: The name of the Documentum Docbase.
  *Multiple Values: false
  *Multiple Lines: false
  *Password: false
  *Always Show: false
Group: Seeds
------------
 *Help Link: /casconsole-infocenter/index.jsp?topic=/com.endeca.itl.doc¬
set.cas-console-eclipse-help/
src/tcasc_adding_a_dctm_ds.html
Seeds:
  *Name: seeds
 *Type: {http://www.w3.org/2001/XMLSchema}string
 *Required: false
 *Max Length: 16336
 *Multiple Values: true
 *Multiple Lines: false
  *Password: false
 *Always Show: true
Documentum eRoom
================
[Module Information]
 *Id: Documentum eRoom
 *Type: SOURCE
 *Description: No description available for Documentum eRoom
 *Capabilities:
    *Data Source Filter
    *Has Binary Content
    *Expand Archives
[Documentum eRoom Configuration Properties]
Group: Credentials
...
```
## **Getting the specification of a module**

The getModuleSpec task retrieves the specification of a particular module. A module specification includes the configuration properties, capabilities, and  $modul$ e $In$ fo of a particular module.

The syntax for this task is:

```
cas-cmd getModuleSpec -id ModuleId [-h HostName] 
[-p PortNumber] [-l true|false]
```
Where:

•  $-i$ d (or  $-\text{module}_id$ ) specifies the ID of a module that you have installed into CAS. For example, a CMS connector may be called Lotus Notes or Microsoft Sharepoint.

- -h (or --host) specifies the host where the Endeca CAS Service is running. If the flag is omitted, the default is the value of the com.endeca.itl.cas.server.host property in commandline.properties. If the property is not set, the value then defaults to localhost. Optional.
- $-p$  (or  $-p$ ort) specifies the port of the Endeca CAS Service. If the flag is omitted, the default is the value of the com.endeca.itl.cas.server.port property in commandline.properties. If the property is not set, the value then defaults to 8500. Optional.
- -1 (or  $-\text{isPortsal}$ ) specifies whether to communicate with the service using an HTTPS connection. A value of true uses HTTPS and treats the com.endeca.itl.cas.server.port property as an SSL port. A value of false uses HTTP and treats com. endeca.itl.cas.server.port as a non-SSL port. Specify false if you enabled redirects from a non-SSL port to an SSL port. Optional.

If necessary you can first run the listModules task to list the modules that you have installed.

To get the specification of a module:

- 1. Start a command prompt and navigate to *<install path>*\CAS\*version*\bin (for Windows), or *<install path>*/CAS/*version*/bin (for UNIX).
- 2. Type cas-cmd.bat (for Windows), or cas-cmd.sh (for UNIX) and specify the getModuleSpec task with the id of the module for which to retrieve the specification.

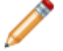

**Note:** This task name is case sensitive.

```
Example of getting the specification of a module
C:\Endeca\CAS\3.0.2\bin>cas-cmd getModuleSpec -id "File System"
File System
===========
[Module Information]
  *Id: File System
  *Type: SOURCE
  *Description: No description available for File System
  *Capabilities:
    *Binary Content Accessible via FileSystem
    *Data Source Filter
    *Has Binary Content
    *Expand Archives
[File System Configuration Properties]
Group: Seeds
------------
 *Help Link: /casconsole-infocenter/index.jsp?topic=/com.endeca.itl.doc¬
set.cas-c
onsole-eclipse-help/src/tcasc_adding_a_new_fs_ds.html
Seeds:
  *Name: seeds
  *Type: {http://www.w3.org/2001/XMLSchema}string
  *Required: true
  *Max Length: 255
  *Multiple Values: true
  *Multiple Lines: false
  *Password: false
  *Always Show: true
Group:
-------
```

```
Gather Native File Properties:
  *Name: gatherNativeFileProperties
  *Type: {http://www.w3.org/2001/XMLSchema}boolean
  *Required: false
  *Description: Gather Native File Properties
  *Multiple Values: false
  *Multiple Lines: false
  *Password: false
  *Always Show: false
Expand Archives:
  *Name: expandArchives
  *Type: {http://www.w3.org/2001/XMLSchema}boolean
  *Required: false
  *Description: Expand Archives
  *Multiple Values: false
  *Multiple Lines: false
  *Password: false
  *Always Show: false
```
## **Listing modules**

The listModules task lists modules you can include in a crawl. Modules include CMS connectors that you have licensed and enabled and any other data sources and manipulators.

The syntax for this task is:

```
cas-cmd listModules [-t ModuleType] [-h HostName] [-p PortNumber] [-l 
true|false]
```
Where:

- $\bullet$  -t (or --type) specifies the type of module to list. If unspecified, the task returns all modules. A value of SOURCE returns a list of all data sources enabled on the CAS Server. A value of MANIPULATOR returns a list of all manipulators installed on the CAS Server. Optional.
- $\bullet$  -h (or  $-\text{host}$ ) specifies the host where the Endeca CAS Service is running. If the flag is omitted, the default is the value of the com.endeca.itl.cas.server.host property in commandline.properties. If the property is not set, the value then defaults to localhost. Optional.
- $-p$  (or  $-p$ ort) specifies the port of the Endeca CAS Service. If the flag is omitted, the default is the value of the com.endeca.itl.cas.server.port property in commandline.properties. If the property is not set, the value then defaults to 8500. Optional.
- -1 (or  $-$ isPortSs1) specifies whether to communicate with the service using an HTTPS connection. A value of true uses HTTPS and treats the com.endeca.itl.cas.server.port property as an SSL port. A value of false uses HTTP and treats com.endeca.itl.cas.serv er.port as a non-SSL port. Specify false if you enabled redirects from a non-SSL port to an SSL port. Optional.

To list modules:

- 1. Start a command prompt and navigate to *<install path>*\CAS\*version*\bin (for Windows), or *<install path>*/CAS/*version*/bin (for UNIX).
- 2. Type cas-cmd.bat (for Windows), or cas-cmd.sh (for UNIX) and specify the listModules task.

**Note:** This task name is case sensitive.

#### **Example of listing modules**

```
C:\Endeca\CAS\3.0.2\bin>cas-cmd listModules -t SOURCE
Documentum Content Server
  *Id: Documentum Content Server
  *Type: SOURCE
  *Description: No description available for Documentum Content Server
  *Capabilities:
    *Data Source Filter
    *Has Binary Content
    *Expand Archives
Documentum eRoom
  *Id: Documentum eRoom
  *Type: SOURCE
  *Description: No description available for Documentum eRoom
  *Capabilities:
    *Data Source Filter
   *Has Binary Content
   *Expand Archives
File System
 *Id: File System
 *Type: SOURCE
  *Description: No description available for File System
  *Capabilities:
   *Binary Content Accessible via FileSystem
   *Data Source Filter
   *Has Binary Content
    *Expand Archives
```
# **Managing crawls**

The following cas-cmd tasks manage crawls.

## **Creating crawls**

The createCrawls task creates and stores named crawls.

The syntax for this task is:

```
cas-cmd createCrawls -f CrawlConfig.xml [-h HostName] [-p PortNumber] [-l 
true|false]
```
Where:

- $\bullet$  -f (or  $\text{-file}$ ) specifies the pathname of the input XML file containing the crawl configuration(s). Required.
- $\bullet$  -h (or  $\sim$ -host) specifies the host where the Endeca CAS Service is running. If the flag is omitted, the default is the value of the com.endeca.itl.cas.server.host property in commandline.properties. If the property is not set, the value then defaults to localhost. Optional.
- $\bullet$  -p (or --port) specifies the port of the Endeca CAS Service. If the flag is omitted, the default is the value of the com.endeca.itl.cas.server.port property in commandline.properties, in *<install path>*\CAS\workspace\conf (on Windows) or *<install path>*/CAS/workspace/conf (on UNIX). If the property is not set, the value then defaults to 8500. Optional.
- $\bullet$  -1 (or  $\sim$ -isPortSs1) specifies whether to communicate with the service using an HTTPS connection. A value of true uses HTTPS and treats the com. endeca.itl.cas.server.port property as an SSL port. A value of false uses HTTP and treats com.endeca.itl.cas.serv er.port as a non-SSL port. Specify false if you enabled redirects from a non-SSL port to an SSL port. Optional.

## **Note:**

- If you are running createCrawls as part of migrating from a previous version of CAS to the current version, the createCrawls task handles updating all aspects of the crawl configuration file.
- If conflicts arise when running the createCrawls task (such as multiple crawl configurations occuring with the same crawlId), the utility prompts you to either ignore the listed conflicts and continue creating the rest of the crawls, or to abort the task. If a crawl cannot be created, the CAS Server logs an error and ignores that crawl.
- When the CAS Server Command-line Utility loads a crawl configuration that contains an empty password property, the user is prompted for a password. If a password is entered incorrectly, the crawl is not saved.
- You may add a password to the crawl configuration and update CAS Server with this modified configuration. Or, you may enter the password when prompted by running the task. The password is saved only on the server running the Endeca CAS Service.

To create crawls:

- 1. Start a command prompt and navigate to *<install path>*\CAS\*version*\bin (for Windows), or *<install path>*/CAS/*version*/bin (for UNIX).
- 2. Type cas-cmd.bat (for Windows), or cas-cmd.sh (for UNIX) and specify createCrawls with the  $-f$  or  $-file\_name$  flag, and the absolute path to the crawl configuration file.

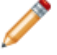

**Note:** This task name is case sensitive.

### **Example of creating crawls**

```
C:\Endeca\CAS\3.0.2\bin>cas-cmd createCrawls -f C:\tmp\fileCrawlConfig.xml
Created crawl FileCrawl
```
## **Deleting a crawl**

The deleteCrawl task deletes a crawl.

The syntax for this task is:

```
cas-cmd deleteCrawl -id CrawlName [-h HostName] [-p PortNumber] [-l 
true|false]
```
Where:

• -id (or --crawl\_id) specifies the name of the crawl to be deleted. Required.

- -h (or --host) specifies the host where the Endeca CAS Service is running. If the flag is omitted, the default is the value of the com.endeca.itl.cas.server.host property in commandline.properties. If the property is not set, the value then defaults to localhost. Optional.
- $\bullet$  -p (or --port) specifies the port of the Endeca CAS Service. If the flag is omitted, the default is the value of the com.endeca.itl.cas.server.port property in commandline.properties. If the property is not set, the value then defaults to 8500. Optional.
- -1 (or --isPortSs1) specifies whether to communicate with the service using an HTTPS connection. A value of true uses HTTPS and treats the com. endeca.itl.cas.server.port property as an SSL port. A value of false uses HTTP and treats com. endeca.itl.cas.server.port as a non-SSL port. Specify false if you enabled redirects from a non-SSL port to an SSL port. Optional.
- 1. Start a command prompt and navigate to *<install path>*\CAS\*version*\bin (for Windows), or *<install path>*/CAS/*version*/bin (for UNIX).
- 2. Type cas-cmd.bat (for Windows), or cas-cmd.sh (for UNIX) and specify the deleteCrawl task with the id of the crawl to be deleted.

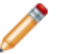

**Note:** This task name is case sensitive.

### **Example of deleting a crawl**

```
C:\Endeca\CAS\3.0.2\bin>cas-cmd deleteCrawl -id FileCrawl
```
## **Getting all crawls**

The getAllCrawls task retrieves all crawl configurations.

The syntax for this task is:

```
cas-cmd getAllCrawls [-f FileName.xml] [-h HostName] [-p PortNumber] 
[-d] [-l true|false]
```
#### Where:

- $\bullet$  -f (or  $\text{-file}$ ) specifies the name of the XML file to write the configuration to. If omitted, the crawl configuration is sent to standard output. Optional.
- $\bullet$  -h (or  $\sim$ -host) specifies the host where the Endeca CAS Service is running. If the flag is omitted, the default is the value of the com.endeca.itl.cas.server.host property in commandline.properties. If the property is not set, the value then defaults to localhost. Optional.
- $-p$  (or  $-p$  or t) specifies the port of the Endeca CAS Service. If the flag is omitted, the default is the value of the com.endeca.itl.cas.server.port property in commandline.properties. If the property is not set, the value then defaults to 8500. Optional.
- $\bullet$  -d (or  $\text{-fill}\_\text{in}\_\text{defaults}$ ) specifies whether to populate the configuration file with the default values for unspecified properties. Optional.
- -1 (or --isPortSs1) specifies whether to communicate with the service using an HTTPS connection. A value of true uses HTTPS and treats the com.endeca.itl.cas.server.port property as an SSL port. A value of false uses HTTP and treats com. endeca.itl.cas.serv er.port as a non-SSL port. Specify false if you enabled redirects from a non-SSL port to an SSL port. Optional.

Crawls are retrieved without password values if there are any configuration properties marked as  $i \sin$ Password.

To get all crawls:

- 1. Start a command prompt and navigate to *<install path>*\CAS\*version*\bin (for Windows), or *<install path>*/CAS/*version*/bin (for UNIX).
- 2. Type cas-cmd.bat (for Windows), or cas-cmd.sh (for UNIX) and specify the getAllCrawls task, optionally with the  $-f$  (or  $-f$  i.e.) flag and the name of the XML file to write the crawl configuration(s) to.

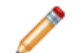

**Note:** This task name is case sensitive.

### **Example of getting all crawls**

```
C:\Endeca\CAS\3.0.2\bin>cas-cmd getAllCrawls
<?xml version="1.0" encoding="UTF-8"?>
<configurations xmlns="http://endeca.com/itl/cas/2010-03">
   <crawlConfig>
     <crawlId>
       <id>FileCrawl</id>
     </crawlId>
     <sourceConfig>
       <moduleId>
         <id>File System</id>
       </moduleId>
       <moduleProperties>
         <moduleProperty>
           <key>expandArchives</key>
           <value>false</value>
         </moduleProperty>
         <moduleProperty>
           <key>gatherNativeFileProperties</key>
           <value>true</value>
         </moduleProperty>
         <moduleProperty>
           <key>seeds</key>
           <value>C:\tmp\itldocset</value>
           <value>C:\tmp\iapdocset</value>
         </moduleProperty>
       </moduleProperties>
       <excludeFilters/>
       <includeFilters/>
     </sourceConfig>
     <textExtractionConfig>
       <enabled>true</enabled>
       <makeLocalCopy>false</makeLocalCopy>
     </textExtractionConfig>
     <manipulatorConfigs/>
     <outputConfig>
       <moduleId>
         <id>Record Store</id>
       </moduleId>
       <moduleProperties/>
     </outputConfig>
   </crawlConfig>
   <crawlConfig>
```

```
 <crawlId>
       <id>SecondFileCrawl</id>
     </crawlId>
     <sourceConfig>
       <moduleId>
         <id>File System</id>
       </moduleId>
       <moduleProperties>
         <moduleProperty>
           <key>expandArchives</key>
           <value>false</value>
         </moduleProperty>
         <moduleProperty>
           <key>gatherNativeFileProperties</key>
           <value>true</value>
         </moduleProperty>
         <moduleProperty>
           <key>seeds</key>
           <value>C:\tmp\mdexdocset</value>
         </moduleProperty>
       </moduleProperties>
       <excludeFilters/>
       <includeFilters/>
     </sourceConfig>
     <textExtractionConfig>
       <enabled>true</enabled>
       <makeLocalCopy>false</makeLocalCopy>
     </textExtractionConfig>
     </manipulatorConfigs>
     <outputConfig>
       <moduleId>
         <id>Record Store</id>
       </moduleId>
       <moduleProperties/>
     </outputConfig>
   </crawlConfig>
</configurations>
```
## **Getting a crawl**

The getCraw1 task retrieves a single crawl configuration.

The syntax for this task is:

```
cas-cmd getCrawl -id CrawlName [-f FileName.xml] [-h HostName] 
[-p PortNumber] [-d] [-l true|false]
```
Where:

- -id (or --crawl\_id) specifies the name of the crawl for which you want to retrieve the crawl configuration. Required.
- $-f$  (or  $-f$  ile name) specifies the XML output file to which you want to write the crawl configuration. Optional.
- $\bullet$  -h (or  $\sim$ -host) specifies the host where the Endeca CAS Service is running. If the flag is omitted, the default is the value of the com.endeca.itl.cas.server.host property in commandline.properties. If the property is not set, the value then defaults to localhost. Optional.
- $-p$  (or  $-p$  or t) specifies the port of the Endeca CAS Service. If the flag is omitted, the default is the value of the com.endeca.itl.cas.server.port property in commandline.properties. If the property is not set, the value then defaults to 8500. Optional.
- $\bullet$  -d (or  $\text{-fill}\_\text{in}\_\text{defaults}$ ) specifies whether to populate the configuration file with the default values for unspecified properties. Optional.
- -1 (or --isPortSs1) specifies whether to communicate with the service using an HTTPS connection. A value of true uses HTTPS and treats the com. endeca.itl.cas.server.port property as an SSL port. A value of false uses HTTP and treats com.endeca.itl.cas.serv er.port as a non-SSL port. Specify false if you enabled redirects from a non-SSL port to an SSL port. Optional.

The XML input and output files resulting from the getAllCrawls and createCrawls operations are similar to those from getCrawl, except that getAllCrawls returns a series of <crawlConfig> elements because it pertains to multiple crawls.

Crawls are retrieved without password values if there are any configuration properties marked as  $\pm$   $\pm$ Password.

To get a crawl:

- 1. Start a command prompt and navigate to *<install path>*\CAS\*version*\bin (for Windows), or *<install path>*/CAS/*version*/bin (for UNIX).
- 2. Type cas-cmd.bat (for Windows), or cas-cmd.sh (for UNIX) and specify the getCrawl task with the id of the crawl for which to retrieve the configuration.

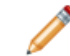

**Note:** This task name is case sensitive.

## **Example of getting a crawl**

```
C:\Endeca\CAS\3.0.2\bin>cas-cmd getCrawl -id FileCrawl
<?xml version="1.0" encoding="UTF-8"?>
<configurations xmlns="http://endeca.com/itl/cas/2010-03">
   <crawlConfig>
     <crawlId>
       <id>FileCrawl</id>
     </crawlId>
     <sourceConfig>
       <moduleId>
         <id>File System</id>
       </moduleId>
       <moduleProperties>
         <moduleProperty>
           <key>expandArchives</key>
           <value>false</value>
         </moduleProperty>
         <moduleProperty>
           <key>gatherNativeFileProperties</key>
           <value>true</value>
         </moduleProperty>
         <moduleProperty>
           <key>seeds</key>
           <value>C:\tmp\itldocset</value>
           <value>C:\tmp\iapdocset</value>
         </moduleProperty>
       </moduleProperties>
       <excludeFilters/>
```

```
 <includeFilters/>
     </sourceConfig>
     <textExtractionConfig>
       <enabled>true</enabled>
       <makeLocalCopy>false</makeLocalCopy>
     </textExtractionConfig>
     <manipulatorConfigs/>
     <outputConfig>
       <moduleId>
         <id>Record Store</id>
       </moduleId>
       <moduleProperties/>
     </outputConfig>
   </crawlConfig>
</configurations>
```
## **Getting the incremental support status of a crawl**

The getCrawlIncrementalSupport task indicates whether a specified crawl configuration supports incremental crawling and also indicates which manipulators within the crawl configuration do not support incremental crawling.

The syntax for this task is:

```
cas-cmd getCrawlIncrementalSupport [-h HostName] -id CrawlName [-l 
true|false] [-p PortNumber]
```
Where:

- $\bullet$  -h (or  $\sim$ -host) specifies the host where the Endeca CAS Service is running. If the flag is omitted, the default is the value of the com.endeca.itl.cas.server.host property in commandline.properties. If the property is not set, the value then defaults to localhost. Optional.
- -id (or --crawl\_id) specifies the name of the crawl to retrieve incremental support status for. Required.
- -1 (or --isPortSs1) specifies whether to communicate with the service using an HTTPS connection. A value of true uses HTTPS and treats the com. endeca.itl.cas.server.port property as an SSL port. A value of false uses HTTP and treats com.endeca.itl.cas.serv er.port as a non-SSL port. Specify false if you enabled redirects from a non-SSL port to an SSL port. Optional.
- $-p$  (or  $-p$ ort) specifies the port of the Endeca CAS Service. If the flag is omitted, the default is the value of the com.endeca.itl.cas.server.port property in commandline.properties. If the property is not set, the value then defaults to 8500. Optional.

To get the incremental support status of an incremental crawl:

- 1. Start a command prompt and navigate to *<install path>*\CAS\*version*\bin (for Windows), or *<install path>*/CAS/*version*/bin (for UNIX).
- 2. Type cas-cmd.bat (for Windows), or cas-cmd.sh (for UNIX) and specify the getCrawlIncrementalSupport task with the id of the crawl.

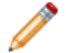

**Note:** This task name is case sensitive.

#### **Example of getting the support status of an incremental crawl**

```
C:\Endeca\CAS\3.0.2\bin>cas-cmd getCrawlIncrementalSupport -id Test
Incrementals Supported: yes
```
## **Listing crawls**

The listCrawls task lists all crawls in the Endeca CAS Service.

The syntax for this task is:

```
cas-cmd listCrawls [-h HostName] [-p PortNumber] [-l true|false]
```
Where:

- -h (or --host) specifies the host where the Endeca CAS Service is running. If the flag is omitted, the default is the value of the com.endeca.itl.cas.server.host property in commandline.properties. If the property is not set, the value then defaults to localhost. Optional.
- $-p$  (or  $-p$ ort) specifies the port of the Endeca CAS Service. If the flag is omitted, the default is the value of the com.endeca.itl.cas.server.port property in commandline.properties. If the property is not set, the value then defaults to 8500. Optional.
- -1 (or  $-$ isPortSs1) specifies whether to communicate with the service using an HTTPS connection. A value of true uses HTTPS and treats the com. endeca.itl.cas.server.port property as an SSL port. A value of false uses HTTP and treats com. endeca.itl.cas.serv er.port as a non-SSL port. Specify false if you enabled redirects from a non-SSL port to an SSL port. Optional.

To list crawls:

- 1. Start a command prompt and navigate to *<install path>*\CAS\*version*\bin (for Windows), or *<install path>*/CAS/*version*/bin (for UNIX).
- 2. Type cas-cmd.bat (for Windows), or cas-cmd.sh (for UNIX) and specify the listCrawls task.

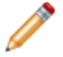

**Note:** This task name is case sensitive.

## **Example of listing crawls**

```
C:\Endeca\CAS\3.0.2\bin>cas-cmd listCrawls
FileCrawl
FileCrawl2
```
## **Starting acquisition from a data source**

The startCrawl task starts acquisition from a data source.

When you acquire from a data source, the CAS Server automatically determines which acquisition mode is necessary. By default, the CAS Server attempts incremental acquisition, and it switches to full acquisition if any of the following conditions are true:

• A data source has not been acquired before, which means no crawl history exists.
- A Record Store instance that stores record output does not contain at least one record generation. This applies to the default case in which the CAS Server is configured to output to a Record Store instance rather than a file on disk.
- Seeds have been removed from the data source configuration (adding seeds does not require full acquisition).
- The document conversion setting has changed.
- Filters have been added, modified, or removed in the data source configuration.
- Repository properties have changed, such as the username property setting for CMS data sources.

In all other cases, the CAS Server acquires incrementally. However, you may force full acquisition of a data source by specifying the -full option.

The syntax for this task is:

```
cas-cmd startCrawl -id CrawlName [-full] [-h HostName] 
[-p PortNumber] [-l true|false]
```
Where:

- $\bullet$  -full (or  $-\text{full}$  crawl) specifies whether to force a full crawl. If unspecified, CAS Server runs an incremental crawl. Optional
- $-i$ d (or  $--craw1$  id) specifies the ID of the acquisition to start. Required.
- $\bullet$  -h (or  $\sim$ -host) specifies the host where the Endeca CAS Service is running. If the flag is omitted, the default is the value of the com.endeca.itl.cas.server.host property in commandline.properties. If the property is not set, the value then defaults to localhost. Optional.
- $-p$  (or  $-p$ ort) specifies the port of the Endeca CAS Service. If the flag is omitted, the default is the value of the com.endeca.itl.cas.server.port property in commandline.properties. If the property is not set, the value then defaults to 8500. Optional.
- -1 (or  $-\text{isPortSal}$ ) specifies whether to communicate with the service using an HTTPS connection. A value of true uses HTTPS and treats the com. endeca.itl.cas.server.port property as an SSL port. A value of false uses HTTP and treats com. endeca.itl.cas.serv er.port as a non-SSL port. Specify false if you enabled redirects from a non-SSL port to an SSL port. Optional.

To start acquisition from a data source:

- 1. Start a command prompt and navigate to *<install path>*\CAS\*version*\bin (for Windows), or *<install path>*/CAS/*version*/bin (for UNIX).
- 2. Type cas-cmd.bat (for Windows), or cas-cmd.sh (for UNIX) and specify the startCrawl task with the required arguments.

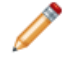

**Note:** This task name is case sensitive.

#### **Example of starting data acquisition from a data source**

C:\Endeca\CAS\3.0.2\bin>cas-cmd startCrawl -id FileCrawl

### **Stopping acquisition from a data source**

The stopCrawl task stops acquisition from a data source.

The syntax for this task is:

```
cas-cmd stopCrawl -id CrawlName [-h HostName] [-p PortNumber] [-l true|false]
```
Where:

- -id (or --crawl\_id) specifies the ID of the acquisition to stop. Required.
- $\bullet$  -h (or  $\sim$ -host) specifies the host where the Endeca CAS Service is running. If the flag is omitted, the default is the value of the com.endeca.itl.cas.server.host property in commandline.properties. If the property is not set, the value then defaults to localhost. Optional.
- $-p$  (or  $-p$  or t) specifies the port of the Endeca CAS Service. If the flag is omitted, the default is the value of the com.endeca.itl.cas.server.port property in commandline.properties. If the property is not set, the value then defaults to 8500. Optional.
- -1 (or  $-\text{isPortSal}$ ) specifies whether to communicate with the service using an HTTPS connection. A value of true uses HTTPS and treats the com. endeca.itl.cas.server.port property as an SSL port. A value of false uses HTTP and treats com.endeca.itl.cas.serv er.port as a non-SSL port. Specify false if you enabled redirects from a non-SSL port to an SSL port. Optional.
- 1. Start a command prompt and navigate to *<install path>*\CAS\*version*\bin (for Windows), or *<install path>*/CAS/*version*/bin (for UNIX).
- 2. Type cas-cmd.bat (for Windows), or cas-cmd.sh (for UNIX) and specify the stopCrawl task with the proper arguments.

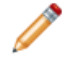

**Note:** This task name is case sensitive.

#### **Example of stopping acquisition from a data source**

C:\Endeca\CAS\3.0.2\bin>cas-cmd stopCrawl -id FileCrawl

### **Updating crawls**

The updateCrawls task updates one or more existing crawl configurations with a new crawl configuration.The task does not create new crawl configurations. It updates existing crawl configurations with changes.

The syntax for this task is:

```
cas-cmd updateCrawls -f CrawlConfig.xml [-h HostName] [-p PortNumber] [-l 
true|false]
```
- $\bullet$  -f (or  $\text{-file}$ ) specifies the pathname of the input XML file containing the crawl configuration(s). Required.
- $\bullet$  -h (or  $\sim$ -host) specifies the host where the Endeca CAS Service is running. If the flag is omitted, the default is the value of the com.endeca.itl.cas.server.host property in commandline.properties. If the property is not set, the value then defaults to localhost. Optional.
- $-p$  (or  $-p$  or t) specifies the port of the Endeca CAS Service. If the flag is omitted, the default is the value of the com.endeca.itl.cas.server.port property in commandline.properties, in CAS\workspace\conf (on Windows) or CAS/workspace/conf (on UNIX). If the property is not set, the value then defaults to 8500. Optional.
- -1 (or  $-$ isPortSs1) specifies whether to communicate with the service using an HTTPS connection. A value of true uses HTTPS and treats the com.endeca.itl.cas.server.port property as an SSL port. A value of false uses HTTP and treats com.endeca.itl.cas.serv¬

er.port as a non-SSL port. Specify false if you enabled redirects from a non-SSL port to an SSL port. Optional.

**Note:** This task does not create a new crawl. The task throws an exception if you attempt to update a crawl that does not already exist.

To update crawls:

- 1. Start a command prompt and navigate to *<install path>*\CAS\*version*\bin (for Windows), or *<install path>*/CAS/*version*/bin (for UNIX).
- 2. Type cas-cmd.bat (for Windows), or cas-cmd.sh (for UNIX) and specify updateCrawls with the  $-f$  or  $-f$  ile name flag, and the absolute path to the crawl configuration file.

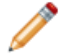

**Note:** This task name is case sensitive.

#### **Example of updating crawls**

```
C:\Endeca\CAS\3.0.2\bin>cas-cmd updateCrawls -f C:\tmp\newCrawlConfig.xml
Updated crawl FileCrawl
```
## **Managing dimension value Ids**

The following cas-cmd tasks manage dimension value Ids.

**Note:** This is an Early Access feature for CAS 3.0.2. Early Access features give you a chance to work with new functionality early in the development cycle and provide feedback to uncover problems and to shape ongoing development.The behavior of Early Access features may change in later releases. Early Access features in CAS 3.0.2 are not enabled by default. Contact your Endeca Services representative for information about enablement.

### **Creating a Dimension Value Id Manager**

The createDimensionValueIdManager task creates a new instance of a Dimension Value Id Manager. In cases where you are not modifying the ebiz sample application, you can run this task to create a Dimension Value Id manager.

**Note:** This is an Early Access feature for CAS 3.0.2. Early Access features give you a chance to work with new functionality early in the development cycle and provide feedback to uncover problems and to shape ongoing development.The behavior of Early Access features may change in later releases. Early Access features in CAS 3.0.2 are not enabled by default. Contact your Endeca Services representative for information about enablement.

#### The syntax for this task is:

```
cas-cmd createDimensionValueIdManager [-h HostName] [-l true|false] -m 
managername [-p PortNumber]
```
- $\bullet$  -h (or  $\sim$ -host) specifies the host where the Endeca CAS Service is running. If the flag is omitted, the default is the value of the com.endeca.itl.cas.server.host property in commandline.properties. If the property is not set, the value then defaults to localhost. Optional.
- -1 (or --isPortSs1) specifies whether to communicate with the service using an HTTPS connection. A value of true uses HTTPS and treats the com.endeca.itl.cas.server.port property as an SSL port. A value of  $f$ alse uses HTTP and treats  $com$ .endeca.itl.cas.serv $\neg$ er.port as a non-SSL port. Specify false if you enabled redirects from a non-SSL port to an SSL port. Optional.
- $-m$  (or  $-$ -dimension value id manger) specifies name of the Dimension Value Id Manager you are creating. Required.
- $-p$  (or  $-p$  or t) specifies the port of the Endeca CAS Service. If the flag is omitted, the default is the value of the com.endeca.itl.cas.server.port property in commandline.properties, in *<install path>*\CAS\workspace\conf (on Windows) or *<install path>*/CAS/workspace/conf (on UNIX). If the property is not set, the value then defaults to 8500. Optional.

To create a Dimension Value Id Manager:

- 1. Start a command prompt and navigate to *<install path>*\CAS\*version*\bin.
- 2. Run the createDimensionValueIdManager task and specify the -m option with a name argument for the Dimension Value Id Manager.

#### **Example of creating a Dimension Value Manager**

This example creates a Dimension Value Id Manager named dvalmgr:

C:\Endeca\CAS\3.0.2\bin>cas-cmd.bat createDimensionValueIdManager -m dvalmgr

### **Deleting a Dimension Value Id Manager**

The deleteDimensionValueIdManager task deletes a Dimension Value Id Manager.You typically run this task before you delete an Endeca application from your environment. There is no automatic mechanism to delete a Dimension Value Id Manager.You do not need to run this task after you delete individual crawls.

**Note:** This is an Early Access feature for CAS 3.0.2. Early Access features give you a chance to work with new functionality early in the development cycle and provide feedback to uncover problems and to shape ongoing development.The behavior of Early Access features may change in later releases. Early Access features in CAS 3.0.2 are not enabled by default. Contact your Endeca Services representative for information about enablement.

The syntax for this task is:

```
cas-cmd deleteDimensionValueIdManager [-h HostName] [-l true|false] -m 
managername [-p PortNumber]
```
Where:

 $\bullet$  -h (or  $\sim$ -host) specifies the host where the Endeca CAS Service is running. If the flag is omitted, the default is the value of the com.endeca.itl.cas.server.host property in commandline.properties. If the property is not set, the value then defaults to localhost. Optional.

- -1 (or --isPortSs1) specifies whether to communicate with the service using an HTTPS connection. A value of true uses HTTPS and treats the com.endeca.itl.cas.server.port property as an SSL port. A value of false uses HTTP and treats com. endeca.itl.cas.server.port as a non-SSL port. Specify false if you enabled redirects from a non-SSL port to an SSL port. Optional.
- $-m$  (or  $-$ -dimension value id manger) specifies name of the Dimension Value Id Manager you are deleting. Required.
- $-p$  (or  $-p$ ort) specifies the port of the Endeca CAS Service. If the flag is omitted, the default is the value of the com.endeca.itl.cas.server.port property in commandline.properties. If the property is not set, the value then defaults to 8500. Optional.
- 1. Start a command prompt and navigate to *<install path>*\CAS\*version*\bin.
- 2. Run the deleteDimensionValueIdManager task and specify the  $-m$  option with a name argument for the Dimension Value Id Manager you want to delete.

#### **Example of deleting a Dimension Value Manager**

This example deletes a Dimension Value Id Manager named  $d$ valmgr:

C:\Endeca\CAS\3.0.2\bin>cas-cmd.bat deleteDimensionValueIdManager -m dvalmgr

### **Generating a dimension value Id**

The generateDimensionValueId task generates Ids given a dimension name and a dimension specification. In general, you should rarely need to run this task because CAS generates dimension value Ids as part of writing MDEX output. In cases where you need to create dimension value configuration before the data ingest process, you can run this task manually.

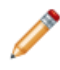

**Note:** This is an Early Access feature for CAS 3.0.2. Early Access features give you a chance to work with new functionality early in the development cycle and provide feedback to uncover problems and to shape ongoing development.The behavior of Early Access features may change in later releases. Early Access features in CAS 3.0.2 are not enabled by default. Contact your Endeca Services representative for information about enablement.

The syntax for this task is:

```
cas-cmd generateDimensionValueId -d dimensionname [-h HostName] [-l 
true|false] -m managername [-p PortNumber]
```
- -d (or --dimension) specifies the name of the dimension that you want to generate Ids for. Required.
- $\bullet$  -h (or  $\sim$ -host) specifies the host where the Endeca CAS Service is running. If the flag is omitted, the default is the value of the com.endeca.itl.cas.server.host property in commandline.properties. If the property is not set, the value then defaults to localhost. Optional.
- -1 (or  $--i$  sportSs1) specifies whether to communicate with the service using an HTTPS connection. A value of true uses HTTPS and treats the com.endeca.itl.cas.server.port property as an SSL port. A value of  ${\tt false}$  uses <code>HTTP</code> and treats  ${\tt com}.{\tt endeca}.{\tt itl}$ .cas.serv er.port as a non-SSL port. Specify false if you enabled redirects from a non-SSL port to an SSL port. Optional.
- $-m$  (or  $-$ -dimension\_value\_id\_manger) specifies name of the Dimension Value Id Manager you are creating. Required.
- $-p$  (or  $-p$ ort) specifies the port of the Endeca CAS Service. If the flag is omitted, the default is the value of the com.endeca.itl.cas.server.port property in commandline.properties, in *<install path>*\CAS\workspace\conf (on Windows) or *<install path>*/CAS/workspace/conf (on UNIX). If the property is not set, the value then defaults to 8500. Optional.
- $-s$  (or  $-s$  pecifies the dimension value specification that you want to get the Ids of. Required.

To generate dimension value Ids:

- 1. Start a command prompt and navigate to *<install path>*\CAS\*version*\bin.
- 2. Run the generateDimensionValueId task and specify at least the required options described above.

#### **Example of generating dimension value Ids**

This example creates a Dimension Value Id Manager named dvalmgr:

```
C:\Endeca\CAS\3.0.2\bin>cas-cmd.bat generateDimensionValueId -m dvalmgr -
d Region -s Bordeaux
Generated id: 1
```
### **Getting a dimension value Id**

The getDimensionValueId task returns a dimension value Id when you specify a dimension name and dimension value specification. (This task is the reverse of getDimensionValueSpec.) This information may be useful for debugging.

**Note:** This is an Early Access feature for CAS 3.0.2. Early Access features give you a chance to work with new functionality early in the development cycle and provide feedback to uncover problems and to shape ongoing development.The behavior of Early Access features may change in later releases. Early Access features in CAS 3.0.2 are not enabled by default. Contact your Endeca Services representative for information about enablement.

The syntax for this task is:

```
cas-cmd getDimensionValueId -d dimensionname [-h HostName] [-l true|false]
  -m managername [-p PortNumber] - s dvalspec
```
- -d (or --dimension) specifies the name of the dimension that you want to get the Ids for. Required.
- $\bullet$  -h (or  $\sim$ -host) specifies the host where the Endeca CAS Service is running. If the flag is omitted, the default is the value of the com.endeca.itl.cas.server.host property in commandline.properties. If the property is not set, the value then defaults to localhost. Optional.
- -1 (or --isPortSs1) specifies whether to communicate with the service using an HTTPS connection. A value of true uses HTTPS and treats the com.endeca.itl.cas.server.port property as an SSL port. A value of false uses HTTP and treats com. endeca.itl.cas.serv er.port as a non-SSL port. Specify false if you enabled redirects from a non-SSL port to an SSL port. Optional.
- $-m$  (or  $-$ -dimension\_value\_id\_manger) specifies name of the Dimension Value Id Manager you are creating. Required.
- $\bullet$  -p (or --port) specifies the port of the Endeca CAS Service. If the flag is omitted, the default is the value of the com.endeca.itl.cas.server.port property in commandline.properties, in *<install path>*\CAS\workspace\conf (on Windows) or *<install path>*/CAS/workspace/conf (on UNIX). If the property is not set, the value then defaults to 8500. Optional.
- $\bullet$  -s (or  $\sim$ -spec) specifies the dimension value specification that you want to get the Ids of. Required.

To get a dimension value Id:

- 1. Start a command prompt and navigate to *<install path>*\CAS\*version*\bin.
- 2. Run the getDimensionValueId task and specify at least the required options listed above.

#### **Example of getting dimension value Ids**

This example gets the dimension value Ids of the Bordeaux dimension value:

```
C:\Endeca\CAS\3.0.2\bin>cas-cmd.bat getDimensionValueId -m dvalmgr -d Region
 -s Bordeaux
```
Bordeaux

1

### **Getting a dimension value specification**

The getDimensionValueSpec task returns a dimension value specification when you specify a dimension name and a dimension value Id. (This task is the reverse of  $getDimensionValueId.)$ This information may be useful for debugging.

**Note:** This is an Early Access feature for CAS 3.0.2. Early Access features give you a chance to work with new functionality early in the development cycle and provide feedback to uncover problems and to shape ongoing development.The behavior of Early Access features may change in later releases. Early Access features in CAS 3.0.2 are not enabled by default. Contact your Endeca Services representative for information about enablement.

The syntax for this task is:

```
cas-cmd getDimensionValueSpec [-h HostName] -i dimension_value_id [-l 
true|false] -m managername [-p PortNumber]
```
- $\bullet$  -h (or  $\sim$ -host) specifies the host where the Endeca CAS Service is running. If the flag is omitted, the default is the value of the com.endeca.itl.cas.server.host property in commandline.properties. If the property is not set, the value then defaults to localhost. Optional.
- $-i$  (or  $-$ -dimension value id) specifies the Id of the dimension that you want to get the specification for. Required.
- -1 (or --isPortSs1) specifies whether to communicate with the service using an HTTPS connection. A value of true uses HTTPS and treats the com.endeca.itl.cas.server.port property as an SSL port. A value of false uses HTTP and treats com. endeca.itl.cas.serv er.port as a non-SSL port. Specify false if you enabled redirects from a non-SSL port to an SSL port. Optional.
- $-m$  (or  $-$ -dimension value id manger) specifies name of the Dimension Value Id Manager you are creating. Required.
- $-p$  (or  $-p$  or t) specifies the port of the Endeca CAS Service. If the flag is omitted, the default is the value of the com.endeca.itl.cas.server.port property in commandline.properties,

in *<install path>*\CAS\workspace\conf (on Windows) or *<install path>*/CAS/workspace/conf (on UNIX). If the property is not set, the value then defaults to 8500. Optional.

To get dimension a value specification:

- 1. Start a command prompt and navigate to *<install path>*\CAS\*version*\bin.
- 2. Run the getDimensionValueSpec task and specify at least the required options listed above.

#### **Example of getting dimension value Ids**

```
This example gets the dimension value specification of the Bordeaux dimension value:
C:\Endeca\CAS\3.0.2\bin>cas-cmd.bat getDimensionValueSpec -m dvalmgr -i 
1
```

```
Dimension: Region
Spec: Bordeaux
```
## **Viewing crawl status and results**

The following cas-cmd tasks return information about crawl status and crawl results.

### **Getting metrics for all crawls**

The getAllCrawlMetrics task retrieves a list of crawl IDs and their associated metrics.

The syntax for this task is:

```
cas-cmd getAllCrawlMetrics [-h HostName] [-p PortNumber] [-l true|false]
```
Where:

- $\bullet$  -h (or  $\sim$ -host) specifies the host where the Endeca CAS Service is running. If the flag is omitted, the default is the value of the com.endeca.itl.cas.server.host property in commandline.properties. If the property is not set, the value then defaults to localhost. Optional.
- $-p$  (or  $-p$ ort) specifies the port of the Endeca CAS Service. If the flag is omitted, the default is the value of the com.endeca.itl.cas.server.port property in commandline.properties. If the property is not set, the value then defaults to 8500. Optional.
- -1 (or --isPortSs1) specifies whether to communicate with the service using an HTTPS connection. A value of true uses HTTPS and treats the com.endeca.itl.cas.server.port property as an SSL port. A value of false uses HTTP and treats com. endeca.itl.cas.server.port as a non-SSL port. Specify false if you enabled redirects from a non-SSL port to an SSL port. Optional.

To get metrics for all crawls:

- 1. Start a command prompt and navigate to *<install path>*\CAS\*version*\bin (for Windows), or *<install path>*/CAS/*version*/bin (for UNIX).
- 2. Type cas-cmd.bat (for Windows), or cas-cmd.sh (for UNIX) and specify the getAllCrawlMetrics task.

**Note:** This task name is case sensitive.

**Example of getting metrics for all crawls** C:\Endeca\CAS\3.0.2\bin>cas-cmd getAllCrawlMetrics Metrics for crawl FileCrawl: ARCHIVED DIRECTORIES CRAWLED: 0 ARCHIVED\_DIRECTORIES\_FILTERED: 0 ARCHIVED\_FILES\_CRAWLED: 0 ARCHIVED\_FILES\_FILTERED: 0 CRAWL\_MODE: FULL\_CRAWL CRAWL\_STATE: NOT\_RUNNING CRAWL\_STOP\_CAUSE: COMPLETED DELETED\_RECORDS: 0 DIRECTORIES\_CRAWLED: 3009 DIRECTORIES\_FILTERED: 0 DURATION\_IN\_SECONDS: 595 END\_TIME: Thu Apr 23 13:46:27 EDT 2009 FAILED\_TEXT\_EXTRACTIONS: 65 FILES\_CRAWLED: 28849 FILES\_FILTERED: 0 NEW OR UPDATED RECORDS: 31858 NONARCHIVED\_DIRECTORIES\_CRAWLED: 3009 NONARCHIVED\_DIRECTORIES\_FILTERED: 0 NONARCHIVED\_FILES\_CRAWLED: 28849 NONARCHIVED\_FILES\_FILTERED: 0 START TIME: Thu Apr 23 13:36:32 EDT 2009 SUCCESSFUL TEXT EXTRACTIONS: 1420 SUCCESSFUL TEXT EXTRACTIONS AFTER RETRY: 1 TOTAL\_RECORDS: 31858 Metrics for crawl FileCrawl2: ARCHIVED\_DIRECTORIES\_CRAWLED: 3787 ARCHIVED DIRECTORIES FILTERED: 0 ARCHIVED\_FILES\_CRAWLED: 62085 ARCHIVED\_FILES\_FILTERED: 0 CRAWL\_MODE: FULL\_CRAWL CRAWL\_STATE: NOT\_RUNNING CRAWL\_STOP\_CAUSE: COMPLETED DELETED\_RECORDS: 0 DIRECTORIES\_CRAWLED: 16504 DIRECTORIES\_FILTERED: 0 DURATION\_IN\_SECONDS: 1569 END TIME: Thu Apr 23 14:37:53 EDT 2009 FAILED\_TEXT\_EXTRACTIONS: 67 FILES\_CRAWLED: 153511 FILES\_FILTERED: 0 NEW\_OR\_UPDATED\_RECORDS: 170015 NONARCHIVED DIRECTORIES CRAWLED: 12717 NONARCHIVED\_DIRECTORIES\_FILTERED: 0 NONARCHIVED\_FILES\_CRAWLED: 91426 NONARCHIVED\_FILES\_FILTERED: 0<br>START\_TIME: Thu Apr 23 14:11:4 Thu Apr 23 14:11:44 EDT 2009 SUCCESSFUL\_TEXT\_EXTRACTIONS: 7109 SUCCESSFUL\_TEXT\_EXTRACTIONS\_AFTER\_RETRY: 1 TOTAL\_RECORDS: 170015

### **Getting the metrics for a crawl**

The getCrawlMetrics task retrieves metrics for a particular crawl.

#### The syntax for this task is:

```
cas-cmd getCrawlMetrics -id CrawlName [-h HostName] [-p PortNumber] [-l 
true|false]
```
Where:

- -id (or --crawl\_id) specifies the name of the crawl for to retrieve metrics for. Required.
- $\bullet$  -h (or  $\sim$ -host) specifies the host where the Endeca CAS Service is running. If the flag is omitted, the default is the value of the com.endeca.itl.cas.server.host property in commandline.properties. If the property is not set, the value then defaults to localhost. Optional.
- $-p$  (or  $-p$  or t) specifies the port of the Endeca CAS Service. If the flag is omitted, the default is the value of the com.endeca.itl.cas.server.port property in commandline.properties. If the property is not set, the value then defaults to 8500. Optional.
- -1 (or  $-\text{isPortS}$ ) specifies whether to communicate with the service using an HTTPS connection. A value of true uses HTTPS and treats the com.endeca.itl.cas.server.port property as an SSL port. A value of false uses HTTP and treats com.endeca.itl.cas.serv er.port as a non-SSL port. Specify false if you enabled redirects from a non-SSL port to an SSL port. Optional.
- 1. Start a command prompt and navigate to *<install path>*\CAS\*version*\bin (for Windows), or *<install path>*/CAS/*version*/bin (for UNIX).
- 2. Type cas-cmd.bat (for Windows), or cas-cmd.sh (for UNIX) and specify the getCrawlMetrics task with the id of the crawl for which you want to get metrics.

**Note:** This task name is case sensitive.

#### **Example of getting the metrics for a crawl**

```
C:\Endeca\CAS\3.0.2\bin>cas-cmd getCrawlMetrics -id Test
ARCHIVED DIRECTORIES CRAWLED: 0
ARCHIVED_DIRECTORIES_FILTERED: 0
ARCHIVED_FILES_CRAWLED: 0
ARCHIVED FILES FILTERED: 0
CRAWL_MODE: FULL_CRAWL
CRAWL_STATE: NOT_RUNNING
CRAWL_STOP_CAUSE: COMPLETED
DELETED RECORDS: 0
DIRECTORIES_CRAWLED: 97
DIRECTORIES FILTERED: 0
DURATION IN SECONDS: 25
END_TIME: Thu Jan 07 16:33:17 EST 2010
FAILED_RECORDS: 0
FAILED_TEXT_EXTRACTIONS: 0
FILES_CRAWLED: 688
FILES_FILTERED: 0
NEW_OR_UPDATED_RECORDS: 785
NONARCHIVED_DIRECTORIES_CRAWLED: 97
NONARCHIVED_DIRECTORIES_FILTERED: 0
NONARCHIVED_FILES_CRAWLED: 688
NONARCHIVED_FILES_FILTERED: 0
START_TIME: Thu Jan 07 16:32:51 EST 2010
```

```
SUCCESSFUL TEXT EXTRACTIONS: 557
SUCCESSFUL_TEXT_EXTRACTIONS_AFTER_RETRY: 0
TOTAL_RECORDS: 785
```
### **Getting the status of a crawl**

The getCrawlStatus task returns the status of a specific crawl.

The syntax for this task is:

```
cas-cmd getCrawlStatus -id CrawlName [-h HostName] [-p PortNumber] [-l 
true|false]
```
Where:

- $\bullet$  -id (or --crawl id) specifies the name of the crawl to retrieve status for. Required.
- $\bullet$  -h (or  $\sim$ -host) specifies the host where the Endeca CAS Service is running. If the flag is omitted, the default is the value of the com.endeca.itl.cas.server.host property in commandline.properties . If the property is not set, the value then defaults to localhost. Optional.
- $-p$  (or  $-p$  or t) specifies the port of the Endeca CAS Service. If the flag is omitted, the default is the value of the com.endeca.itl.cas.server.port property in commandline.properties. If the property is not set, the value then defaults to 8500. Optional.
- -1 (or --isPortSs1) specifies whether to communicate with the service using an HTTPS connection. A value of true uses HTTPS and treats the com.endeca.itl.cas.server.port property as an SSL port. A value of false uses HTTP and treats com. endeca.itl.cas.serv er.port as a non-SSL port. Specify false if you enabled redirects from a non-SSL port to an SSL port. Optional.

To get the status of a crawl:

- 1. Start a command prompt and navigate to *<install path>*\CAS\*version*\bin (for Windows), or *<install path>*/CAS/*version*/bin (for UNIX).
- 2. Type cas-cmd.bat (for Windows), or cas-cmd.sh (for UNIX) and specify the getCrawlStatus task with the id of the acquisition.

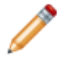

**Note:** This task name is case sensitive.

#### **Example of getting the status of a crawl**

```
C:\Endeca\CAS\3.0.2\bin>cas-cmd getCrawlStatus -id FileCrawl
RUNNING
```
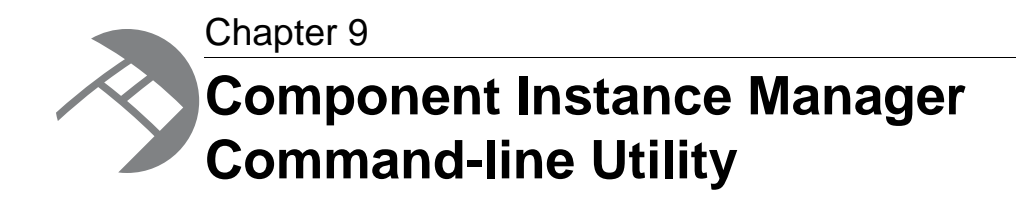

This section describes how to run the tasks of the Component Instance Manager (CIM) Command-line Utility.

## **Overview of the CIM Command-line Utility**

The Component Instance Manager (CIM) Command-line Utility is a tool to create components, delete components, and view components. The CIM Command-line Utility runs inside the Endeca CAS Service. The Endeca CAS Service must be running before you can execute any of the CIM Command-line Utility tasks.

In this version of CAS, the types of components you can manage with the CIM Command-line Utility are Record Store components. In future releases, the utility may be extended to manage additional types of components.

The CIM Command-line Utility is a script named component-manager-cmd.sh (for Linux/UNIX systems) and component-manager-cmd.bat (on Windows) that you run from a command prompt. The script is in the bin directory.

#### **Help options**

The CIM Command-line Utility has two help options that display the usage syntax. The  $-\text{help}$  option displays a summary of the tasks. The --help-detail option displays detailed usage information for all the tasks.

For example:

```
C:\Endeca\CAS\3.0.2\bin>component-manager-cmd.bat --help
usage: component-manager-cmd <task-name> [options]
```

```
 list-types
 list-components
 create-component
 delete-component
```

```
For detailed usage information including task options, use --help-detail
For detailed usage information for individual task options, use <task-name>
 --help
```
#### **Command-line options**

The command syntax for executing the tasks is:

component-manager-cmd *task-name* [options]

The *task-name* argument is the task to be performed by the utility, such as the createCrawls task. The task options vary, depending on the task. However, these options can be used with any task:

- -h (or --host) specifies the host name of the machine on which the CAS Service is running. If the flag is omitted, it defaults to the value of the com. endeca.itl.cas.server.host property in workspace\CAS\conf\commandline.properties. If the property is not set, the value then defaults to localhost as the host name.
- $-p$  (or  $-p$  or t) specifies the port on which CAS Service is listening. If the flag is omitted, it defaults to the value of the com.endeca.itl.cas.server.port property in *<install path>*\workspace\CAS\conf\commandline.properties. If the property is not set, the value then defaults to 8500 as the port number.
- -1 (or  $-\text{isPortSal}$ ) specifies whether to communicate with the service using an HTTPS connection. A value of true uses HTTPS and treats the com. endeca.itl.cas.server.port property as an SSL port. A value of false uses HTTP and treats com. endeca.itl.cas.server.port as a non-SSL port. Specify false if you enabled redirects from a non-SSL port to an SSL port. Optional.

#### **Host and port settings**

You first specify the host and port settings for the Endeca CAS Service as part of the installation wizard. That host runs the CAS Server, the Component Instance Manager, and all Record Store instances. The installation wizard then writes the host (com.endeca.itl.cas.server.host) and port (com.endeca.itl.cas.server.port) settings as properties in commandline.properties. All of the command-line utilities use these settings as default values if you omit the  $-h$  and  $-p$  flags when executing any tasks.

#### **Setting the bin directory in the PATH environment variable**

Although not required, it is recommended that you set the path of the bin directory in your systems' PATH environment variable. This allows you to run the Component Instance Manager Command-line Utility script from any location.

#### **About error handling**

- If desired, you can re-configure the default logging settings in *<install path>*\CAS\workspace\conf\component-manager-cmd.log4j.properties.
- Errors print to standard error, unless you redirect std err to a file instead.
- Errors of mis-configured command-line tasks or incorrect input parameters are written to standard out.

# **Creating a Record Store**

The create-component task creates a Record Store instance.

The syntax for this task is:

```
component-manager-cmd create-component -n RecordStoreName -t RecordStore 
[-h HostName] [-p PortNumber] [-l true|false]
```
Where:

- -n specifies the name of the component you are creating. Required.
- -t specifies the type of the component instance you want to create. Specify RecordStore. Required.
- -h (or --host) specifies the host where the CAS Service is running. If the flag is omitted, the default is the value of the com.endeca.itl.cas.server.host property in commandline.properties. If the property is not set, the value then defaults to localhost. Optional.
- $\bullet$  -p (or --port) specifies the port of the CAS Service. If the flag is omitted, the default is the value of the com.endeca.itl.cas.server.port property in commandline.properties. If the property is not set, the value then defaults to 8500. Optional.
- -1 (or  $-\text{isPortS}$ ) specifies whether to communicate with the service using an HTTPS connection. A value of true uses HTTPS and treats the com.endeca.itl.cas.server.port property as an SSL port. A value of false uses HTTP and treats com. endeca.itl.cas.server.port as a non-SSL port. Specify false if you enabled redirects from a non-SSL port to an SSL port. Optional.

To create a Record Store:

- 1. Start a command prompt and navigate to *<install path>*\CAS\*version*\bin.
- 2. Run the create-component task and specify the -t option with an argument of RecordStore and specify the $-n$  option with a Record Store instance name of your choice.

#### **Example of creating a Record Store**

This example creates a Record Store named RS1:

```
C:\Endeca\CAS\3.0.2\bin>component-manager-cmd.bat create-component 
 -n RS1 -t RecordStore
```
# **Deleting a Record Store**

The delete-component task deletes a Record Store.

The syntax for this task is:

```
component-manager-cmd delete-component -n RecordStoreName
[-h HostName] [-p PortNumber] [-l true|false]
```
- -n specifies the name of the component you are deleting. Required.
- $\bullet$  -h (or  $\sim$ -host) specifies the host where the Component Instance Manager is running. If the flag is omitted, the default is the value of the com.endeca.itl.cas.server.host property in commandline.properties. If the property is not set, the value then defaults to localhost. Optional.
- $-p$  (or  $-p$  or t) specifies the port of the Component Instance Manager. If the flag is omitted, the default is the value of the com.endeca.itl.cas.server.port property in commandline.properties. If the property is not set, the value then defaults to 8500. Optional.
- -1 (or  $-\text{isPortSal}$ ) specifies whether to communicate with the service using an HTTPS connection. A value of true uses HTTPS and treats the com.endeca.itl.cas.server.port property as an SSL port. A value of  $f$ alse uses HTTP and treats  $com$ .endeca.itl.cas.serv $\neg$

er.port as a non-SSL port. Specify false if you enabled redirects from a non-SSL port to an SSL port. Optional.

To delete a Record Store:

- 1. Start a command prompt and navigate to *<install path>*\CAS\*version*\bin.
- 2. Run the delete-component task and specify the -n option.

#### **Example of deleting a Record Store**

This example deletes a Record Store named RS1:

```
C:\Endeca\CAS\3.0.2\bin>component-manager-cmd.bat 
delete-component -n RS1
```
## **Listing components**

The list-components task lists all component instances that are managed by the Component Instance Manager. Executing the task returns a list of all managed components in the CAS Service.

The syntax for this task is:

```
component-manager-cmd list-components [-h HostName] [-p PortNumber]
[-l true|false]
```
where:

- $\bullet$  -h (or  $\sim$ -host) specifies the host where the Component Instance Manager is running. If the flag is omitted, the default is the value of the com.endeca.itl.cas.server.host property in commandline.properties. If the property is not set, the value then defaults to localhost. Optional.
- $-p$  (or  $-p$  or t) specifies the port of the Component Instance Manager. If the flag is omitted, the default is the value of the com.endeca.itl.cas.server.port property in commandline.properties. If the property is not set, the value then defaults to 8500. Optional.
- -1 (or --isPortSs1) specifies whether to communicate with the service using an HTTPS connection. A value of true uses HTTPS and treats the com.endeca.itl.cas.server.port property as an SSL port. A value of false uses HTTP and treats com. endeca.itl.cas.server.port as a non-SSL port. Specify false if you enabled redirects from a non-SSL port to an SSL port. Optional.

To list components:

- 1. Start a command prompt and navigate to *<install path>*\CAS\*version*\bin.
- 2. Run the list-components task with any of the options listed above.

#### **Example of listing components**

This example lists the Record Store instances and Dimension Value Id Manager for the ebiz sample application running in the Endeca CAS Service:

```
C:\Endeca\CAS\2.3.0\bin>component-manager-cmd.bat list-components
NAME TYPE STATUS
ebizsampleapp-trigger-dimensions RecordStore RUNNING
ebizsampleapp-products RecordStore RUNNING
ebizsampleapp-dimension-value-id-manager DimensionValueIdManager 
RUNNING
ebizsampleapp-category-dimension RecordStore RUNNING
```
If no components have been created, the list-components task returns the following: No components have been provisioned.

## **Listing types**

The list-types task lists all component types that are managed by the Component Instance Manager. Executing the task returns a list of all managed component types in the CAS Service.

In this release, the only supported component type is RecordStore.

The syntax for this task is:

```
component-manager-cmd list-types [-h HostName] [-p PortNumber]
[-l true|false]
```
where:

- $\bullet$  -h (or  $\sim$ -host) specifies the host where the Component Instance Manager is running. If the flag is omitted, the default is the value of the com.endeca.itl.cas.server.host property in commandline.properties. If the property is not set, the value then defaults to localhost. Optional.
- $-p$  (or  $-p$  or t) specifies the port of the Component Instance Manager. If the flag is omitted, the default is the value of the com.endeca.itl.cas.server.port property in commandline.properties. If the property is not set, the value then defaults to 8500. Optional.
- -1 (or  $--i$  sPortSs1) specifies whether to communicate with the service using an HTTPS connection. A value of true uses HTTPS and treats the com. endeca.itl.cas.server.port property as an SSL port. A value of false uses HTTP and treats com. endeca.itl.cas.serv er.port as a non-SSL port. Specify false if you enabled redirects from a non-SSL port to an SSL port. Optional.

To list component types:

- 1. Start a command prompt and navigate to *<install path>*\CAS\*version*\bin.
- 2. Run the list-types task with any of the options listed above.

#### **Example of listing types**

```
This example lists the type of components running on the Endeca CAS Service:
C:\Endeca\CAS\2.3.0\bin>component-manager-cmd.bat list-types
```

```
ID PATH
DimensionValueIdManager C:\Endeca\CAS\2.3.0\components\DimensionValueIdMan¬
ager.war
RecordStore C:\Endeca\CAS\2.3.0\components\RecordStore.war
```
#### **Related Links**

*[CAS Command Line Utilities](#page-90-0)* on page 91

This part contains the following sections:

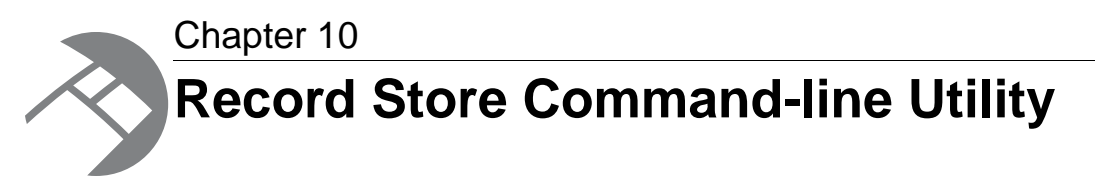

This section describes how to run the tasks of the Record Store Command-line Utility.

# **Overview of the Record Store Command-line Utility**

The Record Store Command-line Utility provides the ability to read records from and write records to a Record Store instance, in addition to a number of utility tasks such as setting client IDs and rolling back transactions.

The Record Store Command-line Utility is a script named recordstore-cmd.sh (for Linux/UNIX systems) and recordstore-cmd.bat (for Windows) that you run from a command prompt. The scripts are in the bin directory.

#### **Transactions**

Read and write operations take place within the scope of a transaction. You can specify the start, commit, or roll back of a transaction. This is useful in cases where you want to perform multiple operations within the scope of a single transaction. If you do not explicitly control the transaction, all read and write operations take place in a default auto commit mode.

#### **Help options**

The Record Store Command-line Utility has two help options that display the usage syntax. The --help option displays a summary of the tasks. The --help-detail option displays detailed usage information for all the tasks. For example:

```
C:\Endeca\CAS\3.0.2\bin>recordstore-cmd --help
usage: recordstore-cmd <task-name> [options]
[READ TASKS]
  read-baseline
  read-delta
  read-by-id
[UTILITY TASKS]
  clean
  clear-last-read-generation
  commit-transaction
  get-configuration
  get-last-committed-generation
  get-last-read-generation
  get-write-generation
```

```
 list-active-transactions
   list-client-states
   list-generations
   rollback-transaction
   set-configuration
   set-last-read-generation
   start-transaction
[WRITE TASKS]
   write
For detailed usage information including task options, use --help-detail
For detailed usage information for individual task options, use <task-name>
 --help
```
#### **Command-line options**

With one exception, the command syntax for executing the tasks is:

recordstore-cmd *task-name* [options]

The exception to this syntax format is the read-by-id task, which is explained in its own topic.

The *task-name* argument is the task to be performed by the utility, such as the read-delta task. The task options vary, depending on the task. However, these options can be used with any task:

- -h (or --host) specifies the host name of the machine on which the Record Store is running. If the flag is omitted, it defaults to the value of the com. endeca.itl.cas.server.host property in commandline.properties. If the property is not set, the value then defaults to localhost as the host name.
- $-p$  (or  $-p$  or t) specifies the port on which the Record Store is listening. If the flag is omitted, it defaults to the value of the com.endeca.itl.cas.server.port property in commandline.properties. If the property is not set, the value then defaults to 8500 as the port number.
- -1 (or  $-\text{isPortSal}$ ) specifies whether to communicate with the service using an HTTPS connection. A value of true uses HTTPS and treats the com.endeca.itl.cas.server.port property as an SSL port. A value of false uses HTTP and treats com. endeca.itl.cas.serv er.port as a non-SSL port. Specify false if you enabled redirects from a non-SSL port to an SSL port. Optional.

#### **Host and port settings**

You first specify the host and port settings for the Endeca CAS Service as part of the installation wizard. That host runs the CAS Server, the Component Instance Manager, and all Record Store instances. The installation wizard then writes the host (com.endeca.itl.cas.server.host) and port (com.endeca.itl.cas.server.port) settings as properties in commandline.properties. All of the command-line utilities use these settings as default values if you omit the  $-h$  and  $-p$  flags when executing any tasks.

#### **Setting the bin directory in the PATH environment variable**

Although not required, it is recommended that you set the path of the bin directory in your systems' PATH environment variable. This allows you to run the Record Store Command-line Utility script from any location.

#### **About error handling**

• If desired, you can re-configure the default logging settings in  $\leq$ install *path>*\CAS\workspace\conf\recordstore-cmd.log4j.properties. • By default, errors print to a log file named  $recordstore-cmd$ . log that is located in the logs directory.

# **Writing tasks**

The following recordstore-cmd tasks perform write operations to a Record Store instance.

### **Writing records**

The write task writes a list of records into a specified Record Store instance.

The syntax for this task is:

```
recordstore-cmd write -a RecordStoreInstanceName [-b]
-f InputFile [-h HostName] [-l true|false] [-p PortNumber] [-r Type] [-x 
Id]
```
where:

- $-a$  (or  $--i$ nstanceName) specifies the name of a Record Store instance. Required.
- $\bullet$  -b (or  $\sim$ -baseline) is a flag with no arguments that specifies that this is to be a baseline write. If the Record Store has any existing generations, a baseline write will not delete those previous generations, however, it will mark them as "to be deleted" and the cleaner will delete them when it runs (if the records are older than the generation retention time). If the flag is omitted, the write operation is considered an incremental write to the last-committed generation. Optional.
- -f (or --file) specifies the file that contains Endeca records. The filename extension will determine the format of the input file. Valid extensions for the file are  $\ldots$ xml (for an XML format) and .bin (for a binary format); either file type can also have an additional, optional .gz extension if it is a compressed file. Required.
- -h (or --host) specifies the host where the Endeca CAS Service is running. If the flag is omitted, the default is the value of the com.endeca.itl.cas.server.host property in commandline.properties. If the property is not set, the value then defaults to localhost. Optional.
- -1 (or --isPortSs1) specifies whether to communicate with the service using an HTTPS connection. A value of true uses HTTPS and treats the com.endeca.itl.cas.server.port property as an SSL port. A value of false uses HTTP and treats com. endeca.itl.cas.server.port as a non-SSL port. Specify false if you enabled redirects from a non-SSL port to an SSL port. Optional.
- $-p$  (or  $-p$  or t) specifies the port of the Endeca CAS Service. If the flag is omitted, the default is the value of the com.endeca.itl.cas.server.port property in commandline.properties. If the property is not set, the value then defaults to 8500. Optional.
- $-x$  (or  $-$  transaction) specifies the active transaction ID to use. If you use this option, you must follow the command with a commit-transaction task to commit the write operation. If this flag is omitted, the operation is done in auto-commit mode. Optional.

#### **Examples of writing records**

If there are two generations in the Record Store, this command: recordstore-cmd write -a RS2 -b -f basedata.xml

will write the records in the basedata. $xml$  file as a baseline write operation. If you check the log output, you should see messages similar to these:

```
Starting new transaction with generation Id 3
Started transaction 10 of type READ_WRITE
Processing delete all for generation 3
Marking generation committed: 3
Committed transaction 10
```
The Delete message (Processing delete all for generation 3) indicates that the transaction that created Generation 3 also marked the previous generations for deletion.

If you then perform a subsequent incremental write command:

recordstore-cmd write -f incrdata.xml

the console or log output messages should look like these:

```
Starting new transaction with generation Id 4
Started transaction 11 of type READ_WRITE
Marking generation committed: 4
Committed transaction 11
```
At this point, the Record Store has two generations: Generation 3 is a baseline generation and Generation 4 is an incremental generation. If you then run a Forge baseline update, it will use both generations.

# **Reading tasks**

The following recordstore-cmd tasks perform read operations from a Record Store instance.

### **Reading baselines**

The read-baseline task reads the baseline records from a Record Store instance.

The syntax for this task is:

```
recordstore-cmd read-baseline -a RecordStoreInstanceName
[-c] [-f FileName.xml] [-g GenId] [-h HostName] [-l true|false] 
[-p PortNumber] [-n NumRecs] [-x id]
```
- $-a$  (or  $--i$ nstanceName) specifies the name of a Record Store instance. Required.
- $-c$  (or  $-c$  count) that only prints the record count from the read. Optional.
- $\bullet$  -f (or  $\text{-file}$ ) specifies the pathname of the file to which the Endeca records will be output. The filename extension determines the format of the output file. Valid extensions for the file are .xml (for an XML format) and .bin (for a binary format); the file can also have an additional, optional . gz extension if it is a compressed file. If unspecified, the record are written to the console. Optional.
- $-q$  (or  $-q$  eneration) specifies the ID of the generation from which the records are read. If omitted, records from the last-committed generation are read. Optional.
- -h (or --host) specifies the host where the Endeca CAS Service is running. If the flag is omitted, the default is the value of the com.endeca.itl.cas.server.host property in commandline.properties. If the property is not set, the value then defaults to localhost. Optional.
- -1 (or --isPortSs1) specifies whether to communicate with the service using an HTTPS connection. A value of true uses HTTPS and treats the com.endeca.itl.cas.server.port property as an SSL port. A value of false uses HTTP and treats com. endeca.itl.cas.server.port as a non-SSL port. Specify false if you enabled redirects from a non-SSL port to an SSL port. Optional.
- $-p$  (or  $-p$  or t) specifies the port of the Endeca CAS Service. If the flag is omitted, the default is the value of the com.endeca.itl.cas.server.port property in commandline.properties. If the property is not set, the value then defaults to 8500. Optional.
- -n (or --firstN) specifies that only the first *numRecs* records of the baseline will be read. If omitted, all records are read. Optional.
- $-x$  (or  $-$  transaction) specifies the active transaction ID to use. If you use this option, you must follow it with a commit-transaction task to commit the read operation. If this flag is omitted, the operation is done in auto-commit mode. Optional.

#### **Examples of reading baselines**

The first example reads the first 50 baseline records (from the last-committed generation) and outputs them to a file:

recordstore-cmd read-baseline -a RS1 -n 50 -f c:\recdata\basedata.xml

The output is written in an XML format to the  $\mathtt{based}$  .xml file located in the <code>C:\recdata</code> directory.

The second example prints the number of records in the baseline:

recordstore-cmd read-baseline -a RS1 -c -g 2

The command prints out the number of records in generation 2 of the Record Store.

### **Reading delta records**

The read-delta task reads the delta between two or more generations in the Record Store.

Delta records can be one of three types:

- Modified records. A modified record has the same record ID as the previous version, but the content (as determined from the changePropertyNames property) has changed.
- Added records. An added (new) record will have a record ID that does not appear in the previous generations.
- Deleted records. A deleted record will have a valid record ID, but its Endeca. Action property will be set to DELETE.

The syntax for this task is:

```
recordstore-cmd read-delta -a RecordStoreInstanceName [-c] [-f FileName] 
[-n NumRecs] [-h HostName] [-l true|false] [-p PortNumber] [-s StartGenId]
```

```
[-e EndGenId] [-x Id]
```
- -a (or --instanceName) specifies the name of a Record Store instance. Required.
- $\bullet$  -c (or --count) prints the record count from the read. Optional.
- $\bullet$  -f (or  $-\text{file}$ ) specifies the pathname of the file to which the Endeca records will be output. The filename extension will determine the format of the output file. Valid extensions for the file are  $\ldots$ ml (for an XML format) and .bin (for a binary format); the file can also have an additional, optional .gz extension if it is a compressed file. Optional.
- -n (or --firstN) specifies that only the first *numRecs* number of delta records will be read. If omitted, all records are read. Optional.
- $\bullet$  -h (or  $\sim$ -host) specifies the host where the Endeca CAS Service is running. If the flag is omitted, the default is the value of the com.endeca.itl.cas.server.host property in commandline.properties. If the property is not set, the value then defaults to localhost. Optional.
- -1 (or  $--i$  sportSs1) specifies whether to communicate with the service using an HTTPS connection. A value of true uses HTTPS and treats the com. endeca.itl.cas.server.port property as an SSL port. A value of false uses HTTP and treats com.endeca.itl.cas.serv er.port as a non-SSL port. Specify false if you enabled redirects from a non-SSL port to an SSL port. Optional.
- $-p$  (or  $-p$  or t) specifies the port of the Endeca CAS Service. If the flag is omitted, the default is the value of the com.endeca.itl.cas.server.port property in commandline.properties. If the property is not set, the value then defaults to 8500. Optional.
- -s (or --startGeneration) specifies the ID of the start generation from which the diff will be done. If omitted, the initial generation is used. Optional.
- -e (or --endGeneration) specifies the ID of the end generation from which the diff will be done. If omitted, the last-committed generation is used. Optional.
- $\bullet$  -x (or --transaction) specifies the active transaction ID to use. If you use this option, you must follow it with a commit-transaction task to commit the read operation. If this flag is omitted, the operation is done in auto-commit mode. Optional.

For this task, it is recommended that you explicitly specify the start and end generations.

#### **Example of reading delta records**

This example reads all the delta records that constitute the difference between Generation 1 and Generation 2 and writes them to a file:

recordstore-cmd read-delta -a RS1 -f c:\recdata\diffdata.xml -s 1 -e 2

The delta records are written in an XML format to the  $diffdata.xml$  file located in the  $C:\red{redata}$ directory.

If you only want a record count of the difference, use the  $-c$  option:

recordstore-cmd read-delta -a RS1 -c -s 1 -e 2

The number of delta records read is output to the console.

### **Reading specific records**

The read-by-id task reads one or more specific records from a Record Store instance.

The read-by-id task uses a syntax that is different from the other tasks. The difference is that you specify the record IDs at the end of the command line (i.e., after all the options have been specified).

The syntax for this task is:

```
recordstore-cmd read-by-id -a RecordStoreInstanceName [-c] [-f FileName] 
[-g GenId] [-h HostName] [-l true|false] [-p PortNumber] [-x Id] 
[RecId1 [RecId2 [... RecIdN]
```
- -a (or --instanceName) specifies the name of a Record Store instance. Required.
- $\bullet$  -c (or --count) prints the record count from the read. Optional.
- $\bullet$  -f (or  $-\text{file}$ ) specifies the pathname of the file to which the Endeca records are output. The filename extension determines the format of the output file. Valid extensions for the file are  $\ldots$ (for an XML format) and .bin (for a binary format); the file can also have an additional, optional .gz extension to create a compressed file. Optional.
- -g (or --generation) specifies the ID of the generation from which the records are read. If omitted, records from the last-committed generation are read. Optional.
- $\bullet$  -h (or  $\sim$ -host) specifies the host where the Endeca CAS Service is running. If the flag is omitted, the default is the value of the com.endeca.itl.cas.server.host property in commandline.properties. If the property is not set, the value then defaults to localhost. Optional.
- -1 (or  $--i$  sPortSs1) specifies whether to communicate with the service using an HTTPS connection. A value of true uses HTTPS and treats the com. endeca.itl.cas.server.port property as an SSL port. A value of false uses HTTP and treats com. endeca.itl.cas.serv er.port as a non-SSL port. Specify false if you enabled redirects from a non-SSL port to an SSL port. Optional.
- $-p$  (or  $-p$  or t) specifies the port of the Endeca CAS Service. If the flag is omitted, the default is the value of the com.endeca.itl.cas.server.port property in commandline.properties. If the property is not set, the value then defaults to 8500. Optional.
- $-x$  (or  $-$  transaction) specifies the active transaction ID to use. If you use this option, you must follow it with a commit-transaction task to commit the read operation. If this flag is omitted, the operation is done in auto-commit mode. Optional.
- recId is the ID of the record to read. The record ID is the value of the record property being used for the idPropertyName configuration property. For multiple records, you must specify a space-delimited list of record IDs. If an ID contains a space, enclose the ID within double quotation marks.

#### **Example of reading a specific record**

Assume that the idPropertyName configuration in the Record Store instance is set to the Endeca. Web. URL record property. Also assume that you want to read a record that has this value:

```
<PROP NAME="Endeca.Web.URL">
    <PVAL>http://endeca.com/contact.html</PVAL>
</PROP>
```
This means that the string http://endeca.com/contact.html is the ID of that record.You would therefore retrieve that record with this command:

recordstore-cmd read-by-id -a RS1 -f rec.xml http://endeca.com/contact.html

The record will be written in an XML format to the  $\text{rec}$   $\text{xml}$  file.

## **Utility tasks**

The following recordstore-cmd tasks perform utility operations to manage a Record Store instance.

### **Cleaning a Record Store instance**

The clean task manually removes stale generations of records from a specified Record Store instance.

By default, the clean task runs automatically as a background process, at time intervals specified by the cleanerInterval configuration property. The clean task automatically removes record generations that exceed the generationRetentionTime configuration property.

The task syntax is:

```
recordstore-cmd clean -a RecordStoreInstanceName [-h HostName] 
[-l true|false] [-p PortNumber]
```
where:

- -a (or --instanceName) specifies the name of a Record Store instance. Required.
- $\bullet$  -h (or  $\sim$ -host) specifies the host where the Endeca CAS Service is running. If the flag is omitted, the default is the value of the com.endeca.itl.cas.server.host property in commandline.properties. If the property is not set, the value then defaults to localhost. Optional.
- -1 (or  $-$ -isPortSs1) specifies whether to communicate with the service using an HTTPS connection. A value of true uses HTTPS and treats the com. endeca.itl.cas.server.port property as an SSL port. A value of  $f$ alse uses HTTP and treats  $com$ .endeca.itl.cas.serv $\neg$ er.port as a non-SSL port. Specify false if you enabled redirects from a non-SSL port to an SSL port. Optional.
- $-p$  (or  $-p$ ort) specifies the port of the Endeca CAS Service. If the flag is omitted, the default is the value of the com.endeca.itl.cas.server.port property in commandline.properties. If the property is not set, the value then defaults to 8500. Optional.

Note that only one clean process can run at a time. If a clean task is running when you issue this command, an exception is thrown and the second clean process does not run.

There are several cases where the clean task does not remove eligible generations in a Record Store instance:

- If it is the only generation in a Record Store instance.
- If the generation is in use.
- If it is the last committed generation.
- If it is the last generation read by a client, such as a Forge Record Store adapter or the Record Store API.

### **Clearing the last read generation**

The clear-last-read-generation task clears the last-read generation for a given client ID.This task is the counterpart of set-last-read-generation.

The syntax for this task is:

```
recordstore-cmd clear-last-read-generation -a RecordStoreInstanceName
-c ClientId [-h HostName] [-l true|false] [-p PortNumber] [-x Id]
```
- -a (or --instanceName) specifies the name of a Record Store instance. Required.
- $\bullet$  -c (or  $--client$ ) specifies a string to identify the client ID. Required.
- -h (or --host) specifies the host where the Endeca CAS Service is running. If the flag is omitted, the default is the value of the com.endeca.itl.cas.server.host property in commandline.properties. If the property is not set, the value then defaults to localhost. Optional.
- -1 (or --isPortSs1) specifies whether to communicate with the service using an HTTPS connection. A value of true uses HTTPS and treats the com. endeca.itl.cas.server.port

property as an SSL port. A value of false uses HTTP and treats com.endeca.itl.cas.serv er.port as a non-SSL port. Specify false if you enabled redirects from a non-SSL port to an SSL port. Optional.

- $\bullet$  -p (or --port) specifies the port of the Endeca CAS Service. If the flag is omitted, the default is the value of the com.endeca.itl.cas.server.port property in commandline.properties. If the property is not set, the value then defaults to 8500. Optional.
- $-x$  (or  $-$  transaction) specifies the active transaction ID to use. If you use this option, you must follow it with a commit-transaction task to commit the read operation. If this flag is omitted, the operation is done in auto-commit mode. Optional.

#### **Example of setting the last-read generation**

This example clears the last read generation flag for the client ID  $\epsilon$  or  $q$ e1:

recordstore-cmd clear-last-read-generation -a RS1 -c forge1

### **Committing transactions**

The commit-transaction task commits an active (uncommitted) transaction for a specified Record Store instance.

The syntax for this task is:

```
recordstore-cmd commit-transaction -a RecordStoreInstanceName -x Id
[-h HostName] [-l true|false] [-p PortNumber]
```
where:

- -a (or --instanceName) specifies the name of a Record Store instance. Required.
- $\bullet$  -h (or  $\sim$ -host) specifies the host where the Endeca CAS Service is running. If the flag is omitted, the default is the value of the com.endeca.itl.cas.server.host property in commandline.properties. If the property is not set, the value then defaults to localhost. Optional.
- -1 (or --isPortSs1) specifies whether to communicate with the service using an HTTPS connection. A value of true uses HTTPS and treats the com.endeca.itl.cas.server.port property as an SSL port. A value of false uses HTTP and treats com. endeca.itl.cas.server.port as a non-SSL port. Specify false if you enabled redirects from a non-SSL port to an SSL port. Optional.
- $\bullet$  -p (or --port) specifies the port of the Endeca CAS Service. If the flag is omitted, the default is the value of the com.endeca.itl.cas.server.port property in commandline.properties. If the property is not set, the value then defaults to 8500. Optional.
- $\bullet$  -x (or --transaction) specifies the ID of the transaction that will be committed. Required.

#### **Example of committing a transaction**

This example commits the transaction with an ID of 8:

recordstore-cmd commit-transaction -a RS1 -x 8

If the command succeeds, it prints the following message:

Committed transaction: 8

If the command fails, it prints the following error message:

Failed to commit transaction: 8

### **Getting the configuration of a Record Store instance**

The get-configuration task returns the configuration settings of a specified Record Store instance.

A Record Store instance has a default configuration that you can retrieve and save.You can modify the configuration and use it to configure a new Record Store or reconfigure an existing Record Store instance.

The syntax for this task is:

```
recordstore-cmd get-configuration -a RecordStoreInstanceName
-f FileName.xml [-h HostName] [-l true|false] [-n] [-p PortNumber]
```
where:

- -a (or --instanceName) specifies the name of a Record Store instance. Required.
- $\bullet$  -f (or  $\text{-file}$ ) specifies the XML file name where you want to save the configuration settings. Omitting this option sends the XML for the configuration settings to stdout. Optional.
- $\bullet$  -h (or  $\sim$ -host) specifies the host where the Endeca CAS Service is running. If the flag is omitted, the default is the value of the com.endeca.itl.cas.server.host property in commandline.properties. If the property is not set, the value then defaults to localhost. Optional.
- -1 (or --isPortSs1) specifies whether to communicate with the service using an HTTPS connection. A value of true uses HTTPS and treats the com.endeca.itl.cas.server.port property as an SSL port. A value of  $f$ alse uses HTTP and treats  $com$ .endeca.itl.cas.serv $\neg$ er.port as a non-SSL port. Specify false if you enabled redirects from a non-SSL port to an SSL port. Optional.
- $-n$  (or  $-$ -normalize) specifies whether to normalize the configuration settings. Specifying this option returns all default configuration settings and their associated default values. Omitting this option returns only user-specified settings. Optional.
- $\bullet$  -p (or --port) specifies the port of the Endeca CAS Service. If the flag is omitted, the default is the value of the com.endeca.itl.cas.server.port property in commandline.properties. If the property is not set, the value then defaults to 8500. Optional.

To get the configuration of a Record Store:

- 1. Start a command prompt and navigate to *<install path>*\CAS\*version*\bin.
- 2. Run recordstore-cmd and specify options as documented above.

```
Example of getting the configuration of a Record store
```
This Windows example gets the configuration for a Record Store named RS1:

recordstore-cmd.bat get-configuration -a RS1 -f config.xml -n

The command output of the example above is stored in  $config.xml$  and is also shown here:

```
<?xml version="1.0" encoding="UTF-8" standalone="yes"?>
```

```
<recordStoreConfiguration xmlns="http://recordstore.itl.endeca.com/">
    <btreePageSize>100</btreePageSize>
```

```
 <changePropertyNames/>
```
<cleanerInterval>1.0</cleanerInterval>

<dataDirectory>C:\Endeca\CAS\workspace\state\RS1\data</dataDirectory> <duplicateRecordCompressionEnabled>false</duplicateRecordCompressionEn abled>

```
 <generationRetentionTime>168.0</generationRetentionTime>
```

```
 <idPropertyName>Endeca.Id</idPropertyName>
```

```
 <ignoreInvalidRecords>false</ignoreInvalidRecords>
```

```
 <indexWriteFlushInterval>50000</indexWriteFlushInterval>
```

```
 <jdbmSettings/>
```

```
 <maxDataFileSize>2147483647</maxDataFileSize>
     <recordCompressionEnabled>false</recordCompressionEnabled>
</recordStoreConfiguration>
```
### **Getting the ID of the last-committed generation**

The get-last-committed-generation task retrieves the ID of the last generation that was committed to a Record Store instance.

The syntax for this task is:

```
recordstore-cmd get-last-committed-generation -a RecordStoreInstanceName
[-h HostName] [-l true|false] [-p PortNumber] [-x Id]
```
where:

- -a (or --instanceName) specifies the name of a Record Store instance. Required.
- -h (or --host) specifies the host where the Endeca CAS Service is running. If the flag is omitted, the default is the value of the com.endeca.itl.cas.server.host property in commandline.properties. If the property is not set, the value then defaults to localhost. Optional.
- -1 (or --isPortSs1) specifies whether to communicate with the service using an HTTPS connection. A value of true uses HTTPS and treats the com.endeca.itl.cas.server.port property as an SSL port. A value of false uses HTTP and treats com. endeca.itl.cas.serv er.port as a non-SSL port. Specify false if you enabled redirects from a non-SSL port to an SSL port. Optional.
- $-p$  (or  $-p$  or t) specifies the port of the Endeca CAS Service. If the flag is omitted, the default is the value of the com.endeca.itl.cas.server.port property in commandline.properties. If the property is not set, the value then defaults to 8500. Optional.
- $\bullet$  -x (or --transaction) specifies the active transaction ID to use. If you use this option, you must follow it with a commit-transaction task to commit the read operation. If this flag is omitted, the operation is done in auto-commit mode. Optional.

#### **Example of getting the last-committed generation ID**

The output of this command:

```
recordstore-cmd get-last-committed-generation -a RS1
```
will be similar to this example:

The last committed generation: 4

The command output shows that Generation 4 was the last generation to be committed to the Record Store.

### **Getting the last-read generation**

The get-last-read-generation task retrieves the last-read generation for a given client ID.

Before running this task, make sure to use the set-last-read-generation task to set a last-read generation for a specific client ID.

The syntax for this task is:

```
recordstore-cmd get-last-read-generation -a RecordStoreInstanceName
-c ClientId [-h HostName] [-l true|false] [-p PortNumber] [-x Id]
```
where:

- -a (or --instanceName) specifies the name of a Record Store instance. Required.
- $-c$  (or  $-c$  lient) specifies a client ID that was previously set with the set-last-read-gener ation task. Required.
- $\bullet$  -h (or  $\sim$ -host) specifies the host where the Endeca CAS Service is running. If the flag is omitted, the default is the value of the com.endeca.itl.cas.server.host property in commandline.properties. If the property is not set, the value then defaults to localhost. Optional.
- -1 (or  $-$ isPortSs1) specifies whether to communicate with the service using an HTTPS connection. A value of true uses HTTPS and treats the com.endeca.itl.cas.server.port property as an SSL port. A value of false uses HTTP and treats com. endeca.itl.cas.serv er.port as a non-SSL port. Specify false if you enabled redirects from a non-SSL port to an SSL port. Optional.
- $-p$  (or  $-p$ ort) specifies the port of the Endeca CAS Service. If the flag is omitted, the default is the value of the com.endeca.itl.cas.server.port property in commandline.properties. If the property is not set, the value then defaults to 8500. Optional.
- $\bullet$  -x (or --transaction) specifies the active transaction ID to use. If you use this option, you must follow it with a commit-transaction task to commit the read operation. If this flag is omitted, the operation is done in auto-commit mode. Optional.

#### **Example of getting the last-read generation**

This example gets the last-read generation for the client ID of forge1:

recordstore-cmd get-last-read-generation -a RS1 -c forge1

The command output is similar to this example:

The last read generation id saved for client forgel is: 2

In the example, Generation 2 had been previously set as the last read generation for the  $\epsilon$  orge1 client ID.

## **Getting the ID of the write generation**

The get-write-generation task returns the ID of the write generation.

#### The syntax for this task is:

```
recordstore-cmd get-write-generation -a RecordStoreName -x id
[-h HostName] [-l true|false] [-p PortNumber]
```
- -a (or --instanceName) specifies the name of a Record Store instance. Required.
- $\bullet$  -h (or  $\sim$ -host) specifies the host where the Endeca CAS Service is running. If the flag is omitted, the default is the value of the com.endeca.itl.cas.server.host property in commandline.properties. If the property is not set, the value then defaults to localhost. Optional.
- -1 (or  $-$ isPortSs1) specifies whether to communicate with the service using an HTTPS connection. A value of true uses HTTPS and treats the com.endeca.itl.cas.server.port property as an SSL port. A value of false uses HTTP and treats com. endeca.itl.cas.serv er.port as a non-SSL port. Specify false if you enabled redirects from a non-SSL port to an SSL port. Optional.
- $\bullet$  -p (or --port) specifies the port of the Endeca CAS Service. If the flag is omitted, the default is the value of the com.endeca.itl.cas.server.port property in commandline.properties. If the property is not set, the value then defaults to 8500. Optional.
- $\bullet$  -x (or --transaction) specifies the active transaction ID to use. The transaction must be a READ\_WRITE type. Required.

#### **Example of getting the write-generation ID**

```
recordstore-cmd get-write-generation -a RS1 -x 5
Write generation: 2
```
The output of the get-write-generation task shows that Generation 2 is the current write generation.

### **Listing active transactions**

The list-active-transactions task lists all the existing active transactions of a specified Record Store instance.

Uncommitted transactions are often the result of an unexpected termination of a crawl or other write operation. In this case, you see an error in the log file that includes the ID of the uncommitted transaction.

The syntax for this task is:

```
recordstore-cmd list-active-transactions -a RecordStoreInstanceName
[-h HostName] [-l true|false] [-p PortNumber]
```
where:

- -a (or --instanceName) specifies the name of a Record Store instance. Required.
- -h (or --host) specifies the host where the Endeca CAS Service is running. If the flag is omitted, the default is the value of the com.endeca.itl.cas.server.host property in commandline.properties. If the property is not set, the value then defaults to localhost. Optional.
- -1 (or --isPortSs1) specifies whether to communicate with the service using an HTTPS connection. A value of true uses HTTPS and treats the com.endeca.itl.cas.server.port property as an SSL port. A value of false uses HTTP and treats com. endeca.itl.cas.serv er.port as a non-SSL port. Specify false if you enabled redirects from a non-SSL port to an SSL port. Optional.
- $-p$  (or  $-p$  or t) specifies the port of the Endeca CAS Service. If the flag is omitted, the default is the value of the com.endeca.itl.cas.server.port property in commandline.properties. If the property is not set, the value then defaults to 8500. Optional.

The task output consists of these fields:

- ID an integer that is the transaction ID.
- TYPE the transaction type, which is READ (which supports only Read operations) or READ WRITE (which supports both Read and Write operations).
- STATUS the status of the transaction, which is ACTIVE (the transaction is in progress), COMMITTED (the transaction has been committed), COMMIT\_FAILED (the commit task failed for this transaction), or ROLLED\_BACK (the transaction was rolled back).
- WRITING GEN either the new generation ID (for READ WRITE types) or  $N/A$  (for READ types, because a new generation is not being written).
- LAST\_COMMITTED the generation ID of the last committed generation.

If no transactions are active, this message is displayed: There are no active transactions right now.

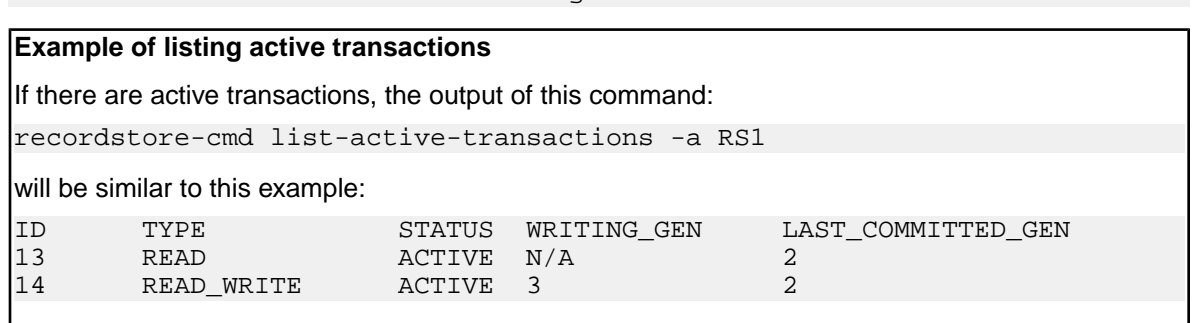

### **Listing generations**

The list-generations task lists information about the generations that are currently in a Record Store instance.

The syntax for this task is:

recordstore-cmd list-generations -a RecordStoreInstanceName [-h Hostname] [-l true|false] [-p PortNumber]

where:

- -a (or --instanceName) specifies the name of a Record Store instance. Required.
- -h (or --host) specifies the host where the Endeca CAS Service is running. If the flag is omitted, the default is the value of the com.endeca.itl.cas.server.host property in commandline.properties. If the property is not set, the value then defaults to localhost. Optional.
- -1 (or --isPortSs1) specifies whether to communicate with the service using an HTTPS connection. A value of true uses HTTPS and treats the com.endeca.itl.cas.server.port property as an SSL port. A value of false uses HTTP and treats com.endeca.itl.cas.serv er.port as a non-SSL port. Specify false if you enabled redirects from a non-SSL port to an SSL port. Optional.
- $-p$  (or  $-p$ ort) specifies the port of the Endeca CAS Service. If the flag is omitted, the default is the value of the com.endeca.itl.cas.server.port property in commandline.properties. If the property is not set, the value then defaults to 8500. Optional.

The task output consists of these fields:

- ID an integer that is the generation ID.
- STATUS the status of the generation, which is STARTED (the generation is being written to the Record Store instance), COMPLETED (the generation has been written and committed to the Record Store instance), or BEING\_CLEANED (the cleaner is currently cleaning the generation).
- CREATION TIME the date (in YYYYMMDD format) and time (in UTC format) that the generation was created. This value is based on the clock of the machine running the Endeca CAS Service.

If no generations have been written, this message displays:

There are no generations in the record store

#### **Example of listing generations**

If there are generations in the Record Store instance, the output of this command:

recordstore-cmd list-generations -a RS1

is similar to this example:

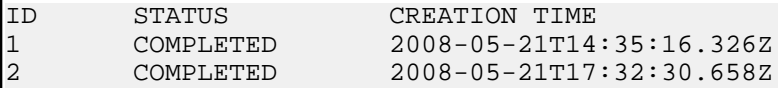

The sample output shows that there are two committed generations in the Record Store instance.

### **Rolling back transactions**

The rollback-transaction task rolls back an active (uncommitted) transaction for a specified Record Store instance. Once a transaction is rolled back, this can not be undone.

The syntax for this task is:

```
recordstore-cmd rollback-transaction -a RecordStoreInstanceName -x Id
[-h HostName] [-l true|false] [-p PortNumber]
```
where:

- -a (or --instanceName) specifies the name of a Record Store instance. Required.
- $\bullet$  -h (or  $\sim$ -host) specifies the host where the Endeca CAS Service is running. If the flag is omitted, the default is the value of the com.endeca.itl.cas.server.host property in commandline.properties. If the property is not set, the value then defaults to localhost. Optional.
- -1 (or  $-$ isPortSs1) specifies whether to communicate with the service using an HTTPS connection. A value of true uses HTTPS and treats the com.endeca.itl.cas.server.port property as an SSL port. A value of false uses HTTP and treats com.endeca.itl.cas.serv er.port as a non-SSL port. Specify false if you enabled redirects from a non-SSL port to an SSL port. Optional.
- $-p$  (or  $-p$  or t) specifies the port of the Endeca CAS Service. If the flag is omitted, the default is the value of the com.endeca.itl.cas.server.port property in commandline.properties. If the property is not set, the value then defaults to 8500. Optional.
- $\bullet$  -x (or --transaction) specifies the ID of the transaction that is rolled back. Required.

Note that uncommitted transactions are often the result of an unexpected termination of a crawl. In this case, you see an error in the log file that includes the ID of the uncommitted transaction.

#### **Example of a transaction rollback**

This example rolls back the transaction with an ID of 7:

recordstore-cmd rollback-transaction -a RS1 -x 7

If the command succeeds, it prints the following message:

Rolled back transaction: 7

If the command fails, it prints the following error message:

Failed to roll back transaction: 7

### **Setting the configuration of a Record Store instance**

The set-configuration task sets configuration settings for a specified Record Store instance.

You can configure a new Record Store instance or reconfigure an existing Record Store instance by specifying an XML configuration file for it.

The syntax for this task is:

```
recordstore-cmd set-configuration -a RecordStoreInstanceName
-f FileName.xml [-h HostName] [-l true|false] [-p PortNumber]
```
where:

- -a (or --instanceName) specifies the name of a Record Store instance. Required.
- $\bullet$  -f (or  $\text{-file}$ ) specifies the XML file name that contains the configuration settings for a Record Store. Required.
- $\bullet$  -h (or  $\sim$ -host) specifies the host where the Endeca CAS Service is running. If the flag is omitted, the default is the value of the com.endeca.itl.cas.server.host property in commandline.properties. If the property is not set, the value then defaults to localhost. Optional.
- -1 (or  $-$ isPortSs1) specifies whether to communicate with the service using an HTTPS connection. A value of true uses HTTPS and treats the com. endeca.itl.cas.server.port property as an SSL port. A value of false uses HTTP and treats com. endeca.itl.cas.serv er.port as a non-SSL port. Specify false if you enabled redirects from a non-SSL port to an SSL port. Optional.
- $-p$  (or  $-p$ ort) specifies the port of the Endeca CAS Service. If the flag is omitted, the default is the value of the com.endeca.itl.cas.server.port property in commandline.properties. If the property is not set, the value then defaults to 8500. Optional.

**Note:** If you set configuration using a file that modifies any of the following properties, the set operation automatically clears all record data in the Record Store instance:

- btreePageSize
- changePropertyNames
- idPropertyName
- jdbmSettings
- recordCompressionEnabled
- 1. Start a command prompt and navigate to *<install path>*\CAS\*version*\bin.
- 2. Run recordstore-cmd and specify options as documented above.

```
Example of setting the configuration of a Record store
This example sets the configuration for a Record Store named RS2:
recordstore-cmd.bat set-configuration -a RS2 -f config.xml
where the contents of config.xml are as follows:
<?xml version="1.0" encoding="UTF-8" standalone="yes"?>
<recordStoreConfiguration xmlns="http://recordstore.itl.endeca.com/">
     <btreePageSize>100</btreePageSize>
     <changePropertyNames/>
     <cleanerInterval>1.0</cleanerInterval>
     <dataDirectory>C:\Endeca\CAS\workspace\state\RS1\data</dataDirectory>
    <duplicateRecordCompressionEnabled>false</duplicateRecordCompressionEn¬
abled>
     <generationRetentionTime>168.0</generationRetentionTime>
     <idPropertyName>Endeca.Id</idPropertyName>
     <ignoreInvalidRecords>false</ignoreInvalidRecords>
     <indexWriteFlushInterval>50000</indexWriteFlushInterval>
     <jdbmSettings/>
     <maxDataFileSize>2147483647</maxDataFileSize>
```

```
 <recordCompressionEnabled>false</recordCompressionEnabled>
</recordStoreConfiguration>
```
**Note:** This example deletes all records per the note above.

### **Setting the last-read generation**

The set-last-read-generation task sets the last-read generation for a given client ID.This task is the counterpart of clean-last-read-generation.

As a result, you are setting the state for that client. This task is mainly used to save the last-read generation for use by a future delta read.

The syntax for this task is:

```
recordstore-cmd set-last-read-generation -a RecordStoreInstanceName -g 
GenId 
-c ClientId [-h HostName] [-l true|false] [-p PortNumber] [-x Id]
```
where:

- $-a$  (or  $--i$ nstanceName) specifies the name of a Record Store instance. Required.
- $\bullet$  -q (or --generation) specifies the generation ID to set as the last read for the client. Required.
- $\bullet$  -c (or  $--client$ ) specifies a string for which the last-read generation will be set. You can use any string for the client ID, as it is used only as an identifier. Required.
- $\bullet$  -h (or  $\sim$ -host) specifies the host where the Endeca CAS Service is running. If the flag is omitted, the default is the value of the com.endeca.itl.cas.server.host property in commandline.properties. If the property is not set, the value then defaults to localhost. Optional.
- -1 (or  $-\text{isPortSal}$ ) specifies whether to communicate with the service using an HTTPS connection. A value of true uses HTTPS and treats the com.endeca.itl.cas.server.port property as an SSL port. A value of false uses HTTP and treats com. endeca.itl.cas.server.port as a non-SSL port. Specify false if you enabled redirects from a non-SSL port to an SSL port. Optional.
- $\bullet$  -p (or --port) specifies the port of the Endeca CAS Service. If the flag is omitted, the default is the value of the com.endeca.itl.cas.server.port property in commandline.properties. If the property is not set, the value then defaults to 8500. Optional.
- $\bullet$  -x (or --transaction) specifies the active transaction ID to use. If you use this option, you must follow it with a commit-transaction task to commit the read operation. If this flag is omitted, the operation is done in auto-commit mode. Optional.

Typically, you use this command so that the Record Store instance can save the state. For example, if you do a baseline-read of Generation 2, you might later come back to the Record Store instance and do a delta read of your last-read generation (in this case it is Generation 2) and the most recently-committed generation. So you would save the first baseline-read of Generation 2 for the client, for example,  $\epsilon_{\text{cycle}}$ , and then perform a delta read later after getting the last-read generation.

#### **Example of setting the last-read generation**

This example sets Generation 2 as the last read for the client ID of forge1:

recordstore-cmd set-last-read-generation -a RS1 -c forge1 -g 2

If the command succeeds, it prints out this message:

Set the last read generation id for client forge1 to 2.

By using this method, Forge does not need to maintain state in order to use the Record Store; instead, it can push to the Record Store instance to maintain the state.

### **Starting transactions**

The start-transaction task begins a Read or Write transaction. Explictly starting and committing transactions is useful if you want to group multiple operations within a single transaction.

If you choose not to use transactions, all read and write operations are performed in auto-commit mode.

The syntax for this task is:

```
recordstore-cmd start-transaction -a RecordStoreInstanceName -t Type
[-h HostName] [-l true|false] [-p PortNumber]
```
where:

- -a (or --instanceName) specifies the name of a Record Store instance. Required.
- $\bullet$  -h (or  $\sim$ -host) specifies the host where the Endeca CAS Service is running. If the flag is omitted, the default is the value of the com.endeca.itl.cas.server.host property in commandline.properties. If the property is not set, the value then defaults to localhost. Optional.
- -1 (or --isPortSs1) specifies whether to communicate with the service using an HTTPS connection. A value of true uses HTTPS and treats the com.endeca.itl.cas.server.port property as an SSL port. A value of false uses HTTP and treats com. endeca.itl.cas.serv er.port as a non-SSL port. Specify false if you enabled redirects from a non-SSL port to an SSL port. Optional.
- $-p$  (or  $-p$ ort) specifies the port of the Endeca CAS Service. If the flag is omitted, the default is the value of the com.endeca.itl.cas.server.port property in commandline.properties. If the property is not set, the value then defaults to 8500. Optional.
- -t (or --transactionType) specifies the type of transaction to be performed: READ (which supports only Read operations) or READ WRITE (which supports both Read and Write operations). Note that the transaction-type arguments are case sensitive. Required.

Note: A java.lang.IllegalArgumentException is thrown if the -t argument is invalid (such as using lower case).

#### **Example of starting a transaction**

This example starts a Read transaction:

recordstore-cmd start-transaction -a RS1 -t READ

If the command is successful, it prints a message similar to this example:

Started transaction: 15
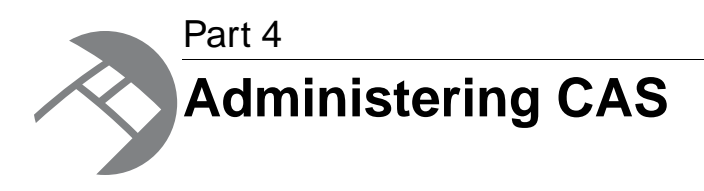

- *[Running CAS components](#page-146-0)*
- *[Backing up and restoring CAS](#page-150-0)*
- *[Configuring SSL](#page-154-0)*
- *[Configuring logging](#page-166-0)*
- *[Tips and troubleshooting CAS](#page-172-0)*

<span id="page-146-0"></span>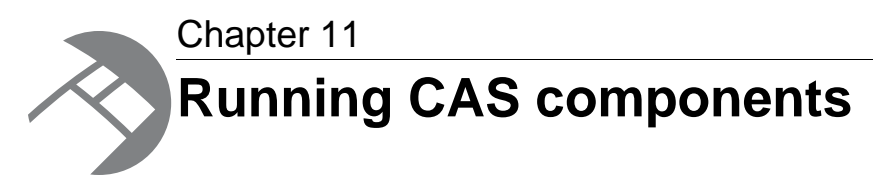

This section provides information on how to run the CAS components.

# **About running CAS components**

This topic provides an overview of the recommended way to run CAS components, optional ways to run CAS components, and explains differences between Windows and UNIX platforms.

You run CAS components in any of the following ways:

- In the Endeca CAS Service
- Using command-line utilities
- From the CAS Console for Oracle Endeca Workbench
- Programmatically from the CAS APIs (For details, see the *Endeca CAS API Guide*.)

#### **Running CAS components in the Endeca CAS Service**

As discussed in the introduction, the Endeca CAS Service is a container process that runs the CAS components such as the CAS Server, the Component Instance Manager, and one or more Record Store instances. In a typical implementation, running the CAS Service is the recommended way to run CAS components.

#### **Running CAS components using the command-line utilities**

The Content Acquisition System provides several convenience utilities so you can run any component manually from a command prompt, if you choose to. These utilities include the following:

- CAS Server Command-line Utility
- Component Instance Manager Command-line Utility
- Record Store Command-line Utility

Each utility is described in subsequent chapters of this guide.

#### **Running CAS components from the CAS Console for Oracle Oracle Endeca Workbench**

As a user adds data sources, crawls data sources, and so on, the CAS Console runs the appropriate CAS component.

#### **Running the Endeca CAS Service on Windows**

On Windows, the Endeca CAS Service is automatically started as part of the installation process. Oracle recommends that you start and stop the service from the Microsoft Services console.

You may optionally choose to start the Endeca CAS Service on Windows using the cas-service.bat script in *<install path>*\CAS\*<version>*\bin and stop it using cas-service-shutdown.bat.

#### **Running the Endeca CAS Service on UNIX**

On UNIX, you run the Endeca CAS Service using the scripts in *<install path>*/CAS/*<version>*/bin.You start the service with cas-service.sh or via the inittab and stop it with cas-service-shutdown.sh. Oracle recommends using the inittab in production environments.

#### **Restarting the Endeca CAS Service**

On either platform, you can leave the service running as a background process. The only time you must restart the service is if you modify any of the configuration files in *<install path>*\CAS\*<version>*\conf. For example, you might change the CAS Service logging configuration and therefore have to restart the service.

## **Running the Endeca CAS Service from the Windows Services console**

On Windows, the Endeca CAS Service is registered as a Windows Service and starts automatically when the operating system starts. This is the recommended way of running CAS on Windows.

If you have changed any of the CAS configuration files, you can stop and restart the Endeca CAS service, using the Windows Console, for those changes to take effect.

**Note:** The CAS Service can be slow to startup if it contains large Record Store instances and has not been cleanly shutdown.

To run the Endeca CAS Service on Windows:

- 1. From the Windows **Start** menu, go to **Control Panel** > **Administrative Tools** > **Services**.
- 2. Locate the Endeca CAS Service from the list and right-click it.
- 3. From the context menu, select **Stop**, **Restart**, or **Start** as necessary.
- 4. Exit the Windows Service console.

## **Starting the Endeca CAS Service from a command prompt**

In UNIX environments, you start the Endeca CAS Service from a command prompt. In Windows enviroments, you can start the service from a command prompt, but it is optional.

The only prerequisite to this task is that the CAS software must be installed. This means that the cas-service.bat (for Windows) or cas-service.sh (for UNIX) scripts must be available. Note that for the UNIX cas-service.sh script, you must have Execute rights to the file.

**Note:** The CAS Service can be slow to startup if it contains large Record Store instances and has not been cleanly shutdown.

To start the Endeca CAS Service from a command prompt:

- 1. Open a command prompt and navigate to the bin directory. In a default installation on Windows, this is C:\Endeca\CAS\*version*\bin.
- 2. Run the cas-service.bat script (for Windows) or cas-service.sh script (for UNIX). For example, in a default installation on a Windows machine, the command is as follows: C:\Endeca\CAS\3.0.2\bin>cas-service

This command starts the CAS Service on the default port 8500 with a workspace directory of Endeca\CAS\workspace.

Note that you do not see any startup messages. All messages are sent to the CAS Service log (by default, workspace\logs\cas-service.log). However, if there is an error in setting up logging, all messages are sent to the console.

3. Verify that the server is running by opening a Web browser and entering a URL with the CAS Service host and port number followed by cas/?wsdl. For example, in a default installation:

http://localhost:8500/cas/?wsdl

You see the CasCrawlerService WSDL in the Web browser window, which indicates that the Endeca CAS Service is running.

The workspace directory has these sub-directories:

- state contains a crawlerDb subdirectory that stores a unified crawl history (that is, one crawl history for all crawls defined for this CAS Server) and contains an output directory which is the default location for the crawl output files.
- logs contains the cas-service. log log file for the CAS Service.

#### **Command-line flags to CAS Service**

The Endeca CAS Service startup script has an optional Java Virtual Machine (-JVM) flag.

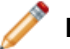

**Note:** Flag names are case sensitive.

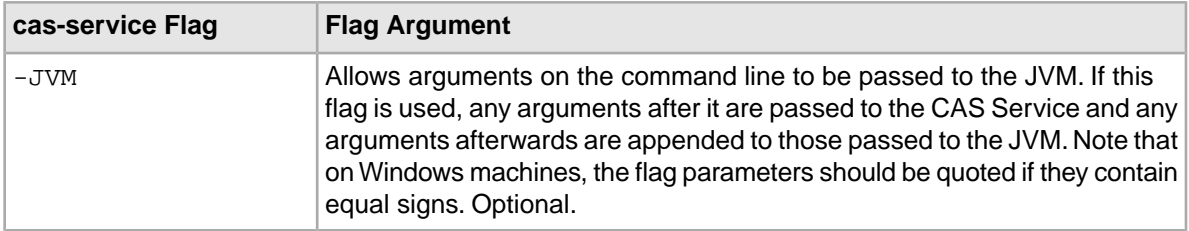

#### **Specifying JVM arguments**

To pass arguments to the JVM, you can use the -JVM script flag. For example, assume you want to override the default maximum heap size setting of 1024 MB with a setting of 2048 MB.The command line is as follows:

cas-service -JVM -Xmx2048m

Keep in mind that this flag must be the last flag on the command line, because any arguments that follow it are appended to those passed to the JVM.

## **Stopping the Endeca CAS Service from a command prompt**

In UNIX environments, you stop the Endeca CAS Service from a command prompt. In Windows enviroments, you can optionally stop the service from a command prompt, or use the Windows Services console (recommended).

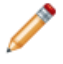

**Note:** If you start the service using the command prompt you should also stop the service using the command prompt.

To stop the Endeca CAS Service:

- 1. Open a command prompt and navigate to the bin directory. In a default installation on Windows, this is C:\Endeca\CAS\*version*\bin.
- 2. Run the cas-service-shutdown.bat script (for Windows) or cas-service-shutdown.sh script (for UNIX).

For example, in a default installation on a Windows machine, the command is as follows:

C:\Endeca\CAS\3.0.2\bin>cas-service-shutdown

<span id="page-150-0"></span>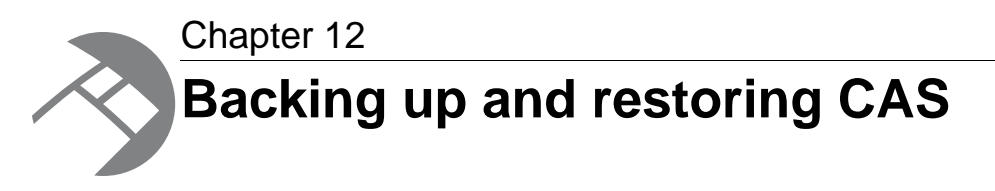

This section describes how to back up and restore CAS state, crawl configurations, and Record Store instance data.

## **Coordinating backups and restore operations**

Online backups are often done more frequently than offline backups. For example, you might perform a full offline backup once a week, and perform smaller online back ups on a daily basis. So when you restore the backup, you would have to first restore the weekly offline backup and then the series of daily online backups.

## **Online backup and restore operations**

The administration tasks in this section can be performed while the Endeca CAS Service is running. The tasks are generally more focused and specific than the tasks you can perform while the Endeca CAS Service is offline. And there are some elements of CAS that you cannot back up online, for example, you cannot back up crawl histories while the Endeca CAS Service is running.

#### **Backing up crawl configurations**

You back up crawl configurations using the CAS Server Command line Utility.

To back up crawl configurations:

- 1. Start a command prompt and navigate to *<install path>*\CAS\*version*\bin (for Windows), or *<install path>*/CAS/*version*/bin (for UNIX).
- 2. Type cas-cmd.bat (for Windows), or cas-cmd.sh (for UNIX) and specify the getAllCrawls task with the  $-f$  (or  $-file$ ) flag and the name of the XML file to write the crawl configurations to. For example:

```
C:\Endeca\CAS\3.0.2\bin>cas-cmd getAllCrawls -f C:\tmp\backupconfig.xml
```
Note that password configuration properties are not stored in the crawl configuration.

#### **Backing up the last generation of Endeca records**

This procedure describes how to back up the last generation of Endeca records in a Record Store instance and back up the corresponding configuration for the Record Store instance. This task does not describe backing up multiple generations or deltas between generations.

To back up the last generation of Endeca records:

- 1. Start a command prompt and navigate to *<install path>*\CAS\*version*\bin (for Windows), or *<install path>*/CAS/*version*/bin (for UNIX).
- 2. To list the available Record Store instances in the Content Acquisition System, type component-manager-cmd.bat (for Windows), or component-manager-cmd.sh (for UNIX) and specify the listComponents task. For example:

C:\Endeca\CAS\3.0.2\bin>component-manager-cmd.bat list-components NAME TYPE STATUS Test RecordStore RUNNING

- 3. From the list, identify the Record Store instance that contains the generation of records you want to back up.
- 4. Type recordstore-cmd.bat (for Windows), or recordstore-cmd.sh (for UNIX) and specify the read-baseline task with the -a (or --instanceName) flag and the name of a Record Store instance and also the  $-f$  (or  $-f$  i.e.) flag and the pathname of the file to which the Endeca records will be output.

Valid extensions for the file are .xml (for an XML format) and .bin (for a binary format); the file can also have an additional, optional  $\lrcorner$  g extension if it is a compressed file. Endeca recommends using .bin.gz because it is the most compact format.

For example:

```
C:\Endeca\CAS\3.0.2\bin>recordstore-cmd.bat read-baseline -a Test -f 
C:\tmp\RSIbackup.xml
```
The read-baseline operation writes the last generation of Endeca records. It does not write all generations.

5. To back up the configuration for a Record Store instance, type recordstore-cmd.bat (for Windows), or recordstore-cmd.sh (for UNIX) and specify the get-configuration task with the -a (or --instanceName) flag and the name of a Record Store instance and also the -f (or  $-\text{-file}$ ) flag and the XML file name where you want to save the configuration settings. For example:

```
C:\Endeca\CAS\3.0.2\bin>recordstore-cmd.bat get-configuration -a Test -
f C:\tmp\RSIbackup_configfile.xml
```
#### **Restoring crawl configurations**

You restore crawl configurations using the CAS Server Command line Utility.

To restore crawl configurations:

- 1. Start a command prompt and navigate to *<install path>*\CAS\*version*\bin (for Windows), or *<install path>*/CAS/*version*/bin (for UNIX).
- 2. If you are restoring into a system that has an older version of the crawl configuration, type cas-cmd.bat (for Windows), or cas-cmd.sh (for UNIX) and specify the updateCrawls task with the  $-f$  (or  $-file$ ) flag and the name of the XML file that contains crawl configurations.

For example:

```
C:\Endeca\CAS\3.0.2\bin>cas-cmd updateCrawls -f C:\tmp\backupconfig.xml
Updated crawl Test
```
3. If you are restoring into a system that does not have the crawl configuration, type cas-cmd.bat (for Windows), or cas-cmd.sh (for UNIX) and specify the createCrawls task with the -f (or  $-\text{-file}$ ) flag and the name of the XML file that contains crawl configurations. For example:

```
C:\Endeca\CAS\3.0.2\bin>cas-cmd createCrawls -f C:\tmp\backupconfig.xml
Updated crawl Test
```
#### **Restoring the last generation of Endeca records**

This task describes restoring one generation of baseline data into a Record Store instance and restoring the corresponding configuration file for the Record Store instance.This task does not describe restoring multiple generations or deltas between generations.

To restore the last generation of Endeca records:

- 1. Start a command prompt and navigate to *<install path>*\CAS\*version*\bin (for Windows), or *<install path>*/CAS/*version*/bin (for UNIX).
- 2. Create a new empty Record Store instance by typing component-manager-cmd.bat (for Windows), or component-manager-cmd.sh (for UNIX) and specify the create-component task with the -t option with an argument of RecordStore, and the-n option with a Record Store instance name of your choice.

You need to repeat this step if your crawl configuration contains multiple Record Store instances. Also you should ensure that the name of each Record Store instance coordinates with the crawlId. For example, if you have a crawlId of Test, you create a Record Store instance named Test.

For example:

```
C:\Endeca\CAS\3.0.2\bin>component-manager-cmd.bat create-component 
  -n Test -t RecordStore
```
3. Restore the configuration file for a Record Store instance by typing recordstore-cmd.bat (for Windows), or recordstore-cmd.sh (for UNIX) and specify the set-configuration task with the  $-a$  (or  $-\text{instanceName}$ ) flag and the name of a Record Store instance and also the  $-f$  (or --file) flag and the XML file name that contains the configuration settings. For example:

```
C:\Endeca\CAS\3.0.2\bin>recordstore-cmd.bat set-configuration -a Test -
f C:\tmp\RSIbackup_configfile.xml
Successfully set recordstore configuration.
```
4. Write the data into the Record Store instance by typing recordstore-cmd.bat (for Windows), or recordstore-cmd.sh (for UNIX) and specify the write task with the -a (or --instanceName) flag and the name of a Record Store instance and also the  $-f$  (or  $-file$ ) flag and the pathname of the file that contains the Endeca records. For example:

```
C:\Endeca\CAS\3.0.2\bin>recordstore-cmd.bat write -a Test -f 
C:\tmp\RSIbackup.xml
Wrote 2190 records.
```
## **Offline backup and restore operations**

The administration tasks in this section can only be performed while the Endeca CAS Service is stopped. Once you shutdown the service, you can back up CAS to preserve nearly all of its state.

The CAS state includes:

- Record Store instance data and configuration
- Crawl configurations
- Crawl history

The CAS state does not include:

- Alternate data directories for Record Store instance data (configured via the dataDirectory property).
- State information for custom data sources or manipulators that write state to other locations. (Extensions developed using the CAS Extension API can write to any location a developer choses.)

#### **Backing up CAS state**

This task describes how to back up CAS state. CAS stores its state in  $\epsilon$  install path>\CAS\workspace\state.

To back up CAS state:

- 1. Stop the Endeca CAS Service.
- 2. On the machine running the CAS Service, navigate to <install path>\CAS\workspace\state.
- 3. Copy the state directory to a location outside the CAS installation.
- 4. Restart the Endeca CAS Service.

#### **Restoring CAS state**

This task describes how to restore CAS state information.

To restore CAS state:

- 1. Stop the Endeca CAS Service.
- 2. Locate the cas directory that you previously backed up. This is typically in a location outside the CAS installation.
- 3. Navigate to <install path>\CAS\Workspace\state.
- 4. Copy the state directory that you previously backed up into <install path>\CAS\Workspace.
- 5. Restart the Endeca CAS Service.

<span id="page-154-0"></span>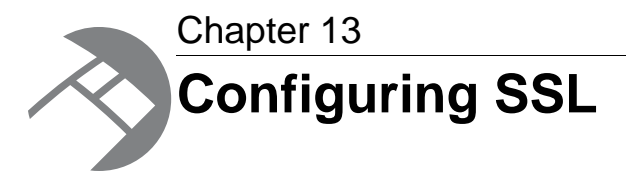

This section describes how to configure the Content Acquisition System to use SSL.

# **About configuring SSL in the Content Acquisition System**

Configuring SSL in the Content Acquisition System enables SSL communication among all the CAS components.

To configure SSL in CAS, you need to do the following:

- 1. Enable SSL for the Endeca CAS Service. Optionally, enable mutual authentication and if desired disable HTTPS as part of this step.
- 2. Enable SSL for Oracle Endeca Workbench.This is a pre-requisite task that CAS Console requires. For details, see "Chapter 6 SSL Configuration" in the *Oracle Endeca Workbench Administrator's Guide*.
- 3. Enable SSL for CAS Console for Oracle Endeca Workbench.
- 4. Enable SSL for the CAS Command-line Utilities.
- 5. Enable the Endeca Web Crawler to write to an SSL-enabled Record Store instance.
- 6. Enable SSL for Forge record adapters.

#### **HTTPS redirects**

Although enabling HTTPS redirects is optional, it is highly recommended to simplify CAS configuration. You can use the default CAS ports during installation and system setup and then perform minimal configuration to redirect requests from the default port (HTTP) to a secure port (HTTPS). For this reason, the CAS configuration files have HTTPS redirects enabled by default.

#### **Mutual authentication and server-only authentication**

The Content Acquisition System supports both mutual authentication (client and server authentication) and server-only authentication. Oracle recommends configuring your environment for mutual authentication.

Mutual authentication requires a keystore and truststore for clients of the Endeca CAS Service. Server-only authentication requires only truststore configuration.

#### **SSL version 3.0**

The Content Acquisition System supports Version 3.0 of the Secure Sockets Layer (SSL) protocol for its communication endpoints.

#### **About enecerts, Java keytool, and fully qualified host names**

The SSL certificates used for CAS must be issued to the fully qualified host name for the server running the CAS Service. The fully qualified host name must match the either the first common name (CN) or any of the subject-alts in the server certificate. A wildcard may occur in the CN and in any of the subject-alts. Also, certificates may be issued to all hosts in a domain by specifying a wildcard such as \*.endeca.com.

If you generated keystores and truststores by running enecerts (included with MDEX Engine installation), followed by endeca-key-importer (included with the Platform Services installation), the keystores and truststores do not include the fully qualified host name.

You must generate your own keystore and truststore using another utility, for example, Java keytool. This is available at

```
http://java.sun.com/j2se/1.5.0/docs/tooldocs/windows/keytool.html for Windows
and http://java.sun.com/j2se/1.5.0/docs/tooldocs/solaris/keytool.html for
Solaris/Linux.
```
When running Java keytool, you specify the fully qualified host name or wildcard in response to the prompt "What is your first and last name?" For example:

Enter keystore password: endeca What is your first and last name? [Unknown]: machine.endeca.com

If you are also running EAC under SSL, you must use the same keystore and truststore files in your Workbench configuration, so you may need to update or replace existing keystore and truststore files and update existing EAC and Workbench configuration. For details, see the *Endeca Security Guide*.

In general, Oracle recommends that you create one truststore for your entire environment (it can contain multiple entries) and a keystore per machine.You can place the truststore in a common directory, for example, C:\Endeca\truststore\truststore.ks or

/usr/local/endeca/truststore/truststore.ks and point to that location for EAC, Workbench, and CAS configuration.

## **Enabling SSL for the Endeca CAS Service**

This procedure establishes a secure connection from any CAS client to the Web services running inside the CAS Service. Recall that the CAS Server, Component Instance Manager, and Record Store Web services run inside the CAS Service.This task also explains how to disable mutual authentication for clients of the Endeca CAS Service and explains how to disable HTTPS redirects (mutual authentication and HTTPS redirects are enabled by default).

This task requires that you have already created keystore and truststore files for the server on which you are running the Endeca CAS Service.

**Note:** For simplicity, the paths below use Windows syntax. The UNIX paths are equivalent.

To enable SSL for the Endeca CAS Service:

1. Stop the Endeca CAS Service.

- 2. Copy the keystore file you previously created to  $\langle$ install path>\CAS\workspace\conf.
- 3. Optionally, to enable mutual authentication, copy the truststore file you previously created to *<install path>*\CAS\workspace\conf.
- 4. In *<install path>*\CAS\workspace\conf, open jetty.xml in a text editor.
- 5. Uncomment the section with SSL configuration properties.
- 6. In the SSL configuration section, replace the tokens listed below for the fully qualified host, SSL port, truststore, and keystore properties on the machine running CAS.

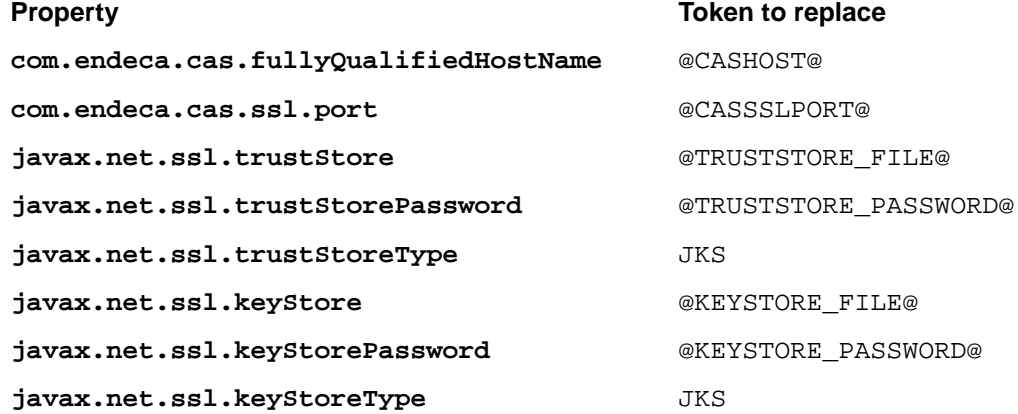

Ensure that host names are fully qualified. Also, Endeca recommends relative paths for truststore and keystore locations. The paths should be relative to  $\text{CAS} \3.0.2$ 

#### For example:

<Configure id="Server" class="org.mortbay.jetty.Server"> <!-- Redirect java.util.logging to slf4j --> <Call class="org.slf4j.bridge.SLF4JBridgeHandler" name="install"/> <!-- Set the com.endeca.cas.port with the port we will run on --> <Call class="java.lang.System" name="setProperty"> <Arg>com.endeca.cas.port</Arg> <Arg><SystemProperty name="com.endeca.cas.port" default="8500"/></Arg> </Call> <!-- If the com.endeca.cas.ssl.port is set. CAS will default to using this port and use HTTPS to communicate with CAS Component instances. Make sure to also add a secure connector by uncommenting the proper section in this file. Make sure the trust store and key store are set properly. If using self-signed certificate, you need to also put the certificate in the truststore.--> <Call class="java.lang.System" name="setProperty"> <Arg>com.endeca.cas.ssl.port</Arg> <Arg><SystemProperty name="com.endeca.cas.ssl.port" de fault="8505"/></Arg> </Call> <Call class="java.lang.System" name="setProperty"> <Arg>com.endeca.cas.fullyQualifiedHostName</Arg> <Arg>hostname.eng.endeca.com</Arg>

```
 </Call> 
 <Call class="java.lang.System" name="setProperty">
  <Arg>javax.net.ssl.trustStore</Arg>
  <Arg><SystemProperty name="jetty.home" default="." 
/>/../workspace/conf/truststore.ks</Arg>
 <Call class="java.lang.System" name="setProperty">
  <Arg>javax.net.ssl.trustStorePassword</Arg>
  <Arg>endeca</Arg>
 </Call>
 <Call class="java.lang.System" name="setProperty">
  <Arg>javax.net.ssl.trustStoreType</Arg>
  <Arg>JKS</Arg>
 </Call>
 <Call class="java.lang.System" name="setProperty">
  <Arg>javax.net.ssl.keyStore</Arg>
  <Arg><SystemProperty name="jetty.home" default="." 
/>/../workspace/conf/keystore.ks</Arg>
 <Call class="java.lang.System" name="setProperty">
  <Arg>javax.net.ssl.keyStorePassword</Arg>
  <Arg>endeca</Arg>
 </Call>
 <Call class="java.lang.System" name="setProperty">
  <Arg>javax.net.ssl.keyStoreType</Arg>
  <Arg>JKS</Arg>
 </Call>
```
7. Also in jetty.xml, locate the connector section and enable the SslSocketConnector class by uncommenting the following:

```
<Call name="addConnector">
  <Arg>
   <New class="org.mortbay.jetty.security.SslSocketConnector">
      <Set name="Port"><SystemProperty name="com.ende¬
ca.cas.ssl.port"/></Set>
      <Set name="maxIdleTime">30000</Set>
      <Set name="keystore"><SystemProperty 
         name="javax.net.ssl.keyStore"/></Set>
      <Set name="keyPassword"><SystemProperty 
        name="javax.net.ssl.keyStorePassword"/></Set>
      <Set name="truststore"><SystemProperty 
        name="javax.net.ssl.trustStore"/></Set>
      <Set name="trustPassword"><SystemProperty 
        name="javax.net.ssl.trustStorePassword"/></Set>
      <!-- set this to false if you want mutual authentication to 
      be turned off -->
      <Set name="needClientAuth">true</Set>
  \langleNew>
 \langleArq>
</Call>
```
8. Optionally, to disable mutual authentication, set the needClientAuth shown above to false. The default is true (mutual authentication is enabled).

9. Optionally, to disable HTTPS redirects, comment out the SelectChannelConnector connector or delete the connector. By default, HTTPS redirects are enabled. (A non-secure HTTP request is redirected to a secure SSL port. The default SSL port for CAS is 8505.) For example, to disable redirects, comment out the following:

```
<!-- <Call name="addConnector">
    <Arg>
        <New class="org.mortbay.jetty.nio.SelectChannelConnector">
           <Set name="port"><SystemProperty name="com.ende¬
ca.cas.port"/></Set>
           <Set name="maxIdleTime">30000</Set>
           <Set name="Acceptors">2</Set>
           <Set name="statsOn">false</Set>
           <Set name="confidentialPort"><SystemProperty 
              name="com.endeca.cas.ssl.port" default="8505"/></Set>
           <Set name="lowResourcesConnections">5000</Set>
           <Set name="lowResourcesMaxIdleTime">5000</Set>
       \langle News
   </Arg>
\langle Call> \rightarrow
```
- 10. If you are using HTTPS redirects to a port other than the CAS default (8505), modify  $d$ e $\neg$ fault="8505" to the appropriate port for you environment.
- 11. Save and close jetty.xml.
- 12. In the same directory ( *<install path>*\CAS\workspace\conf on Windows or /cas/workspace/conf on UNIX), open webdefault.xml in a text editor.
- 13. Uncomment the user-data-constraint section. For example:

```
<security-constraint>
   <user-data-constraint>
     <transport-guarantee>
       CONFIDENTIAL
     </transport-guarantee>
   </user-data-constraint>
   <web-resource-collection>
     <url-pattern>/*</url-pattern>
   </web-resource-collection>
</security-constraint>
```
- 14. Save and close webdefault.xml.
- 15. Start the Endeca CAS Service.

You can confirm that SSL is enabled for the Endeca CAS Service by starting a Web browser and loading the CAS Server WSDL on the SSL port or if you have redirects enabled, loading it on the non-SSL port. For example, specify https://*hostname*:8505/cas/?wsdl or if you have redirects enabled specify http://*hostname*:8500/cas/?wsdl. The following WSDL displays:

```
<?xml version="1.0" encoding="UTF-8" ?> 
- <wsdl:definitions name="CasCrawlerService" targetNamespace="http://ende¬
ca.com/itl/cas/2010-03" xmlns:soap="http://schemas.xmlsoap.org/wsdl/soap/"
 xmlns:tns="http://endeca.com/itl/cas/2009-09" xmlns:wsdl="http://schemas.xml¬
soap.org/wsdl/" xmlns:xs="http://www.w3.org/2001/XMLSchema">
  <wsdl:documentation>CAS Crawler Service</wsdl:documentation> 
- <wsdl:types>
...
```
# **Enabling SSL for CAS Console for Oracle Oracle Endeca Workbench**

This procedure establishes a secure connection between the CAS Console for Oracle Endeca Workbench and the Endeca CAS Service.

This task requires that you have already enabled SSL in Endeca Workbench. If you have not done so, see "Chapter 6 SSL Configuration" in the *Oracle Endeca Workbench Administrator's Guide*.

To enable SSL in CAS Console:

- 1. Stop the Endeca Tools Service.
- 2. Navigate to &ENDECA\_TOOLS\_CONF%\conf\Standalone\localhost on Windows or \$ENDECA\_TOOLS\_CONF/conf\Standalone/localhost on UNIX.
- 3. Open casconsole.xml in a text editor.
- 4. Modify docBase to specify the SSL version of the CAS Console WAR file. For example: docBase="C:\Endeca\Workbench\3.0.2\server\webapps/casconsole-3.0.2-ssl.war".
- 5. Save and close casconsole.xml.
- 6. Navigate to \$ENDECA TOOLS ROOT & \server\bin on Windows or \$ENDECA\_TOOLS\_ROOT/server/bin on UNIX.
- 7. Open either setenv.bat (for Windows) or setenv.sh (for UNIX) in a text editor.
- 8. Add Java options for the truststore location (-Djavax.net.ssl.trustStore), type (-Djavax.net.ssl.trustStoreType), and password (-Djavax.net.ssl.trustStorePass word).

For example, on Windows you add options similar to the following:

```
set JAVA_OPTS=-Djavax.security.auth.login.config=%ENDE¬
CA_TOOLS_CONF%/conf/Login.conf 
-Djavax.net.ssl.trustStore="C:\Endeca\CAS\workspace\conf\truststore.ks"
-Djavax.net.ssl.trustStoreType=JKS -Djavax.net.ssl.trustStorePassword=en¬
deca
```
Do not remove or modify the other Java options in the file.

9. If you enabled mutual authentication in jetty.xml, specify Java options for the keystore location (-Djavax.net.ssl.keyStore), type (-Djavax.net.ssl.keyStoreType), and password (-Djavax.net.ssl.keyStorePassword ).

For example, on Windows you add options similar to the following:

```
set JAVA_OPTS=-Djavax.net.ssl.keyStore="C:\Endeca\CAS\workspace\conf\key¬
store.ks" 
-Djavax.net.ssl.keyStoreType=JKS 
-Djavax.net.ssl.keyStorePassword=endeca
```
Do not remove or modify the other Java options in the file.

- 10. Save and close either seteny.bat (for Windows) or seteny.sh (for UNIX).
- 11. If you are using the Endeca Tools Service on Windows, start a Command Prompt window and run regedit.
- 12. Navigate to HKEY\_LOCAL\_MACHINE\SOFTWARE\Apache Software Foundation\Procrun 2.0\EndecaToolsService\Parameters\Java.
- 13. Modify the Options registry entry by appending the trustStore, trustStoreType, and trustStorePassword options:

For example:

```
-Djavax.net.ssl.trustStore="C:\Endeca\CAS\workspace\conf\truststore.ks"
-Djavax.net.ssl.trustStoreType=JKS 
-Djavax.net.ssl.trustStorePassword=endeca
```
Do not remove or modify the other Java options in the registry.

14. If you enabled mutual authentication in jetty.xml, append the keyStore, keyStoreType, and keyStorePassword options to the Options registry entry. For example:

```
-Djavax.net.ssl.keyStore="C:\Endeca\CAS\workspace\conf\keystore.ks" 
-Djavax.net.ssl.keyStoreType=JKS 
-Djavax.net.ssl.keyStorePassword=endeca
```
Do not remove or modify the other Java options in the registry.

- 15. Click **OK** and close the Registry Editor.
- 16. Navigate to %ENDECA\_TOOLS\_CONF%\conf on Windows or \$ENDECA\_TOOLS\_CONF/conf on UNIX.
- 17. If you disabled HTTPS redirects, open casconsole.properties in a text editor and modify the following properties. (You do not need to change this file if using HTTPS redirects.)

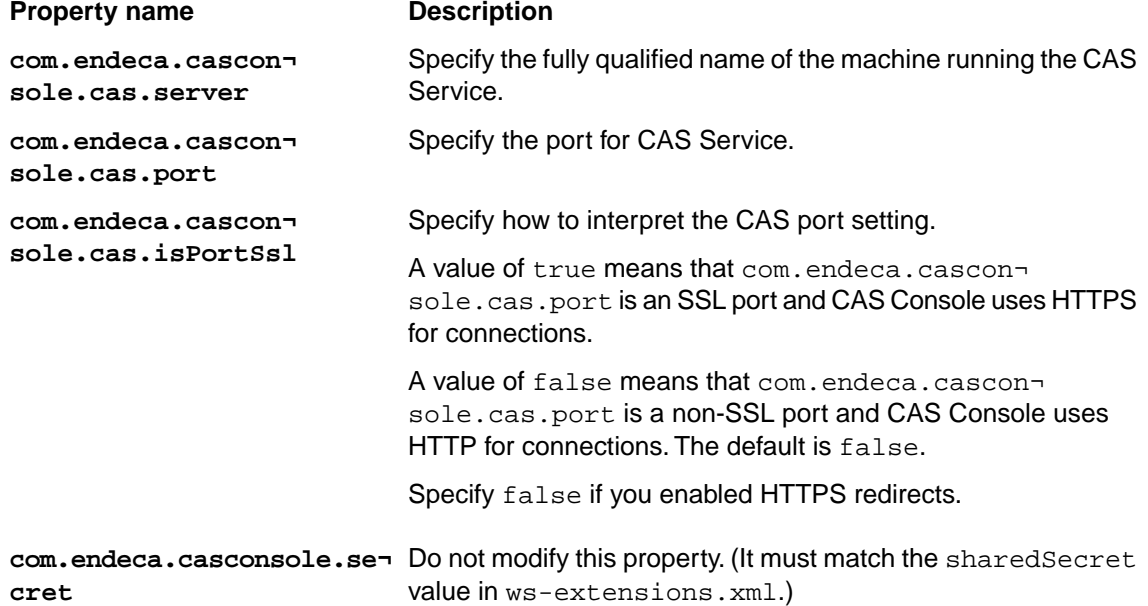

- 18. Navigate to %ENDECA\_TOOLS\_CONF%\conf on Windows or \$ENDECA\_TOOLS\_CONF/conf on UNIX.
- 19. Open ws-extensions.xml in a text editor.

20. Modify the following in ws-extensions.xml.

- Make sure the host name is fully qualified.
- Optionally, if you disabled HTTPS redirects, modify the url protocol from http to https.
- Optionally, if you disabled HTTPS redirects, modify the port in the  $u$ rl to indicate the SSL port of Endeca Workbench.
- 21. Save and close ws-extensions.xml.
- 22. Start the Endeca Tools Service.

You can confirm the configuration is correct by starting a Web browser, logging into SSL-enabled Endeca Workbench, and then selecting the Data Sources page to access CAS Console.

## **Enabling SSL for the CAS Command-line Utilities**

This procedure establishes a secure connection between all of the CAS Command-line Utilities and the Web services running in the Endeca CAS Service. Recall that the CAS Command-line Utilities include the CAS Server Command-line Utility, the Component Instance Manager Command-line Utility, and the Record Store Command-line Utility.

To enable SSL in the CAS command-line utilities:

- 1. Navigate to *<install path>*\CAS\*version*\bin on Windows or *<install path>*/CAS/*version*/bin on UNIX.
- 2. To enable SSL in the CAS Server Command-line Utility, open either cas-cmd.bat (for Windows) or cas-cmd.sh (for UNIX) in a text editor.
- 3. Uncomment the Java options for the truststore location (-Djavax.net.ssl.trustStore), type (-Djavax.net.ssl.trustStoreType), and password (-Djavax.net.ssl.trustStorePass word).
- 4. Replace the tokens listed below for the truststore location path, type, and password values as appropriate for your environment.

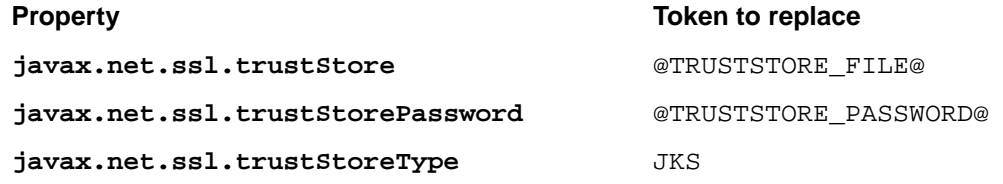

For example, on Windows, uncomment and modify options similar to the following:

```
REM Setup the Trust Store
SET JVM_ARGS=-Djavax.net.ssl.trustStore="C:\Endeca\CAS\workspace\conf\trust¬
store.ks" %JVM_ARGS%
SET JVM_ARGS=-Djavax.net.ssl.trustStoreType=JKS %JVM_ARGS%
SET JVM_ARGS=-Djavax.net.ssl.trustStorePassword=endeca %JVM_ARGS%
```
For example, on UNIX, uncomment and modify options similar to the following:

```
# Setup the Trust Store
JVM_ARGS="$JVM_ARGS -Djavax.net.ssl.trustStore=$CAS_WORKSPACE/conf/trust¬
store.ks"
JVM_ARGS="$JVM_ARGS -Djavax.net.ssl.trustStoreType=JKS"
JVM_ARGS="$JVM_ARGS -Djavax.net.ssl.trustStorePassword=endeca"
```
- 5. If you enabled mutual authentication in  $j$ etty.  $x$ ml, uncomment the Java options for the keystore location (-Djavax.net.ssl.keyStore), type (-Djavax.net.ssl.keyStoreType), and password (-Djavax.net.ssl.keyStorePassword).
- 6. If you uncommented the keystore options, replace the tokens listed below for the keystore location path, type and password values as appropriate for your environment.

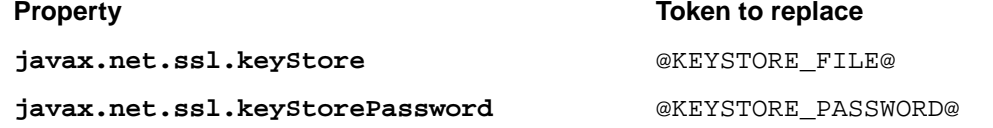

#### **Property Token to replace**

**javax.net.ssl.keyStoreType** JKS

For example, on Windows you uncomment and modify options similar to the following:

SET JVM\_ARGS=-Djavax.net.ssl.keyStore="C:\Endeca\CAS\workspace\conf\key store.ks" %JVM\_ARGS% SET JVM\_ARGS=-Djavax.net.ssl.keyStoreType=JKS %JVM\_ARGS% SET JVM\_ARGS=-Djavax.net.ssl.keyStorePassword=endeca %JVM\_ARGS%

For example, on UNIX you uncomment and modify options similar to the following:

```
JVM_ARGS="$JVM_ARGS -Djavax.net.ssl.keyStore=$CAS_WORKSPACE/conf/key¬
store.ks"
JVM_ARGS="$JVM_ARGS -Djavax.net.ssl.keyStoreType=JKS"
JVM_ARGS="$JVM_ARGS -Djavax.net.ssl.keyStorePassword=endeca"
```
- 7. Save and close either cas-cmd.bat (for Windows) or cas-cmd.sh
- 8. Similarly, to enable SSL and mutual authentication in the CIM Command-line Utility (component-manager-cmd) and the Record Store Command-line Utility (recordstore-cmd):
	- Open the batch or shell files.
	- Uncomment the truststore and keystore properties listed above.
	- Modify the property values as appropriate for your environment.
	- Save and close the files.
- 9. If you disabled HTTPS redirects, navigate to  $\epsilon$ ENDECA\_TOOLS\_CONF $\epsilon$ \conf on Windows or \$ENDECA\_TOOLS\_CONF/conf on UNIX. (You do not need to perform this step if using HTTPS redirects.)
	- a) Open commandline.properties in a text editor.
	- b) Modify the following properties:

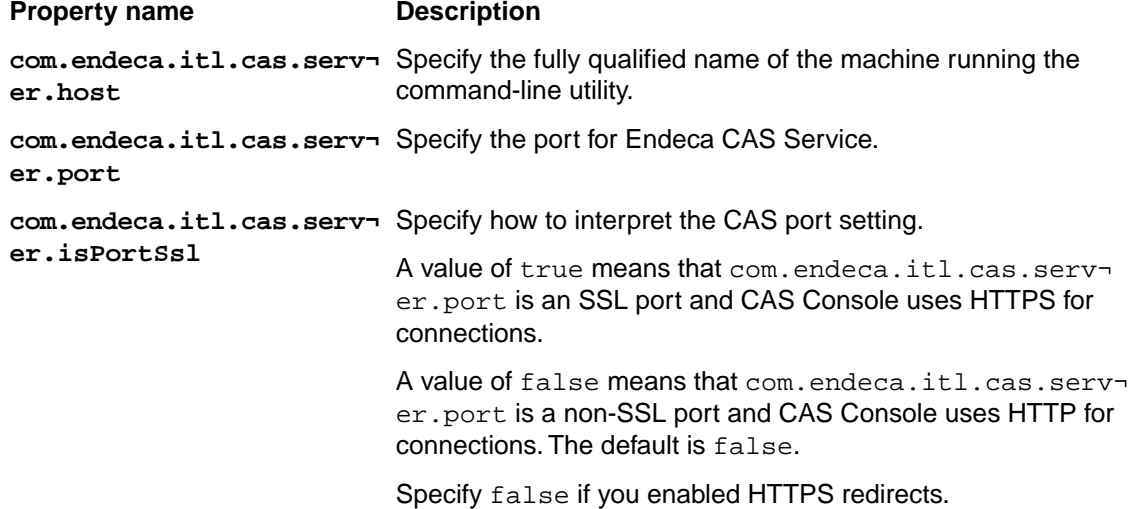

10. Save and close commandline.properties.

## **Enabling the Endeca Web Crawler to write to an SSL enabled Record Store instance**

This procedure establishes a secure connection between the Endeca Web Crawler and the Record Store Web service running in the Endeca CAS Service.

This task requires that you have already configured the Endeca Web Crawler to write to a Record Store instance. If you have not done so, see "Configuring Web crawls to write output to a Record Store instance" in the *Endeca Web Crawler Guide*.

To enable SSL in the Endeca Web Crawler:

- 1. Navigate to *<install path>*\CAS\*version*\bin on Windows or *<install path>*/CAS/*version*/bin on UNIX.
- 2. Open either web-crawler.bat (for Windows) or web-crawler.sh (for UNIX) in a text editor.
- 3. Uncomment the Java options for the truststore location (-Djavax.net.ssl.trustStore), type (-Djavax.net.ssl.trustStoreType), and password (-Djavax.net.ssl.trustStorePass word).
- 4. Replace the tokens listed below for the truststore location path, type, and password values as appropriate for your environment.

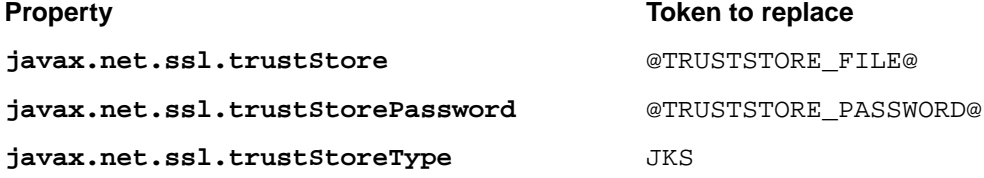

For example, on Windows, uncomment and modify options similar to the following:

```
SET JVM_ARGS=-Djavax.net.ssl.trustStore="C:\Endeca\CAS\workspace\conf\trust¬
store.ks" %JVM_ARGS%
SET JVM_ARGS=-Djavax.net.ssl.trustStoreType=JKS %JVM_ARGS%
SET JVM_ARGS=-Djavax.net.ssl.trustStorePassword=endeca %JVM_ARGS%
```
For example, on UNIX, uncomment and modify options similar to the following:

```
JVM_ARGS="$JVM_ARGS -Djavax.net.ssl.trustStore=$CAS_WORKSPACE/conf/trust¬
store.ks"
JVM_ARGS="$JVM_ARGS -Djavax.net.ssl.trustStoreType=JKS"
JVM_ARGS="$JVM_ARGS -Djavax.net.ssl.trustStorePassword=endeca"
```
- 5. If you enabled mutual authentication in jetty. xml, uncomment Java options for the keystore location (-Djavax.net.ssl.keyStore), type (-Djavax.net.ssl.keyStoreType), and password (-Djavax.net.ssl.keyStorePassword ).
- 6. If you uncommented the keystore options, replace the tokens listed below for the keystore location path, type and password values as appropriate for your environment.

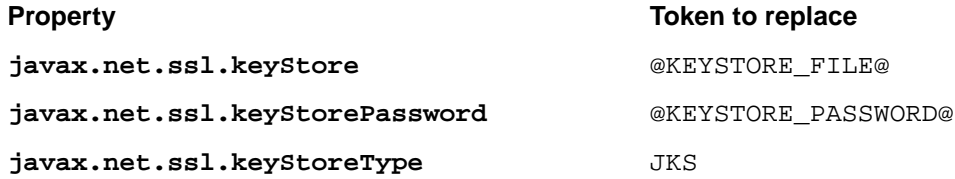

For example, on Windows you uncomment and modify options similar to the following:

SET JVM\_ARGS=-Djavax.net.ssl.keyStore="C:\Endeca\CAS\workspace\conf\key store.ks" %JVM\_ARGS% SET JVM\_ARGS=-Djavax.net.ssl.keyStoreType=JKS %JVM\_ARGS% SET JVM\_ARGS=-Djavax.net.ssl.keyStorePassword=endeca %JVM\_ARGS%

For example, on UNIX you uncomment and modify options similar to the following:

```
JVM_ARGS="$JVM_ARGS -Djavax.net.ssl.keyStore=$CAS_WORKSPACE/conf/key¬
store.ks"
JVM_ARGS="$JVM_ARGS -Djavax.net.ssl.keyStoreType=JKS"
JVM_ARGS="$JVM_ARGS -Djavax.net.ssl.keyStorePassword=endeca"
```
- 7. Save and close either web-crawler.bat (for Windows) or web-crawler.sh (for UNIX).
- 8. If you disabled HTTPS redirects, open either default. xml (for global configuration of the Endeca Web Crawler) or site.xml (for per-crawl property overrides) in a text editor. (You do not need to change this file or the isPortSsl property if you are using HTTPS redirects.)
- 9. Add the isPortSsl configuration property to specify how to interpret the CAS port setting. Setting the property to true instructs the Web Crawler to use the CAS port as an HTTPS port. Setting the property to false means the CAS port is treated as an HTTP port. If you enabled redirects for the Endeca CAS Service, you typically set the property to false and let the redirect forward the request to the SSL port. For example:

```
<property>
 <name>output.recordStore.isPortSsl</name>
 <value>false</value>
 <description>
 Whether or not to use the CAS port as an HTTPS port to 
 communicate with the record store service.
 Default: false
 </description>
</property>
```
## **Enabling SSL for Forge record adapters**

This procedure establishes a secure connection from a Forge record adapter that is reading or writing to a Record Store instance running in the CAS Service.

To enable SSL, specify truststore and keystore pass-through options in the record adapter. For details about the pass throughs, see *[Creating a record adapter to read from one or more Record Store](#page-76-0) [instances](#page-76-0)* on page 77 and also *[Creating a record adapter to write to a Record Store instance](#page-78-0)* on page 79.

<span id="page-166-0"></span>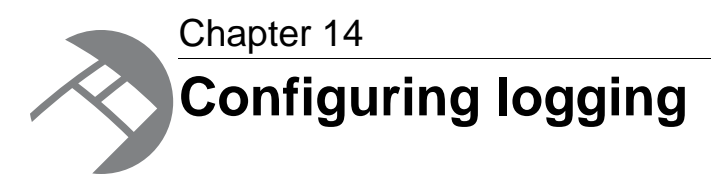

This section describes how to configure logging for CAS.

## **Configuring logging for CAS components and command-line utilities**

You can change the default logging configuration of the Endeca CAS Service and any CAS components you run from the command line.

#### **Log location and rolling**

By default, the logging utilities write logs to the *<install path>*\CAS\workspace\logs directory.

By default, the CAS Service log rolls once it exceeds a size of 100MB, and the CAS Service keeps 10 backups of its log.

**Note:** If you delete the log file, the Endeca CAS Service recreates the log only when you restart the service. So it is possible to delete the log, run a crawl, and not have logging information if you did not restart the service.

#### **Configuration files for CAS components**

The *<install path>*\CAS\workspace\conf directory contains the following logging configuration files:

- cas-cmd.log4j.properties configures logging for the CAS Server Command-line Utility
- cas-service-log4j.properties configures logging for the Endeca CAS Service
- component-manager-cmd.log4j.properties configures logging for the Component Instance Manager Command-line Utility
- recordstore-cmd.log4j.properties configures logging for the Record Store Command-line **Utility**

#### **Logging options and levels**

You can re-configure log locations, log file size, log pattern, and logging message level such as:

• DEBUG designates fine-grained informational events that are most useful to debug Record Store problems.

- INFO designates informational messages that highlight the progress of Record Store operations at a coarse-grained level.
- WARN designates potentially harmful situations.
- ERROR designates error events that might still allow the Record Store to continue running.
- FATAL designates very severe error events that will presumably lead the Record Store to abort.
- OFF has the highest possible rank and is intended to turn off logging.

These levels allow you to monitor events of interest at the appropriate granularity.When you are initially setting up your Record Store implementation, you might want to use the DEBUG level to get all messages, and change to a less verbose level in production.

## **Setting log properties for troubleshooting CMS connector issues**

You can set logging properties that may help determine the causes of connection, authentication, and request/response time issues between the CAS and the CMS provider.

To configure logging properties for troubleshooting CMS connector issues:

- 1. In a text editor, open cas-service-log4j.properties.
- 2. Add the following lines to the file:

```
log4j.logger.org.apache.axis.client=DEBUG 
log4j.logger.httpclient.wire=DEBUG 
log4j.logger.org.apache.commons.httpclient=DEBUG
```
## **Excluding failed records from the CAS Service log file**

If a record fails during a crawl, the CAS Server discards the failed record and writes a truncated version of the record to the cas-service.log file. If you do not want the CAS Server to write any information about failed records to the log file, you can disable logging for failed records by uncommenting a setting in the cas-service-log4j.properties file.

To exclude failed records from the CAS Service log file:

- 1. Stop the Endeca CAS Service.
- 2. Navigate to the CAS\workspace\conf directory.
- 3. In a text editor, open cas-service-log4j.properties.
- 4. Uncomment the line containing the log4j.logger.com.endeca.itl.executor.ErrorChan nelImpl setting.
- 5. Save and close the cas-service-log4j.properties file.
- 6. Start the Endeca CAS Service.

Once you uncomment the setting, the CAS Server does not write any information about failed records to the log file. However, failed records are still counted as metrics under FAILED\_RECORDS.

## **Enabling log timing information for crawl processing steps**

You can enable a logging setting in cas-service-log4j.properties that instructs CAS to write log timing information for each processing step of a crawl. This additional logging information is especially useful for troubleshooting performance issues.

- 1. In a text editor, open <install path>\CAS\workspace\conf\cas-service-log4j.properties.
- 2. Un-comment the following line in the file:

log4j.logger.com.endeca.itl.executor.ProcessorTaskTiming=DEBUG

- 3. Save and close the file.
- 4. Restart the Endeca CAS Service.

The next time you run a crawl you will get additional logging information similar to the following:

Processor Task Timing

```
IncrementalDataSourceProcessor-414611937: (Hits=1, Value=8542.280 ms, 
Time=15:11:37,489)
MdexOutputSink-1898864883(processRecord): (Total=7413.427 ms, Avg=0.835 ms,
 Hits=8877, StdDev=9.526 ms, Min=0.001 ms, Max=659.003 ms, First¬
Timed=15:11:36,802, LastTimed=15:11:40,078)
SplittingFilterProcessor-1235020019(processRecord): (Total=3250.518 ms, 
Avg=0.366 ms, Hits=8877, StdDev=0.711 ms, Min=0.010 ms, Max=26.920 ms, 
FirstTimed=15:11:29,626, LastTimed=15:11:37,457)
ArchiveExpandProcessor-1134860470(processRecord): (Total=2104.446 ms, 
Avg=0.237 ms, Hits=8877, StdDev=0.843 ms, Min=0.004 ms, Max=44.004 ms, 
FirstTimed=15:11:29,595, LastTimed=15:11:37,457)
PropertyRemover-92265517(processRecord): (Total=1849.963 ms, Avg=0.208 ms,
 Hits=8877, StdDev=0.716 ms, Min=0.003 ms, Max=27.465 ms, First¬
Timed=15:11:29,595, LastTimed=15:11:37,457)
MdexOutputSink-1898864883(notifyInputClosed): (Total=598.802 ms, Avg=299.401
 ms, Hits=2, StdDev=391.645 ms, Min=22.466 ms, Max=576.336 ms, First¬
Timed=15:11:38,206, LastTimed=15:11:40,094)
PropertyRemover-92265517(notifyInputClosed): (Hits=1, Value=0.544 ms, 
Time=15:11:37,489)
ArchiveExpandProcessor-1134860470(notifyInputClosed): (Total=0.330 ms, 
Avg=0.165 ms, Hits=2, StdDev=0.141 ms, Min=0.065 ms, Max=0.265 ms, First¬
Timed=15:11:37,489, LastTimed=15:11:37,489)
SplittingFilterProcessor-1235020019(notifyInputClosed): (Hits=1, Value=0.012
 ms, Time=15:11:37,489)
```
## **Examining the Endeca CAS Service log**

The Endeca CAS Service logs messages for all CAS components and crawls in the cas-service.log file.

#### **Location of the CAS Service log**

The Endeca CAS Server has one (and only one) log, regardless of how many crawls have been configured. The log is named cas-service.log and is located in the logs directory in the CAS workspace directory. If you are using the default workspace directory name, the pathname of the log file is similar to this:

```
C:\Endeca\CAS\workspace\logs\cas-service.log
```
#### **Format of log entries**

The log contains two types of log entries:

- CAS component log entries, which are entries that pertain to starting and stopping CAS components.
- crawl log entries, which are entries that pertain to a specific crawl.

By default, crawl log entries have the format:

```
yy-MM-dd HH-mm-ss logLevel crawl-name message (module)
```
where:

- *yy-MM-dd HH-mm-ss* is the timestamp of the entry.You can change the format by editing the cas-server.log4j.properties file.
- *logLevel* is the log level of the entry, such as INFO or FATAL.
- *crawl-id* is the name of the crawl.
- *message* is the message returned by a CAS Server module.
- *module* is the CAS Server module that was working on the document when it returned the message.

For example, a log entry for a crawl named Crawl07 might look like this (assuming a DEBUG log level and omitting timestamps for ease of reading):

```
[Crawl07] Starting work: Processing C:\Work\Plans.doc (WorkExecu¬
tor$WorkRunnable)
[Crawl07] Processing record C:\Work\Plans.doc (FileCrawlSource)
[Crawl07] Extracting text from file: C:\Work\Plans.doc of size 82K (Docu¬
mentConversionProcessor)
[Crawl07] Stellent converting file: C:\Work\Plans.doc (StellentDocumentCon¬
verter)
[Crawl07] Successfully converted file: C:\Work\Plans.doc (StellentDocument¬
Converter)
[Crawl07] Finished work: Processing C:\Work\Plans.doc (WorkExecu¬
tor$WorkRunnable)
```
The entries show that the text-extraction process for a file (named Plans.doc) was successfully accomplished.

#### **Enabling crawl statistics**

If a crawl log level is set to INFO, TRACE, or DEBUG, the crawl statistics are entered as INFO entries in the log when the crawl finishes, as in this example (timestamps and log levels are omitted for ease of reading):

```
Crawl Mode = FULL_CRAWL (MetricsReport)
Crawl Stop Cause = Completed (MetricsReport)
Directories Filtered from Archives = 0 (MetricsReport)
Directories Filtered = 0 (MetricsReport)
Total Records Output = 423 (MetricsReport)
Files Filtered from Archives = 124 (MetricsReport)
Directories Crawled Not from Archives = 55 (MetricsReport)
Documents Unsuccessfully Converted = 9 (MetricsReport)
Files Crawled from Archives = 65 (MetricsReport)
Files Crawled Not from Archives = 285 (MetricsReport)
Delete Records Output = 0 (MetricsReport)
Files Filtered Not from Archives = 51 (MetricsReport)
Directories Crawled = 73 (MetricsReport)
```

```
Directories Filtered Not from Archives = 0 (MetricsReport)
Documents Converted = 333 (MetricsReport)
Files Crawled = 350 (MetricsReport)
Documents Converted After Retry = 0 (MetricsReport)
New or Updated Records Output = 423 (MetricsReport)
Directories Crawled from Archives = 18 (MetricsReport)
Files Filtered = 175 (MetricsReport)
Crawl Seconds = 71 (MetricsReport)
Start Time = 5/23/08 9:23:59 AM EDT (MetricsReport)
End Time = 5/23/08 9:25:10 AM EDT (MetricsReport)
```
Note that for incremental crawls, the Delete Records Output statistic is also included and indicates how many files were deleted from the previous crawl. An Endeca record is created for each deleted file; the record will have the Endeca.Action property set to DELETE.

The Crawl Stop Cause statistic has one of the following values:

- Completed
- Failed
- Aborted

If a crawl fails, the Crawl Failure Reason statistic provides a message from the CAS Server explaining the failure.

Keep in mind that if the log is too verbose (thus making it more difficult to find errors), you can change the log level of the crawl. The default log level is INFO.

The CAS logging configuration file is cas-service-log4j.properties and is located in the *<install path>*\CAS\workspace\conf directory.You can also change the log level on a per-crawl basis using the CAS Console, the CAS API, or the CAS command-line utilities.

<span id="page-172-0"></span>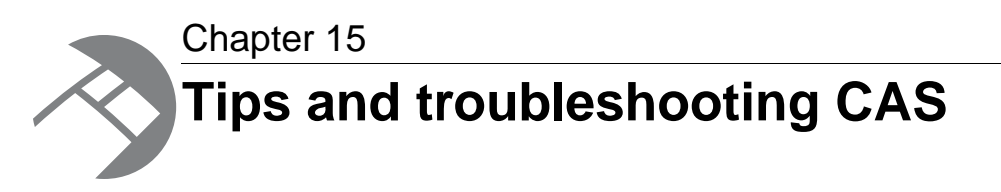

This section provides tips and miscellaneous troubleshooting information about the Content Acquisition System.

## **Modifying the CAS Server connection information for the CAS Console**

You first specified this information during the installation procedure. If you need to run the CAS Server on a different machine, you can change the CAS Server connection information through the casconsole.properties file.

To modify your CAS Server connection:

1. Navigate to %ENDECA\_TOOLS\_CONF%\conf (on Windows) or \$ENDECA\_TOOLS\_CONF/conf (on UNIX).

In a default installation, this is C:\Endeca\Workbench\workspace (on Windows) or usr/local/Endeca/Workbench/workspace (on UNIX).

- 2. Open casconsole.properties.
- 3. Modify the entries for Default cas server host and Default cas server port as needed.
- 4. Save and close the file.

## **Modifying the CAS Service temporary directory**

By default, the Endeca CAS Service temporary directory is set to  $\le$ install path>\CAS\workspace\temp (on Windows) and <install path>/CAS/workspace/temp (on UNIX). If necessary, you can modify this path by changing the java.io.tmpdir system property in the Endeca CAS Service script.

To modify the CAS Service temporary directory:

- 1. Stop the Endeca CAS Service.
- 2. Navigate to <install path>\CAS\version\bin.
- 3. If you are running the Endeca CAS Service manually, open cas-service (either .bat or .sh depending on your platform) in a text editor.
- 4. If you are running the Endeca CAS Service automatically as a Windows service, open cas-service-wrapper.conf in a text editor.
- 5. Locate the Djava.io.tmpdir argument and modify the value of the path as necessary.
- 6. Save and close the file.
- 7. Re-start the Endeca CAS Service.

## **Responding to a "Too many open files" error**

On UNIX, you may get a "Too many open files" error if you are crawling several data sources simultaneously.

The relevant line in the error's stack trace is the following:

```
Caused by: java.io.FileNotFoundException: /localdisk/jsmith/ende¬
ca/CAS/workspace/state/test_data_multiseeds/data/dictionary/seg0/c3a1.dat 
(Too many open files)
```
The error occurs because the operating system has reached the per-process limit for the number of files the process can have open at once.

To resolve this problem, you can increase the number of file handles available. For more information about how to increase the number of available file handles, refer to the documentation for your operating system.

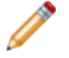

**Note:** There is no single recommended range of file handles values that will fit all situations. File/socket requirements can depend on a number of metrics, such as processes managed, nodes, files transferred, and system status queries. Therefore, determining a new limit experimentally, through trial and error, is the simplest resolution.

## **Setting the group entry size**

You can change the group entry size default setting.

On UNIX systems, the crawler relies on the group and passwd databases to generate native properties for files. Because there is no limit to the size of the entries in these databases, the default sizes may be too small for some systems.

For example, if the size of a group entry is too large, the following message is written to the log:

```
The group's entry in the group database is too large,
consider setting the com.endeca.itl.group.size property.
```
You change group entry size by using the Java -D option as a parameter to the Java Virtual Machine (JVM), as follows:

-Dcom.endeca.itl.group.size=2048

Note that the 2048 parameter is in bytes.

To pass this parameter to the JVM, use the -JVM flag when you run the startup script.

Keep in mind that the -JVM flag must be the last flag on the command line.

This type of error is more likely to occur with entries in the group database, rather than the passwd database. If, however, your crawl encounters problems with the passwd database, there is also a passwd entry property:

com.endeca.itl.passwd.size

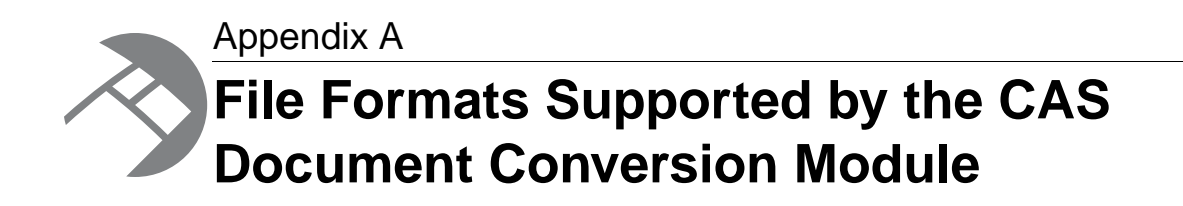

This section lists the binary file formats that the CAS Document Conversion Module can convert to text during a crawl. The CAS Document Conversion Module is installed by default as part of the CAS installation.

# **Archive formats**

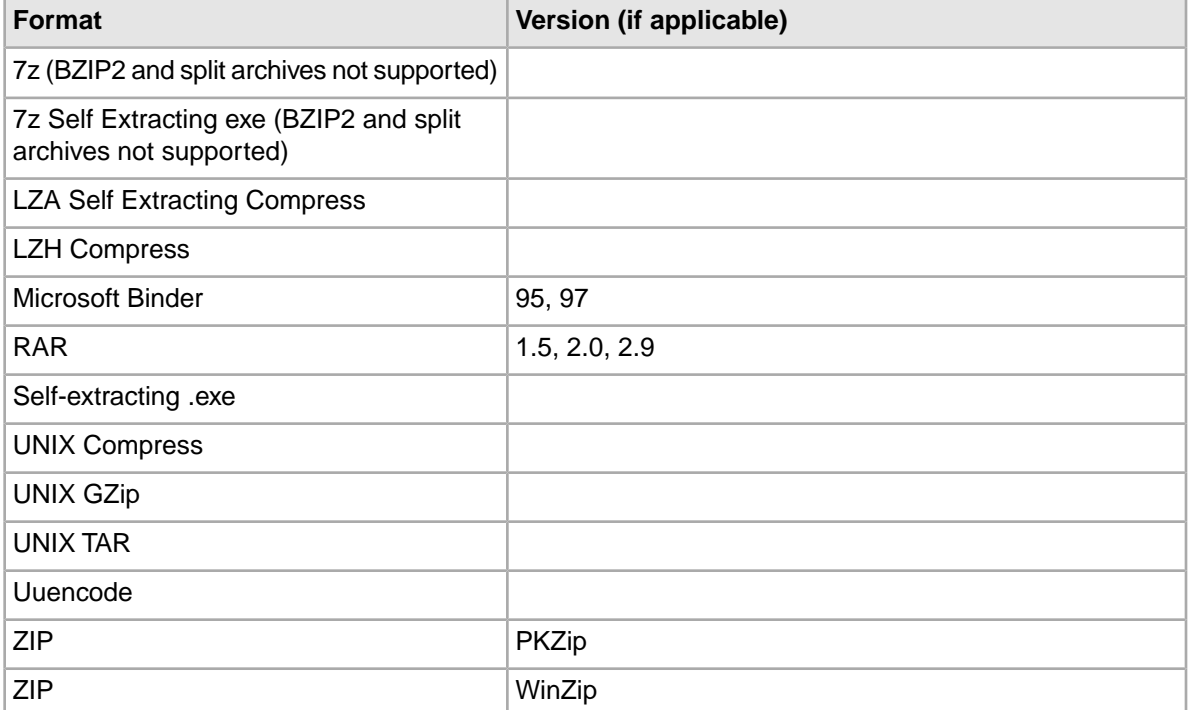

The following table lists supported archive formats:

# **Database formats**

The following table lists supported database formats:

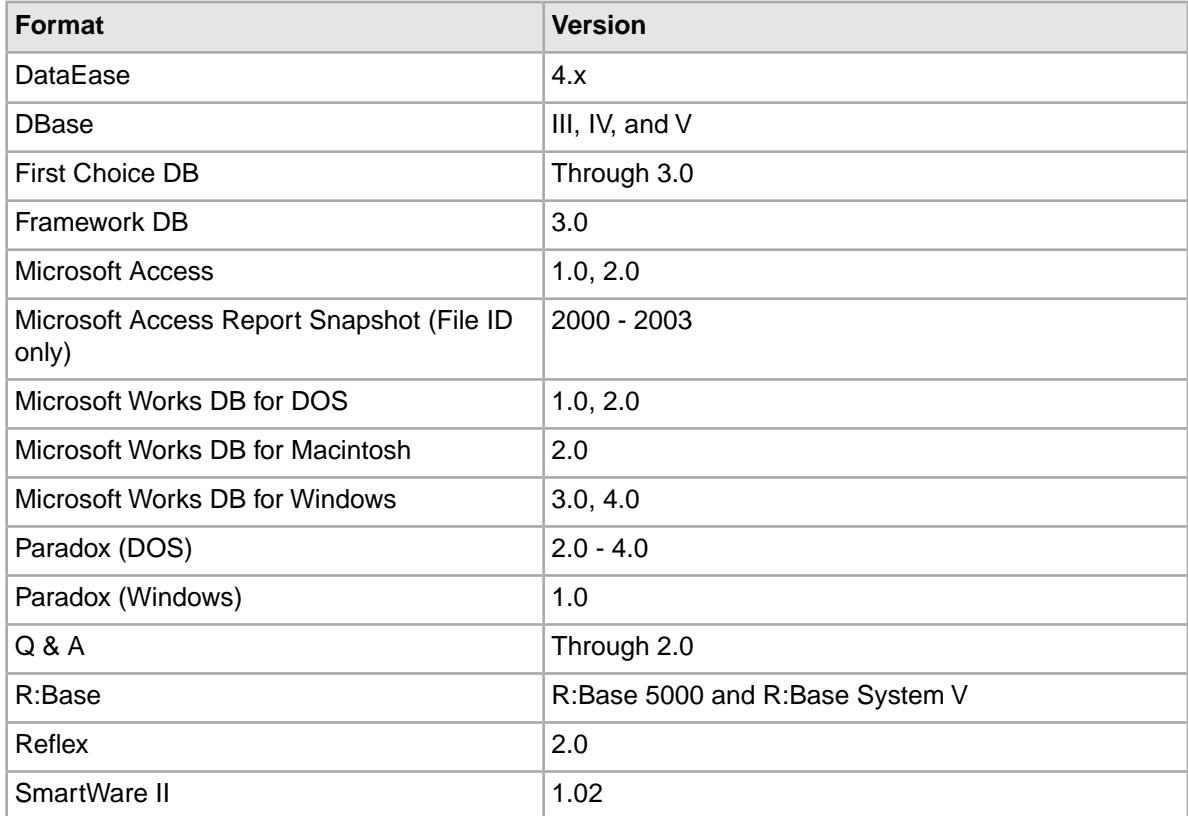

# **E-mail formats**

The following table lists supported e-mail formats:

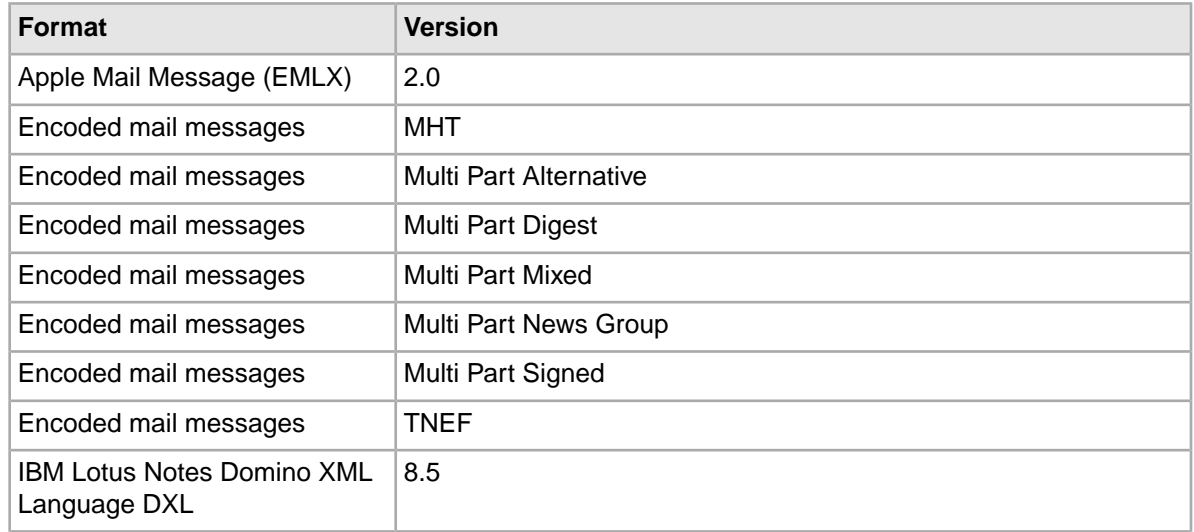

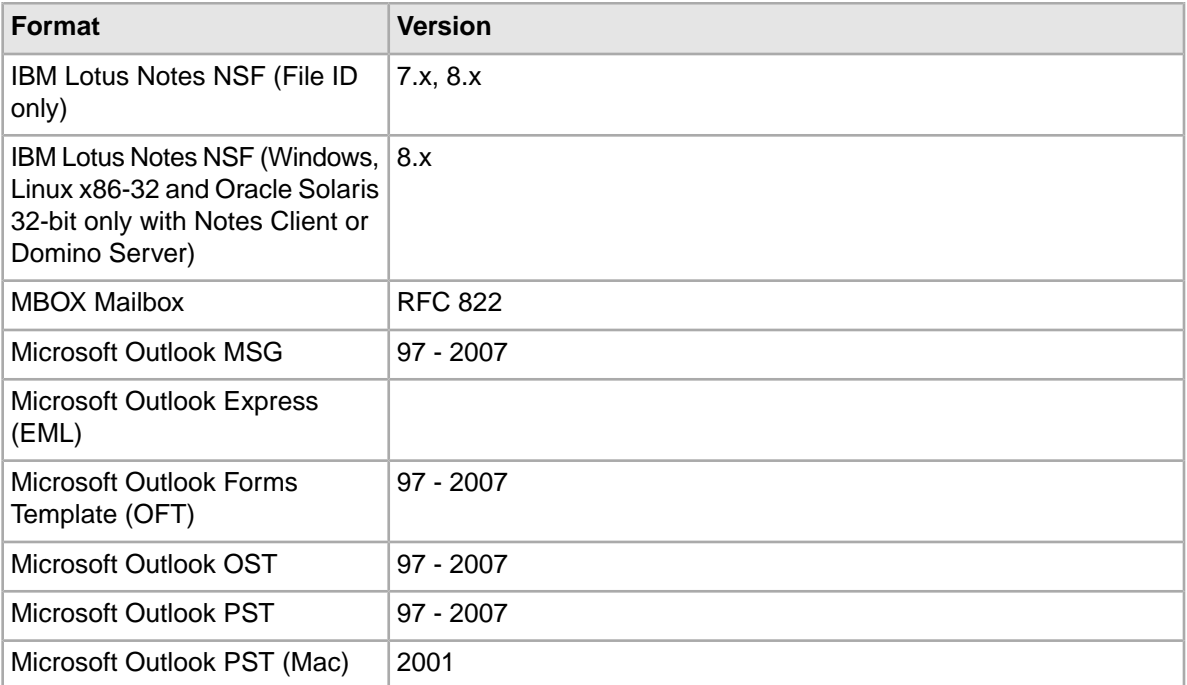

# **Multimedia formats**

The following table lists supported e-mail formats:

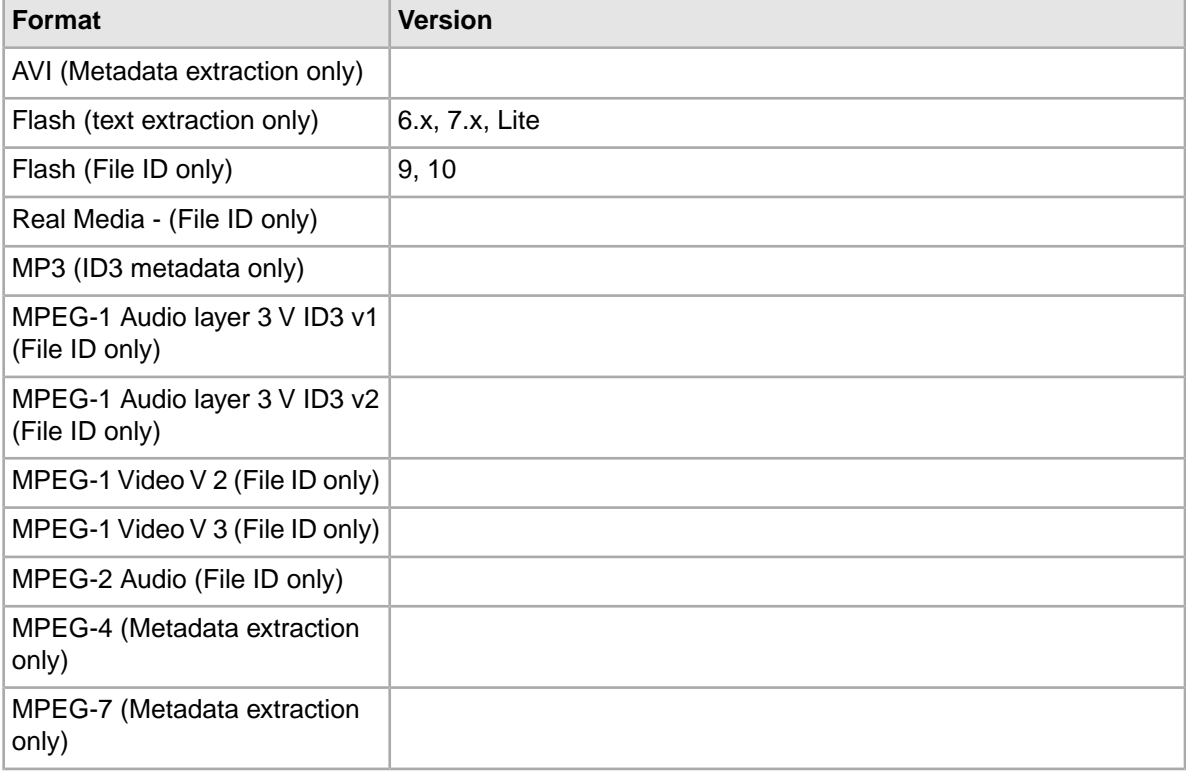

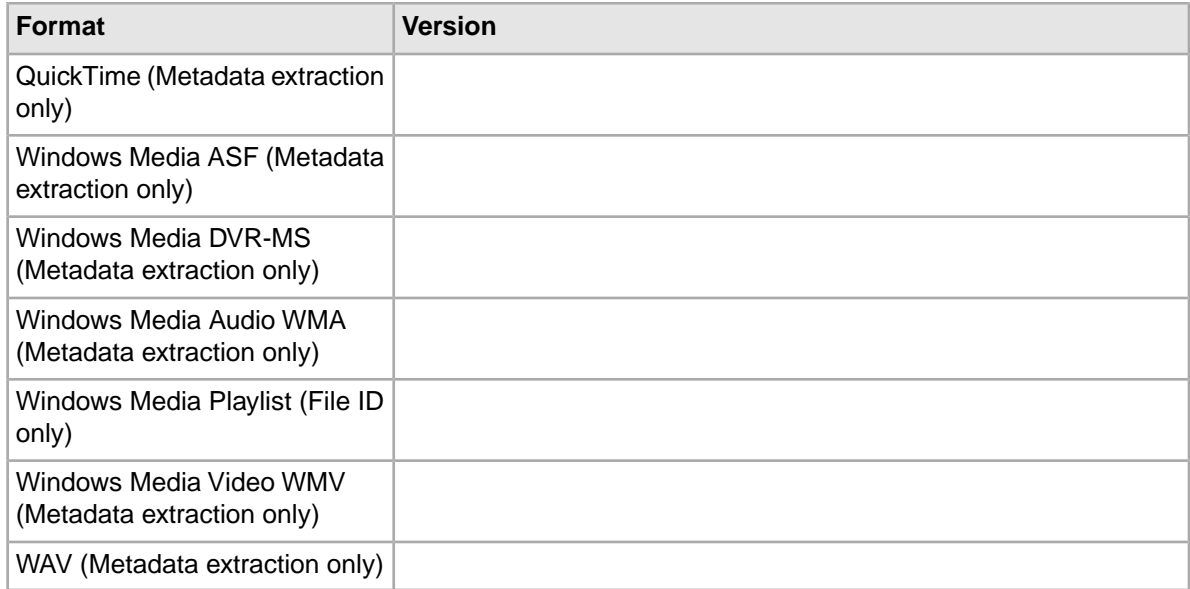

# **Other formats**

The following table lists other supported formats:

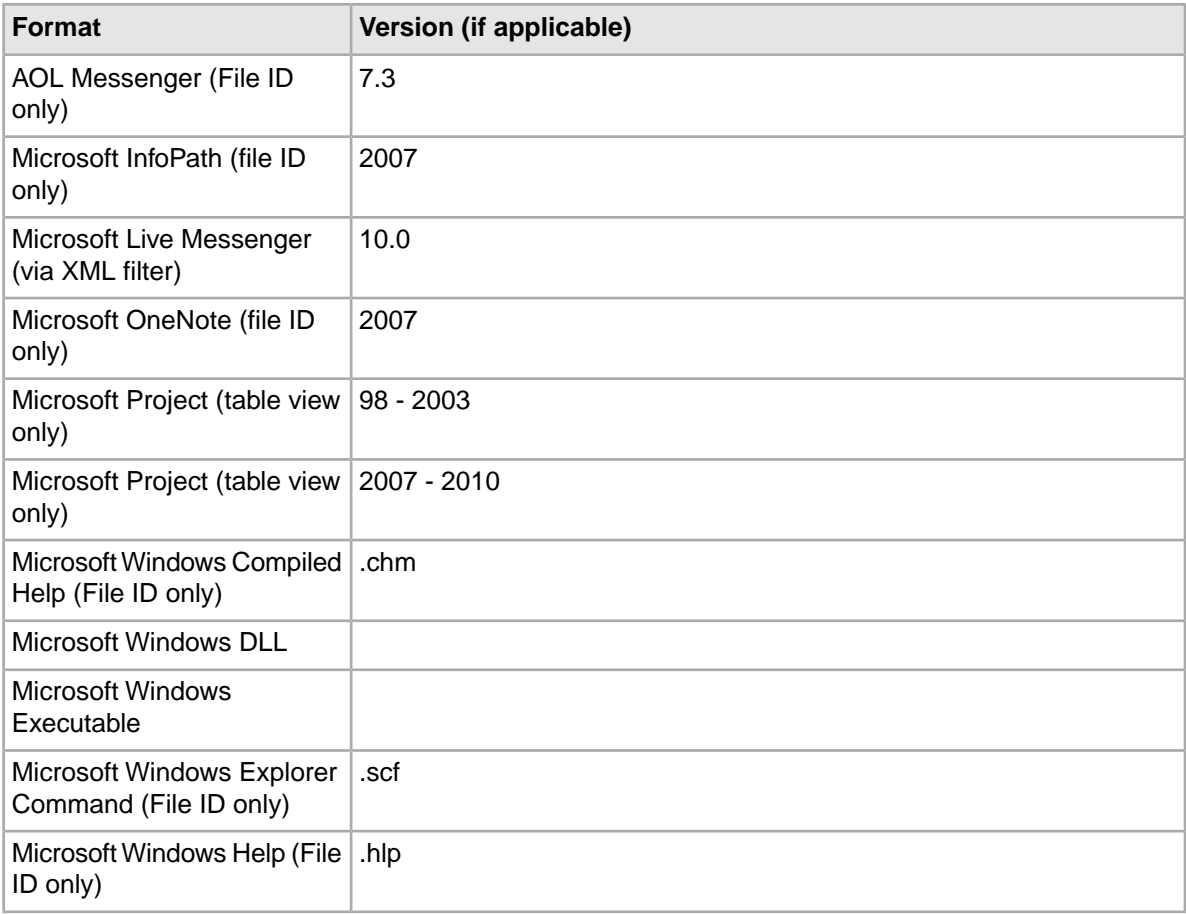
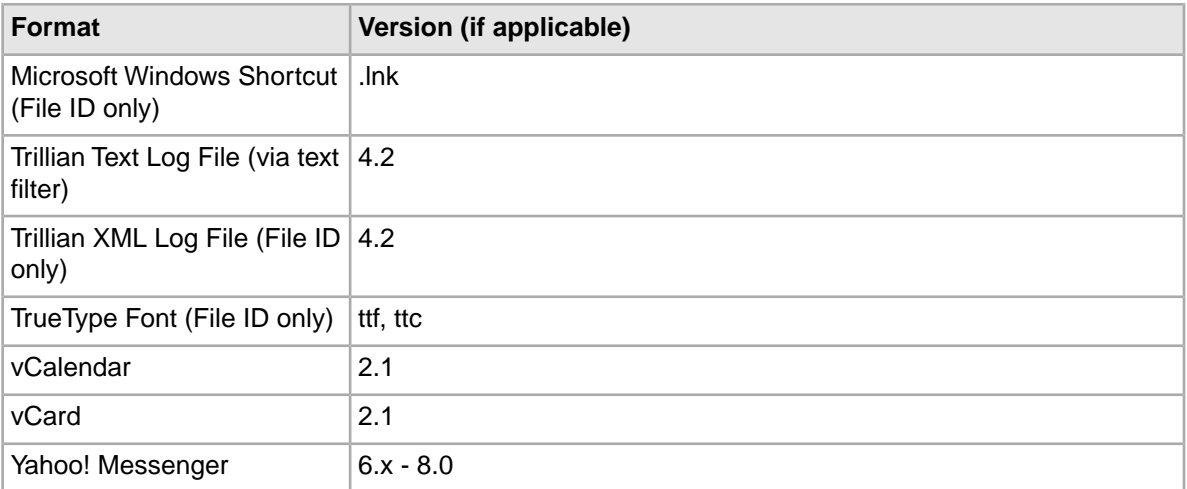

# **Presentation formats**

<span id="page-180-0"></span>The following table lists supported presentation formats:

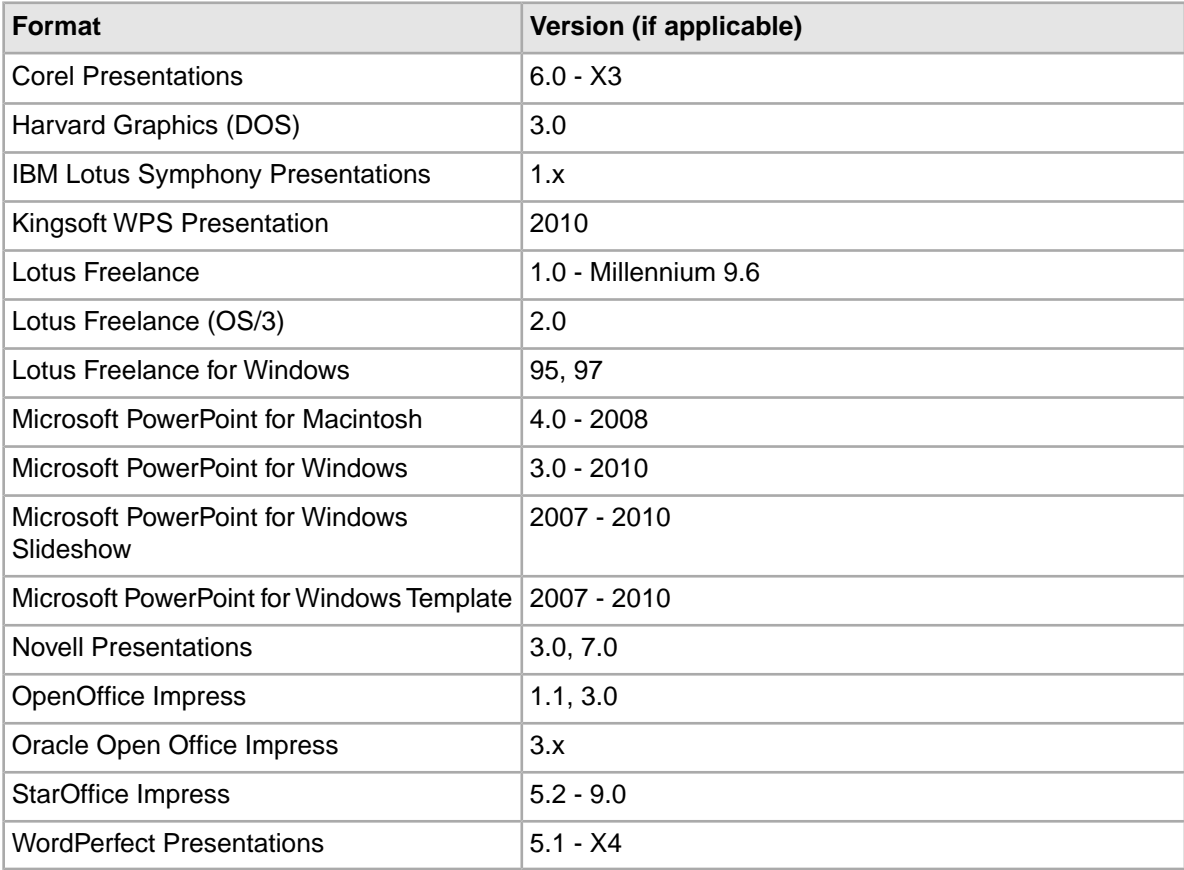

# **Raster image formats**

<span id="page-181-0"></span>The following table lists supported raster image formats:

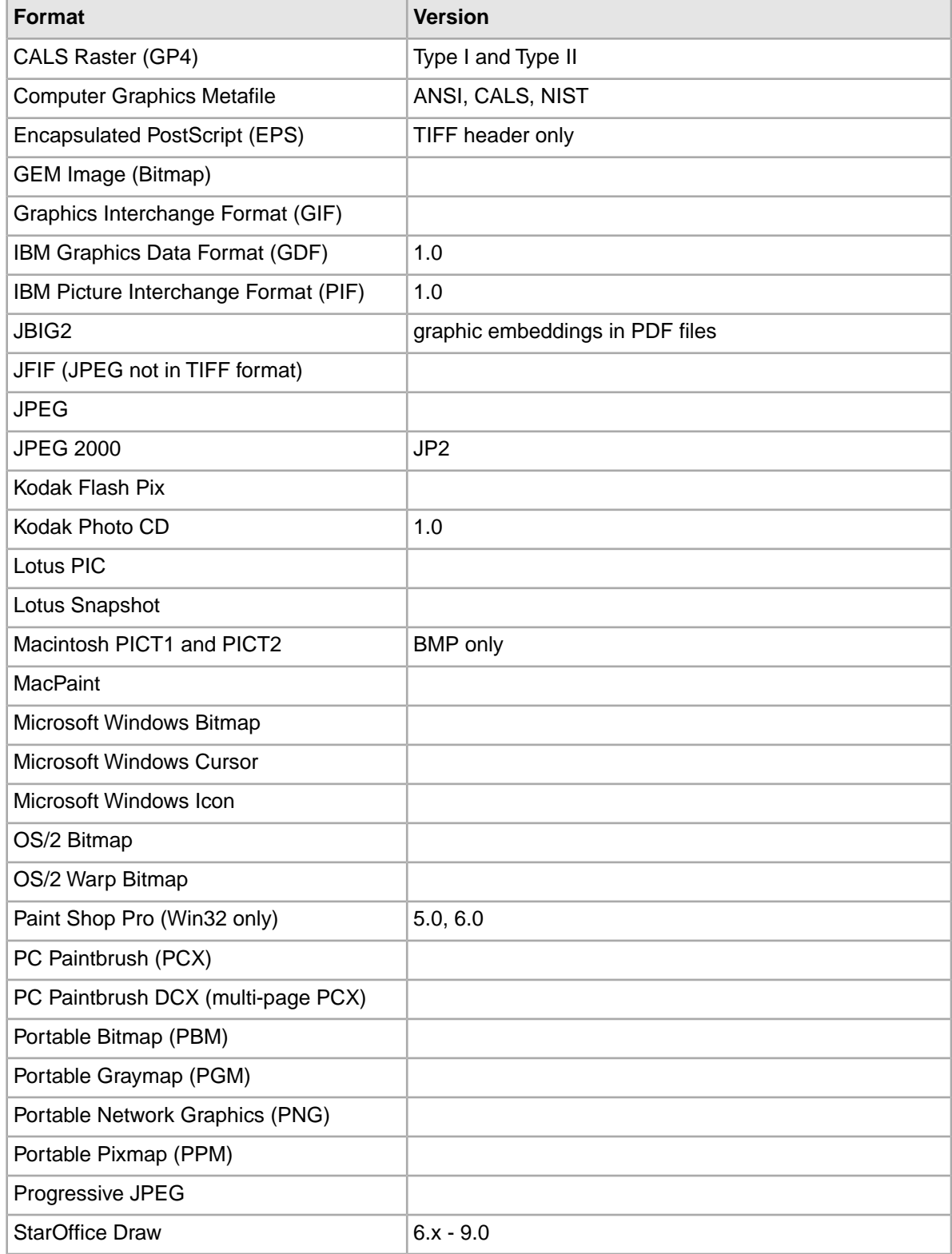

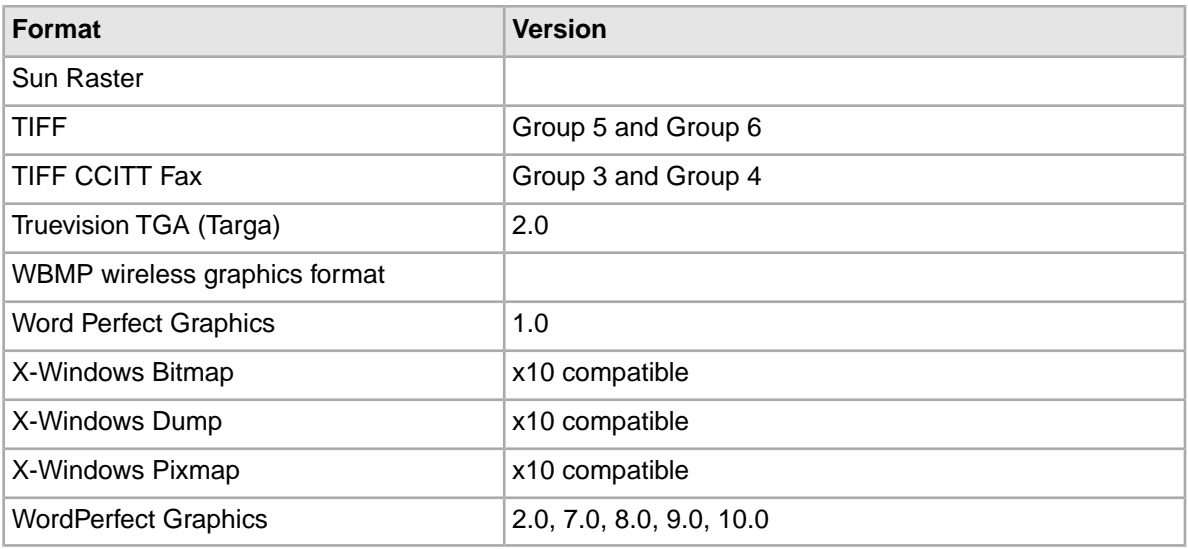

# **Spreadsheet formats**

<span id="page-182-0"></span>The following table lists supported spreadsheet formats:

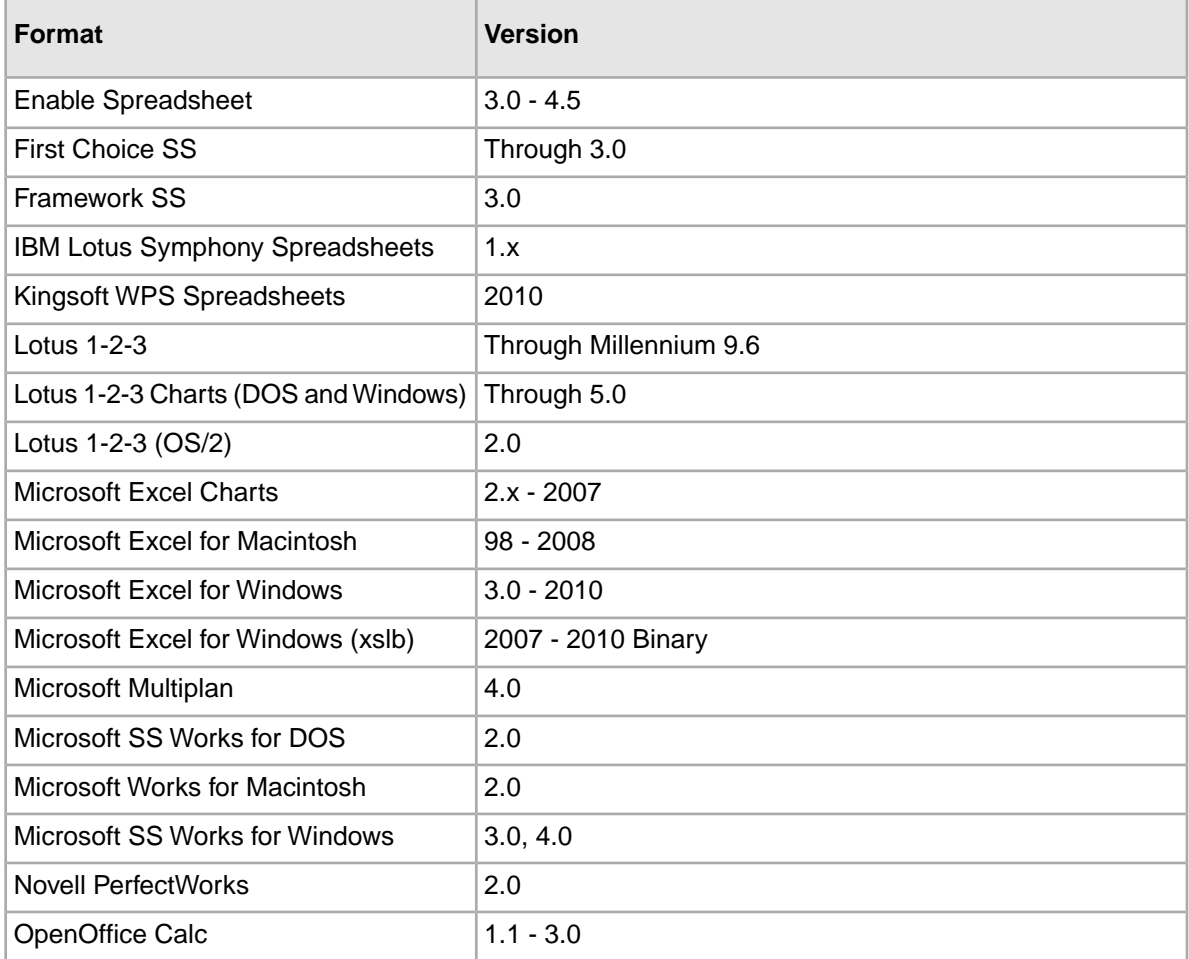

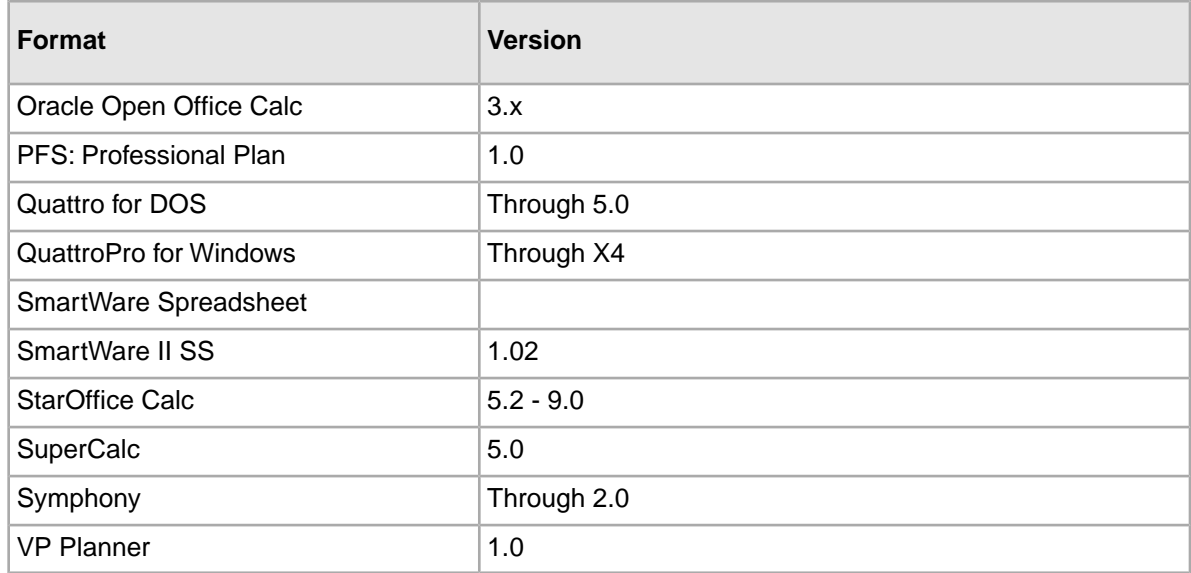

# <span id="page-183-0"></span>**Text and markup formats**

The following table lists supported text and markup formats:

#### **Notes**:

- CAS 2.3.0 and later supports converting XML content contained in both PCDATA and CDATA elements.
- In the case of XHTML, "file ID only" means that the conversion process produces an Endeca property for the file format type but nothing else.

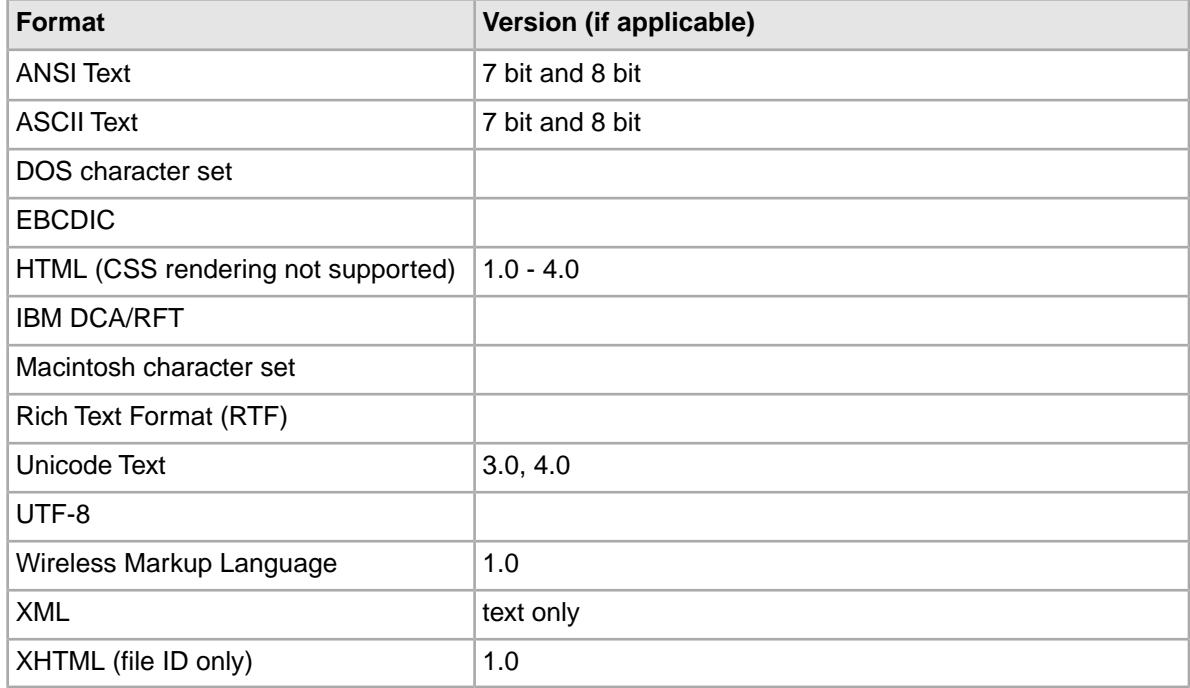

# **Vector image formats**

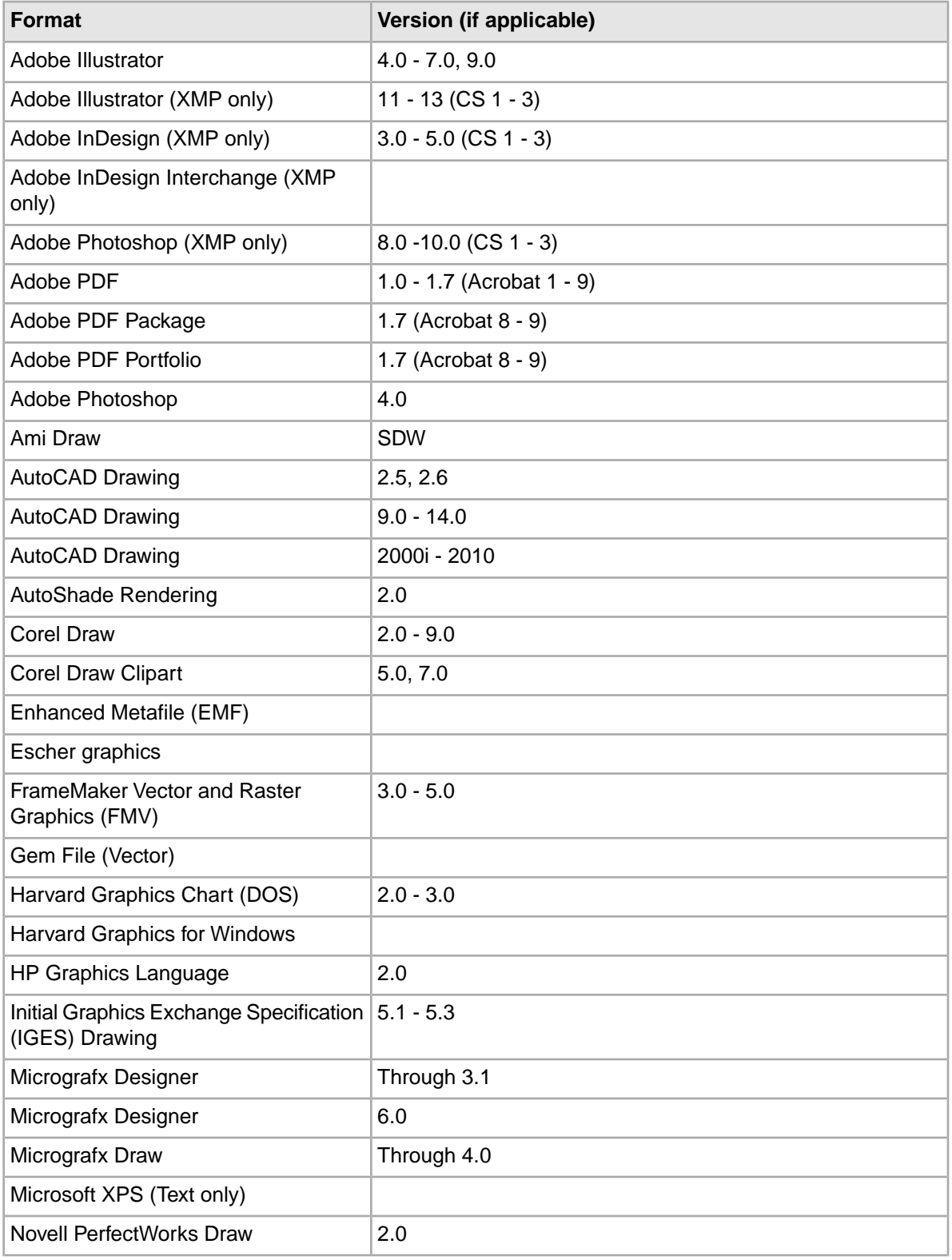

<span id="page-184-0"></span>The following table lists supported vector image formats:

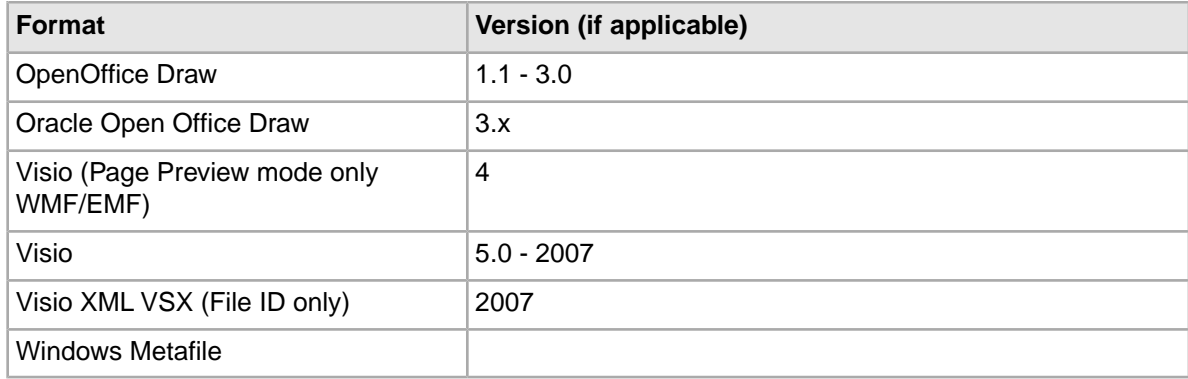

#### **Notes on Adobe PDF text extraction**

The CAS Document Conversion Module works as follows when processing Adobe PDF files with security settings:

- The CAS Document Conversion Module will respect the no-copy option of a PDF.That is, if a PDF publishing application has a no-copy option (which prohibits the copying or extraction of text within the PDF), the Document Conversion Module will not extract text from that PDF.
- The CAS Document Conversion Module does not support text extraction from password-protected files.
- The CAS Document Conversion Module does not support text extraction from PDFs with encrypted content.

To extract the text from these types of PDFs, you must re-create them without setting the appropriate security option.

In addition, text added with the Sticky Note tool is not extracted.

# <span id="page-185-0"></span>**Word processing formats**

The following table lists supported word processing formats:

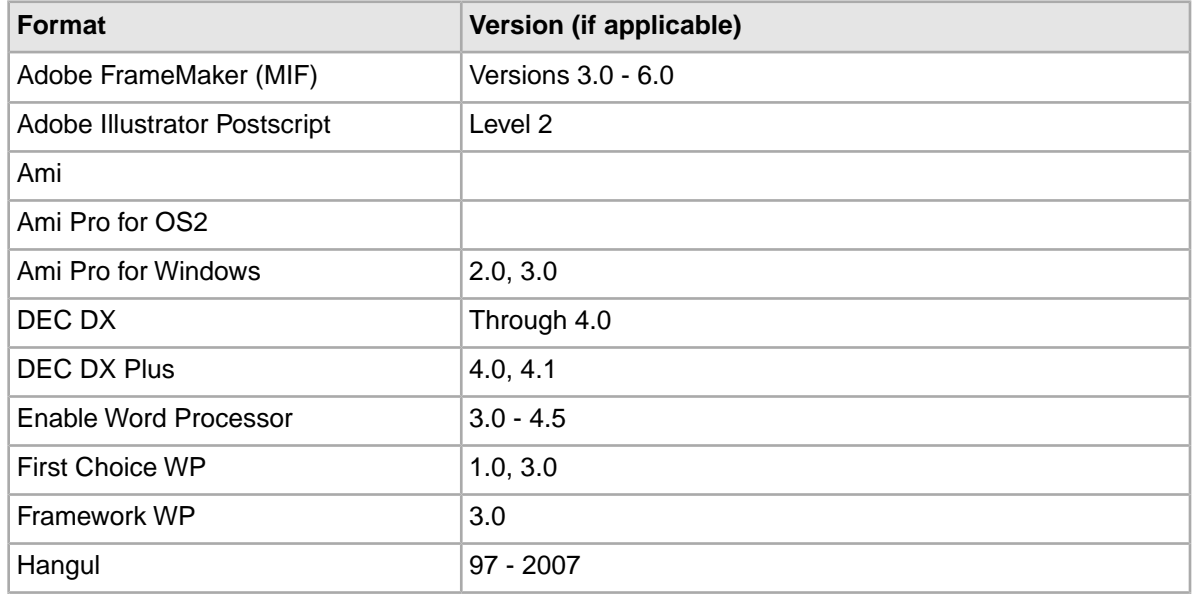

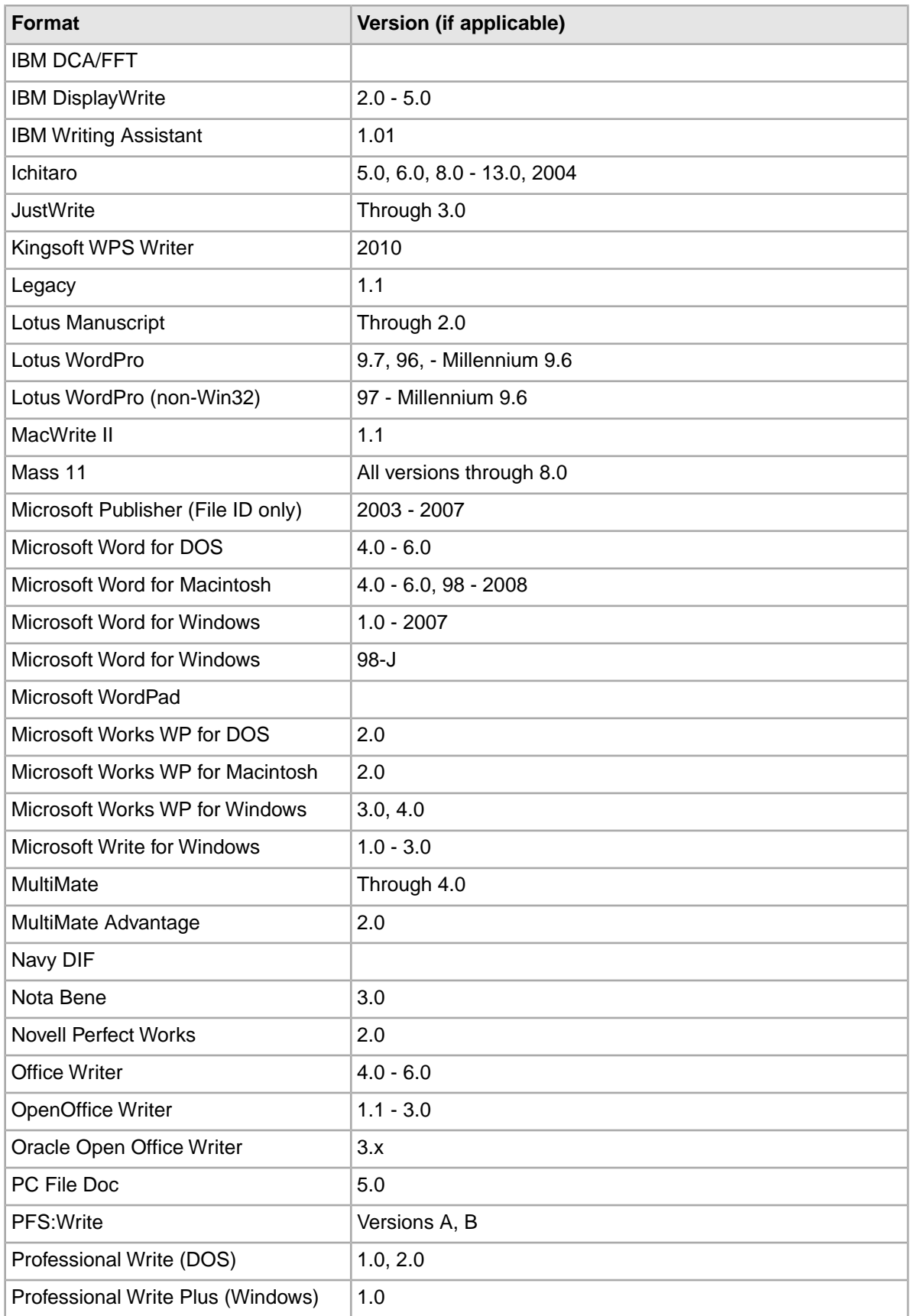

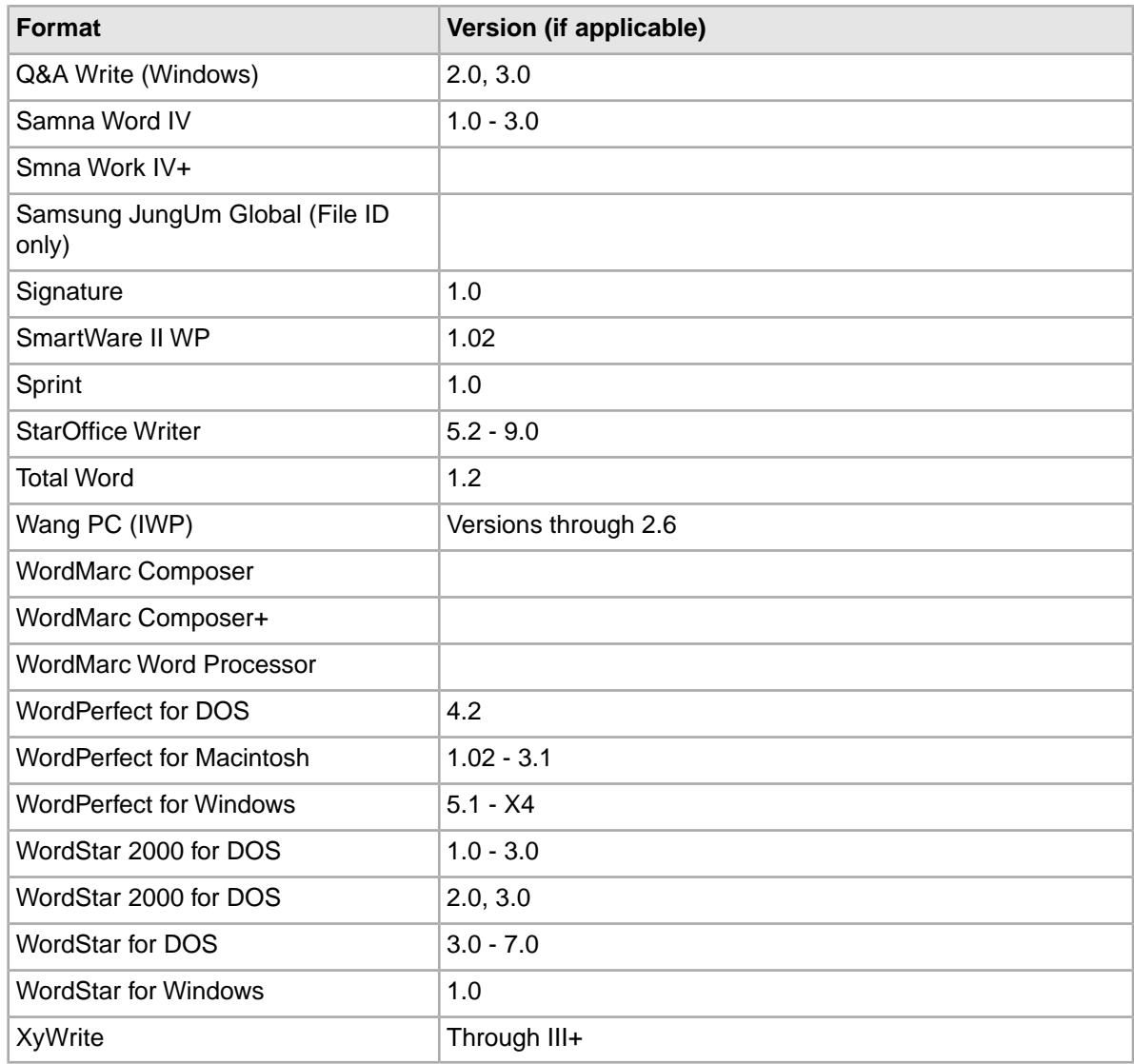

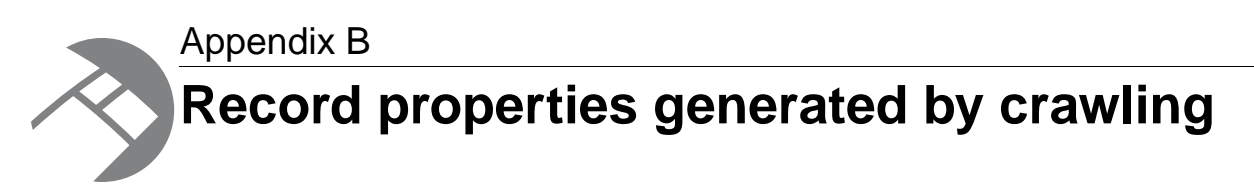

During a crawl, the CAS Server produces record properties according to certain naming schemes. You can map any of these properties to Endeca properties or dimensions by the property mapper component in a pipeline.

# **Common record properties**

<span id="page-188-0"></span>The CAS Server generates certain properties whether you crawl a file system, CMS, or custom data source extension.

The CAS Server generates record properties and assigns each property a qualified name, with a period (.) to separate qualifier terms. The CAS Server constructs the qualified name as follows:

- The first term is always Endeca and is followed by one or more additional terms.
- The second term describes a property category, for example: CMS or FileSystem. The term File may be added to files from either file system or content management system data sources.
- The third and fourth terms, if present, fully qualify the property, for example: Endeca.CMS.ItemId or Endeca.FileSystem.Path.

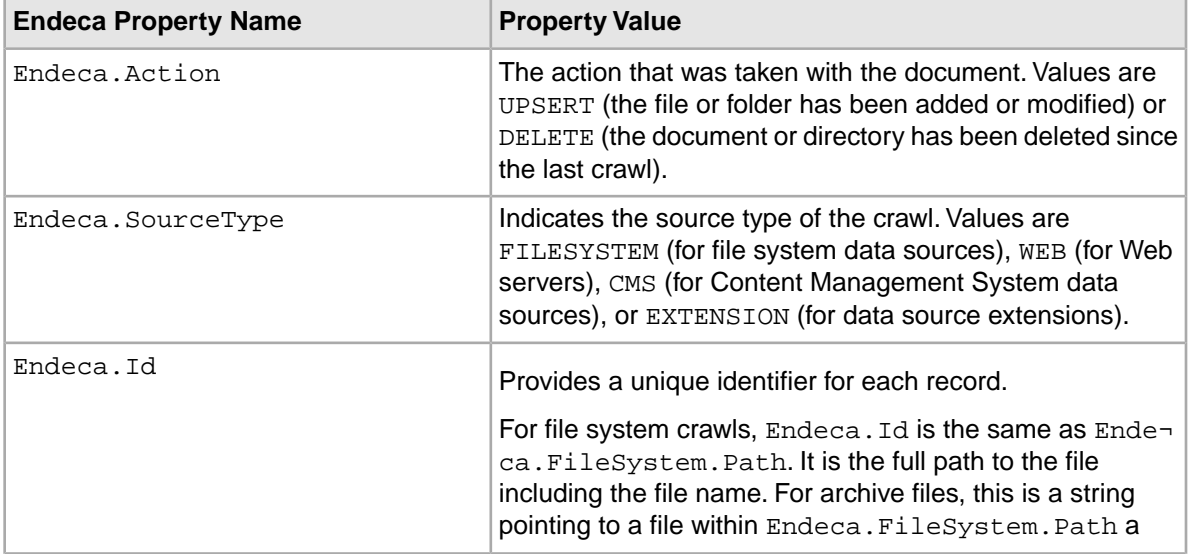

The CAS Server may generate the following properties for all records:

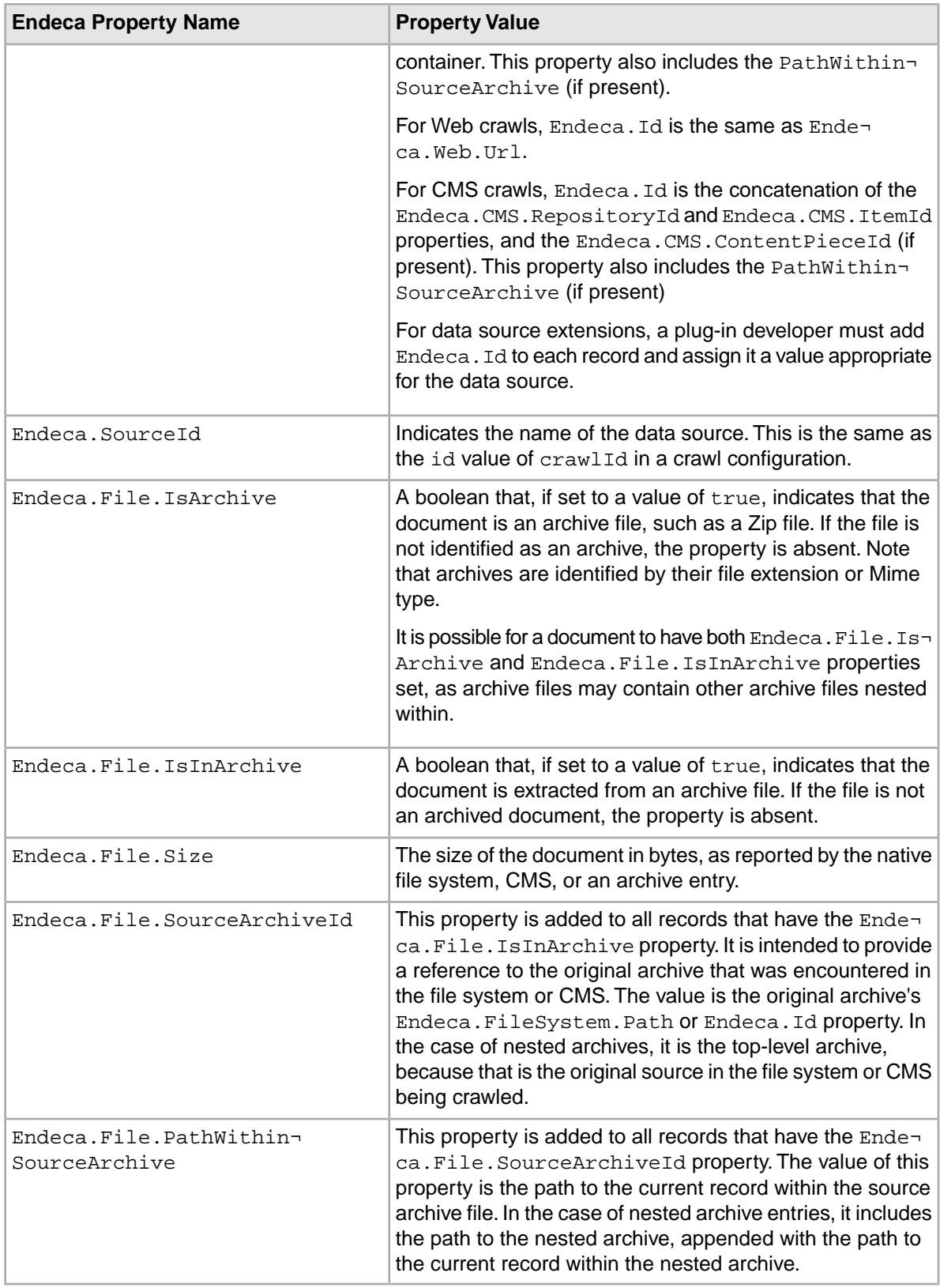

# **Record properties generated by file system crawls**

During a file system crawl, the CAS Server produces record properties according to a standardized naming scheme.

#### **Windows file example**

The following example shows the properties returned from a Windows crawl for a Windows text file named TestFile.txt, which is owned by user fsmith from the DEVGROUP domain:

```
...
<RECORD>
...
  <PROP NAME="Endeca.FileSystem.Owner">
       <PVAL>DEVGROUP\fsmith</PVAL>
  </PROP>
   <PROP NAME="Endeca.FileSystem.Group">
       <PVAL>DEVGROUP\Domain Users</PVAL>
  </PROP>
   <PROP NAME="Endeca.FileSystem.IsHidden">
       <PVAL>false</PVAL>
 </PROP>
   <PROP NAME="Endeca.FileSystem.IsTemporary">
       <PVAL>false</PVAL>
  </PROP>
   <PROP NAME="Endeca.FileSystem.Path">
       <PVAL>c:\endecafiles\TestFile.txt</PVAL>
   </PROP>
   <PROP NAME="Endeca.FileSystem.ParentPath">
       <PVAL>c:\endecafiles</PVAL>
  </PROP>
   <PROP NAME="Endeca.FileSystem.ACL.AllowRead">
       <PVAL>BUILTIN\Administrators</PVAL>
  </PROP>
   <PROP NAME="Endeca.FileSystem.ACL.AllowRead">
       <PVAL>NT AUTHORITY\SYSTEM</PVAL>
 </PROP>
   <PROP NAME="Endeca.FileSystem.ACL.AllowRead">
       <PVAL>DEVGROUP\fsmith</PVAL>
   </PROP>
   <PROP NAME="Endeca.FileSystem.ACL.AllowRead">
       <PVAL>BUILTIN\Users</PVAL>
  </PROP>
   <PROP NAME="Endeca.FileSystem.IsDirectory">
       <PVAL>false</PVAL>
   </PROP>
   <PROP NAME="Endeca.FileSystem.ModificationDate">
       <PVAL>1182453853873</PVAL>
   </PROP>
   <PROP NAME="Endeca.FileSystem.CreationDate">
       <PVAL>1182453827530</PVAL>
   </PROP>
   <PROP NAME="Endeca.Action">
       <PVAL>UPSERT</PVAL>
   </PROP>
   <PROP NAME="Endeca.FileSystem.IsSystem">
```

```
 <PVAL>false</PVAL>
 </PROP>
  <PROP NAME="Endeca.File.Size">
      <PVAL>16</PVAL>
 </PROP>
  <PROP NAME="Endeca.Document.Type">
      <PVAL>Unknown (ASCII 8)</PVAL>
 </PROP>
  <PROP NAME="Endeca.Document.Text">
      <PVAL>This is a test.</PVAL>
 </PROP>
</RECORD>
...
```
## **Common File System properties**

<span id="page-191-0"></span>The CAS Server produces some common properties from records crawled in either a Windows or UNIX file system.

The following record properties are common to documents fetched from both Windows and UNIX file systems.

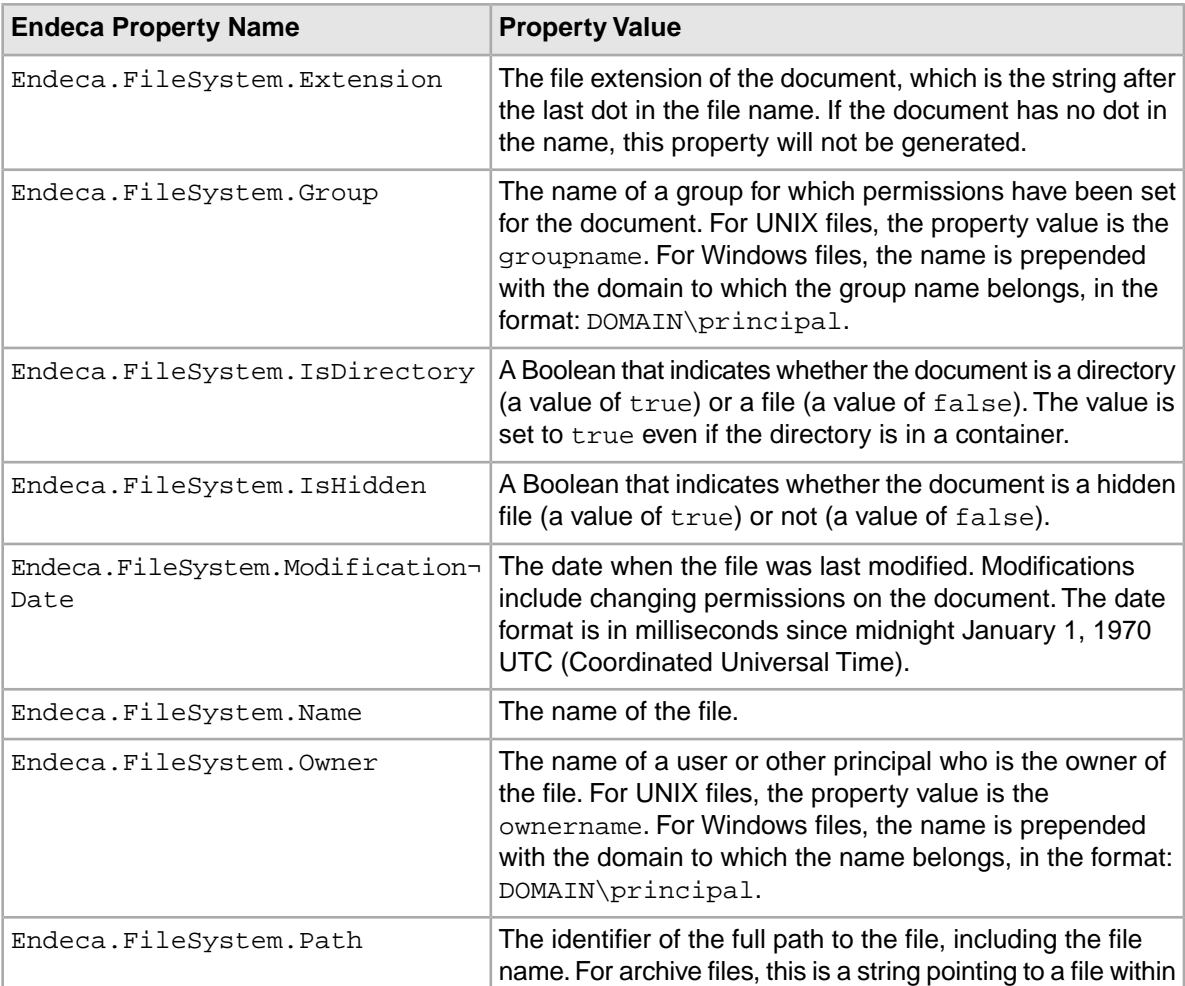

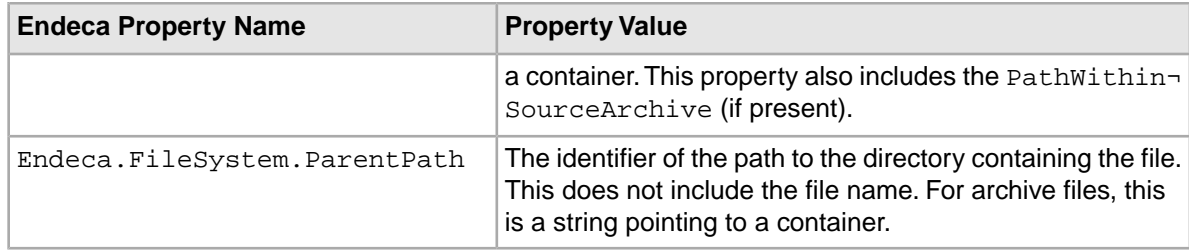

# **Record properties for file system crawls on Windows**

<span id="page-192-1"></span>The CAS Server produces certain properties from records crawled on a Windows file system.

The following table lists the record file properties that are specific to Windows file systems.

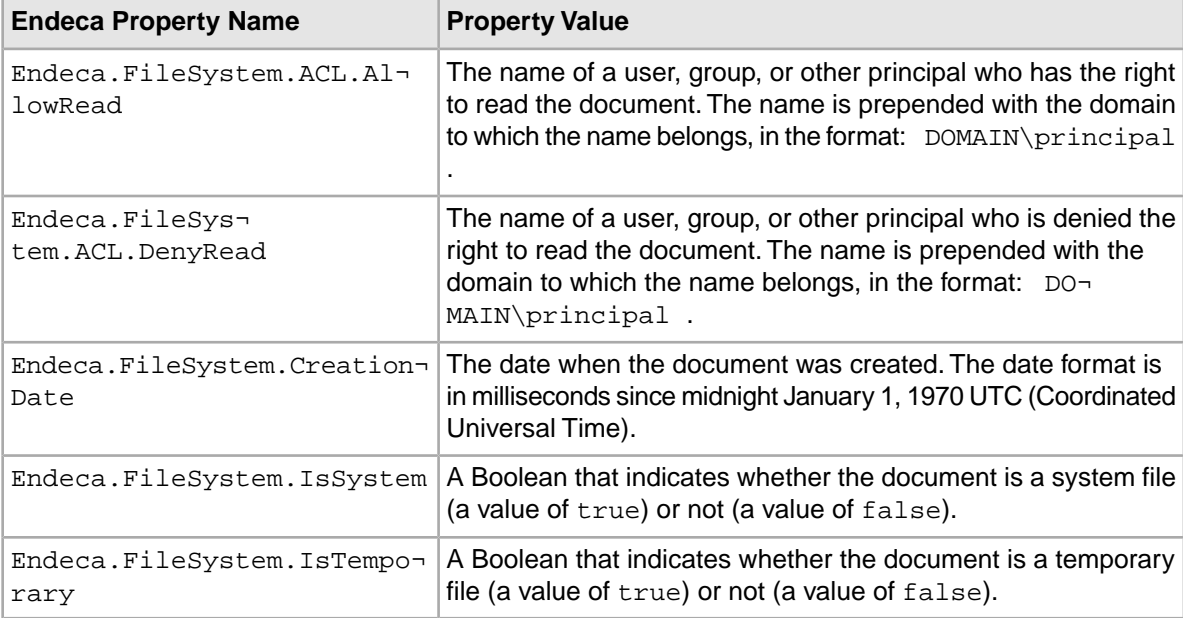

# <span id="page-192-0"></span>**Record properties for file system crawls on UNIX**

The CAS Server produces certain properties from records crawled in a UNIX file system.

The following table lists the record file properties that are specific to UNIX file systems.

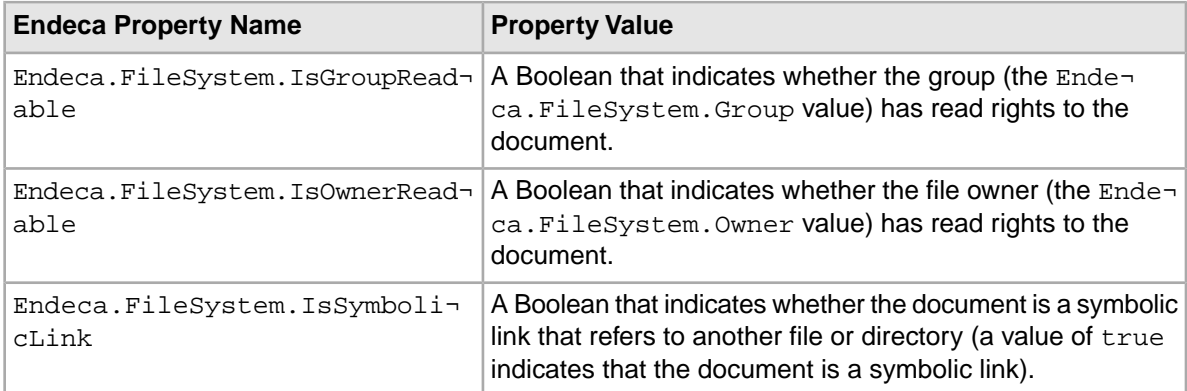

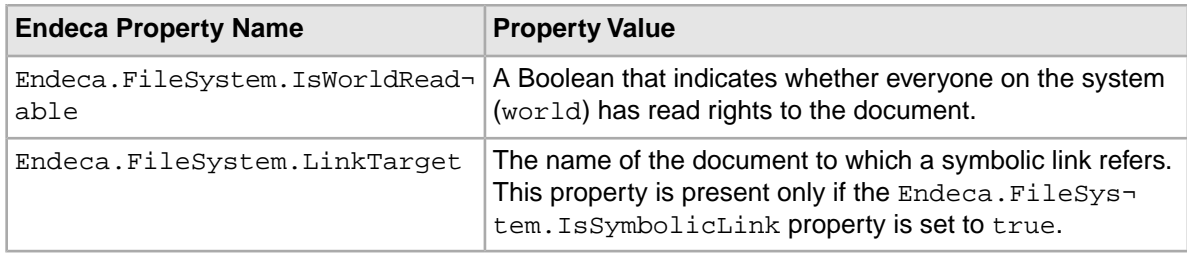

# **Limitations with ACL properties**

The Content Acquisition System on Windows cannot get ACL properties for seeds that represent a root folder. However, the Content Acquisition System successfully gets ACL properties for all children of the root.

This limitation only occurs in the following scenario:

- The machine running the Endeca CAS Service is a Windows machine.
- The crawl is a file crawl with the **Retrieve ACLs** option enabled. (By default **Retrieve ACLs** is enabled.)
- The seed specified represents a root folder (for example,  $C:\nC \mathbb{C}$ .

The Content Acquisition System produces an Endeca record for a root folder, and the record is tagged with other generated record properties. Only the ACL properties are missing.

# **Document Conversion properties**

<span id="page-193-0"></span>The CAS Document Conversion Module generates certain properties for records crawled with document conversion enabled.

The CAS Document Conversion Module generates Document properties that contain information (including the text) of the document or metadata about the document.

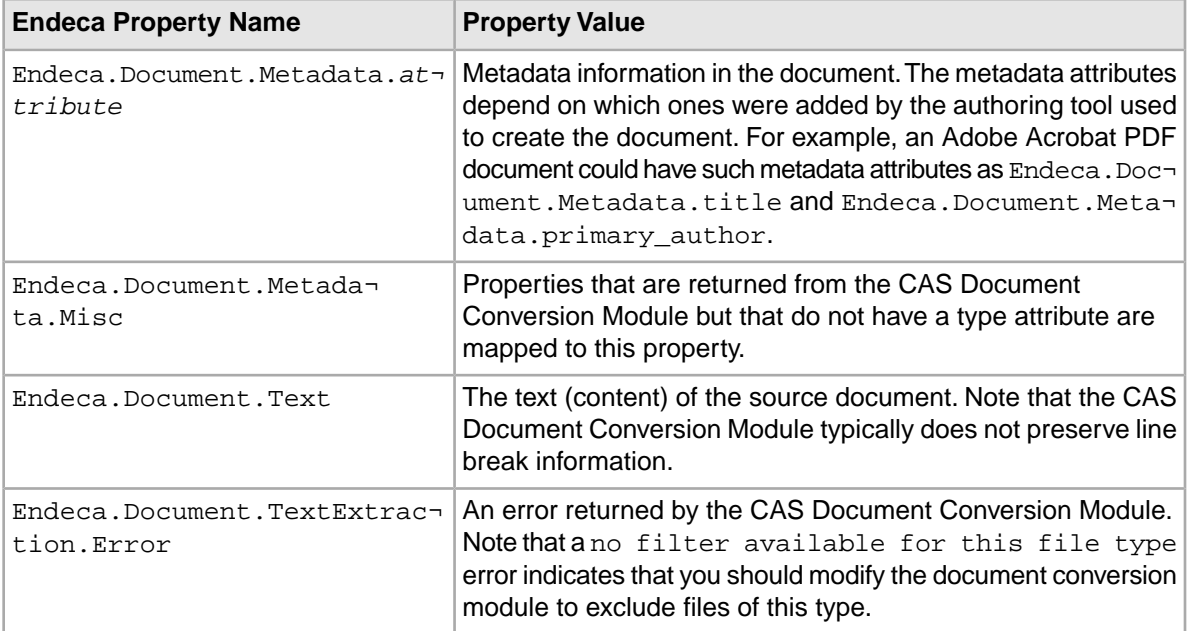

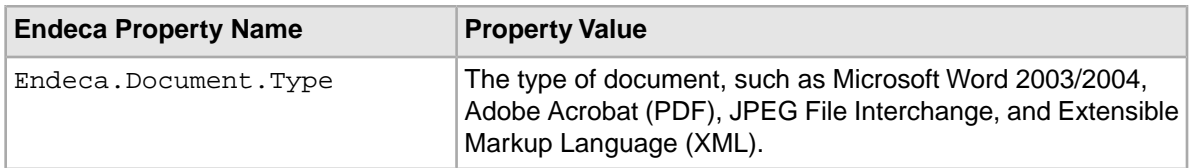

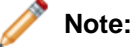

- You should not use these properties for filters. These properties are created after the files are accessed, and therefore cannot be used to filter out files.
- If you crawl a data source without text conversion enabled (a probe crawl), none of these properties are generated.

# **Record properties generated by CMS crawls**

<span id="page-194-0"></span>The CAS Server produces certain CMS properties regardless of whether document conversion is enabled or not. The following record properties are common to CMS data sources.

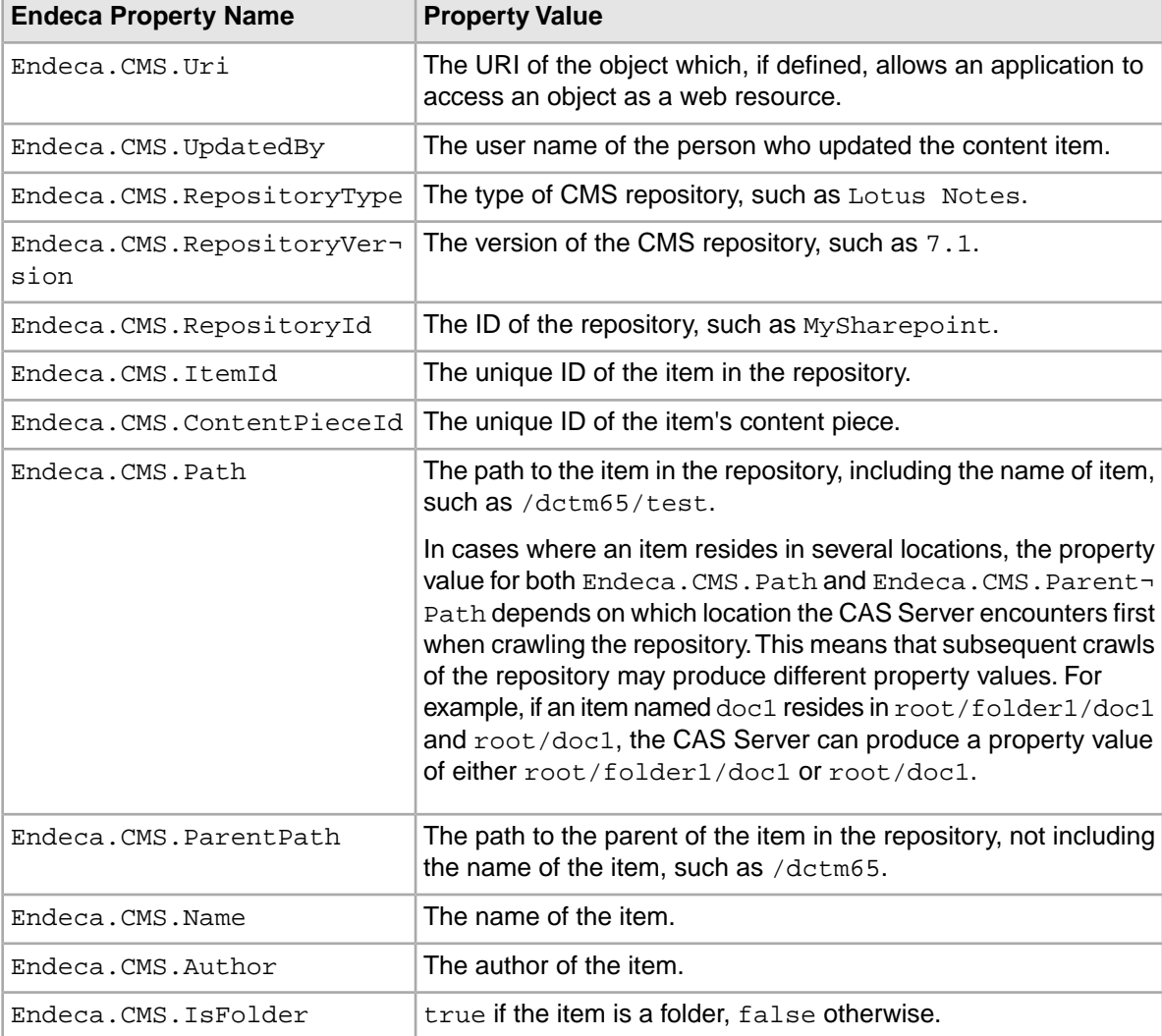

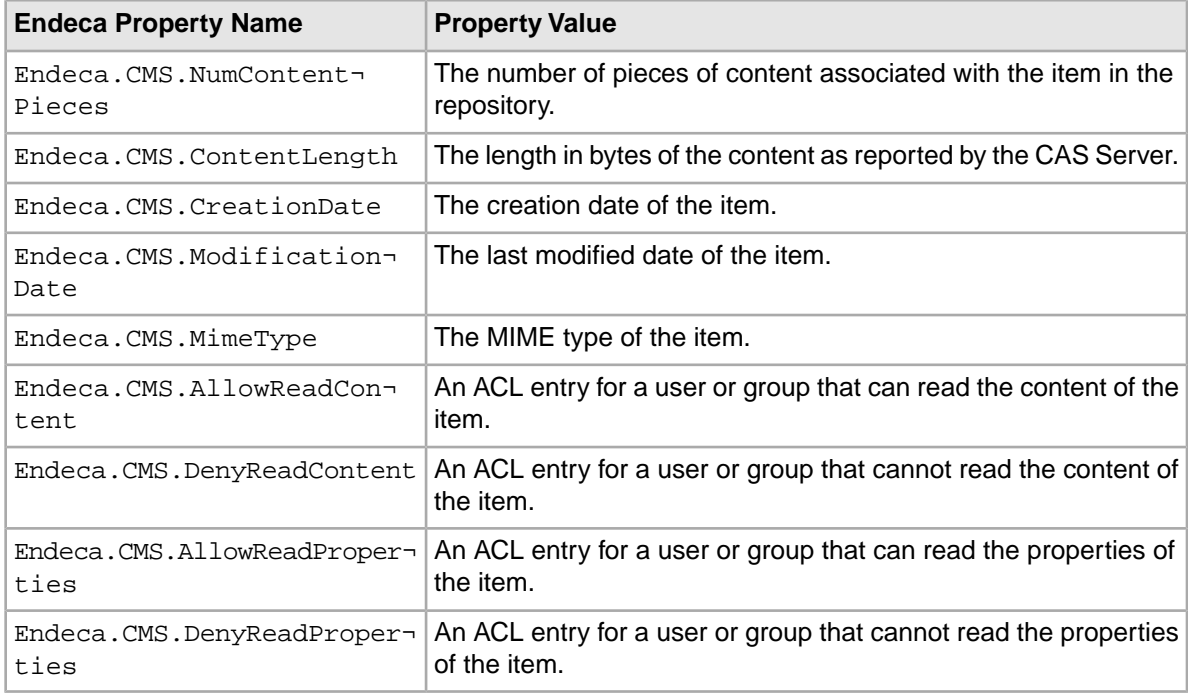

Here are additional notes concerning record properties produced by CMS crawls:

- In addition to the properties listed above, an Endeca record may also contain properties that are specific to a CMS repository that are passed through to CAS. Such properties have a prefix of Endeca.CMS.Misc.
- CMS connectors may be inconsistent in displaying the format of ACL property values. For example, property values could contain: user display name, user display name@domain, domain\user name, domain\group name, or domain\role name.

CAS makes its best effort to return names in the form [domain\](user name), [domain\](group name), and [domain\](role name), but CAS is limited by the capabilities of the underlying CMS and the values the CMS returns in ACLs.

# **How CMS crawls handle multiple pieces of content**

<span id="page-195-0"></span>Some CMS repositories support items with multiple pieces of content. In these cases the CAS Server outputs a record for the item and records for each piece of content.

For example, an item from the Lotus Notes repository could contain an attached PDF and an Excel file.

After the crawl, the records for each piece of content will contain:

- All properties of the original item record, such as ACL user and group permission entries of type Endeca.CMS.AllowReadContent
- A content piece identifier property Endeca.CMS.ContentPieceId
- An identifier of a specific record Endeca. Id. It is the concatenation of the Endeca. CMS. Repos itoryId and Endeca.CMS.ItemId properties, and also the Endeca.CMS.ContentPieceId (if present).

#### **Example of generated records for items with multiple pieces of content**

<span id="page-196-0"></span>This example includes a portion of output for two records — the first is the root document that has two pieces of attached content. The second is the first of the attached pieces. The Id property is produced by concatenating the  $\texttt{RepositoryId}$  with the <code>ItemId</code>, plus the child record's <code>Content-</code> PieceId (if present), using a colon as a delimiter (shown in bold in the example):

```
<?xml version="1.0"
encoding="UTF-8"?>
<RECORDS>
 <RECORD>
     <PROP NAME="Endeca.Action">
        <PVAL>UPSERT</PVAL>
     </PROP>
     <PROP NAME="Endeca.CMS.ContentLength">
       <PVAL>0 < / PVAL>
    </PROP>
     ...
     <PROP NAME="Endeca.CMS.Name">
        <PVAL>doc_with_attachment</PVAL>
    </PROP>
     <PROP NAME="Endeca.CMS.NumContentPieces">
        <PVAL>2</PVAL>
    \langle/PROP> <PROP NAME="Endeca.CMS.RepositoryId">
        <PVAL>discussion</PVAL>
    </PROP>
     ...
    <PROP NAME="Endeca.Id">
        <PVAL>discussion:doc_with_attachment</PVAL>
     </PROP>
     <PROP NAME="Endeca.CMS.ItemId">
        <PVAL>doc_with_attachment</PVAL>
    </PROP>
     <PROP NAME="Endeca.CMS.RepositoryType">
        <PVAL>Lotus Notes</PVAL>
     </PROP>
     <PROP NAME="Endeca.CMS.RepositoryVersion">
        <PVAL>release 6.5</PVAL>
     </PROP>
     <PROP NAME="Endeca.SourceType">
        <PVAL>CMS</PVAL>
    </PROP>
     <PROP NAME="Endeca.SourceId">
       <PVAL>LotusNotesSource</PVAL>
     </PROP> 
 </RECORD>
 <RECORD>
     <PROP NAME="Endeca.Action">
        <PVAL>UPSERT</PVAL>
    </PROP>
     <PROP NAME="Endeca.CMS.ContentLength">
        <PVAL>54699</PVAL>
    </PROP>
     <PROP NAME="Endeca.CMS.ContentPieceId">
        <PVAL>Attached.pdf</PVAL>
```

```
</PROP>
     <PROP NAME="Endeca.CMS.RepositoryId">
        <PVAL>discussion</PVAL>
    </PROP>
     ...
    <PROP NAME="Endeca.Id">
        <PVAL>discussion:doc_with_attachment:attached.pdf</PVAL>
     </PROP>
     <PROP NAME="Endeca.CMS.IsFolder">
        <PVAL>false</PVAL>
     </PROP>
     <PROP NAME="Endeca.CMS.ItemId">
        <PVAL>doc_with_attachment</PVAL>
    </PROP>
     <PROP NAME="Endeca.CMS.MimeType">
        <PVAL>application/pdf</PVAL>
    </PROP>
     ...
    <PROP NAME="Endeca.Document.Type">
        <PVAL>Adobe Acrobat (PDF)</PVAL>
    </PROP>
    <PROP NAME="Endeca.File.Size">
        <PVAL>54699</PVAL>
    </PROP>
     <PROP NAME="Endeca.SourceType">
        <PVAL>CMS</PVAL>
     </PROP>
     <PROP NAME="Endeca.SourceId">
        <PVAL>LotusNotesSource</PVAL>
     </PROP>
 </RECORD>
...
</RECORDS>
```
# **Index**

### **A**

archive files, support for [51](#page-50-0) archived output files [55](#page-54-0)

### **B**

baseline updates, running [59,](#page-58-0) [61](#page-60-0)

## **C**

CAS Document Conversion Module options for [35](#page-34-0) CAS Server Command-line Utility creating a Dimension Value Id Manager [111](#page-110-0) creating crawls [101](#page-100-0) deleting a crawl [102](#page-101-0) deleting a Dimension Value Id Manager [112](#page-111-0) getting a crawl [105](#page-104-0) getting all crawls [103](#page-102-0) getting metrics for all crawls [116](#page-115-0) getting specification of a module [98](#page-97-0) getting the metrics of a crawl [118](#page-117-0) getting the status of a data source acquisition [119](#page-118-0) listing all module specifications [96,](#page-95-0) [107](#page-106-0) listing crawls [108](#page-107-0) listing data sources and manipulators [100](#page-99-0) saving passwords for crawls [95](#page-94-0) starting acquisition from a data source [108](#page-107-1) stopping acquisition from a data source [109](#page-108-0) updating crawls [110](#page-109-0) generating dimension value Ids [113](#page-112-0) getting dimension value Ids [114](#page-113-0) getting dimension value specifications [115](#page-114-0) sample crawl configuration file of a data source [24](#page-23-0) sample crawl configuration file of a manipulator [26](#page-25-0) changing logging levels [167](#page-166-0) CIM Command-line Utility creating components [122](#page-121-0) deleting components [123](#page-122-0) listing components [124](#page-123-0), [125](#page-124-0) overview of [121](#page-120-0) cleaner interval property [43](#page-42-0) client state overview [18](#page-17-0) configuring a Record Store instance [42](#page-41-0) crawls output filename [54](#page-53-0)

## **D**

deleted files, properties of [19](#page-18-0)

Dimension Value Id Manager [21](#page-20-0) Document Conversion module other supported formats [180](#page-179-0) supported compressed formats [177](#page-176-0) supported database formats [178](#page-177-0) supported e-mail formats [178](#page-177-1) supported multimedia formats [179](#page-178-0) supported presentation formats [181](#page-180-0) supported raster image formats [182](#page-181-0) supported text and markup formats [184](#page-183-0) supported vector image formats [185](#page-184-0) supported word processing formats [186](#page-185-0)

### **E**

Endeca CAS Server changing host and port [173](#page-172-0) CAS Document Conversion Module options [35](#page-34-0) creating a Forge pipeline [76](#page-75-0) flags for startup scripts [149](#page-148-0) language identification of document [81](#page-80-0) output files [54](#page-53-1) overview [15](#page-14-0) properties of deleted files [19](#page-18-0) recommended file filters [37](#page-36-0) record properties [189](#page-188-0) specifying JVM arguments [149](#page-148-1) starting [148](#page-147-0) stopping [150](#page-149-0) Endeca CAS Service log [169](#page-168-0) Endeca Crawler Document Conversion module supported spreadsheet formats [183](#page-182-0) Endeca Document Conversion Module properties generated by [194](#page-193-0) Endeca Record Store instance configuration [42](#page-41-0) Endeca Web Crawler, running sample [62](#page-61-0) errors too many open files [174](#page-173-0)

#### **F**

file system properties [192](#page-191-0) filters, overview of [37](#page-36-1) flags for startup script [149](#page-148-0) Forge sample applications reading from Record Store [59](#page-58-1), [61](#page-60-1) writing to Record Store [58](#page-57-0)

### **G**

generated record properties for multiple pieces of content [196](#page-195-0) Index

group entry size, setting [174](#page-173-1) GZIP Tar files, support for [51](#page-50-1)

## **I**

ID\_LANGUAGE expression [81](#page-80-0)

# **J**

Jar files, support for [52](#page-51-0) JVM arguments for crawls, specifying [149](#page-148-1)

## **L**

language identification of documents [81](#page-80-0) log, CAS Service [169](#page-168-0) logging configuration files [167](#page-166-1)

## **M**

multiple pieces of content in records [197](#page-196-0)

# **O**

output records file archived [55](#page-54-0) naming format [54](#page-53-0)

# **P**

partial updates, running [59,](#page-58-2) [61](#page-60-2) pipeline creating a record adapter [78](#page-77-0) identifying language of records [81](#page-80-0) overview [76](#page-75-0) pipeline, creating a Forge [75](#page-74-0)

# **R**

record adapter for pipeline, creating [78](#page-77-0) record properties CMS crawls [195](#page-194-0) for deleted files [19](#page-18-0) Record Store Command-line Utility committing transactions [135](#page-134-0) getting client state [137](#page-136-0) getting configuration [136](#page-135-0)

Record Store Command-line Utility *(continued)* getting last-committed generation ID [137](#page-136-1) getting last-read generation [137](#page-136-0) getting write generation ID [138](#page-137-0) listing active transactions [139](#page-138-0) listing generations [140](#page-139-0) overview of [127](#page-126-0) reading baselines [130](#page-129-0) reading delta records [131](#page-130-0) reading records by ID [132](#page-131-0) rolling back transactions [141](#page-140-0) running the cleaner [134](#page-133-0) setting client state [134](#page-133-1), [143](#page-142-0) setting configuration [141](#page-140-1) setting last-read generation [134,](#page-133-1) [143](#page-142-0) starting transactions [144](#page-143-0) writing records [129](#page-128-0)

# **S**

sample applications Forge reading from Record Store [59,](#page-58-1) [61](#page-60-1) Forge writing to Record Store [58](#page-57-0) Web Crawler [62](#page-61-0) security [21](#page-20-1) starting the CAS Server [148](#page-147-0) stopping the CAS Server [150](#page-149-0)

# **T**

Tar files, support for [52](#page-51-1) too many open files error [174](#page-173-0) transactions overview [18](#page-17-1)

# **U**

UNIX record properties [193](#page-192-0)

## **W**

Windows record properties [193](#page-192-1) workspace directory output files [54](#page-53-1)

# **Z**

Zip files, support for [51](#page-50-2)